# UNIVERSIDAD NACIONAL JOSÉ MARÍA ARGUEDAS FACULTAD DE INGENIERÍA ESCUELA PROFESIONAL DE INGENIERÍA DE SISTEMAS

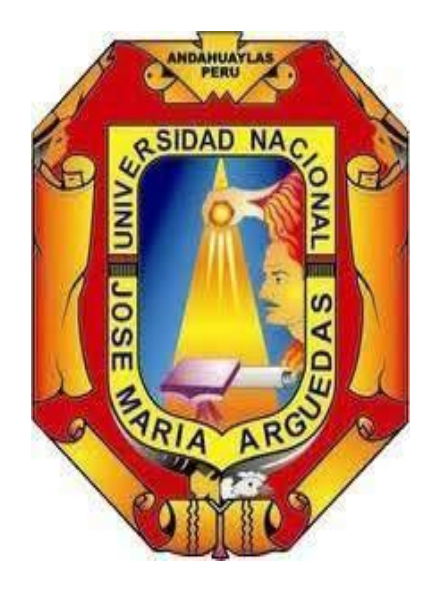

# Presentado por JOSÉ ANTONIO ROJAS CUSI

# APLICACIÓN WEB CON CHATBOT INTELIGENTE EN LA GESTIÓN DE COBRANZA EN EL CENTRO DE IDIOMAS DE LA UNIVERSIDAD NACIONAL JOSÉ MARÍA ARGUEDAS

Asesor: MSc. ENRIQUE EDGARDO CONDOR TINOCO

# TESIS PARA OPTAR EL TÍTULO PROFESIONAL DE INGENIERO DE SISTEMAS

ANDAHUAYLAS – APURÍMAC – PERÚ 2023

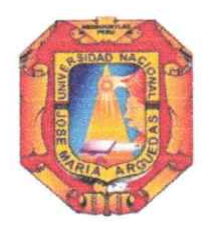

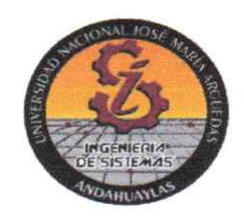

## **APROBACION DEL ASESOR**

Quién suscribe: Msc. Enrique Edgardo Condor Tinoco por la presente:

#### **CERTIFICA,**

Que, el Bachiller en Ingeniería de Sistemas, José Antonio Rojas Cusi ha culminado satisfactoriamente el informe final de tesis titulado: "APLICACIÓN WEB CON CHATBOT INTELIGENTE EN LA GESTIÓN DE COBRANZA EN EL CENTRO DE IDIOMAS DE LA UNIVERSIDAD NACIONAL JOSÉ MARÍA ARGUEDAS" para optar el Título Profesional de Ingeniero de Sistemas.

Andahuaylas 10 de julio del 2023

Msc. Enrique Edgardo Condor Tinoco Asesor

José Antonio Rojas Cusi **Tesista** 

**ANEXO 32** 

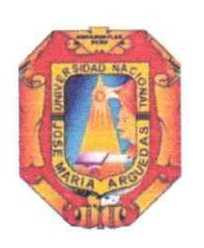

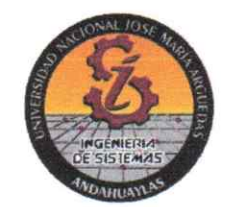

### **DECLARACIÓN JURADA DE AUTENTICIDAD**

Yo, José Antonio Rojas Cusi identificado (a) con DNI Nº 71690691 de la Escuela Profesional de Ingeniería de Sistemas.

Declaro bajo juramento que el Proyecto Titulado: (Tesis) "APLICACIÓN WEB CON CHATBOT INTELIGENTE EN LA GESTIÓN DE COBRANZA EN EL CENTRO DE IDIOMAS DE LA UNIVERSIDAD NACIONAL JOSÉ MARÍA ARGUEDAS". Es auténtico y no vulnera los derechos de autor. Además, su contenido es de entera responsabilidad del autor (es) del proyecto, quedando la UNAJMA exenta de toda responsabilidad en caso de atentar contra la Ley de propiedad intelectual y derechos de autor.

Andahuaylas, 10 de julio de 2023

José Antonio Rojas Cusi Firma Tesista Nº DNI: 71690691 E-mail: jose.rojascusi@gmail.com N° Celular: 964145204

Enrique Edgardo Condor Tinoco Firma del Asesor N° DNI: 40998311 E-mail: enricoti@unajma.edu.pe N° Celular: 999664157

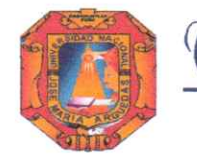

Universidad Nacional José María Arguedas

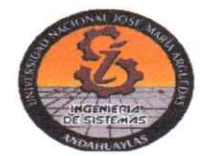

Odentidad y Excelencia para el Trabajo Productivo y el Desarrollo

# **FACULTAD DE INGENIERIA**

# **ACTA DE SUSTENTACIÓN DE TESIS**

En la Av. José María Arguedas del Local Académico SL01 (Ccovahuacho) en el auditorio de la Escuela Profesional de Ingeniería de Sistemas de la Universidad Nacional José María Arquedas ubicado en el distrito de San Jerónimo de la Provincia de Andahuaylas, siendo las 11:00 horas del día 22 de setiembre del año 2023, se reunieron los docentes: MSc. Carlos Yinmel Castro Buleje, MSc. Richard Carrión Abollaneda, en condición de integrantes del Jurado Evaluador del Informe Final de Tesis intitulado: "APLICACIÓN WEB CON CHATBOT INTELIGENTE EN LA GESTIÓN DE COBRANZA EN EL CENTRO DE IDIOMAS DE LA UNIVERSIDAD NACIONAL JOSÉ MARÍA ARGUEDAS", cuvo autor es el Bachiller en Ingeniería de Sistemas JOSÉ ANTONIO ROJAS CUSI, el asesor Mag. Enrique Edgardo Condor Tinoco, con el propósito de proceder a la sustentación y defensa de dicha tesis.

Luego de la sustentación y defensa de la tesis, el Jurado Evaluador ACORDÓ: A PROBAR por MAYORIA al Bachiller en Ingeniería de Sistemas JOSÉ ANTONIO ROJAS CUSI, obteniendo la siguiente calificación y mención:

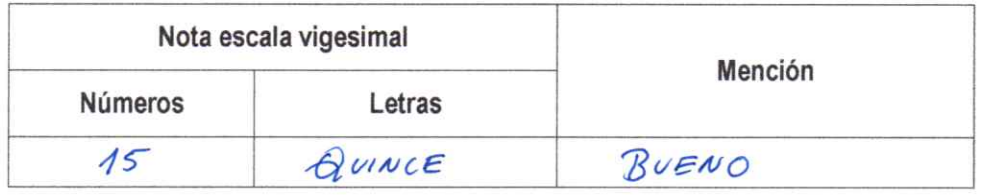

En señal de conformidad, se procedió a la firma de la presente acta en 03 ejemplares.

MSc. Carlos Yinmel Castro Buleje Presidente del Jurado Evaluador

MSc. Richard Carrión Abollaneda Primer Miembro del Jurado Evaluador

**ANEXO 31** 

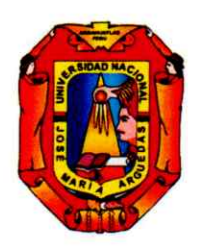

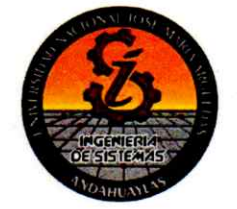

## APROBACIÓN DEL JURADO DICTAMINADOR

LA TESIS: APLICACIÓN WEB CON CHATBOT INTELIGENTE EN LA GESTIÓN DE COBRANZA EN EL CENTRO DE IDIOMAS DE LA UNIVERSIDAD NACIONAL JOSÉ MARÍA ARGUEDAS; para optar el Título Profesional de Ingeniero de Sistemas, ha sido evaluada por el Jurado Dictaminador conformado por:

**PRESIDENTE: MSc. Carlos Yinmel Castro Buleje PRIMER MIEMBRO: MSc. Richard Carrión Abollaneda** 

Habiendo sido aprobado por MAYORIA, en la ciudad de Andahuaylas el día 22 del mes de setiembre de 2023

Andahuaylas, 3 de noviembre de 2023

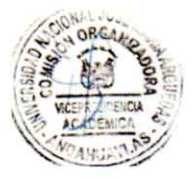

**MSC. CARLOS YINMEL CASTRO BULEJE** PRESIDENTE DEL JURADO DICTAMINADOR

**MSC. RICHARD CARRIÓN ABOLLANEDA** PRIMER MIÉMBRO DEL JURADO DICTAMINADOR

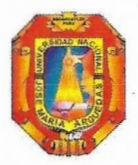

Universidad Nacional José María Arguedas

Identidad y Excelencia para el Trabajo Productivo y el Desarrollo

Unidad de Investigación de la Facultad Ingeniería C023-2023

Andahuaylas, 14 de noviembre de 2023

La Unidad de Investigación de la Facultad de Ingeniería, expide la:

# Constancia

De porcentaje de similitud (10%) según el software Turnitin, al informe final de investigación: Aplicación Web con Chatbot inteligente en la gestión de cobranza en el Centro de Idiomas de la Universidad Nacional José María Arguedas. Presentado por el Bach. José Antonio Rojas Cusi cuyo Asesor es el Mag. Enrique Edgardo Cóndor Tinoco.

Dra. María del Carmen Delgado Laime Presidente de la Unidad de Investigación de la Facultad de Ingeniería

MSc. Fidelia Tapia Tadeo Miembro de la Unidad de Investigación de la Facultad de Ingeniería

M.Sc. Richard Carrión Abollaneda Miembro de la Unidad de Investigación de la Facultad de Ingeniería

 $\mathbf{1}$ 

 $C.c$ Archivo. NOMBRE DEL TRABAJO

Informe final tesis - José Antonio Rojas Cusi.pdf

**AUTOR** 

Antonio 1 Rojas Cusi

RECUENTO DE PALABRAS

41893 Words

RECUENTO DE PÁGINAS

198 Pages

FECHA DE ENTREGA

RECUENTO DE CARACTERES 234231 Characters

TAMAÑO DEL ARCHIVO

**7.9MB** 

FECHA DEL INFORME

Nov 3, 2023 12:14 PM GMT-5

Nov 3, 2023 12:16 PM GMT-5

## ● 10% de similitud general

El total combinado de todas las coincidencias, incluidas las fuentes superpuestas, para cada base

- · 10% Base de datos de Internet
- · Base de datos de Crossref
- · 0% Base de datos de publicaciones
- · Base de datos de contenido publicado de Cros:
- **CEXCluir del Reporte de Similitud**
- · Material bibliográfico
- Material citado
- · Material citado
- · Coincidencia baja (menos de 15 palabras)

 $enriive$   $\epsilon$  conder triect. D NO: 40998311  $DSZSOR$ 

Rojas Cusi Jose Hatorio DNI: JAGGOEGI TESJSTA

### DEDICATORIA

Dedico este esfuerzo principalmente a Dios por brindarme la existencia y por permitirme alcanzar este momento significativo en mi desarrollo académico. A mi madre Obdulia Cusi Llacchuarimay y mi a padre Santos Rojas Ccetcca, quienes han sido un apoyo importante en mi vida y me han enseñado a enfrentar las dificultades, forjando en mí los principios y valores que me definen hoy.

Finalmente dedicar este trabajo a mis hermanos, quienes fueron una fuente constante de alegría y orgullo. Como hermano mayor, he tenido el privilegio de presenciar su crecimiento y ser testigo de las personas maravillosas en las que se están convirtiendo.

#### AGRADECIMIENTOS

Quiero expresar mi agradecimiento a la divinidad por otorgarme la existencia, la vitalidad y la resistencia requerida para culminar este periodo académico. Su guía y protección me han inspirado durante todo el proceso.

Agradecer a mi asesor Ing. Enrique Edgardo por su invaluable guía y conocimiento brindado. También estoy agradecido con el Ing. Daniel Minaya, cuyas enseñanzas y orientación me inspiraron a continuar buscando conocimiento y mejorando mis habilidades académicas. Agradecer a la institución CEID de la UNAJMA por abrirme la puerta para emprender este trabajo de investigación. Igualmente, quiero dar las gracias a los docentes de mi alma mater, la Universidad Nacional José María Arguedas, cuya dedicación a la calidad educativa y el

fomento de mi progreso personal y profesional ha sido esencial para mi desarrollo. También expresar gratitud a la familia Yanqui por su respaldo y estímulo a lo largo de este trayecto. Asimismo, mostrar agradecimiento a mi enamorada, cuyo papel ha sido esencial en esta travesía. Valorar tus palabras motivadoras, tu amor incondicional y tu apoyo constante, los cuales han sido elementos esenciales en mi camino hacia la finalización de este trabajo de

#### investigación.

Finalmente, me gustaría agradecer a mis amigos y familiares que siempre han estado ahí para mí. Su amistad y palabras de aliento brindaron un apoyo invaluable durante los momentos más desafiantes.

A todos ellos, muchas gracias de todo corazón.

# Índice

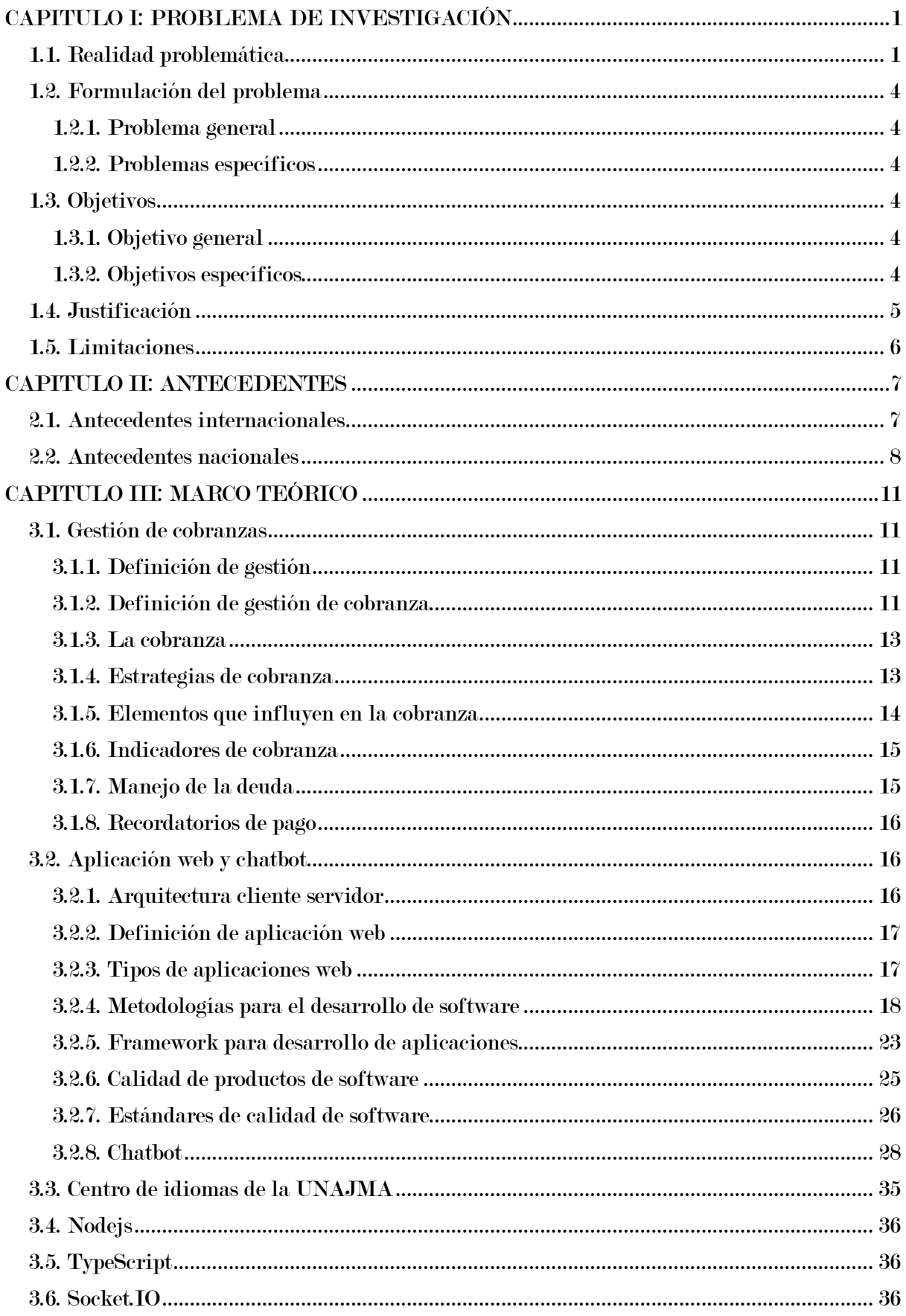

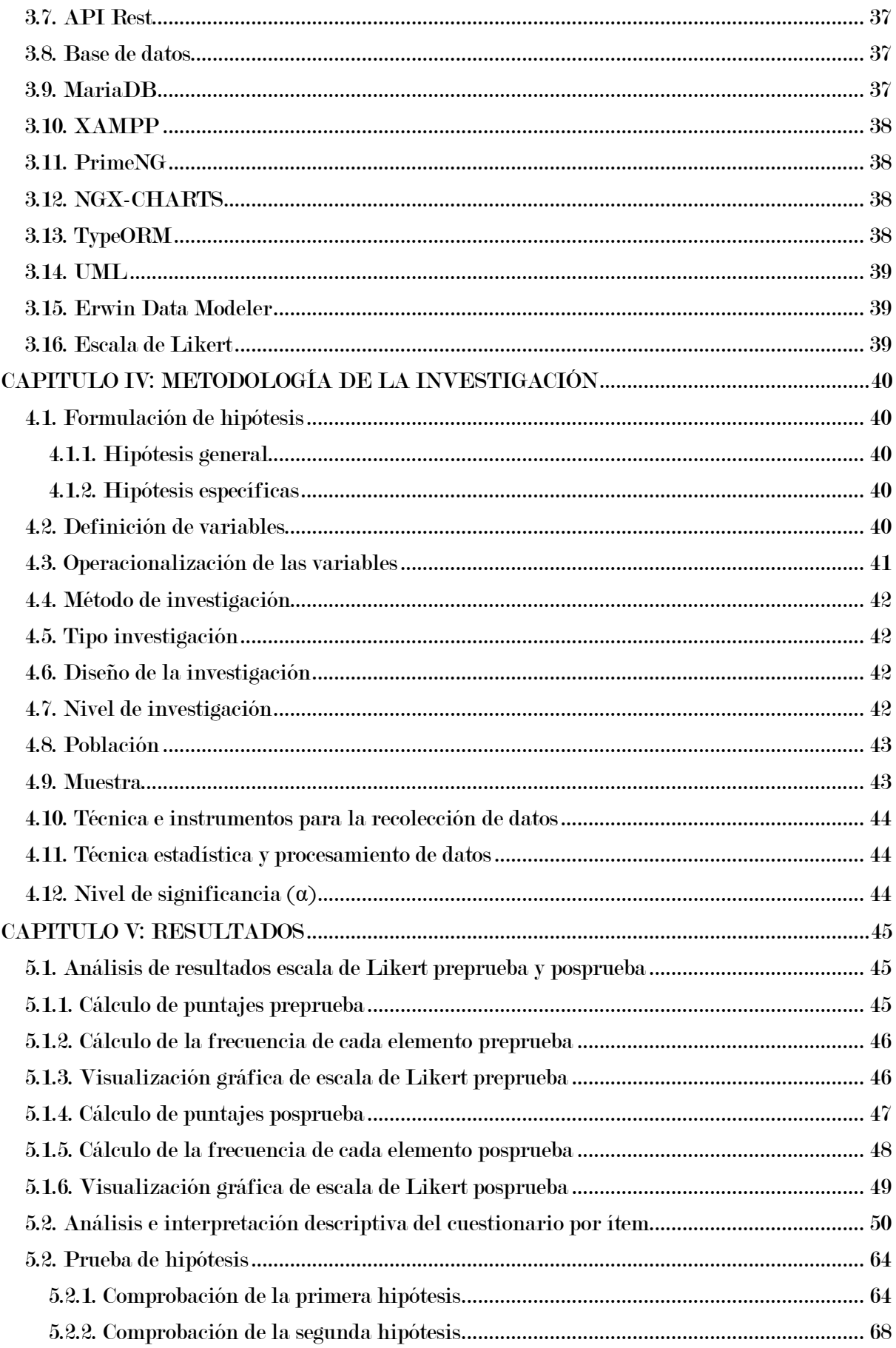

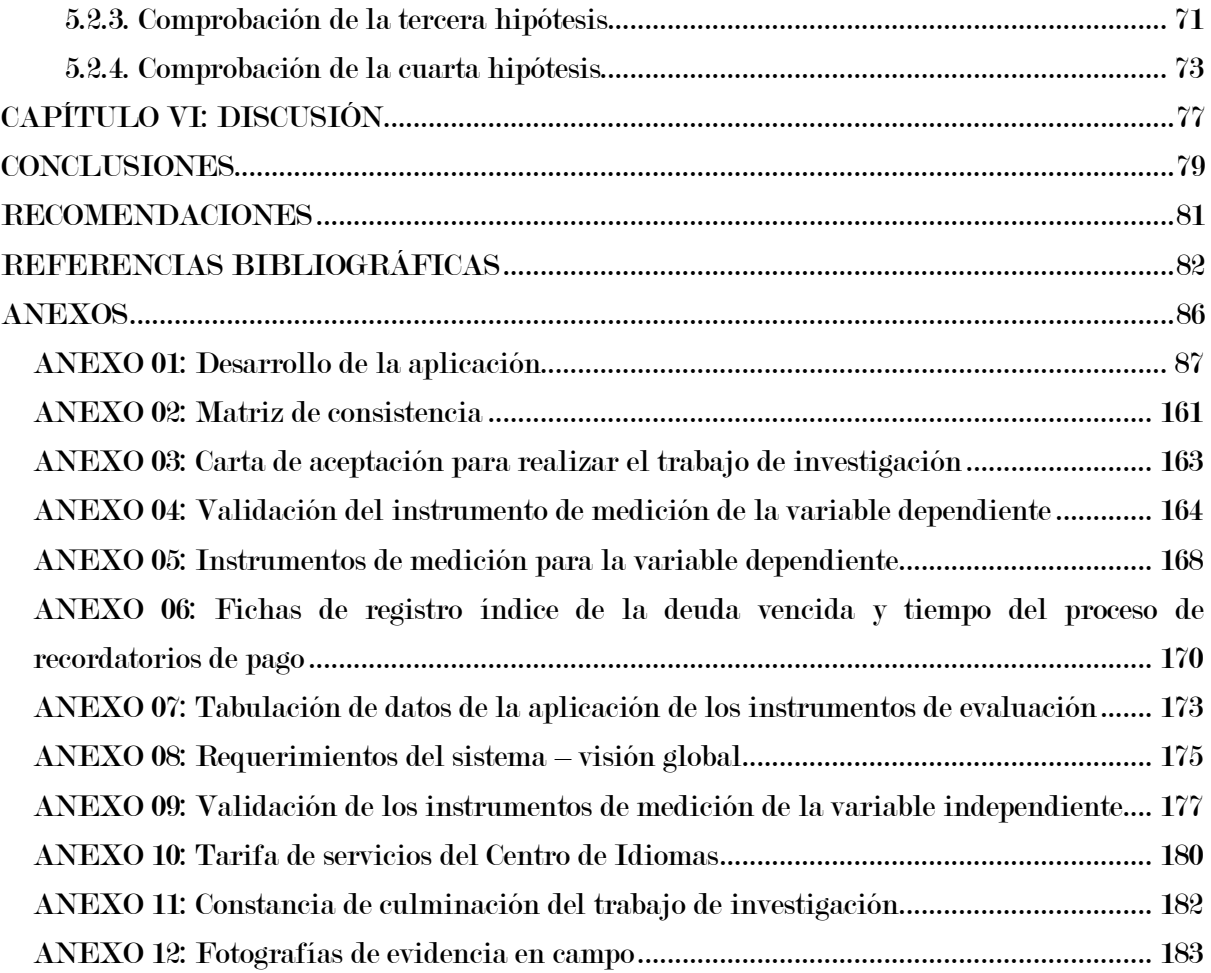

# Lista de tablas

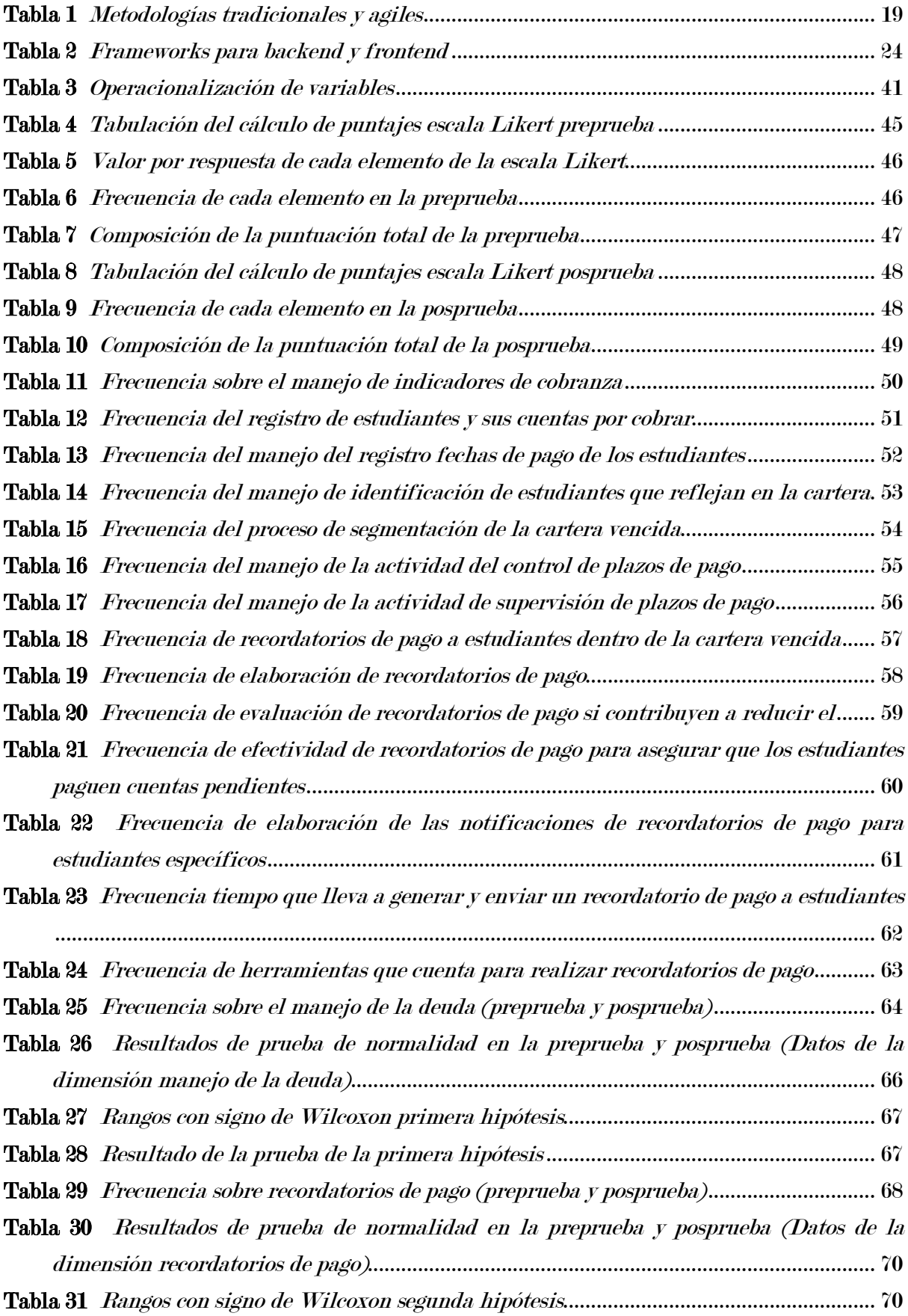

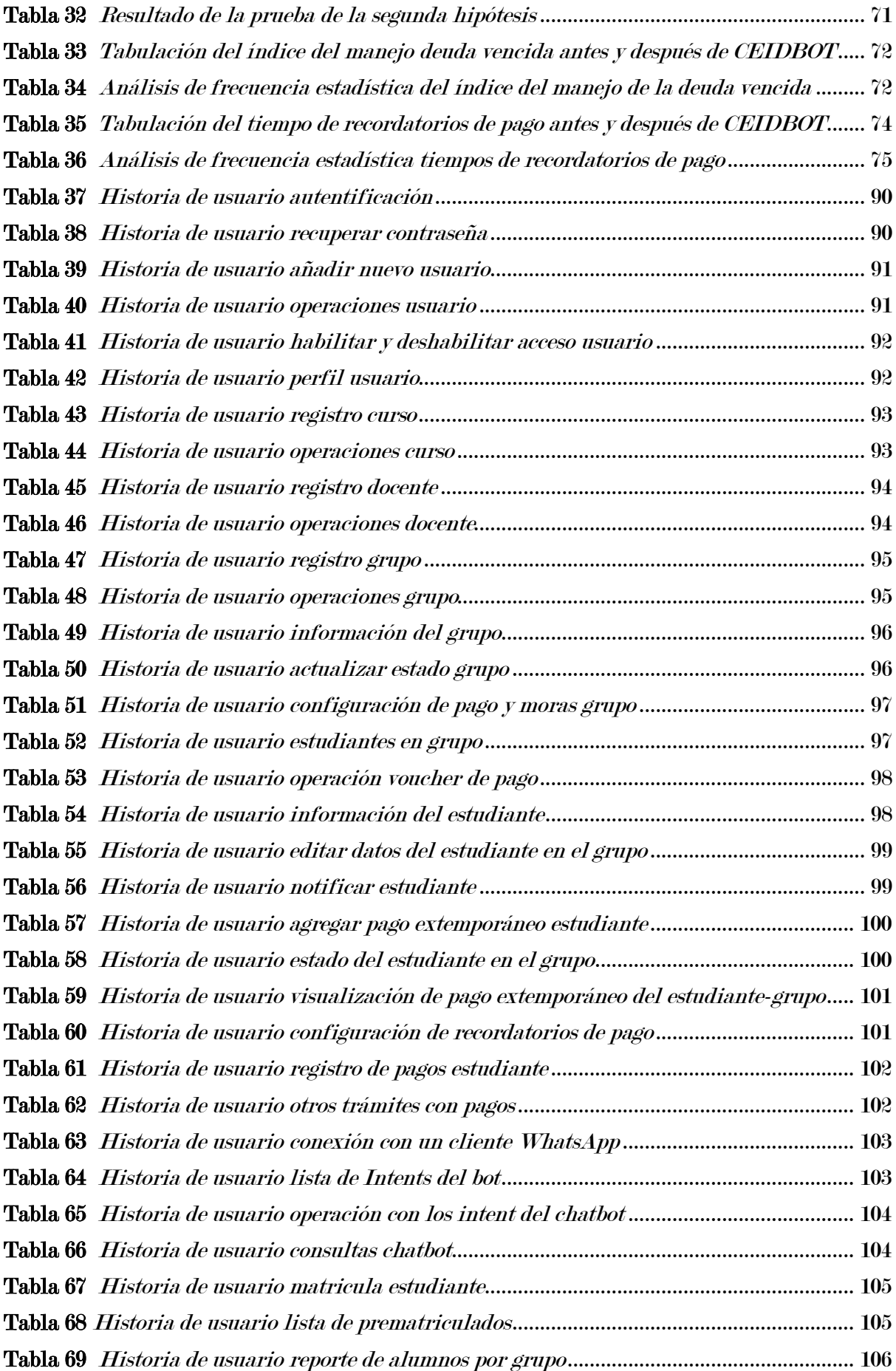

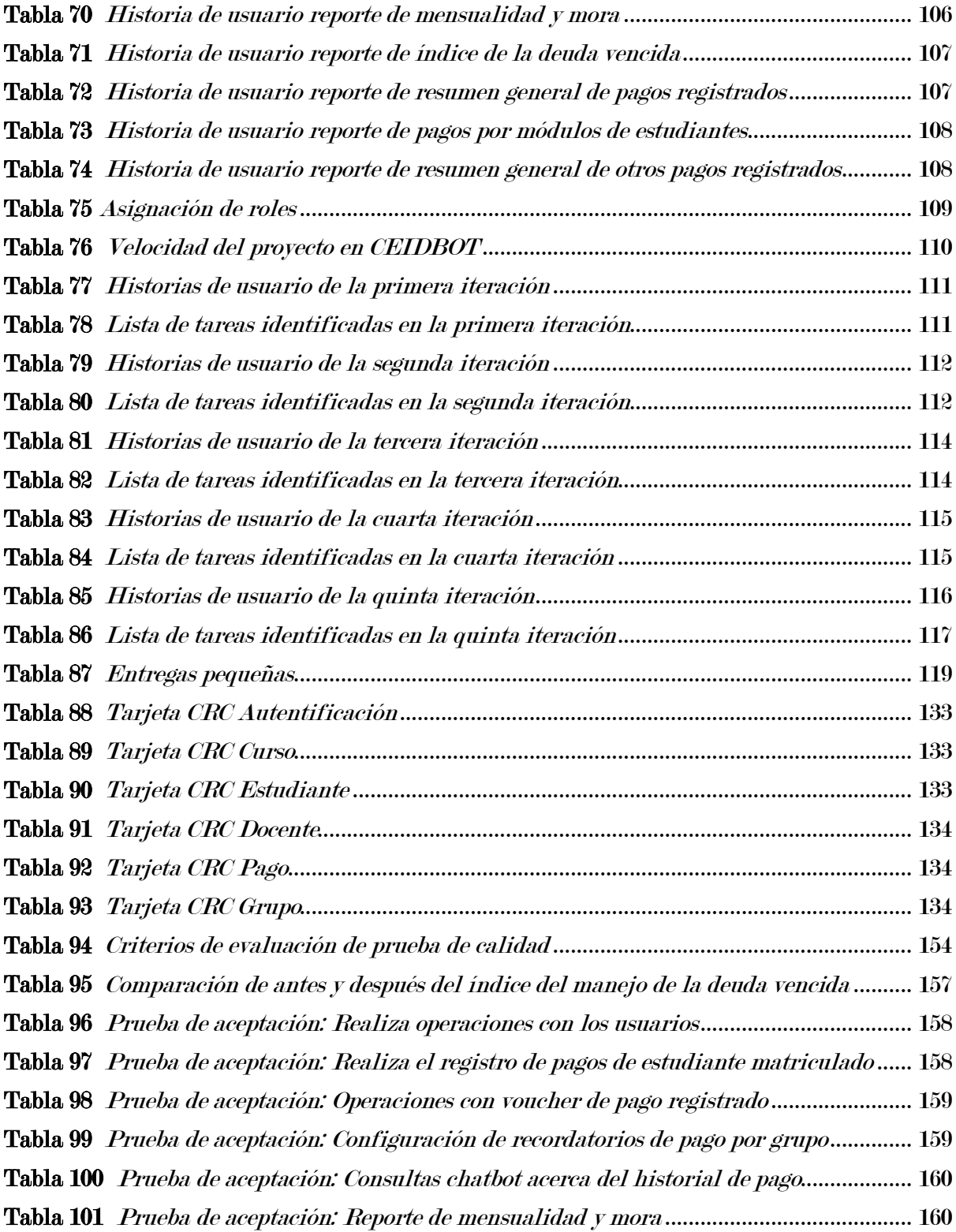

# Lista de figuras

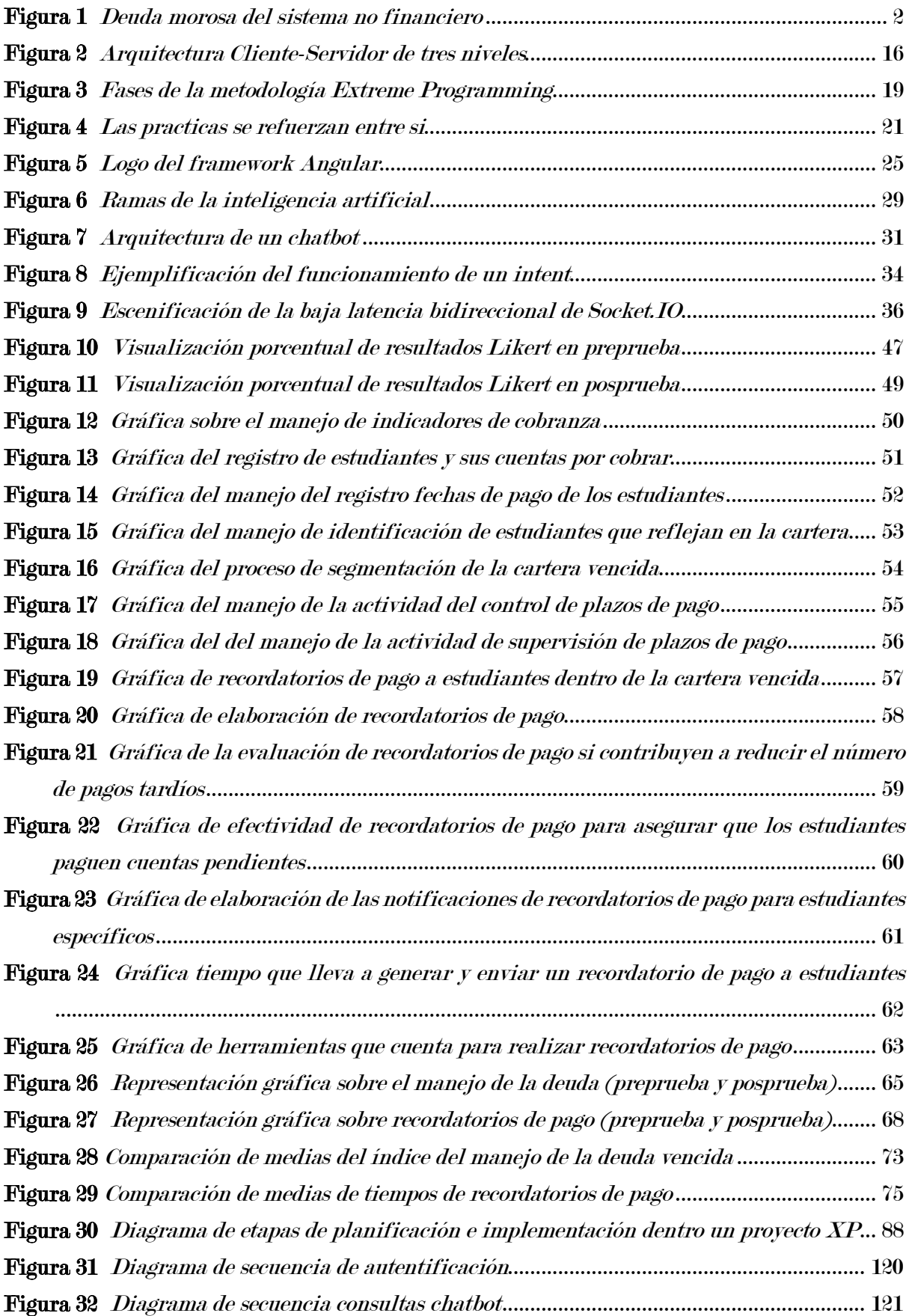

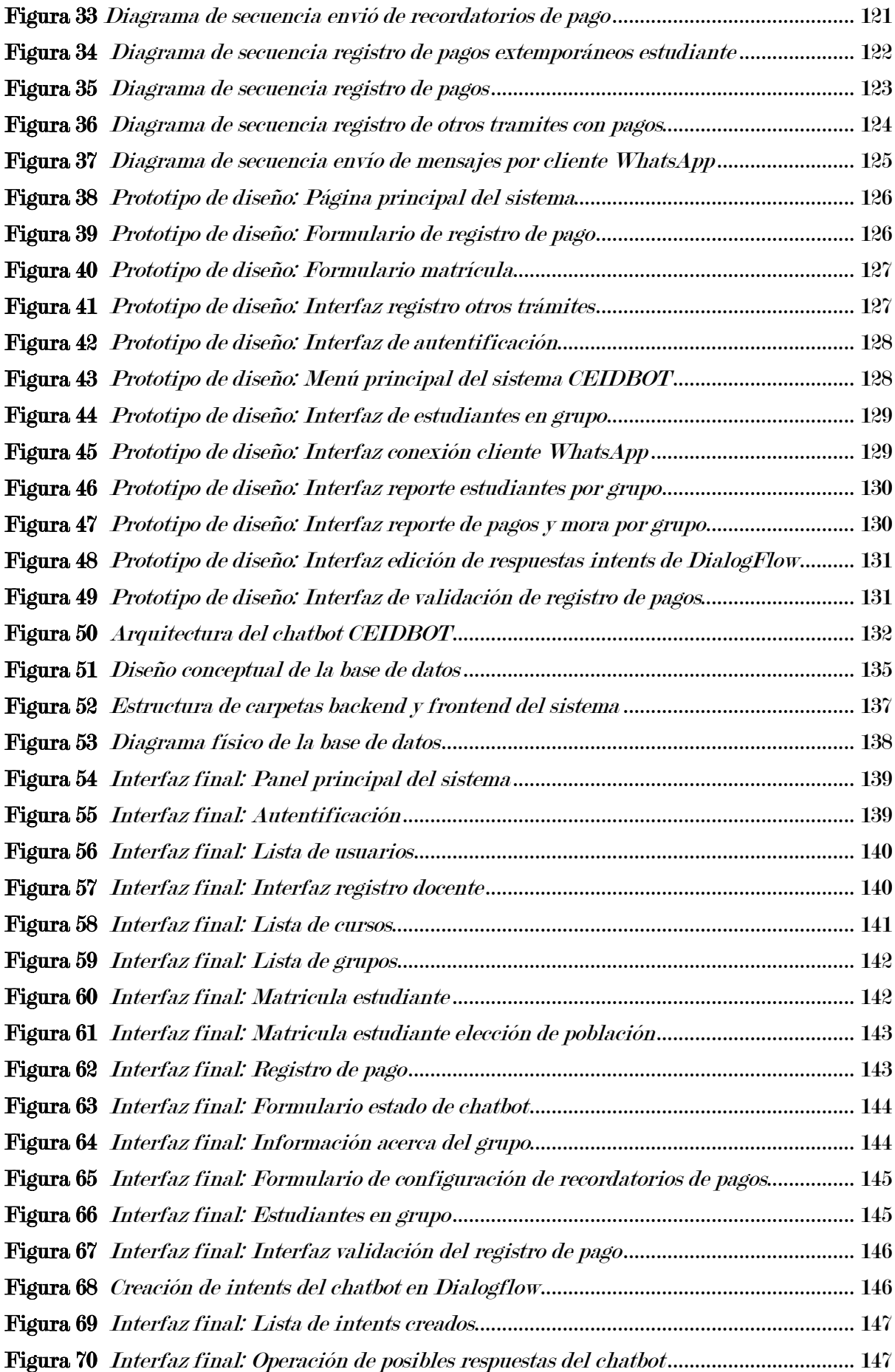

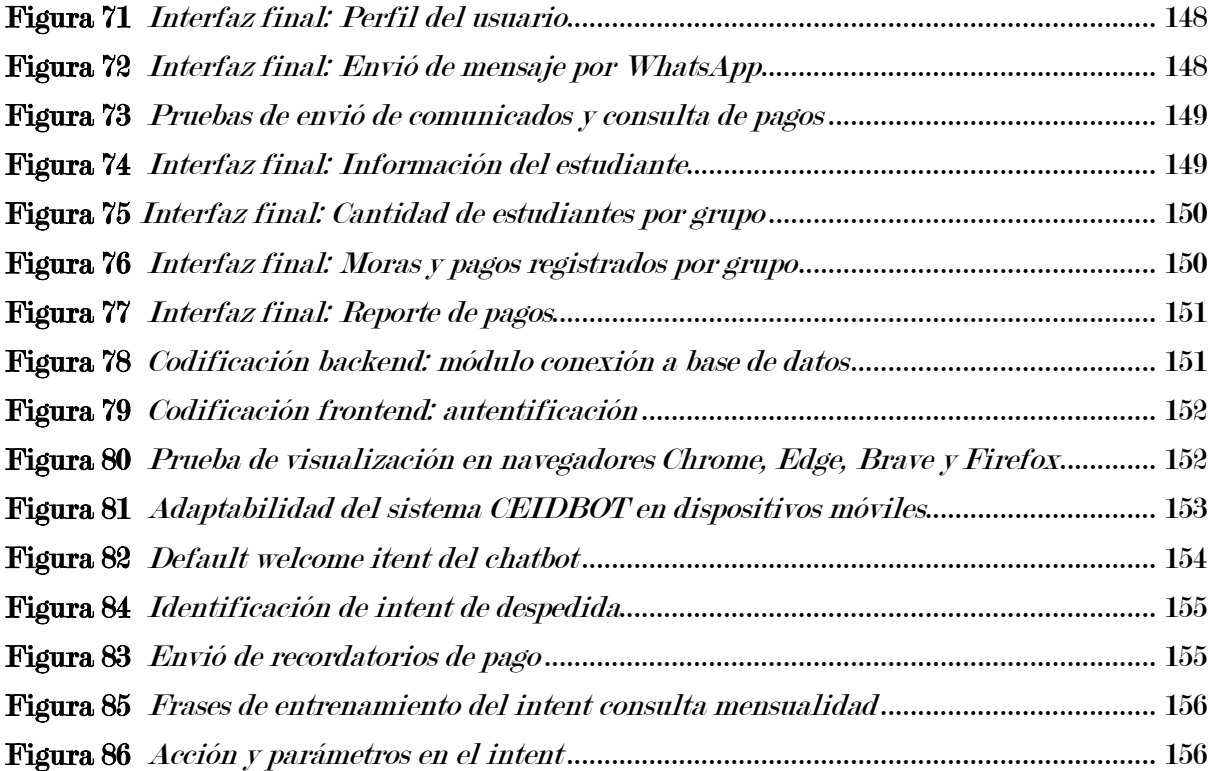

#### RESUMEN

El presente estudio tiene como objetivo general determinar la influencia de la aplicación web CEIDBOT en la gestión de cobranza en los estudiantes del Centro de Idiomas de la Universidad Nacional José María Arguedas, 2023. La metodología utilizada en la investigación tuvo un diseño experimental de tipo preexperimental, enmarcado dentro de una investigación aplicada adoptando un enfoque cuantitativo. La población en estudio está compuesta por los trabajadores del Centro de Idiomas, debido al alcance específico y limitado de la investigación, la muestra consistió únicamente en estos dos individuos que cumplen con los criterios establecidos en el cual se llevaron a cabo encuestas recurrentes en el grupo de estudio, en un total de cinco ocasiones tanto para la preprueba como para la posprueba, así mismo, se consideró 37 procesos para el tiempo del proceso recordatorios de pago y 3 grupos con sus respectivos módulos donde se obtuvieron un total de 12 registros para el índice del manejo de la deuda. Para la recolección de datos, se utilizó la técnica de encuesta mediante el uso de cuestionarios en escala de Likert y una ficha de registro. Además, para el desarrollo de la aplicación web se empleó la metodología Extreme Programming. Por otro lado, la prueba estadística utilizada para medir los datos y comprobar la hipótesis planteada fue el estadístico de prueba no paramétrico rangos con signo de Wilcoxon utilizando un nivel de significancia de 0.05, y un nivel de confianza del 95%. De acuerdo a los resultados obtenidos y aceptando la hipótesis de la investigación, se concluyó que la aplicación web "CEIDBOT" influye de manera positiva en la gestión de cobranza en el Centro de Idiomas de la Universidad Nacional José María Arguedas, 2023. Por otra parte, la evaluación reveló un desempeño bueno en el manejo de la deuda del 80% y 20% muy bueno, asimismo, el 90% bueno y 10% muy bueno en la eficiencia de los recordatorios de pago mediante el Chatbot y se comprobó que existe una diferencia del índice del manejo de la deuda vencida, donde se redujo de 23% a 7.83% en promedio, además, se redujo de 5.432 minutos a 0.017 minutos en promedio en el tiempo del proceso de recordatorios de pago utilizando el sistema CEIDBOT.

Palabras clave: Aplicación web, Chatbot, Cobranza, Gestión.

#### ABSTRACT

The general objective of this study is to determine the influence of the CEIDBOT web application on collection management in students of the Language Center of the José María Arguedas National University, 2023. The methodology used in the research had a preexperimental experimental design, framed within an applied research adopting a quantitative approach. The population under study is composed of the workers of the Language Center, due to the specific and limited scope of the research, the sample consisted only of these two individuals who meet the established criteria in which recurring surveys were carried out in the group. of study, in a total of five occasions for both the pretest and the posttest, likewise, 37 processes were considered for the time of the payment reminders process and 3 groups with their respective modules where a total of 12 records were obtained for the debt management index. For data collection, the survey technique was used through the use of Likert scale questionnaires and a recording sheet. In addition, the Extreme Programming methodology was used to develop the web application. On the other hand, the statistical test used to measure the data and verify the proposed hypothesis was the non-parametric Wilcoxon signed rank test statistic using a significance level of 0.05, and a confidence level of 95%. According to the results obtained and accepting the research hypothesis, it was concluded that the "CEIDBOT" web application positively influences collection management in the Language Center of the José María Arguedas National University, 2023. On the other hand , the evaluation revealed a good performance in debt management of 80% and 20% very good, likewise, 90% good and 10% very good in the efficiency of payment reminders through the Chatbot and where it was proven that there is a difference from the overdue debt management index, where it was reduced from 23% to 7.83% on average, in addition, it was reduced from 5.432 minutes to 0.017 minutes on average in the time of the payment reminder process using the CEIDBOT system.

Keywords: Web application, Chatbot, Collection, Management.

#### CHUMASQA

Kay yachaypa tukuy ima munayninqa, CEIDBOT web nisqa aplicacionpa ruwayninta huñuna kamachiypi, José María Arguedas Universidad Nacionalpa Centro de Lenguas nisqapi yachakuqkunapi, 2023. Kay investigacionpi metodología llamkachisqa, diseño experimental pre-experimental nisqayuqmi karqa., enmarcado huk investigación aplicada ukhupi enfoque cuantitativo nisqa hap'ispa. Chay población estudiasqaqa Centro de Lenguas nisqapi llamkaqkunam, chay investigacionpa alcance específico y limitado nisqa kasqanrayku, muestraqa kay iskay runakunallamantam karqa, paykunam criterios establecidos nisqakunata huntarqaku, chaypim encuestas recurrentes nisqakuna ruwakurqa chay grupo.de estudio, llapanpi pichqa kutipi iskaynin prepruebapaq hinallataq postpruebapaqpas, chaynallataqmi, 37 ruwaykuna qawarisqa karqan chay pachapaq qullqi quy yuyarichiy ruwaypaq hinallataq 3 huñukuna sapakama módulosninkuwan maypichus llapanpi 12 registrokuna tarisqa karqan índice de gestión de deudas nisqapaq . Datos huñunapaqqa, técnica de encuesta nisqawanmi tapuykunata escala Likert nisqawan, grabacion hoja nisqawan ima ruwakurqa. Chaymantapas, programacion Extremo nisqa metodología nisqawanmi web nisqa ruwana ruwakurqa. Hukninpiqa, prueba estadística nisqa ruwasqa datos tupunapaq chaymanta hipótesis propuesta nisqa chiqapchaypaq, mana paramétrico Wilcoxon firmasqa rango prueba estadística nisqawan, 0,05 nivel de significancia nisqawan, 95% nivel de confianza nisqawan. Chay ruwasqakuna tarisqaman hina, hipótesis de investigación nisqa chaskisqaman hina, tukukurqa "CEIDBOT" nisqa web nisqa aplicacionqa allintam yanapan huñusqa kamachiypi José María Arguedas Universidad Nacionalpa Simikuna Wasinpi, 2023. Hukninpiqa , chaninchayqa allin ruwaytam qawarichirqa manukuy kamachiypi 80% chaymanta 20% ancha allin, chaynallataq, 90% allin hinaspa 10% ancha allin allin ruwaypi qullqi quy yuyarichiykuna Chatbot nisqawan chaymanta maypichus pruebasqa karqan hukniray kasqanmanta chay indice de manukuy kamachiymanta vencido nisqamanta, maypichus chay pisiyachisqa karqa 23%manta 7,83%kama promediopi, chaymanta, pisiyachisqa karqa 5,432 minutomanta 0,017 minutokama promediopi chay pachakunapi qullqi quy yuyarichiy ruwaypi sistema CEIDBOT nisqawan.

Kichariykuq rimay: Aplicacion web, Chatbot, Kamachiy, Huñuy.

## CAPITULO I: PROBLEMA DE INVESTIGACIÓN

#### <span id="page-21-1"></span><span id="page-21-0"></span>1.1. Realidad problemática

A nivel mundial una correcta gestión de cobranzas es un factor determinante para el éxito de cualquier organización o empresa que vende o brinda sus servicios. Y quedarse sin liquidez constituye una de las principales causas que abocan el quiebre de las empresas. "La gestión de cobranzas es imprescindible para cuidar la liquidez y la continuidad de una organización. Permite cerrar exitosamente el ciclo de negocio de toda empresa"(García Villacorta, 2022).

Al respecto en nuestro país, según el informe realizado por Equifax y la Universidad del Pacífico en el año 2022, en cuanto a las deudas no relacionadas con el sistema financiero, se demostró que el monto ascendía a 20 mil 367 millones de soles. Esta última categoría, relacionada con servicios, negocios o impuestos, el cual representó el 66% de todos los pagos atrasados.

Por otra parte, según las palabras de Javier Salinas, quien ocupa la posición de director en el Centro de Emprendimiento e Innovación de la Universidad del Pacífico, sostiene que "Las empresas que no pertenecen al sistema financiero como colegios, universidades, empresas de venta directa o cualquier empresa que brinda algún servicio o producto al crédito paró su actividad comercial durante la pandemia. Por ello, consideramos que la deuda mora también se redujo durante el 2020".

Sin embargo, para el 2021 se observa una mora promedio es de 2 mil 684 millones de soles y en el transcurso del año 2020, se observó una reducción del 11% en la deuda morosa en entidades que no parte del sistema financiero en comparación con el año 2019. Esta disminución se mantuvo constante hasta el cierre del pasado año.

De este modo, al concluir diciembre de 2019, el año culminó con un monto total de 22 mil 855 millones de soles en deuda morosa, mientras que, para diciembre de 2020, se registró un saldo de 20 mil 327 millones de soles en deuda morosa, tal como se observa en la figura 1.

#### Figura 1

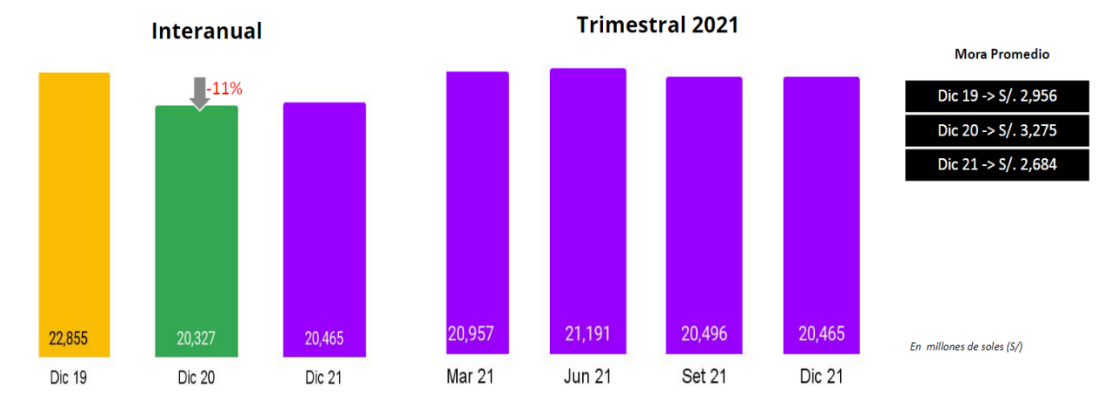

Deuda morosa del sistema no financiero

Nota. Adaptado de V informe de morosidad, de Equifax, 2022.

Debido a ello las empresas u organizaciones que brindan sus servicios tienen la necesidad de afrontar la gestión de cobros, y en un mundo cambiante es necesario que las empresas utilicen herramientas tecnológicas en la gestión de sus procesos y en la automatización de las mismas.

A pesar de ello, aún existen empresas u organizaciones que mantienen procesos deficientes en el control de cobranzas, tal como es el caso del Centro del Idiomas de la Universidad Nacional José María Arguedas que cuenta con más de 300 alumnos registrados al año.

El problema encontrado en el centro de idiomas de la Universidad Nacional José María Arguedas alude a la gestión de cobranza, ello se centra en la lista de clientes gestionados, ya que el registro se realiza mediante hojas de cálculo de Excel y un cuaderno de anotes, donde la persona encargada tiene que estar pendiente a las notificaciones, las mensualidades, las moras, el seguimiento de deuda entre otros procesos de manera manual, en consecuencia, se cuenta con una dificultad en la gestión de cobranza.

Uno de los problemas encontrados que dificulta la gestión de cobranza es el manejo de la deuda, que está principalmente relacionado con estudiantes que no mantienen sus pagos al día. Esto conduce a que el personal encargado tenga que presionar a los estudiantes para que cumplan con sus pagos. Sin embargo, los registros de pagos se encuentran de manera inadecuada, lo que dificulta un control efectivo en la aplicación y verificación de pagos adicionales

relacionados con retrasos. Esta deficiencia en la gestión de cobranza se agrava aún más desde el proceso de inicio de pagos, que comienza con él envió de comprobantes de pago por parte de los estudiantes a través de correo electrónico, lo que requiere que los trabajadores estén constantemente atentos a los correos entrantes, lo que puede resultar tedioso cuando hay un alto volumen de correos. Además, la verificación de estos correos implica un proceso que consume de 10 a 20 minutos por cada lista de estudiantes registrados, ya que se debe buscar manualmente a cada estudiante en registros de Excel para validar su estado de pago. Esta situación dificulta la identificación de estudiantes con pagos al día y, en muchas ocasiones, resulta en pagos con de retrasos adicionales, lo que podría causar pérdidas económicas. Además, esta falta de eficiencia en el manejo de la deuda puede afectar negativamente la relación con los estudiantes y su percepción de la institución.

Otro problema encontrado son los recordatorios de pago, el manejo de estudiantes mediante estas herramientas como las hojas de cálculo de Excel dificulta la extracción de información para realizar notificaciones o comunicados de manera eficiente. La mayoría de las veces los estudiantes suelen retrasar sus pagos, esto generalmente porque no lo tienen presente y es necesario enviar recordatorios de pago redactados por parte de las personas encargas adjuntando una lista de estudiantes extraídas del Excel, está tarea de redacción se realiza por cada aula de clase y en los diferentes módulos correspondientes, en el cual se vuelve una tarea repetitiva y tediosa. El retraso de pagos afecta de manera directa en los activos líquidos en la institución el cual posiblemente ocasionaría un cierre en los próximos cursos de apertura o siguientes módulos.

Estas dificultades se deben a diversas causas, sin embargo, asumimos que esto se debe principalmente a que la gestión de cobranza de los estudiantes se realiza de manera manual. En efecto esto podría traer pérdidas económicas si no se gestiona de manera eficiente ya que podría existir equivocaciones por parte de las personas encargadas durante la validación de los pagos, así como también ocasionar retrasos en otras tareas o actividades pendientes debido a la ineficiencia.

Por lo que, por medio de esta investigación y como solución a estos problemas encontrados se desarrolló e implementó la aplicación web con chatbot inteligente denominada CEIDBOT para la gestión de cobranza en el Centro de Idiomas de la Universidad Nacional José María Arguedas.

#### <span id="page-24-0"></span>1.2. Formulación del problema

#### <span id="page-24-1"></span>1.2.1. Problema general

PG: ¿De qué manera influye la aplicación web CEIDBOT en la gestión de cobranza en los estudiantes del centro de idiomas de la Universidad Nacional José María Arguedas, 2023?

#### <span id="page-24-2"></span>1.2.2. Problemas específicos

PE1: ¿De qué manera influye la aplicación web CEIDBOT en el manejo de la deuda en los estudiantes del Centro de Idiomas de la Universidad Nacional José María Arguedas?

PE2: ¿De qué manera influye la aplicación web CEIDBOT en el manejo de recordatorios de pago en los estudiantes del Centro de Idiomas de la Universidad Nacional José María Arguedas?

PE3: ¿De qué manera influye la aplicación web CEIDBOT en el índice del manejo de la deuda vencida en los estudiantes del Centro de Idiomas de la Universidad Nacional José María Arguedas?

PE4: ¿De qué manera influye la aplicación web CEIDBOT en el tiempo del proceso de recordatorios de pago en los estudiantes del Centro de Idiomas de la Universidad Nacional José María Arguedas?

#### <span id="page-24-3"></span>1.3. Objetivos

#### <span id="page-24-4"></span>1.3.1. Objetivo general

OG: Determinar la influencia de la aplicación web CEIDBOT en la gestión de cobranza en los estudiantes del Centro de Idiomas de la Universidad Nacional José María Arguedas, 2023.

#### <span id="page-24-5"></span>1.3.2. Objetivos específicos

OE1: Determinar la influencia de la aplicación web CEIDBOT en el manejo de la deuda en los estudiantes del Centro de Idiomas de la Universidad Nacional José María Arguedas.

OE2: Determinar la influencia de la aplicación web CEIDBOT en el manejo de recordatorios de pago en los estudiantes del Centro de Idiomas de la Universidad Nacional José María Arguedas.

OE3: Determinar la influencia de la aplicación web CEIDBOT en el índice del manejo de la deuda vencida en los estudiantes del Centro de Idiomas de la Universidad Nacional José María Arguedas.

OE4: Determinar la influencia de la aplicación web CEIDBOT en el tiempo del proceso de recordatorios de pago en los estudiantes del Centro de Idiomas de la Universidad Nacional José María Arguedas.

### <span id="page-25-0"></span>1.4. Justificación

El presente trabajo de investigación reviste una importancia crítica en el contexto de la gestión de cobranzas del Centro de Idiomas de la Universidad Nacional José María Arguedas. Actualmente, la gestión de cobranzas se realiza de manera manual, lo que resulta en ineficiencias. En este sentido, la aplicación web CEIDBOT adquiere una relevancia excepcional, ya que integra un chatbot inteligente que no solo atiende conversaciones con los usuarios sobre sus pagos mensuales, sino que también emite recordatorios de pago de manera automatizada.

Este sistema contribuye sustancialmente a mejorar la eficiencia de la gestión de cobranzas. Al automatizar los recordatorios de pago, se reduce el riesgo de pagos retrasados, lo que, a su vez, minimiza la necesidad de seguimientos manuales. Los trabajadores pueden redirigir su tiempo y esfuerzo hacia otras tareas de valor agregado o realizar un seguimiento de deudas de manera más organizada.

CEIDBOT también se caracteriza por su flexibilidad. Puede funcionar de manera independiente si así lo requiere el administrador del sistema, lo que proporciona una mayor autonomía y control sobre la gestión de cobros. Además, su disponibilidad las 24 horas, los 7 días de la semana, garantiza una atención personalizada.

Este trabajo de investigación no solo impacta en la eficiencia operativa del Centro de Idiomas de la Universidad Nacional José María Arguedas, sino que también representa un hito significativo en el contexto institucional. CEIDBOT es pionero como herramienta de trabajo en la gestión de cobranzas, marcando un avance tecnológico para la institución.

Además, la investigación tiene un enfoque especial en el desarrollo de software. Al aprovechar herramientas de código abierto (Open Source) y diseñar soluciones a medida, se asegura que CEIDBOT se adapte perfectamente a las necesidades específicas del Centro de Idiomas.

En resumen, este trabajo de investigación representa una contribución valiosa tanto en términos de eficiencia operativa como de avance tecnológico para el Centro de Idiomas de la Universidad Nacional José María Arguedas.

### <span id="page-26-0"></span>1.5. Limitaciones

El presente estudio se llevó a cabo con el objetivo de determinar la influencia de la aplicación web CEIDBOT con chatbot inteligente en la gestión de cobranzas en los estudiantes del centro de idiomas de la UNAJMA, específicamente dirigido a los trabajadores encargados de administrar el proceso de cobranza.

Una de las limitaciones identificadas en este estudio fue el tamaño reducido de la muestra utilizada. Debido a la limitada disponibilidad de participantes, los resultados obtenidos pueden tener restricciones en cuanto a su generalización a la población en general. Es fundamental destacar esta limitación y analizar las implicaciones que tiene el contar con una muestra de tamaño limitado.

A pesar de esta limitación, se llevó a cabo un riguroso proceso de recopilación de datos y análisis para maximizar la validez interna del estudio. Sin embargo, es importante tener en cuenta que los resultados obtenidos pueden no ser representativos de la totalidad.

### CAPITULO II: ANTECEDENTES

#### <span id="page-27-1"></span><span id="page-27-0"></span>2.1. Antecedentes internacionales

Nieto Cortés (2020) en su trabajo de investigación "Implementación de una aplicación web con servicio de chatbot con inteligencia artificial que permita la autogestión de cuentas por pagar de los proveedores de la universidad autónoma de Bucaramanga", para optar el título de Magíster en Gestión, Aplicación y Desarrollo de Software.

Esta investigación tuvo como objetivo la implementación de una aplicación web con servicio de chatbot el cual les permita a proveedores de la UNAB, la posibilidad de realizar la consulta del estado de sus cuentas por pagar. Para la implementación de esta tecnología utilizó la metodología de desarrollo ágil Kanban. Asimismo, para la recolección de datos se llevó a cabo mediante revisión bibliográfica y consulta de información en la web. Concluyendo en la reducción drástica de 24 horas a un promedio de 5 minutos en el tiempo de consultas de la información de cuentas por pagar. Por otro lado, el autor sostiene que el uso de los asistentes virtuales aporta de manera positiva en la optimización de procesos como la atención al usuario, generando mayor aprovechamiento de los recursos y logrando la satisfacción de los clientes.

Por otro lado, Bonilla Guevara (2021) en su trabajo de investigación "Prototipo de chatbot para la resolución y atención de inquietudes académicas de la secretaría de ingeniería en sistemas computacionales e informáticos", para la obtención del título de Ingeniero en Sistemas Computacionales e Informático.

Dicha investigación fue desarrollada en la ciudad de Ambato en el país de Ecuador, la cual tuvo como objetivo desarrollar un prototipo de chatbot para agilizar la atención de inquietudes de los estudiantes de la Facultad de Ingeniería en Sistemas, Electrónica e Industrial. Para el desarrollo de este sistema el autor menciona que utilizó la metodología Kanban. Asimismo, los materiales utilizados para la recolección de información fue la entrevista y una encuesta realizada. Se utilizó una muestra de 51 estudiantes de la carrera de Ingeniería en Sistemas Computacionales e Informáticos. El Autor concluye que logró determinar que la principal razón por la cual los estudiantes solicitan información siendo los

trámites que se realizan en la misma, así mismo, se menciona que recolección de información fue vital para el desarrollo de este prototipo.

Por otro lado, Aristizabal et al. (2018) en su trabajo de investigación "Software gestor de cobranza usando inteligencia artificial", para optar el título de especialista en gerencia de proyectos bajo lineamientos PMI.

El objetivo de esta investigación se basó en idear un software inteligente para gestión de cobranzas orientado a compañías con una amplia capacidad operativa en el manejo de tecnología. Se buscó optimizar la recuperación de cartera a través del uso de los módulos de gestión inteligente con asesores virtuales que estarán programados con modelos de predicción para una comunicación efectiva con los usuarios deudores. Los autores lograron maximizar la eficiencia de la gestión de cobro, mediante la aplicación de variables que permitieron determinar el score de cobranzas, útiles para hacer segmentaciones basadas en comportamiento de pago del cliente, respuestas a la gestión realizada. Asimismo, concluyen que, haciendo uso de las últimas tecnologías y la combinación entre tecnología con estrategias de comunicación efectiva, se puede lograr que las compañías de ahorro y crédito puedan gestionar su cartera de la mejor forma.

#### <span id="page-28-0"></span>2.2. Antecedentes nacionales

Para los autores Lopéz Vitor & Hilario Rojas (2021) en su trabajo de titulación "Asistente virtual para el seguimiento de cobranza en una empresa de envases metálicos usando lenguaje natural", para optar el título profesional de Ingeniero de Sistemas.

Esta investigación tuvo como objetivo general aumentar la recaudación en un 5% en el año 2022 implementado un Asistente Virtual basado en procesamiento de lenguaje natural, que permita realizar el seguimiento de cobranzas de manera automática en una empresa de envases metálicos. Esta investigación realizada es de tipo aplicado con un diseño experimental, utilizó las encuestas como técnicas de recolección de datos mediante cuestionarios de escala de Likert. El desarrollo de este sistema se basó en la metodología SCRUM. Por otro lado, los autores concluyeron que el piloto del proyecto fue evaluado por 50 clientes de la empresa de envases metálicos, obteniendo una aceptación positiva, según escala de Likert de más del 80% y también una aprobación de la solución del 84% de la población objetivo.

Por otro lado, Chavez Robladillo (2018) en su tesis titulado "Implementación de un Sistema Web para Optimizar el Proceso de Gestión de Cobranza en la Empresa Service Collection", para optar el título profesional de Computación y Sistemas.

Tuvo como objetivo general, implementar un sistema web para optimizar el proceso de gestión de cobranza para la empresa Service Collection S.A.C. Esta investigación fue de tipo descriptivo, con un diseño no experimental. La población fue de 120 empleados y una muestra de 91 empleados. Además, como técnicas de recolección de datos fue de tipo encuesta mediante cuestionarios en escala de Likert. De acuerdo a los resultados obtenidos por el autor, afirma que efectivamente se logra optimizar el proceso de cobranza y con una aceptación del personal de la empresa, así como también de los clientes en la cual ya no se genera demasiado tiempo en la atención, sino que también ya no existen más perdidas de cartera y morosidad.

Portugal Jurkic (2020) en su trabajo de titulación "Sistema web para el proceso de cobranza académica en el colegio Saco Oliveros", para obtener el título profesional de Ingeniero de Sistemas.

Esta investigación tuvo como objetivo determinar la influencia del sistema web en el proceso de cobranza académica en el colegio Saco Oliveros. La metodología de investigación fue aplicada, explicativa, de enfoque cuantitativo, de diseño experimental, del tipo preexperimental. Por otro lado, la metodología utilizada para el desarrollo del software fue SCRUM, utilizando tecnologías como PHP y como gestor de base de datos MYSQL. El instrumento de recolección de datos fue la ficha de observación. Se tuvo una muestra para el indicador el plazo de cobranza de 144 días y una muestra para el índice de morosidad de 107. El autor concluye que la implementación del sistema web redujo el plazo de cobranza en 5 días y que el sistema web redujo el índice de morosidad en 15.01%.

Por otro lado, Vergara Rosas (2021) en su trabajo de investigación "Sistema Web para la gestión de cobranza en la empresa Soseka SAC", para optar el título profesional de Ingeniero de Sistemas.

Dicha investigación tuvo con fin determinar la influencia de un sistema web para la gestión de cobranza en la empresa SOSEKA SAC. La metodología a utilizar para el desarrollo del software del sistema web fue RUP. Asimismo, la investigación fue de tipo aplicada, de diseño preexperimental y de enfoque cuantitativo. El muestreo fue probabilístico aleatorio simple. La técnica de recolección de datos fue la ficha y su instrumento fue la ficha de registro. Se contó con una población de 42 clientes y una muestra de 38 clientes. Encontrando un resultado que el sistema incremento el índice de cumplimiento de pago de los clientes de 55.12% al 89.75% y a su vez incrementar el índice neto de satisfacción de 27.52% al 85.25%.

Asimismo, Kaseng Solís, (2019) en su investigación "Sistema web para el proceso de cobranza en la empresa de créditos Sebastián", para optar el título profesional de Ingeniero de Sistemas e Informática.

La investigación tuvo como objetivo optimizar el proceso de cobranzas, mediante el desarrollo de un software informático para el área de créditos en la empresa Créditos Sebastián. Las tecnologías utilizadas en la investigación fueron JAVA con framework Java Server Faces y la base de datos empleada fue MySQL y como IDE de desarrollo se utilizó NetBeans 8.0.2. Se usó el método probabilístico y relacional. Así mismo, los instrumentos relacionados para la dicha investigación fueron las entrevistas, encuestas, ficha de datos y la ficha de análisis de datos. Y utilizando una muestra de 20 días de cobranza se llegó a concluir que se obtuvo reducción de morosidad de un 35.48% a un 24.40%, lo que significa en una reducción de 11.05%. Como también se menciona que el software informático logró reducir el índice de la cartera vencida de un 30.84% a un 6.98%, siendo así una significativa reducción de un 23.86%.

## CAPITULO III: MARCO TEÓRICO

#### <span id="page-31-1"></span><span id="page-31-0"></span>3.1. Gestión de cobranzas

#### <span id="page-31-2"></span>3.1.1. Definición de gestión

Existen diferentes conceptos con respecto a gestión y de acuerdo a la Real Academia Española el término gestión proviene del latín. gestio, -ōnis. definido como actitud o movimiento del cuerpo, lo que significa ejecutar, conducir y llevar a cabo gestiones.

Según Murray (2002) afirma que gestión es una "actividad dirigida a obtener y asignar los recursos necesarios para el cumplimiento de los objetivos de la organización".

Por otro lado, la gestión en una empresa puede definirse como el proceso que logra que las actividades, dentro de un sistema dado, puedan realizarse con eficiencia y eficacia involucrando un equipo determinado de trabajadores, de allí la sintonía que tiene esta expresión con la dirección, ya que denota guiar, encaminar hacia un determinado objetivo (Alexandra Alizo et al., 2009, como citó a Mauri, 2005).

De acuerdo a definiciones anteriores podemos afirmar que la gestión se refiere al proceso de organización, planificación, dirección y control de los recursos y actividades de una entidad para lograr sus objetivos y metas de manera eficiente y efectiva.

#### <span id="page-31-3"></span>3.1.2. Definición de gestión de cobranza

Los conceptos con respecto a gestión de cobranzas son variados y según Mogollón Gómez (2021) "la gestión de cobranzas es una herramienta importante para la gerencia financiera la cual permite mejorar el capital de trabajo y maximizar el valor de la empresa" (p. 2).

Por otro lado, la gestión de cobranzas o las cuentas por cobrar se define como el dinero que se le debe a una empresa a cambio de los bienes y/o servicios entregados y/o prestados y constituyen un componente importante del capital de la organización (Vinueza Morales & Cedillo Fajardo, 2019).

También Sampaolessi (2022) afirma que la gestión de cobranza viene a ser conjunto de acciones implementadas para agilizar y facilitar los pagos, a fin de reducir las tasas de morosidad y las carteras vencidas.

De lo mencionado se afirma que la gestión de cobranzas es el proceso de recaudar el dinero que se debe a una empresa o a un individuo. Esto puede incluir el seguimiento de las deudas pendientes, la emisión de recordatorios y avisos, la negociación de fechas de pago y la toma de medidas legales en caso de que resulten necesarias para la recuperación de fondos durante la comercialización o prestación de servicios.

#### A. Importancia de la gestión de cobranza

Para Chuquipoma (2020) la falta de eficiencia de una compañía para transformar sus cuentas por cobrar en efectivo puede generar dificultades financieras e incluso llevarla a la bancarrota. En ciertas circunstancias, las empresas se encuentran con la sorpresa de que su capital ha desaparecido, sin disponer de activos tangibles o inventario que respalden esta situación. En lugar de eso, solo se trata de una cifra anotada en el registro contable de cuentas por cobrar.

#### B. Objetivos de la gestión de cobranza

El principal objetivo de la gestión de cobranzas de acuerdo a Mogollón Gómez (2021) consiste en asegurar que el procedimiento de recuperación de pagos se lleve a cabo de manera puntual y completa, el cual consiste en la recuperación de créditos otorgados por una empresa u organización ante los servicios brindados o respectiva venta de un producto.

Para MOWA (2021) El objetivo de la gestión de cobranza es convertir lo más rápido posible las cuentas por cobrar en activos líquidos, mencionando que la gestión se basa en contactar a los deudores mediante SMS, llamadas, email, cartas y otros medios, para informarles el estado de sus pagos y ofrecerles opciones y facilidades de pago.

De lo anterior podemos mencionar que gestión de cobranzas tiene como propósito asegurar que una empresa reciba el pago de los productos o servicios que ha ofrecido a sus clientes de manera oportuna y en el monto acordado.

#### C. Clases de gestión de cobranzas

Existen tres principales clases en la gestión de cobranzas, cada una de ellas se evalúan y se ejecutan de acuerdo a un objetivo establecido. Según Sampaolessi (2022) menciona tres clases de gestión de cobranzas:

- Preventiva. Esta clase de gestión preventiva tiene como objetivo facilitar el pago antes del vencimiento. El propósito es que los clientes de una empresa no se conviertan en morosos y tengan que pagar intereses de lo previsto. Durante esta fase, es posible utilizar recordatorios de fechas de vencimiento cercanas o recientes para los clientes, utilizando métodos como llamadas telefónicas, envió de comunicados, correos electrónicos o visitas presenciales a cargo de representantes de la empresa.
- Administrativa. Mediante la gestión administrativa se pone en marcha cuando hay un retraso en los pagos. El fin de este tipo de gestión es contactar con el deudor y encontrar la mejor forma de hacer efectivo el pago. Está clase de gestión conlleva mayor actividad que la cobranza preventiva. Es fundamental realizar una segmentación, seguimiento de deuda y establecer prioridades en la cartera de clientes, con el objetivo de asegurar una distribución equitativa entre los responsables de la recuperación de créditos.
- Judicial. Este tipo de gestión inicia cuando el deudor no efectúa el pago pese a las diferentes opciones y facilidades propuestas. En este caso, el proceso es judicial y mediado por un abogado. Esto se ejecuta en base a las políticas o reglas del negocio de la empresa.

#### <span id="page-33-0"></span>3.1.3. La cobranza

La cobranza es el proceso formal de presentar al girado un instrumento o documentos para que los pague o acepte, el cobro de una cuenta pendiente del cual es el resultado de una venta o servicio realizado (Del Valle Córdova, s/f).

En el cual este proceso se puede realizarse antes, durante o después de recibir un bien o servicio adquirido. En el centro de idiomas el pago por el servicio se realiza directamente a cuentas bancarias de la universidad Nacional José María Arguedas, en el cual dicho proceso es verificado a través de bouchers por los trabajadores del centro de idiomas, esto durante la duración de los cursos en apertura.

#### <span id="page-33-1"></span>3.1.4. Estrategias de cobranza

Según Morales Castro & Morales Castro (2014) "para determinar las estrategias es fundamental segmentar la cartera de clientes, de acuerdo con las características comunes de los clientes y las cuentas. Estas pueden ser el monto, la antigüedad, geografía, perfil del cliente o la deuda, etc" (p. 146).

Por otro lado, según Palomino (2019) la estrategia de cobranza no es más que los medios utilizados para hacer efectiva el retorno de lo invertido, siendo de utilidad para toda empresa ya que implica la mejor manera de hacer efectivo el retorno de lo vendido bajo esta modalidad.

A raíz de lo mencionado previamente, las estrategias definen métodos de cobro y los parámetros de negociación, como plazos y posibles condonaciones. Cuando estos enfoques se aplican a segmentos claramente definidos, logran un impacto más positivo en el cumplimiento de los pagos.

#### <span id="page-34-0"></span>3.1.5. Elementos que influyen en la cobranza

En el libro de créditos y cobranza, los autores Morales Castro & Morales Castro (2014) mencionan que existen 4 elementos que influyen en la cobranza, las cuales son:

- Información: Este elemento debe ser debe ser la más completa, factual y oportuna posible para que los administradores cuenten con suficientes elementos para efectuar una cobranza efectiva, esto incluye lista de clientes gestionados, pagos realizados, fechas de pago, etc.
- Tecnología: Este elemento abarca todo el proceso de cobranza al automatizar funciones, agilizar el proceso y poner la información relevante a disposición de quienes la necesitan, lo que puede generar reportes y análisis para tomar decisiones relevantes.
- Estrategia: Este elemento establece lineamientos en la gestión de la cobranza resultantes de políticas que deben ser implementadas de manera uniforme y consistente en la empresa.
- Personal capacitado y entrenado: El personal capacitado en cobranza tendrá las habilidades y conocimientos necesarios para manejar eficazmente las situaciones de cobro, podrá realizar su trabajo de manera más eficiente, lo que permitirá a la empresa reducir los costos asociados con la gestión de la cartera de clientes morosos.

#### <span id="page-35-0"></span>3.1.6. Indicadores de cobranza

Un indicador de cobranza consiste en una métrica empleada para evaluar la habilidad de una empresa para recuperar los fondos pendientes que sus clientes le deben. Sampaolessi (2022) afirma que "los indicadores de cobranza o KPIs de cobranza (Key Performance Indicator, en inglés) son herramientas de medición de datos".

Mencionado lo anterior, un indicador de gestión es una medida numérica que se utiliza para evaluar el desempeño de una entidad, organización u operación en particular, estos a menudo se utilizan para evaluar el progreso hacia objetivos establecidos y para tomar decisiones sobre cómo mejorar el desempeño.

#### A. Deuda vencida

Esta métrica nos permite entender el porcentaje de la deuda total de una empresa que está vencida y nos ayuda a construir márgenes para mejorar la cobranza en el mediano y largo plazo. Cuanto mayor sea el porcentaje, más importante será la acción realizada. Por el contrario, si es un indicador bajo, entonces no se trata de mejorar, sino de mejorar el proceso de recolección (PEIPRO, 2018).

#### B. Clientes gestionados

Esta métrica es necesaria para llevar un registro de las gestiones realizadas por el cliente y está directamente relacionada con los esfuerzos de la empresa o agencia de cobranza que presta los servicios de cobranza para recuperar los bienes. Mide el número de clientes con cuentas vencidas gestionadas en un periodo de tiempo determinado. Porcentaje recomendado para mantener bajo gestión el 75% o más de los clientes (PEIPRO, 2018).

#### <span id="page-35-1"></span>3.1.7. Manejo de la deuda

El manejo de deuda es el proceso mediante el cual se establecen tácticas para regular y controlar las deudas para lograr el equilibrio financiero. Un buen manejo de deudas implica establecer planes para el pago de deudas, realizar negociaciones con los usuarios, evaluar las opciones de consolidación de deudas, entre otras medidas. El manejo efectivo de deudas permite a las personas y empresas mantener un buen historial crediticio, reducir los intereses a pagar y mejorar su capacidad para obtener nuevos créditos en el futuro (ConsolidatedCredit, s/f). Así
mismo, tener información actualizada de los clientes y registrarla correctamente puede facilitar el manejo de la deuda. Esto permitirá evaluar su capacidad de pago, establecer políticas de crédito adecuadas, realizar un seguimiento de los pagos y mantener una comunicación efectiva con ellos. Al tener la información actualizada, se podrá tomar decisiones más informadas sobre cómo gestionar y controlar la deuda de clientes.

# 3.1.8. Recordatorios de pago

Los recordatorios de pago son avisos que se envían a los clientes que deben dinero para informarles que tienen un pago pendiente o vencido. Estos recordatorios pueden ser un recurso muy útil para la gestión de la cobranza, ya que pueden mejorar la tasa de éxito en la recuperación de deudas. Pueden ser enviados de manera automática, a través de correo electrónico o mensajes de texto, o pueden ser creados de forma personalizada y enviados individualmente.

# 3.2. Aplicación web y chatbot

#### 3.2.1. Arquitectura cliente servidor

Este modelo de arquitectura cliente/servidor es una estructura de red en la cual cada dispositivo u proceso en la red desempeña el papel de cliente o servidor. Para Luján Mora (2002) "esta arquitectura implica la existencia de una relación entre procesos que solicitan servicios (clientes) y procesos que responden a estos servicios (servidores). Estos dos tipos de procesos pueden ejecutarse en el mismo procesador o en distintos" (p. 73).

Según lo señalado, esta arquitectura se divide en dos componentes claramente definidos: la parte del servidor y la parte del cliente. En la siguiente figura 2 se observa una representación gráfica de este tipo de arquitectura cliente/servidor de tres niveles.

#### Figura 2

#### Arquitectura Cliente-Servidor de tres niveles

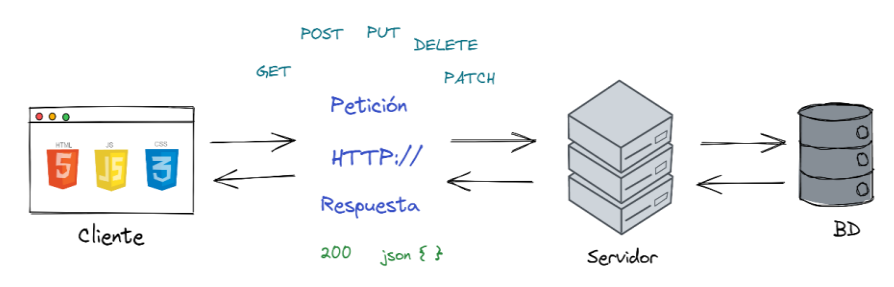

La comunicación de esta arquitectura entre el servidor y el cliente se suelen realizar través de una Application Program Interface (API) comúnmente utilizado en aplicaciones webs y por otro lado se tiene a Remote Procedure Call (RPC) conocidas, por ejemplo, Open DataBase Connectivity (ODBC) para acceder a las bases de datos.

#### 3.2.2. Definición de aplicación web

Luján Mora (2002) afirma que una aplicación web "es un tipo especial de aplicación cliente/servidor, donde tanto el cliente (el navegador, explorador o visualizador) como el servidor (el servidor web) y el protocolo mediante el que se comunican (HTTP)".

Por otro lado, una aplicación web o web apps a cualquier programa informático que realiza una función específica utilizando un navegador web como cliente, este puede ser tan simple como una sección de comentarios en un blog, o puede ser tan compleja como un procesador de textos, un software de manipulación de imágenes (Nations, 2021).

También Valarezo Pardo et al. (2018) define que "una aplicación que se accede mediante la Web por una red ya sea intranet o Internet. Por lo general se menciona aplicación Web a aquellos programas informáticos que son ejecutados a través del navegador" (p. 4).

#### 3.2.3. Tipos de aplicaciones web

Según Bhaval (2021) considera 9 tipos principales de aplicaciones web junto con sus características y sectores adecuados. La elección del tipo de aplicación web se tiene que estar sujeta en base a los requisitos de una empresa u organización.

En los siguientes párrafos se describen los diferentes tipos de aplicaciones web juntos a los beneficios que poseen.

- Aplicaciones web estáticas: Este tipo de aplicaciones webs funcionan muy bien en modo offline, y no requieren de la instalación de software ajeno para acceder a la aplicación.
- Aplicaciones web dinámicas: Este tipo de aplicaciones gestionan directamente el sitio web para cambiar y actualizar la información.
- Aplicaciones de una sola página: Permite optimizar la experiencia de enrutamiento y navegación, ayuda a mantener la estructura visual coherente de la aplicación web mediante la

lógica de presentación. Puede realizar una gestión fácil de usuarios para proteger su servidor y gestionar todos los usuarios del sitio web.

- Aplicaciones de varias páginas: Permite optimizar cada página para los motores de búsqueda, este tipo de aplicación web permite a los usuarios acceder a diferentes páginas con un clic del ratón.
- Aplicaciones web animadas: Este tipo de aplicación tiene la finalidad de mantener la atención de la gente durante mucho tiempo por su diseño único y su enfoque atractivo. Se tienen en cuenta las relaciones de aspecto, como diferentes densidades de píxeles y distancias de visualización.
- Aplicaciones de comercio electrónico: Permite a las empresas vender productos utilizando una única plataforma. Este tipo de aplicación web amplía tu negocio a nivel mundial llegando a la máxima audiencia.
- Aplicaciones web progresivas: Responde y permite la compatibilidad con los navegadores. Fácil de trabajar en modo online y offline. Básicamente son aplicaciones web que combinan características de páginas web y aplicaciones móviles tradicionales. Las Aplicaciones Web Progresivas (PWA) son desarrolladas utilizando tecnologías estándar de la web, tales como HTML, CSS y JavaScript, y se encuentran accesibles a través de un navegador web.

## 3.2.4. Metodologías para el desarrollo de software

Según Espinoza Meza (2013), las metodologías de desarrollo de software se refieren a un conjunto de procedimientos, técnicas, actividades, herramientas y documentos que están regidos y comprendidos dentro de un marco de trabajo. Estas metodologías proporcionan el respaldo necesario para estructurar, planificar y controlar el proceso requerido para convertir una necesidad o un conjunto de requisitos en un sistema de información de manera eficaz.

En las metodologías para el desarrollo de software existen diferentes tipos dentro de las cuales se tienen metodologías agiles y tradicionales. En la tabla 1 se muestra algunas metodologías tradicionales y agiles.

# Tabla 1

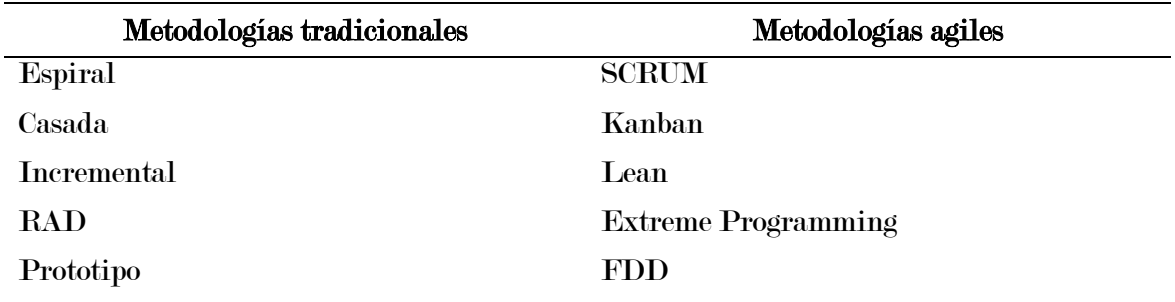

Metodologías tradicionales y agiles

Nota. Lista de algunas metodologías tradicionales y agiles.

#### A. Metodología Extreme Programming

La metodología ágil conocida como Extreme Programming (XP) fue concebida por Kent Beck con el propósito de orientar a equipos de desarrollo de software de tamaño reducido a moderado, que generalmente constan de entre dos y diez desarrolladores. Esta metodología se enfoca en entornos caracterizados por requisitos ambiguos o sujetos a cambios. Según Fernández Escribano (2002) "la programación Extrema es una metodología ligera de desarrollo de software que se basa en la simplicidad, la comunicación y la realimentación o reutilización del código desarrollado". XP tiene como base cinco valores: Simplicidad, retroalimentación, respeto, comunicación, y coraje. En la figura 3 se muestra las fases principales de la metodología XP.

### Figura 3

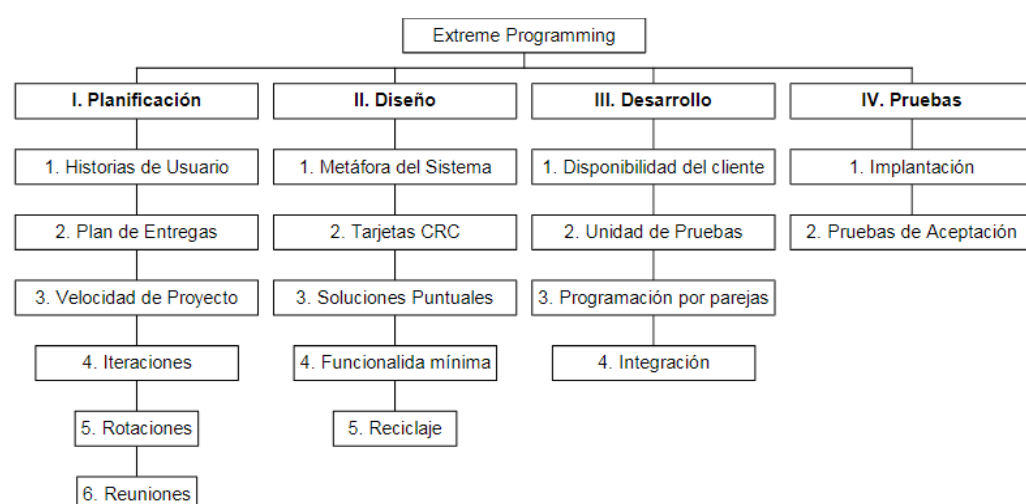

Fases de la metodología Extreme Programming

Nota. Fases de la metodología Extreme Programming, de Fernández Escribano, 2002.

#### a. Valores de Extreme Programming

De acuerdo para creador de esta metodología, se tendrá éxito cuando tengamos un estilo que celebre un conjunto consistente de valores que satisfagan las necesidades tanto humanas como comerciales (Beck & Andres, 2004).

La programación extrema se basó originalmente en 5 valores fundamentales: Comunicación, Simplicidad, Retroalimentación, Coraje y el Respeto.

- Comunicación. El propósito de XP es mantener una comunicación precisa al emplear diversas prácticas que dependen de la interacción. Estas prácticas, como pruebas unitarias, programación en pareja y revisión de tareas, tienen efectos a corto plazo en el flujo de trabajo.
- Simplicidad. XP alienta a los desarrolladores a mantener el diseño y el código simples y limpios, en lugar de intentar predecir y resolver problemas que aún no han surgido.
- Realimentación. La retroalimentación es un valor constante en XP, y la mayor parte de su práctica sigue esta línea. Como por ejemplo comentarios del sistema, las pruebas muestran lo bien que lo estamos haciendo, de los clientes, por supuesto también del propio equipo.
- Coraje. XP más que metodología es considerada como una disciplina ya que toma el sentido común y lo lleva al límite, a menudo sacándonos de nuestra zona de confort. Así que se tiene que ser valiente, valiente para aceptar comentarios, valiente para deshacerte del código que pasaste horas escribiendo, valiente para enfrentar cambios inesperados.
- Respeto. XP promueve y se apoya en algo tan básico que es el respeto, si los integrantes de un equipo no se preocupan por los demás y por lo que están haciendo, XP no funcionará. Si a los miembros de un equipo no les importa un proyecto, nada puede salvarlo. Se tiene que tener respeto a los demás, al trabajo que uno realiza, y sobre todo a uno mismo y al trabajo.

#### b. Doce prácticas básicas de Extreme Programming

La metodología XP en términos de proceso, las prácticas y reglas utilizadas para desarrollar XP son algo radicales en comparación con los enfoques más "convencionales". Todas las reglas y prácticas van de la mano. Si bien algunos de estos pueden (y se practican) fuera de XP (como las pruebas unitarias), la fuerza de XP está en su combinación.

Fernández González (n.d.) menciona que "para Kent Beck, Ward Cunninghamn y Ron Jeffries tenían muy claro las prácticas que les habían dado mejores resultados en sus proyectos. Así que aplicarlas todas juntas dando una vuelta de tuerca. Ése fue el embrión de la metodología XP". Estas prácticas básicas la cuales se refuerzan entre sí, aplicándolas de manera correcta tiene como fin de obtener mejores resultados, dichas relaciones entre cada una de ellas se observan en el siguiente en la figura 4.

#### Figura 4

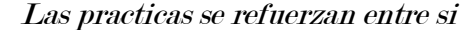

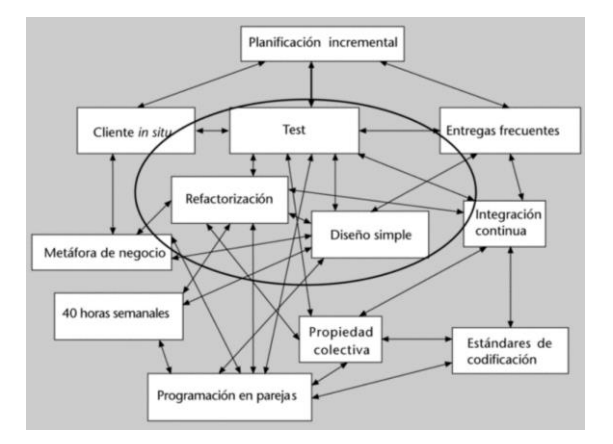

Nota. Las buenas prácticas en XP se relacionan, de Fernández González, s/f.

#### c. Roles de Extreme Programming

La metodología XP define los siguientes roles.

• Cliente. El cliente es responsable de la ejecución del proyecto. Definir el proyecto y los objetivos. Cuanto más específico e involucrado sea su trabajo, mayores serán sus posibilidades de éxito. El cliente define qué debe hacerse (historias de usuario) y en qué orden.

- Programador. Está metodología tiene un enfoque centrado en el programador. No utiliza expertos como analistas, arquitecto de software, o diseñador de software. Una vez que se comprenden las historias de los usuarios, se transfiere la responsabilidad de la toma de decisiones técnicas al programador.
- Entrenador (Coach). Su función es liderar y administrar el equipo, especialmente cuando el equipo comienza a trabajar en el método XP. Esto se debe a que no es fácil usar XP todo el tiempo. Aunque estas son prácticas de sentido común, lleva tiempo internalizarlas.
- Encargado del seguimiento (Tracek). Tiene el papel de realizar el seguimiento según lo planeado. La medida más importante de XP es la velocidad del equipo, que se define como la relación entre el tiempo ideal para una tarea y el tiempo que realmente lleva.
- Encargado de pruebas (Tester). A diferencia de otros roles, los testers tienen pocas responsabilidades. Esto se debe a que la mayoría de las pruebas unitarias las realizan programadores. Los testers ayudan a los clientes a seleccionar y escribir pruebas funcionales. A menudo, el rol de tester no lo desempeña una persona a tiempo completo, sino uno de los programadores o rastreadores.
- Gestor (Big Boss). Cumple el papel de gerente del proyecto, necesita tener una comprensión general del proyecto y conocer el estado del mismo. Los clientes pueden asumir este rol (Díaz Labrador & Collazo Garcia, 2017).

#### d. Fases de la metodología Extreme Programming

En Extreme programming, el proceso de desarrollo de software se divide en 4 fases principales, cada una de estas fases se divide en iteraciones cortas, conocidas como "sprints", y se trabaja de manera iterativa e incremental para entregar valor a los usuarios de manera rápida y continua. Debido a la flexibilidad de XP la mayoría de equipos de trabajo durante el proceso de desarrollo de software se basan en las siguientes fases:

- Planificación. En esta fase, se establecen los objetivos y alcances del proyecto, se definen las historias de usuario y se planifican las iteraciones futuras. Además, XP concibe la planificación como un diálogo constante entre todas las partes implicadas en el proyecto, lo que abarca al cliente, a los programadores y a los coordinadores o gerentes.
- Diseño. Se diseña la arquitectura y el diseño de la aplicación de acuerdo con los requisitos del proyecto, XP pone un enfoque especial en la creación de diseños simples y comprensibles. Los conceptos cruciales en el diseño según esta metodología abarcan: la simplicidad, las metáforas, la solución "Spike" y la refactorización.
- Desarrollo. Se codifica y prueba el software. Por otro lado, uno de los requisitos de XP es tener al cliente disponible. No solo para ayudar al equipo de desarrollo, sino para ser parte del mismo. Todas las fases de XP requieren comunicación con el cliente.
- Pruebas. En XP, se integran los diferentes componentes del software para asegurar su correcto funcionamiento, para lograrlo, las pruebas unitarias se convierten en uno de los pilares fundamentales de XP. Es requisito que todos los módulos superen las pruebas unitarias antes de su liberación o publicación.

#### 3.2.5. Framework para desarrollo de aplicaciones

El término framework es una palabra inglesa, cuya traducción literal es "marco de trabajo". Para los autores Núñez & Ríos (2017) un framework es una estructura de software compuesta de componentes personalizables e intercambiables para el desarrollo de una aplicación. Por otro lado, para Cíceri (2018) el término framework lo asocia a un subsistema y/o conjunto de librerías que proveen funcionalidades estándar a cualquier sistema, además, nos brinda una estructura de carpetas, archivos para organizar el código, una arquitectura para el desarrollo del proyecto, seguridad debido a su actualización, robustez debido a su utilidad por varios programadores, y además facilita a un conjunto de buenas prácticas de programación para tener un código más legible posible.

Asimismo, algunos lenguajes de programación para desarrollo backend y frontend cuentan con diferentes frameworks que les permiten trabajar mejor según el proyecto desarrollado. El término "frontend" hace referencia a la sección de una aplicación o sitio web con la cual los visitantes interactúan directamente, mientras que el término "backend" se refiere al desarrollo de tareas como autorización de usuarios, seguridad, enrutamiento de URL e interacción con la base de datos. En la tabla 2 se presenta una lista de los frameworks más populares tanto para frontend como para backend en la actualidad.

#### Tabla 2

| Categoría      | <b>Framework</b> | Lenguaje de programación |  |  |  |
|----------------|------------------|--------------------------|--|--|--|
|                | Django           | Python                   |  |  |  |
| <b>Backend</b> | Laravel          | <b>PHP</b>               |  |  |  |
|                | Ruby on Rails    | <b>Ruby</b>              |  |  |  |
|                | <b>Nestjs</b>    | TypeScript               |  |  |  |
|                | Angular          | TypeScript               |  |  |  |
| Frontend       | Vue              | <b>JavaScript</b>        |  |  |  |
|                | <b>Svelte</b>    | <b>JavaScript</b>        |  |  |  |

Frameworks para backend y frontend

Nota. Algunos de los frameworks más conocidos en la programación backend y frontend.

#### A. Nestjs

NestJS es un marco para crear aplicaciones del lado del servidor Node.js eficientes y escalables. Diseñado para facilitar el desarrollo de aplicación Backend este framework utiliza JavaScript avanzado, está construido con TypeScript y combina el poder de los elementos OOP (Programación Orientada a Objetos), FP (Programación Funcional) y FRP (Programación Reactiva Funcional). Nestjs utiliza una arquitectura modular y sigue un patrón de diseño de arquitectura de software conocido como arquitectura hexagonal (también conocida como arquitectura de puertos y adaptadores o arquitectura en capas).

La arquitectura hexagonal se basa en el principio de separación de preocupaciones y separación de diferentes componentes de la aplicación. Proporciona una estructura modular y extensible que facilita la creación de aplicaciones limpias y fáciles de mantener. NestJs está creado tanto para Monolitos como para Microservicios. Puedes construir APIs Rest, aplicaciones MVC, aplicaciones GraphQL, Web Sockets, o CLIs, y trabajos CRON.

#### B. Angular

Según la página oficial de Angular.io (2022) es una plataforma de desarrollo, construida sobre TypeScript. Como plataforma Angular incluye un framework basado en componentes para construir aplicaciones web escalables el cual consiste en un conjunto de librerías bien integradas que cubren una amplia variedad de características, incluyendo enrutamiento, gestión de formularios, comunicación cliente-servidor, etc. Asimismo, brinda un conjunto de recursos para desarrolladores que le ayudarán a desarrollar, compilar, probar y actualizar su código.

Angular permite crear aplicaciones de una sola página (SPA), lo que significa que a medida que los usuarios acceden a las funciones de su aplicación, el navegador necesita renderizar sólo las partes que importan al usuario, en lugar de cargar una nueva página. Este patrón puede mejorar significativamente la experiencia de usuario de su aplicación.

#### Figura 5

Logo del framework Angular

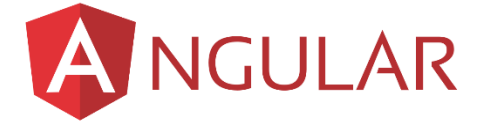

Nota. Logo del framework angular, de Angular.io, 2022.

## 3.2.6. Calidad de productos de software

Para los autores Callejas Cuervo et al. (2017), la calidad del software se relaciona con el grado de desempeño de las características fundamentales que un sistema informático debe satisfacer durante todo su ciclo de existencia. Estas características, de alguna manera, aseguran que el cliente disponga de un sistema confiable, lo que incrementa su satisfacción en términos de funcionalidad y eficiencia del sistema desarrollado.

#### 3.2.7. Estándares de calidad de software

Los criterios de calidad del software son una parte esencial de la ingeniería de software, la cual se apoya en la aplicación de estándares y enfoques para diseñar, programar, probar y evaluar el software creado. El propósito primordial es proporcionar mayor fiabilidad y facilidad de mantenimiento, en concordancia con las exigencias establecidas. Esto resulta en un aumento de la productividad y un mayor control sobre la calidad del software. La gestión de la calidad se enfoca en mejorar tanto la eficiencia como la eficacia del proceso (Aizprua et al., 2019).

# A. ISO 12207: Modelos de ciclos de vida del software

La norma ISO 12207 aborda los modelos de ciclo de vida del software. Esta norma establece los procesos del ciclo de vida del software que deben ser adoptados por una organización. Su intención es ser útil tanto para los involucrados en la adquisición de software como para desarrolladores y proveedores. La norma brinda orientación en varios procesos, desde la recolección de requisitos hasta la culminación del software, garantizando así la calidad y el logro de los objetivos fijados.

# B. ISO 9001: Sistema de calidad- Modelo de aseguramiento de la calidad en diseño/ desarrollo producción, instalación y servicio

La norma ISO 9001 se refiere a un sistema de calidad y al modelo de aseguramiento de calidad en el diseño, desarrollo, producción, instalación y servicio. Esta norma es aplicable a sistemas de calidad en general y se centra en todos los aspectos de gestión de calidad que una empresa debe implementar para establecer un sistema efectivo de administración y mejora de la calidad en sus productos y servicios. La norma establece los requisitos y directrices que deben seguirse para lograr la satisfacción del cliente, la eficiencia en las operaciones y la mejora continua en la organización.

# C. ISO 9002: Sistemas de calidad- Modelo de aseguramiento de la calidad en la producción e instalación

La norma ISO 9002 se refiere a los sistemas de calidad y al modelo de aseguramiento de calidad en la producción e instalación. Esta norma evalúa tanto los recursos humanos

como los técnicos, así como los procedimientos administrativos que garantizan el funcionamiento continuo y eficaz del sistema de calidad en una empresa. Su enfoque principal radica en asegurar el cumplimiento de los estándares de calidad establecidos durante los procesos de producción e instalación, lo que garantiza la satisfacción del cliente y la entrega de productos y servicios que se ajustan a los requisitos especificados.

### D. ISO/IEC 9126: Calidad de producto

El estándar ISO/IEC 9126 es una norma internacional publicada en 1991 para la evaluación de productos de software. Dicho estándar está dividido en cuatro partes: ISO/IEC 9126-1: Modelo de Calidad, ISO/IEC 9126-2: Métricas Externas, ISO/IEC 9126-3: Métricas Internas, ISO/IEC 9126-4: Calidad en uso (Ortega Cabrera & Villavicencio Cabezas, 2009). Este modelo de calidad define características y sub características que se usan en las otras partes.

Para Burgos (2012) El modelo de calidad establecido en la primera parte del estándar, ISO 9126-1. Dicho estándar ha sido desarrollado en un intento de identificar los atributos clave de calidad para el software. El estándar identifica 6 atributos clave de calidad las cuales son:

- Funcionabilidad: Esta característica, se asegura que el software cumpla todos los requisitos funcionales que satisfagan las necesidades del cliente o para cual este fue diseñado. Esta característica tiene los siguientes atributos: adecuación, exactitud, conformidad, interoperabilidad y seguridad.
- Fiabilidad: Esta característica mide la cantidad de tiempo del software qué está disponible para su uso bajo condiciones normales y en un periodo de tiempo establecido. La fiabilidad cuentas con los siguientes atributos, nivel de madurez, tolerancia a fallos y recuperación.
- Usabilidad: Básicamente esta característica mide el esfuerzo necesario que el usuario va a invertir para utilizar el sistema, esto se realiza bajo un conjunto de atributos que permiten evaluar, las cuales son: Comprensibilidad, facilidad de aprender, y operabilidad.
- Eficiencia: En virtud de esta propiedad, se tiene como objetivo evaluar el desempeño del software en relación a la cantidad de recursos empleados. A través de esta propiedad, se busca examinar tanto el comportamiento en términos de tiempo como el uso de recursos.
- Mantenibilidad: Esta característica se centra en medir la cantidad de esfuerzos necesarios para realizar modificaciones o cambios al software, el cual puede ser en la corrección de bugs o en añadir nuevas características al software. La mantenibilidad se base en capacidad de análisis, capacidad de modificación, factibilidad de prueba y estabilidad.
- Portabilidad: La portabilidad evalúa la habilidad del software para ser trasladado a diferentes entornos. Para medir esta característica, se respalda en subcaracterísticas como adaptabilidad, facilidad de instalación, cumplimiento y capacidad de reemplazo.

#### 3.2.8. Chatbot

Según Gómez Lorente (2020), los "ChatBots" son programas informáticos que utilizan algoritmos y software para simular conversaciones humanas y responder a las preguntas de los usuarios. Estos programas recopilan datos y, en algunos casos, utilizan Inteligencia Artificial para mejorar su capacidad de respuesta. Su objetivo principal es resolver las dudas y consultas de los usuarios de manera eficiente y brindar una experiencia similar a la de interactuar con una persona real.

Según Khanna et al. (2015) "un chatbot es un programa informático que responde como una entidad inteligente cuando se conversa. La conversación puede ser a través de texto o de voz. Cualquier chatbot, comprende uno o más lenguajes humanos mediante el procesamiento del lenguaje natural".

#### A. Inteligencia artificial

Existen diferentes definiciones acerca de la inteligencia artificial, para Martorell et al. (2021) la inteligencia artificial (IA) es una tecnología diseñada para replicar las capacidades cognitivas humanas. Se refiere a sistemas o máquinas que emulan la

inteligencia humana para llevar a cabo diversas tareas y tienen la capacidad de mejorar de manera iterativa utilizando la información recopilada previamente.

Asimismo, según Dorado Díaz et al. (2019) en el presente, es complicado establecer una definición universal de lo que se entiende como Inteligencia Artificial (IA). Los expertos coinciden en que en general y con frecuencia se hace referencia al campo de las ciencias de la computación que busca replicar los procesos cognitivos humanos, así como la habilidad de aprendizaje y la acumulación de conocimiento. En la Figura 6 que sigue, se exponen diversas ramas de la IA que encuentran aplicación en aspectos comunes de la vida diaria.

#### Figura 6

Ramas de la inteligencia artificial

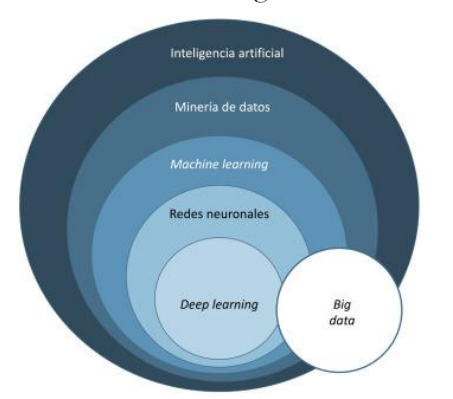

Nota. Ramas de la inteligencia artificial, de Martorell et al., 2021.

#### B. Como funciona un chatbot

Los chatbots pueden ser programados de diversas maneras para adaptarse a distintos propósitos, pudiendo incluir o no Inteligencia Artificial. Pueden emplear una variedad de enfoques, que van desde instrucciones básicas (afirmativas o negativas) hasta algoritmos de Aprendizaje Automático, que se combinan con herramientas de Procesamiento del Lenguaje Natural (PLN).

#### a. Procesamiento del lenguaje natural (NLP)

Para (Báez et al., 2022) PLN es una rama de la inteligencia artificial que se puede utilizar para analizar texto y voz generados por humanos. De manera específica, el Procesamiento del Lenguaje Natural (PLN) tiene como meta investigar, crear y

aplicar sistemas informáticos que mejoren la comunicación tanto entre seres humanos como entre humanos y máquinas.

Por otro lado, el procesamiento del lenguaje natural consiste en usar el lenguaje natural para comunicarse con una computadora, la computadora debe comprender las oraciones que se le presentan, usar estos lenguajes naturales para ayudar a desarrollar programas que realicen tareas relacionadas con el lenguaje o desarrollar modelos para ayudar a comprender tareas relacionadas con el lenguaje de mecanismos humanos (Cortez Vásquez et al., 2009).

#### b. Comprensión del Lenguaje Natural (CLN)

La Comprensión del Lenguaje Natural (CLN) se centra en la capacidad de las máquinas para comprender el lenguaje humano. Su finalidad es tomar un mensaje, analizarlo y entender su significado, contexto e intención, de una forma semejante a cómo lo haría un individuo. No obstante, los Chatbots se encuentran con desafíos al emplear CLN, especialmente en la tarea de identificar la intención detrás de los mensajes emitidos por los usuarios.

#### C. Arquitectura de un chatbot

Para el diseño y el desarrollo de un chatbot implican una variedad de técnicas, para ello se tiene que entender qué ofrecerá el chatbot y en qué categoría se encuadra, este será de gran ayuda para los desarrolladores a la hora de elegir los algoritmos o las plataformas y herramientas para construirlo, al mismo tiempo, también ayuda a los usuarios finales a entender qué pueden esperar (Adamopoulou & Moussiades, 2020).

La arquitectura de un chatbot por lo general se refiere a la forma de cómo será diseñado y construido el chatbot. Esto incluye la forma de interacción y procesamiento de los datos del usuario, con el objetivo de generar respuestas adecuadas, asimismo se tiene que establecer la integración con plataformas o sistemas.

De acuerdo a Adamopoulou & Moussiades (2020) en la figura 7 se muestra una arquitectura de un chatbot.

# Figura 7

#### Arquitectura de un chatbot

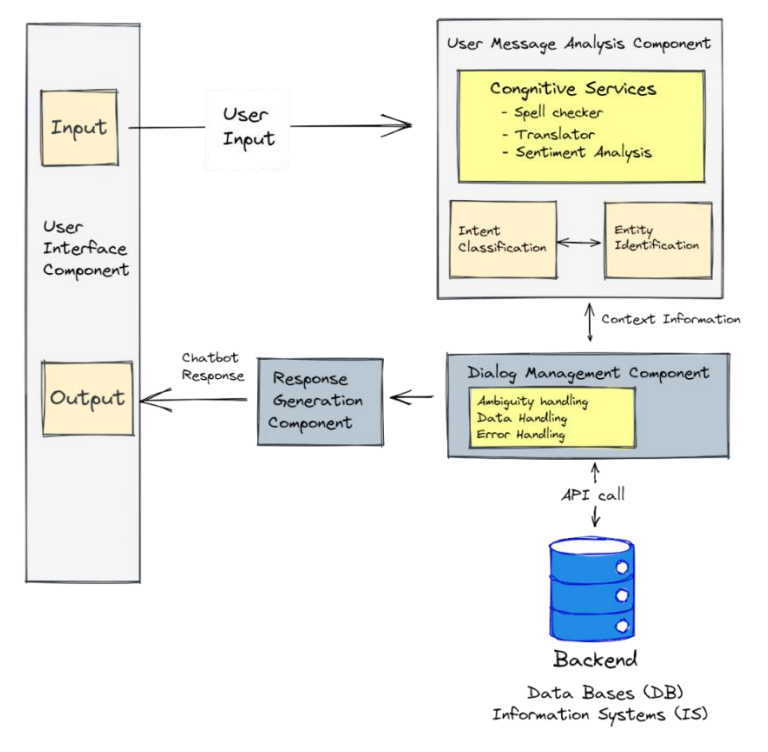

Nota. Arquitectura de un chatbot, de Adamopoulou & Moussiades, 2020.

Estos autores proponen esta arquitectura de chatbot que consta de un componente de interfaz de usuario, un componente de análisis de mensajes de usuario, un componente de gestión de diálogos, un backend y un componente de generación de respuestas.

#### D. Clasificación de los chatbots

Según Botpenguin (2021) acerca de la clasificación de los chatbots existe un cierto debate sobre cuántos tipos distintos de chatbots existen y cómo debería etiquetarlos el sector. A continuación, se presentan algunos ejemplos de chatbots comunes:

- Chatbots híbridos: Este tipo chatbot mezclan características de los bots basados en menús y en palabras clave. Si el reconocimiento de palabras clave falla, los usuarios pueden dirigir sus consultas directamente o utilizar el menú del chatbot para hacer selecciones.
- Chatbots con guión: Este chatbot funciona como un árbol de decisión jerárquico como los chatbots más básicos. Estos bots se comunican con los usuarios haciendo preguntas preprogramadas hasta que el chatbot responde a la consulta del usuario.
- Chatbot basado en menús: Este chatbot se base en menús es similar a un script. Requiere que los usuarios elijan de una lista o menú preestablecido para captar mejor las necesidades del cliente.
- Chatbots contextuales: Debido a que estos son más avanzados, emplean la IA y el aprendizaje automático para recordar los diálogos e interacciones de los usuarios, desarrollándose y mejorando con el tiempo. En lugar de depender de las palabras clave, estos bots ofrecen respuestas y se autoperfeccionan analizando lo que los consumidores preguntan y cómo lo hacen.
- Chatbots basados en el reconocimiento de palabras clave: Estos son un poco más complicados; tratan de escuchar lo que el usuario responde con palabras clave de las respuestas anteriores de los clientes. Este bot responde correctamente combinando palabras clave personalizables y la IA.
- Chatbots con voz: Este tipo de chatbot comandos de voz, lo que estimula las respuestas o las actividades creativas. Para construir estos chatbots se utilizan APIs de reconocimiento de texto y voz.

#### E. Tecnologías para el desarrollo de chatbots

En las secciones posteriores se presentan, por un lado, los frameworks y plataformas que ofrecen un conjunto de herramientas para desarrollar chatbots y algunas de las bibliotecas que permiten realizar funciones específicas relacionadas con el procesamiento del lenguaje natural en la creación de chatbots.

#### a. Microsoft Bot Framework

Microsoft ofrece Microsoft Bot Framework para crear chatbots de manera sencilla y rápida. Este marco hace uso de los servicios cognitivos de Azure (Azure Cognitive Services), por lo que los chatbots tienen la habilidad de hablar, escuchar y comprender bajo el sistema de procesamiento natural de Microsoft.

#### b. Amazon Lex

Amazon Lex es el servicio de Amazon que permite la creación de asistentes conversacionales por voz y texto. El servicio ofrece funcionabilidades de aprendizaje profundo para el reconocimiento automático de voz y transcripción de voz a texto. El funcionamiento es sencillo, ya que basta con establecer algunas frases de ejemplo y Amazon Lex se encarga del modelo de lenguaje natural.

#### c. IBM Watson Assistant

IBM Watson Assistant es una herramienta popular para la creación de chatbots, creada y diseñada por IBM. Dicho sistema ofrece una interfaz intuitiva y una biblioteca que facilita su uso. IBM Watson Assistant utiliza técnicas avanzadas de inteligencia artificial.

#### d. Dialogflow

De acuerdo a la documentación de Google Cloud (2021) Dialogflow es una plataforma equipada con capacidades de Comprensión del Lenguaje Natural (CLN) que simplifica la creación de una interfaz de usuario de conversación y su integración en tus aplicaciones móviles, aplicaciones web, dispositivos, bots, sistemas de respuesta de voz interactiva, entre otros. Este servicio es capaz de analizar diversas formas de interacción por parte de los usuarios, abarcando desde textos hasta grabaciones de voz. Además, puede responder a los usuarios de múltiples maneras, empleando tanto texto como síntesis de voz. Por otro lado, se debe tener en cuenta algunos conceptos relacionados a dialogflow.

- Agente: Un agente de Dialogflow es un agente virtual diseñado para interactuar con los usuarios finales en conversaciones. Este agente utiliza un módulo de comprensión del lenguaje natural que es capaz de entender los matices del lenguaje humano. Además, durante una conversación, el agente traduce el texto o audio del usuario a datos estructurados que pueden ser comprendidos por diversas aplicaciones y servicios (Google cloud, 2021).
- Intent: Un intent en Dialogflow se encarga de clasificar la intención del usuario durante una interacción en una conversación. Para cada agente, se definen múltiples intents de manera que, al combinarlos, puedan manejar una conversación completa. Cuando un usuario escribe o dice algo, Dialogflow evalúa el mensaje y busca la

mejor coincidencia entre los intents definidos en el agente. De esta forma, Dialogflow determina la acción o respuesta apropiada basada en la intención identificada (Google cloud, 2021). En la Figura 8 se muestra un ejemplo de la funcionalidad de un intent.

# Figura 8

Ejemplificación del funcionamiento de un intent

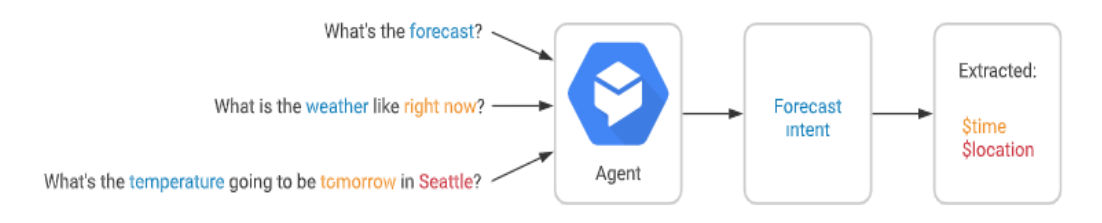

Nota. Estructura visual del funcionamiento de un intent, de Google cloud, 2021.

Asimismo, es importante tener en cuenta los conceptos básicos de un intent:

- Frases de entrenamiento: Estas oraciones sirven como ejemplos de lo que los usuarios finales podrían decir. Cuando una expresión del usuario final se asemeja a una de estas frases, Dialogflow realiza una coincidencia con el propósito del intent.
- Acción: Asigna una acción a cada intent. Cuando un intent coincide, Dialogflow ofrece la acción a tu sistema, permitiéndote emplearla para desencadenar acciones específicas definidas en tu sistema.
- Parámetros: Dialogflow ofrece los valores derivados de la expresión del usuario final como parámetros. Cada parámetro posee un tipo denominado entidad, que determina el método de extracción de los datos.
- [Respuestas:](https://cloud.google.com/dialogflow/docs/intents-responses?hl=es-419) Son las respuestas definidas en texto, de voz o visuales para mostrar al usuario final.
- Contexto: Los contextos en Dialogflow son análogos al contexto en el lenguaje natural. Si alguien te dice "son rojas", necesitas contexto para comprender a qué se refiere esa persona.

• Entidades: Dialogflow ofrece entidades predefinidas del sistema que pueden identificar diversos tipos comunes de datos. Por ejemplo, existen entidades del sistema para fechas, horas, colores, direcciones de correo electrónico, entre otros. Además, se cuenta con opciones de crear propias entidades personalizadas para reconocer datos específicos definidos de acuerdo a la necesidad.

# 3.3. Centro de idiomas de la UNAJMA

El Centro de Idiomas de la Universidad Nacional José María Arguedas o también denominado el CEID de la UNAJMA es una entidad enfocada en la instrucción de idiomas locales e internacionales. Proporciona oportunidades educativas a estudiantes, personal docente y administrativo de la Universidad Nacional José María Arguedas, así como al público en general. Su objetivo radica en brindar una formación sólida en competencia lingüística, capacitando a los participantes para enfrentar con éxito el entorno laboral, caracterizado por su creciente competitividad, demandas elevadas y naturaleza global. Los objetivos del Centro de Idiomas son:

- Brindar servicios de enseñanza y aprendizaje de lenguas extranjeras y de la lengua quechua a la población general.
- Desarrollar el proceso de enseñanza y aprendizaje de los estudiantes de forma presencial y/o virtual d ellos diferentes idiomas.
- Profundizar la competencia lingüística y comunicación en los idiomas, según el nivel de la misma.
- Incentivar en los alumnos una actitud positiva que permita conocer, valorar, apreciar nuevas culturas, fortaleciendo nuestra identidad cultural.
- Generar la sostenibilidad del servicio en la enseñanza de idiomas extranjeros-nativos, acorde con las necesidades pedagógicas actuales.
- Otorgar la certificación de un idioma extranjero o nativo como requisito para la obtención del grado de bachiller en cumplimiento a la ley universitaria 30220.

# 3.4. Nodejs

Según la página oficial de Node.js (2022), este es como motor de ejecución JavaScript asíncrono basado en eventos, está diseñado para crear aplicaciones de red escalables. El diseño de Node.js es similar al de sistemas como Event Machine de Ruby y Twisted de Python, y está influenciado por ellos.

Node.js, es un entorno de ejecución JavaScript multiplataforma y de código abierto, lleva el modelo de eventos un poco más allá. Presenta un bucle de eventos como una construcción en tiempo de ejecución en lugar de como una biblioteca.

# 3.5. TypeScript

Según la página oficial de TypeScript TypeScript.org (2022) es un lenguaje de programación fuertemente tipado que se basa en JavaScript, proporcionándole mejores herramientas a cualquier escala. Este lenguaje, conocido como TypeScript, introduce una sintaxis adicional a JavaScript con el fin de lograr una integración más profunda con su entorno de edición. Esto permite identificar errores con antelación en su editor.

El código escrito en TypeScript se convierte en código JavaScript, el cual puede ejecutarse en diversos contextos donde JavaScript es soportado: en navegadores web, en entornos Node.js o Deno, y en aplicaciones. TypeScript comprende JavaScript y emplea la inferencia de tipos para brindar una herramienta poderosa sin requerir la adición de código extra.

# 3.6. Socket.IO

De acuerdo a la documentación de Socket.IO (2022) es una biblioteca que permite la comunicación de baja latencia, bidireccional y basada en eventos entre un cliente y un servidor. En la figura 9 se escenifica la comunicación bidireccional de Socket.IO.

# Figura 9

Escenificación de la baja latencia bidireccional de Socket.IO

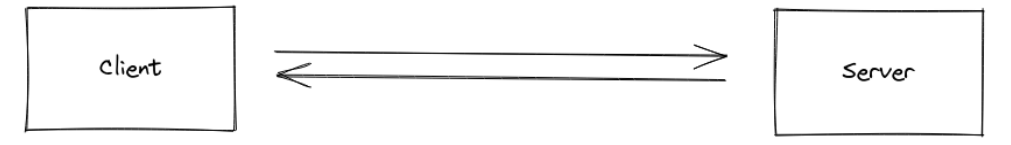

Nota. Comunicación bidireccional de Socket.IO. basada en eventos, de Socket.IO, 2022.

Esta biblioteca se basa en el protocolo WebSocket y ofrece garantías adicionales, como la posibilidad de recurrir a HTTP long-polling o la reconexión automática. Existen varias implementaciones de servidores Socket.IO, como por ejemplo en JavaScript con Node.js, en java, Python, Golang, etc. Así mimo, en implementaciones de lado del cliente en la mayoría de los principales lenguajes como: JavaScript, Java, C++, Swift, Dart, Python, .Net, Rust y Kotlin.

# 3.7. API Rest

Una API REST (también denominada API RESTful) representa una interfaz de programación de aplicaciones que sigue las directrices del estilo arquitectónico REST y posibilita la interacción con servicios web que siguen el enfoque RESTful. REST significa transferencia de estado representacional y fue creado por el informático Roy Fielding (RedHat, 2020). Las APIs REST se basan en el protocolo HTTP y utilizan verbos HTTP como GET, POST, PUT y DELETE para realizar operaciones en los recursos de una aplicación. Para acceder a una API REST, se envía una solicitud HTTP a una URL específica con el verbo HTTP y el cuerpo de la solicitud en formato JSON o XML. La respuesta de la API REST es un mensaje HTTP con el código de estado y el cuerpo de la respuesta en formato JSON o XML.

## 3.8. Base de datos

Para Cruz Chávez (2011), una base de datos es un conjunto de archivos entrelazados que simplifican la administración de información. Cada archivo puede entenderse como una agrupación de registros, y cada registro se compone de un conjunto de campos. Otra perspectiva es ver un archivo de base de datos como una tabla con filas y columnas, en la que cada fila representa un registro en el archivo y cada columna simboliza un campo.

### 3.9. MariaDB

De acuerdo a MariaDB Tutorial (2022), MariaDB es un sistema de administración de bases de datos relacionales (RDBMS) de código abierto que es un reemplazo directo altamente compatible de MySQL. Este sistema gestor de base de datos se desarrolló como una bifurcación de software de MySQL en 2009 en respuesta a la adquisición de MySQL por parte de Oracle. MariaDB tiene la intención de seguir siendo un software libre y de código abierto bajo la licencia Pública General GNU.

#### 3.10. XAMPP

Según la página oficial de XAMPP (2023), XAMPP es una distribución gratuita de Apache que se instala de manera sencilla y engloba MariaDB, PHP y Perl. El proceso de instalación del paquete de XAMPP ha sido diseñado para ser sumamente accesible y práctico. XAMPP brinda una solución conveniente para establecer y operar un servidor web local en tu dispositivo, simplificando el desarrollo y la evaluación de sitios web y aplicaciones antes de que sean lanzados en un servidor en línea.

# 3.11. PrimeNG

Según la página oficial PrimeNG (2023), es un rico conjunto de componentes nativos de interfaz de usuario angular de código abierto. Proporciona una amplia gama de componentes preconstruidos y estilizados que se pueden utilizar para construir aplicaciones web modernas y atractivas.

# 3.12. NGX-CHARTS

Según la página oficial NGX-CHARTS (2023), es una biblioteca de gráficos única que combina las capacidades de Angular y d3 para renderizar y animar elementos SVG. Aprovecha las ventajas de Angular en términos de enlace de datos y rendimiento, mientras utiliza d3 para funciones matemáticas, escalas, ejes y generadores de formas. Al utilizar Angular para el renderizado, se abre un amplio abanico de posibilidades, como la compilación anticipada (AoT) y la renderización universal.

# 3.13. TypeORM

De acuerdo a la página oficial TypeORM (2023), es un ORM que puede ejecutarse en las plataformas NodeJS, Browser, Cordova, PhoneGap, Ionic, React Native, NativeScript, Expo y Electron y puede usarse con TypeScript y JavaScript (ES5, ES6, ES7, ES8). Su propósito radica en respaldar constantemente las características más recientes de JavaScript y proveer características adicionales que faciliten el desarrollo de cualquier tipo de aplicación que emplee bases de datos, abarcando desde aplicaciones pequeñas con un par de tablas hasta aplicaciones empresariales de gran envergadura que involucren múltiples bases de datos.

#### 3.14. UML

El lenguaje unificado de modelación (UML) o de sus siglas del inglés (Unified Modeling Language) es un lenguaje gráfico orientado al modelado de sistemas y procesos y el cual está basado en la orientación a objetos (Debrauwer & Fien, 2016).

Para la creación de modelos en UML, hay varias herramientas disponibles. Una de las más reconocidas es el programa StarUML, el cual es una solución para el diseño de software basada en el Lenguaje Unificado de Modelado (UML). Entre sus atributos se incluye un respaldo completo al diseño UML mediante la utilización de diagramas de casos de uso, diagramas de clase, diagramas de secuencia, diagramas de colaboración, diagramas de estados, diagramas de actividad, diagramas de componentes y diagramas de despliegue, entre otras opciones.

#### 3.15. Erwin Data Modeler

Según la página oficial (ERWIN, 2023), es una herramienta de modelado de datos desarrollada por Quest Software. Es ampliamente reconocida y ha recibido premios por su funcionalidad y utilidad en el ámbito del diseño de bases de datos. Su propósito principal es ayudar a las organizaciones a encontrar, visualizar, diseñar, implementar y estandarizar activos de datos empresariales de alta calidad.

### 3.16. Escala de Likert

Para los autores García Sánchez et al. (2011) las escalas de Likert son herramientas compuestas por un conjunto de preguntas que se refieren a actitudes, cada una de ellas con un valor igual. En estas escalas, los individuos responden marcando su acuerdo o desacuerdo, estableciéndose usualmente cinco rangos, aunque podrían ser tres, siete o más.

Además, estos mismos autores señalan que la escala de Likert también es conocida como escala aditiva, debido a que la puntuación global de cada sujeto es la suma de los rangos asignados a cada ítem. Por lo general, existen tres formas de estas escalas: las descriptivas, las numéricas y las gráficas.

# CAPITULO IV: METODOLOGÍA DE LA INVESTIGACIÓN

# 4.1. Formulación de hipótesis

## 4.1.1. Hipótesis general

HG: La aplicación web CEIDBOT influye de manera positiva en la gestión de cobranza en los estudiantes del centro de idiomas de la universidad nacional José María Arguedas, 2023.

#### 4.1.2. Hipótesis específicas

HE1: La aplicación web CEIDBOT influye de manera positiva en el manejo de la deuda en los estudiantes del centro de idiomas de la universidad nacional José María Arguedas.

HE2: La aplicación web CEIDBOT influye de manera positiva en el manejo de recordatorios de pago en los estudiantes del centro de idiomas de la universidad nacional José María Arguedas.

HE3: La aplicación web CEIDBOT influye de manera positiva en el índice del manejo de la deuda vencida en los estudiantes del Centro de Idiomas de la Universidad Nacional José María Arguedas.

HE4: La aplicación web CEIDBOT influye de manera positiva en el tiempo del proceso de recordatorios de pago en los estudiantes del Centro de Idiomas de la Universidad Nacional José María Arguedas.

# 4.2. Definición de variables

#### A. Variable independiente

Aplicación web CEIDBOT: Es una aplicación web que integra un chatbot inteligente para la gestión de cobranzas del centro de idiomas de la Universidad Nacional José María Arguedas, así mismo, cuyo nombre del bot es CEIDBOT de proviene de las iniciales del Centro de Idiomas de la UNAJMA.

#### B. Variable dependiente

Gestión de cobranza: Según Mogollón Gómez (2021) "la gestión de cobranzas es una herramienta importante para la gerencia financiera la cual permite mejorar el capital de trabajo y maximizar el valor de la empresa" (p. 2).

# 4.3. Operacionalización de las variables

# Tabla 3

# Operacionalización de variables

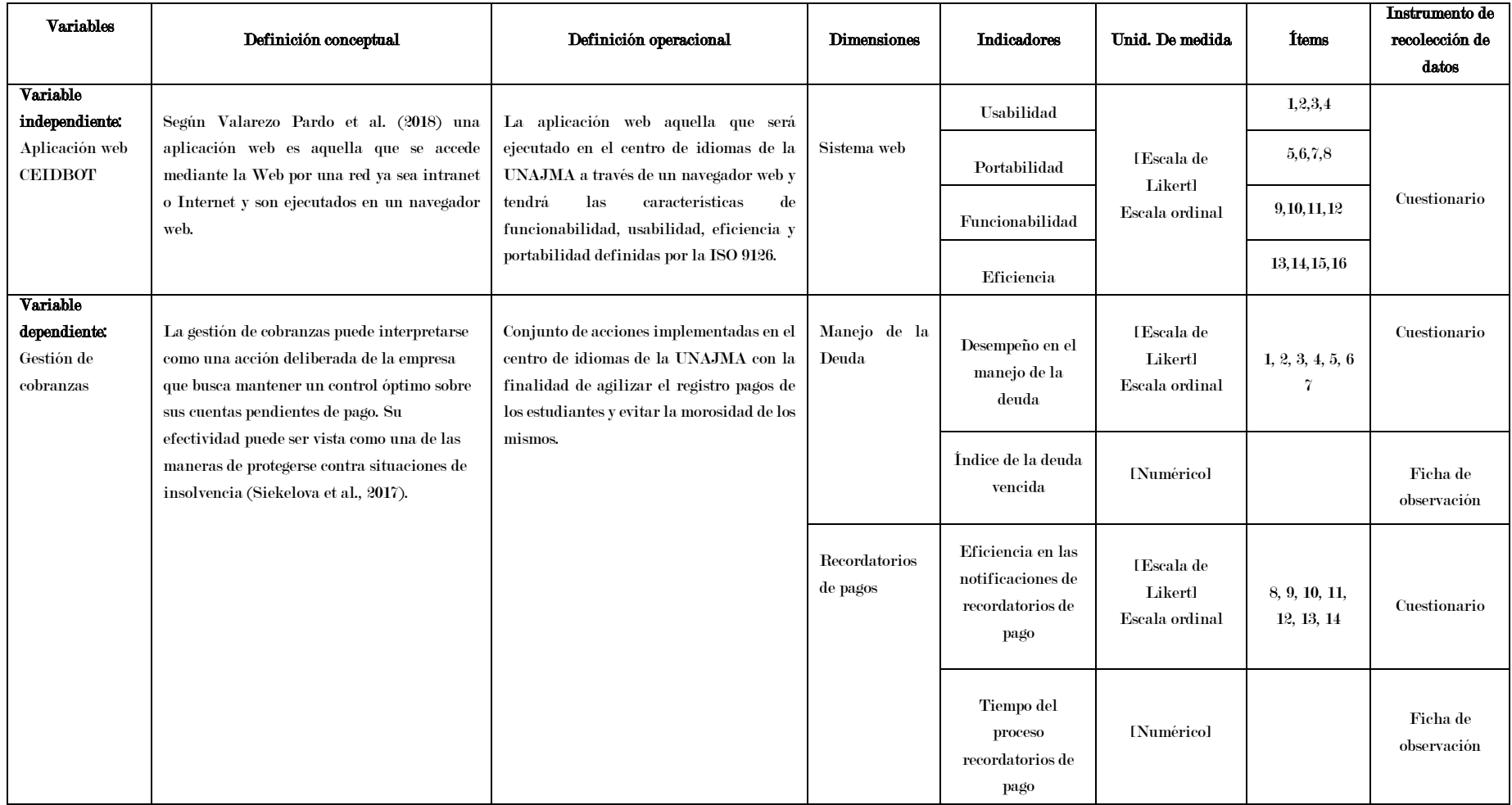

Nota. Los instrumentos utilizados para medir la variable dependiente se encuentran en el anexo 05 y 06, así como los instrumentos utilizados para la

### 4.4. Método de investigación

La investigación se basa en un enfoque cuantitativo, y según (Hernández Sampieri et al., 2014) "utiliza la recolección de datos para probar la hipótesis con base en la medición numérica y el análisis estadístico".

# 4.5. Tipo investigación

El tipo de investigación es de tipo aplicada, la investigación aplicada "se distingue por tener propósitos prácticos inmediatos bien definidos, es decir se investiga para actuar, transformar, modificar o producir cambios en un determinado sector de la realidad" (Carrasco Díaz, 2006).

#### 4.6. Diseño de la investigación

El diseño de la investigación consiste en un diseño experimental de tipo preexperimental con un solo grupo, el cual está representado en el siguiente diagrama:

 $G \qquad O_1 \qquad X \qquad O_2$ 

Para Hernández Sampieri et al. (2014) el diseño preexperimental implica llevar a cabo una evaluación inicial antes de aplicar un estímulo o tratamiento experimental a un grupo. Posteriormente, se administra el tratamiento y, finalmente, se realiza una evaluación adicional después del estímulo. En donde:

 $\boldsymbol{G}$  : Grupo O<sub>1</sub>: Pre prueba ∶ Tratamiento (Aplicación web CEIDBOT)

# : Post prueba

# 4.7. Nivel de investigación

El nivel o alcance la investigación realizada es experimental, de acuerdo a Carrasco Díaz (2006) "en este nivel se aplica un nuevo sistema, modelo, tratamiento, programa, método o técnicas para mejorar y corregir la situación problemática, que ha dado origen al estudio de investigación".

## 4.8. Población

Es un conjunto global, finito e infinito de elementos (personas, objetos, programas, sistemas, eventos, etc.) al que pertenece la población y la muestra de estudio, estrechamente relacionado con los fragmentos cambiantes y problemáticos de la realidad, y es el problema de investigación (Carrasco Díaz, 2006).

De acuerdo a la definición, la población en estudio está representado por los trabajadores del centro de idiomas de la universidad José María Arguedas, el cual está conformado por un asistente administrativo y una secretaria encargadas del manejo de la gestión de cobranzas las cuales se utilizaron para la evaluación del desempeño y eficiencia, asimismo, se tiene 2 meses de evaluación para preprueba y posprueba para los indicadores, recordatorios de pago y el manejo de la deuda, también se realizó la recolección de datos antes y durante el uso del sistema para los indicadores del tiempo del proceso de recordatorios de pago y el índice del manejo de la deuda.

### 4.9. Muestra

Es una parte o segmento representativo de la población, cuyas características esenciales son objetivas y la reflejan fielmente, de manera que los resultados obtenidos en la muestra pueden generalizarse a todos los elementos que componen la población (Carrasco Díaz, 2006).

Dado que el alcance del estudio se centra en un contexto muy específico y limitado, la población total consiste únicamente en dos individuos que cumplen con los criterios establecidos. Por lo tanto, no se realizó un proceso de selección de muestra, y en consecuencia se usó el 100% de los elementos de la población en el estudio.

Mencionado lo anterior se utilizaron 2 personas para la evaluación del desempeño y eficiencia considerando 2 meses de evaluación para preprueba y posprueba para el manejo de la deuda y recordatorios de pago, así mismo, se consideró 37 procesos para el tiempo del proceso recordatorios de pago y 3 grupos con sus respectivos módulos donde se obtuvieron un total de 12 registros para el índice del manejo de la deuda.

#### 4.10. Técnica e instrumentos para la recolección de datos

Los datos recopilados en esta investigación fueron el resultado de la evaluación de las variables. Debido a la limitada población, se llevaron a cabo encuestas concurrentes en el grupo de estudio, en un total de cinco visitas tanto para la preprueba como para la posprueba. En esta investigación, se emplearon las siguientes técnicas e instrumentos:

- Variable independiente: Se utilizó la técnica de entrevista utilizando como instrumento una guía de entrevista, además se realizó un análisis documentario y la técnica de observación mediante el instrumento cuaderno de notas. Todo ello fue muy importante para la fase de planificación del desarrollo de la aplicación.
- Variable dependiente: Se utilizó la técnica de encuesta haciendo uso del instrumento cuestionario, el cual es un conjunto de preguntas diseñadas basadas en la escala de Likert y validada por juicio de expertos. Asimismo, se utilizó el instrumento ficha de registro.

#### 4.11. Técnica estadística y procesamiento de datos

Los datos recopilados fueron procesados y analizados haciendo el uso del software estadístico IBM SPSS Statistics versión 21. Por otro lado, también se calculó el estadístico de prueba no paramétrica rangos con signo de Wilcoxon para muestras relacionadas o apareadas.

El uso de este estadístico de prueba es debido a la naturaleza de los datos ya que se cuenta con datos ordinales y de menor tamaño, asimismo los datos no cuentan con una distribución normal y para un análisis estadístico de esta magnitud una opción común para datos ordinales es utilizar el estadístico de prueba no paramétrica rangos con signo de Wilcoxon.

# 4.12. Nivel de significancia (**α**)

Es el porcentaje de error o margen de error en la prueba estadística. Si en una prueba de hipótesis se obtiene un p valor inferior a α, la hipótesis nula será rechazada y se aceptará la hipótesis alterna. Este resultado se denomina "estadísticamente significativo". En ese sentido se define la significancia y el nivel de confianza de la siguiente manera: Alfa (α): 5% (0.05) y nivel de confianza: 95%

# CAPITULO V: RESULTADOS

## 5.1. Análisis de resultados escala de Likert preprueba y posprueba

Una vez recopilada la información de los cuestionarios aplicados, se tabularon los resultados. A continuación, se creó una columna para cada ítem evaluado de los instrumentos utilizados, como se muestra en el anexo 5, y se empleó únicamente un identificador numérico. Después, se añadieron los valores que corresponden a las respuestas.

# 5.1.1. Cálculo de puntajes preprueba

Se realizó el cálculo de los puntajes y el cual se llevó a cabo una sumatoria final con las respuestas de cada uno de los ítems para obtener información sobre el sujeto en particular, en el cual la suma de los valores de cada respuesta sirve para determinar el grado de valor de cada ítem. En la tabla 4 se pueden observar las operaciones realizadas y los resultados obtenidos.

# Tabla 4

| Sujeto                | N                | P1               | ${\bf P}3$       | P3               | P <sub>4</sub>   | P5               | P6               | ${\bf P}7$       | P8               | P9               | <b>P10</b>       | <b>P11</b>       | <b>P12</b>       | <b>P13</b>       | <b>P14</b>       | <b>Valor</b><br>por<br>sujeto |
|-----------------------|------------------|------------------|------------------|------------------|------------------|------------------|------------------|------------------|------------------|------------------|------------------|------------------|------------------|------------------|------------------|-------------------------------|
| A                     | 1                | 3                | $\boldsymbol{2}$ | $\boldsymbol{2}$ | $\overline{2}$   | $\boldsymbol{2}$ | 3                | $\boldsymbol{3}$ | $\boldsymbol{2}$ |                  | 3                | $\boldsymbol{2}$ | $\boldsymbol{2}$ | $\boldsymbol{2}$ | $\boldsymbol{2}$ | 31                            |
| N                     | $\boldsymbol{2}$ | $\boldsymbol{2}$ | 1                |                  | 1                | $\mathbf{1}$     | $\boldsymbol{2}$ | $\boldsymbol{2}$ | $\boldsymbol{2}$ |                  | 1                | 1                | 1                | 1                | 1                | 18                            |
| A                     | 3                | $\boldsymbol{2}$ | 1                |                  | 1                | 1                | $\boldsymbol{2}$ | $\boldsymbol{2}$ | 1                | 1                | $\boldsymbol{2}$ | $\boldsymbol{2}$ | 1                | 1                | 1                | 19                            |
| N                     | $\overline{4}$   | 1                | 1                |                  | T                | 1                | $\boldsymbol{2}$ | $\boldsymbol{2}$ | 1                |                  | 1                | $\boldsymbol{2}$ | 1                | 1                | 1                | 17                            |
| A                     | $\overline{5}$   | $\boldsymbol{2}$ | $\boldsymbol{2}$ | $\boldsymbol{2}$ | $\boldsymbol{2}$ | 1                | $\boldsymbol{2}$ | $\boldsymbol{2}$ | $\boldsymbol{2}$ | $\boldsymbol{2}$ | $\boldsymbol{2}$ | $\boldsymbol{2}$ | $\boldsymbol{2}$ | $\boldsymbol{2}$ | $\boldsymbol{2}$ | 27                            |
| N                     | 6                | 1                | 1                |                  | $\boldsymbol{2}$ | $\boldsymbol{2}$ | $\mathbf{1}$     | $\bf 5$          | 1                | 1                | $\boldsymbol{2}$ | $\boldsymbol{2}$ | 1                | 1                | 1                | 22                            |
| $\bf{A}$              | 7                | 1                | $\boldsymbol{2}$ |                  |                  | $\mathbf{1}$     | $\boldsymbol{2}$ | 1                | 1                | $\boldsymbol{2}$ | $\mathbf{1}$     | 1                | 1                |                  | 1                | 17                            |
| N                     | 8                | $\boldsymbol{2}$ | $\boldsymbol{2}$ | $\boldsymbol{2}$ | $\boldsymbol{2}$ | $\mathbf{1}$     | $\boldsymbol{2}$ | 1                | $\boldsymbol{2}$ | $\boldsymbol{2}$ | $\boldsymbol{2}$ | $\boldsymbol{2}$ | $\boldsymbol{2}$ | $\boldsymbol{2}$ | $\boldsymbol{2}$ | 26                            |
| $\bf{A}$              | 9                | 1                | 1                | $\boldsymbol{2}$ | 3                | 1                | 1                | 1                | 1                | 3                | $\boldsymbol{2}$ | 1                | 1                |                  | 3                | 22                            |
| N                     | 10               | 1                | 1                | 3                | 1                | 3                | $\boldsymbol{2}$ | $\boldsymbol{2}$ | $\boldsymbol{2}$ | 1                | 1                | 1                | 1                | $\boldsymbol{2}$ | 3                | 24                            |
| Valor por<br>elemento |                  | 16               | 14               | 16               | 16               | 14               | 19               | 21               | 15               | 15               | 17               | 16               | 13               | 14               | 17               |                               |

Tabulación del cálculo de puntajes escala Likert preprueba

De acuerdo a los valores calculados en la tabla 4, se obtuvo una calificación baja de 17 y una calificación alta de 27 de un total de 70 como calificación máxima, el cual se asume que el manejo de la deuda y el manejo de recordatorios de pago no son tan eficientes en la gestión de cobranza en el centro de idiomas.

Por otro lado, la puntuación mínima con respecto al valor de cada elemento es 13 que corresponde al ítem 12 mencionando acerca de la calificación sobre la elaboración de las notificaciones de recordatorios de pago para estudiantes específicos, así mismo se muestra puntuaciones relativamente bajas de un máximo de 50 de las 10 encuestas realizadas.

# 5.1.2. Cálculo de la frecuencia de cada elemento preprueba

En la siguiente tabla 5 se puede observar el valor de la respuesta de cada elemento utilizados en la encuesta, esto es útil para realizar los cálculos de las frecuencias de cada elemento.

# Tabla 5

Valor por respuesta de cada elemento de la escala Likert

| Respuesta de elemento | Valor |
|-----------------------|-------|
| Deficiente            |       |
| Regular               | 2     |
| <b>Buena</b>          | З     |
| Muy buena             |       |
| Excelente             | 5     |

A continuación, se calculó la frecuencia de los elementos tal como se observa en la tabla 6. El término "frecuencia" indica el número de veces que un factor se repite dentro de la serie de preguntas respondidas. Esta tendencia de la frecuencia del elemento se encuentra entre deficiente y regular.

#### Tabla 6

Frecuencia de cada elemento en la preprueba

|                  | Frecuencia de cada elemento |              |                  |   |                        |        |    |              |                   |                |              |              |              |                |                  |
|------------------|-----------------------------|--------------|------------------|---|------------------------|--------|----|--------------|-------------------|----------------|--------------|--------------|--------------|----------------|------------------|
|                  | Elemento                    |              | $\boldsymbol{2}$ | 3 | 4                      | 5      | 6  | 7            | 8                 | 9              | 10           | 11           | 12           | 13             | 14               |
|                  | Deficiente                  | Ð.           | - 6              |   | 5 5 7 2 3 5            |        |    |              |                   | - 6            |              |              |              | 6              | Ð                |
| $\boldsymbol{2}$ | Regular                     |              |                  |   | $\boldsymbol{\Lambda}$ | -2     | -7 |              | $5\quad 5\quad 3$ |                | 5            | 6            | 3            | $\overline{4}$ | З.               |
| 3                | Buena                       |              |                  |   |                        |        |    |              | $\mathbf{0}$      | $\blacksquare$ |              | $\mathbf{0}$ | $\mathbf{0}$ | $\mathbf{0}$   | $\boldsymbol{2}$ |
| $\overline{4}$   | Muy buena                   | $\mathbf{0}$ | -0               | 0 |                        | $_{0}$ | 0  | $\mathbf{0}$ | -0                | $\bf{0}$       | $\mathbf{0}$ | $\mathbf{0}$ | $\bf{0}$     | $\bf{0}$       | $\mathbf{0}$     |
| 5                | Excelente                   | $\mathbf{0}$ |                  | 0 |                        | 0      | -0 |              |                   | $\bf{0}$       | $\mathbf{0}$ | $\mathbf{0}$ | $\mathbf{0}$ | $\mathbf{0}$   | $\mathbf{0}$     |

# 5.1.3. Visualización gráfica de escala de Likert preprueba

En la tabla 7 se muestra la puntuación obtenida durante la evaluación preprueba el cual es suma los valores individuales de respuesta de acuerdo con cada ítem. En ese sentido se calculó la puntuación obtenida en porcentajes el cual se muestra en la tabla 7.

# Tabla 7

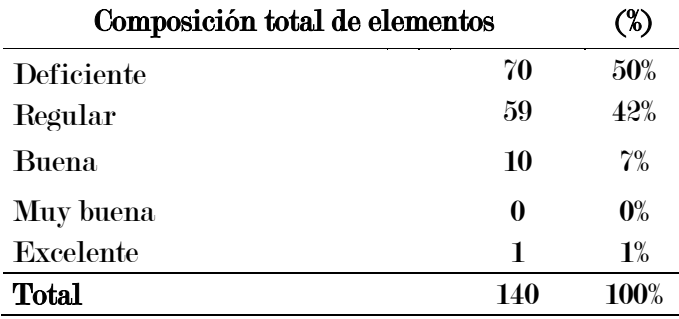

Composición de la puntuación total de la preprueba

De acuerdo a la información anterior en la siguiente figura 10 se puede observar la representación gráfica de los resultados obtenidos en la preprueba realizada, en donde se obtuvo una calificación de un 50% deficiente, 42% regular, 7% buena y 1% muy buena en lo que respecta del manejo de deudas y recordatorios de pago en la gestión de cobranzas en el centro de idiomas de la UNAJMA.

# Figura 10

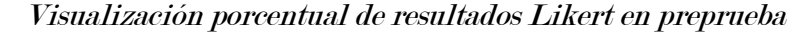

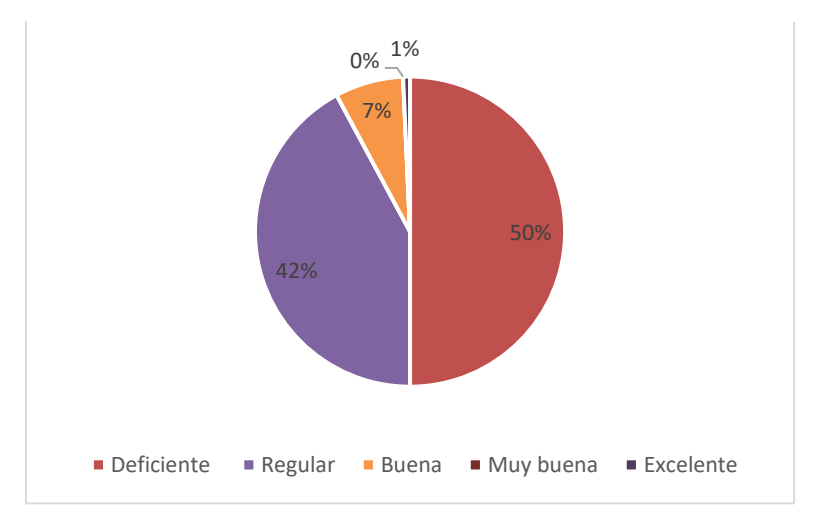

# 5.1.4. Cálculo de puntajes posprueba

De similar manera, se realizó el cálculo de los puntajes obtenidos en la posprueba. En donde se llevó a cabo una sumatoria final con las respuestas de cada uno de los ítems para obtener información sobre el sujeto en particular, en el cual la suma de los valores de cada respuesta sirve para determinar el grado de valor de cada ítem. En la tabla 8 se pueden observar las operaciones realizadas y los resultados obtenidos.

# Tabla 8

| Sujeto                | N                | ${\bf P1}$              | P2                      | P3                      | <b>P4</b>        | P5                      | P6                      | ${\bf P}7$              | $_{\mathbf{P}8}$ | P9                      | <b>P10</b>              | <b>P11</b>       | <b>P12</b> | <b>P13</b>              | <b>P14</b>              | <b>Valor</b><br>por<br>sujeto |
|-----------------------|------------------|-------------------------|-------------------------|-------------------------|------------------|-------------------------|-------------------------|-------------------------|------------------|-------------------------|-------------------------|------------------|------------|-------------------------|-------------------------|-------------------------------|
| $\bf{A}$              | 1                | $\boldsymbol{2}$        | 3                       | 4                       | 3                | 4                       | 4                       | 3                       | 3                | 1                       | 3                       | 3                | 4          | 4                       | 3                       | 44                            |
| N                     | $\boldsymbol{2}$ | 3                       | $\overline{\mathbf{4}}$ | $\overline{\mathbf{4}}$ | $\overline{4}$   | 1                       | $\boldsymbol{2}$        | 3                       | $\boldsymbol{2}$ | $\overline{\mathbf{4}}$ | $\boldsymbol{2}$        | 3                | 3          | $\overline{2}$          | 3                       | 40                            |
| A                     | 3                | $\overline{\mathbf{4}}$ | $\overline{\mathbf{4}}$ | $\boldsymbol{2}$        | $\boldsymbol{2}$ | 3                       | 3                       | $\boldsymbol{2}$        | 5                | $\overline{\mathbf{4}}$ | 3                       | $\boldsymbol{2}$ | 3          | $\overline{2}$          | $\overline{4}$          | 43                            |
| N                     | $\overline{4}$   | 3                       | $\overline{4}$          | $\overline{\mathbf{4}}$ | 3                | 3                       | $\overline{\mathbf{4}}$ | $\overline{\mathbf{4}}$ | $\overline{4}$   | 3                       | $\overline{\mathbf{4}}$ | 3                | 3          | $\overline{2}$          | 3                       | 47                            |
| A                     | 5                | 3                       | $\overline{\mathbf{4}}$ | 3                       | 3                | 3                       | 3                       | $\boldsymbol{2}$        | 3                | $\overline{\mathbf{4}}$ | 3                       | 3                | 4          | $\overline{\mathbf{4}}$ | 3                       | 45                            |
| N                     | 6                | 3                       | 3                       | 3                       | $\overline{4}$   | 3                       | $\boldsymbol{2}$        | 3                       | 3                | 3                       | $\overline{\mathbf{4}}$ | 3                | 3          | 3                       | $\boldsymbol{2}$        | 42                            |
| A                     | $\tilde{ }$      | 3                       | $\overline{5}$          | $\overline{5}$          | 3                | $\overline{\mathbf{4}}$ | 3                       | 3                       | 3                | $\overline{2}$          | 3                       | $\boldsymbol{2}$ | 4          | $\overline{\mathbf{4}}$ | 3                       | 47                            |
| N                     | 8                | 3                       | 3                       | $\overline{4}$          | 3                | $\boldsymbol{2}$        | 3                       | $\overline{\mathbf{4}}$ | 3                | $\overline{\mathbf{4}}$ | 3                       | 5                | 3          | 3                       | $\overline{2}$          | 45                            |
| A                     | 9                | 3                       | 3                       | 3                       | 3                | $\boldsymbol{2}$        | 3                       | $\overline{\mathbf{4}}$ | 3                | $\overline{\mathbf{4}}$ | 3                       | 4                | 4          | 3                       | $\overline{\mathbf{4}}$ | 46                            |
| N                     | 10               | $\boldsymbol{2}$        | $\overline{\mathbf{4}}$ | $\overline{5}$          | 4                | $\boldsymbol{2}$        | $\overline{\mathbf{4}}$ | 3                       | 4                | 3                       | $\boldsymbol{2}$        | 4                | 2          | 3                       | $\overline{\mathbf{4}}$ | 46                            |
| Valor por<br>elemento |                  | 29                      | 37                      | 37                      | 32               | 27                      | 31                      | 31                      | 33               | 32                      | 30                      | 32               | 33         | 30                      | 31                      |                               |

Tabulación del cálculo de puntajes escala Likert posprueba

De acuerdo a los valores calculados en la tabla 8, se obtuvo una calificación baja de 40 y una calificación alta de 47 de un total de 70 como calificación máxima, el cual se asume que el manejo de la deuda y el manejo de recordatorios de pago tuvo una mejora en la gestión de cobranza en el centro de idiomas.

Por otro lado, la puntuación mínima con respecto al valor de cada elemento es 27 que corresponde al ítem 5 mencionando acerca el proceso de segmentación de la cartera vencida del CEID y en comparación con la preprueba que se tuvo una calificación de 14, se puede observar mejoras en términos de manejo de la deuda y el manejo de recordatorios en el CEID.

#### 5.1.5. Cálculo de la frecuencia de cada elemento posprueba

A continuación, se calculó la frecuencia de los elementos obtenidos en la posprueba tal como se observa en la tabla 9. El término «frecuencia» indica el número de veces que un factor se repite dentro de la serie de preguntas respondidas que oscila entre regular y buena.

#### Tabla 9

|                                                                                                    | Frecuencia de cada elemento |              |   |     |     |  |              |    |                 |              |              |              |                |              |              |
|----------------------------------------------------------------------------------------------------|-----------------------------|--------------|---|-----|-----|--|--------------|----|-----------------|--------------|--------------|--------------|----------------|--------------|--------------|
| - 6<br>7<br>Elemento<br>8<br>9<br>10<br>13<br>4<br>$5^{\circ}$<br>12<br>-3<br>2<br>$\mathbf n$<br>14<br>$\mathbf{I}$ |                             |              |   |     |     |  |              |    |                 |              |              |              |                |              |              |
|                                                                                                    | Deficiente                  | $2\quad 0$   |   |     |     |  |              |    | 1 1 3 2 2 1 1 2 |              |              | $\mathbf{2}$ |                | З            | z            |
| $\boldsymbol{2}$                                                                                                    | Regular                     | $7\quad 4$   |   | - 3 | - 6 |  |              |    | 4 5 5 6 3       |              | - 6          | $\bar{p}$    | $5^{\circ}$    | 4            | <sup>5</sup> |
| 3                                                                                                    | <b>Buena</b>                |              |   |     |     |  |              |    | 5 4 3 2 3 3 2 5 |              | - 2          | $\mathbf{2}$ | $\overline{4}$ | 3            | -3           |
| 4                                                                                                    | Muy buena                   | $\mathbf{0}$ |   | - 2 | 0   |  | $\mathbf{0}$ | -0 |                 | $\mathbf{0}$ | -0           | н.           | $\bf{0}$       | $\mathbf{0}$ | 0            |
| Ð.                                                                                                    | Excelente                   | $\mathbf{0}$ | 0 |     |     |  |              |    |                 |              | $\mathbf{0}$ | $\bf{0}$     | $\bf{0}$       | $\mathbf{0}$ |              |

Frecuencia de cada elemento en la posprueba

# 5.1.6. Visualización gráfica de escala de Likert posprueba

Por otro lado, en la tabla 10 se muestra la puntuación obtenida durante la evaluación posprueba, el cual es suma los valores individuales de respuesta de acuerdo con cada ítem. En ese sentido se calculó la puntuación obtenida en porcentajes el cual se muestra en la tabla 10.

### Tabla 10

Composición de la puntuación total de la posprueba

| Composición total de elementos |     | $\lambda$      |
|--------------------------------|-----|----------------|
| Deficiente                     | 23  | 17%            |
| Regular                        | 68  | 49%            |
| <b>Buena</b>                   | 42  | 30%            |
| Muy buena                      | 5   | $4\%$          |
| Excelente                      | 0   | $\mathbf{0\%}$ |
| Total                          | 138 | <b>100%</b>    |

De acuerdo a la información anterior en la siguiente figura se puede observar la representación gráfica de los resultados obtenidos en la preprueba realizada, en donde se obtuvo una calificación de un 30% bueno, 49% regular, 4% muy buena en lo que respecta del manejo de deudas y recordatorios de pago en la gestión de cobranzas en el centro de idiomas de la UNAJMA.

#### Figura 11

Visualización porcentual de resultados Likert en posprueba

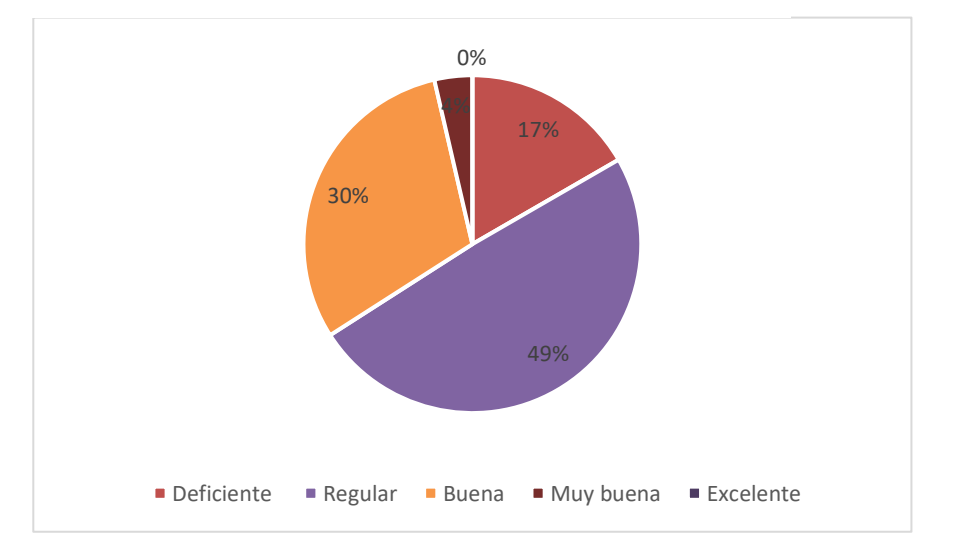

## 5.2. Análisis e interpretación descriptiva del cuestionario por ítem

Dentro de las encuestas recurrentes realizadas que involucraron a dos responsables, se programaron cinco visitas antes de la implementación de la aplicación web CEIDBOT, marcando esta fase como la etapa de preprueba. Posteriormente, se llevaron a cabo otras cinco visitas después de la aplicación de CEIDBOT, correspondientes a la etapa de posprueba. A continuación, se presentan en detalle los resultados del análisis descriptivo de los cuestionarios recopilados. Por otro lado, en el anexo 06 se muestra la tabulación de los datos obtenidos de la aplicación de los instrumentos establecidos, así como la visualización de los datos en SPSS.

# **1) ¿Cómo calificaría usted en el manejo de indicadores de cobranza del CEID?**

#### Tabla 11

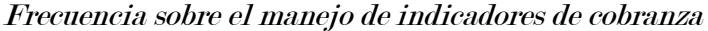

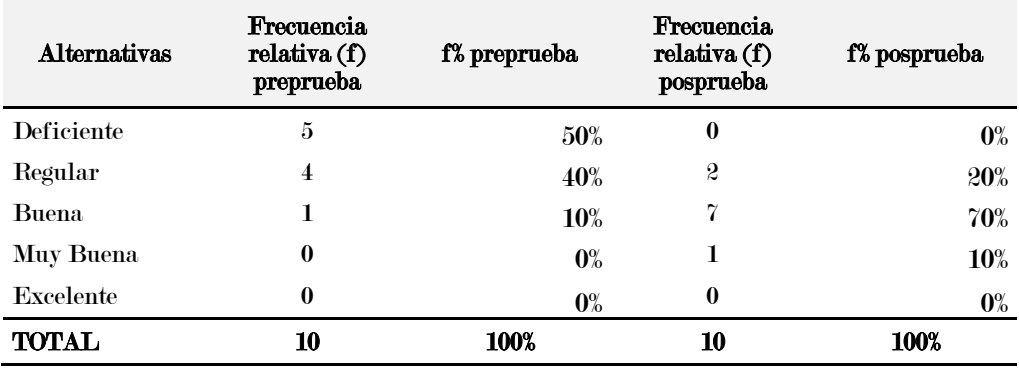

### Figura 12

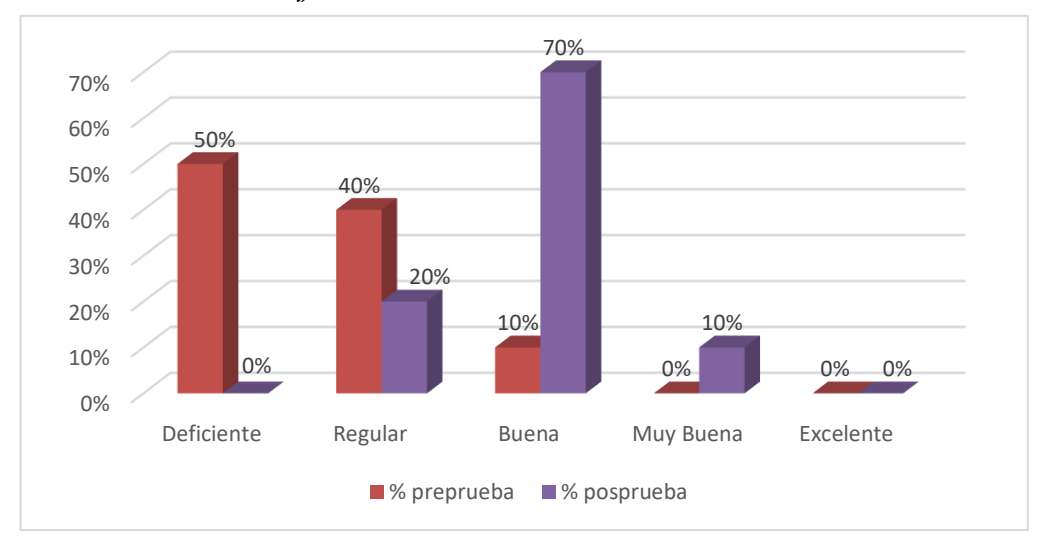

Gráfica sobre el manejo de indicadores de cobranza

En la tabla 11 y en la figura 12, se observa que, en la preprueba, el manejo de indicadores de cobranza en el CEID es deficiente en un 50%, regular en un 40% y buena en un 10%. Sin embargo, en la posprueba, se observan cambios significativos en los resultados. El 20% muestra regular, el 70% muestra bueno y el 10% muestra muy bueno. Por lo tanto, podemos concluir que el manejo de indicadores de cobranza del CEID ha mejorado en la posprueba.

# **2) ¿Cómo calificaría usted el registro de estudiantes y sus cuentas por cobrar del CEID?**

#### Tabla 12

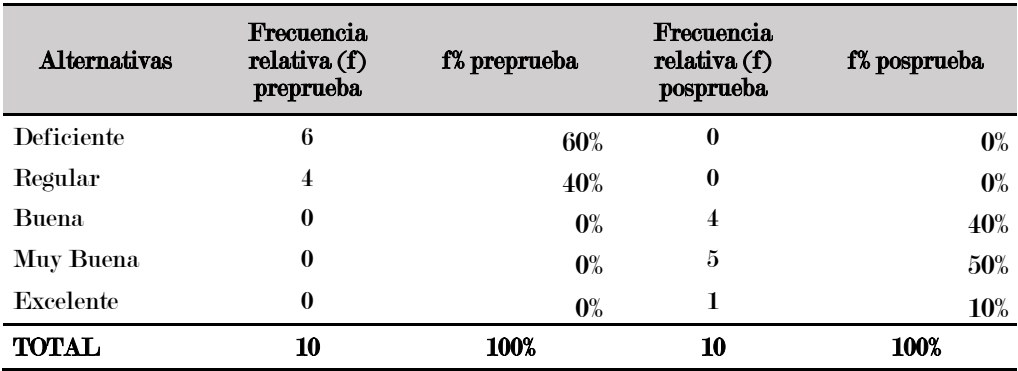

Frecuencia del registro de estudiantes y sus cuentas por cobrar

### Figura 13

Gráfica del registro de estudiantes y sus cuentas por cobrar

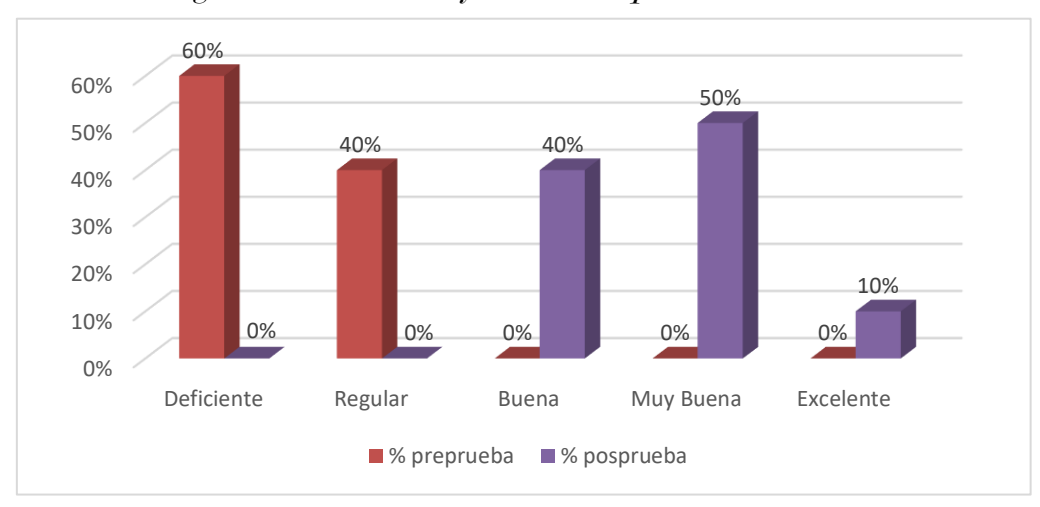

En la tabla 12 y en la figura 13, se observa que, en la preprueba, el registro de estudiantes y sus cuentas por cobrar del CEID es deficiente en un 60%, regular en un 40%. Sin embargo, en la posprueba, se observan cambios significativos en los resultados. El
40% muestra bueno, el 50% muestra muy bueno y el 10% de excelente. Por lo tanto, podemos concluir que el manejo de registros de estudiantes y sus cuentas por cobrar del CEID ha mejorado en la posprueba.

# **3) ¿Cómo calificaría usted el manejo del registro fechas de pago de los estudiantes del CEID?**

### Tabla 13

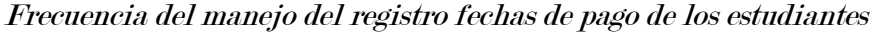

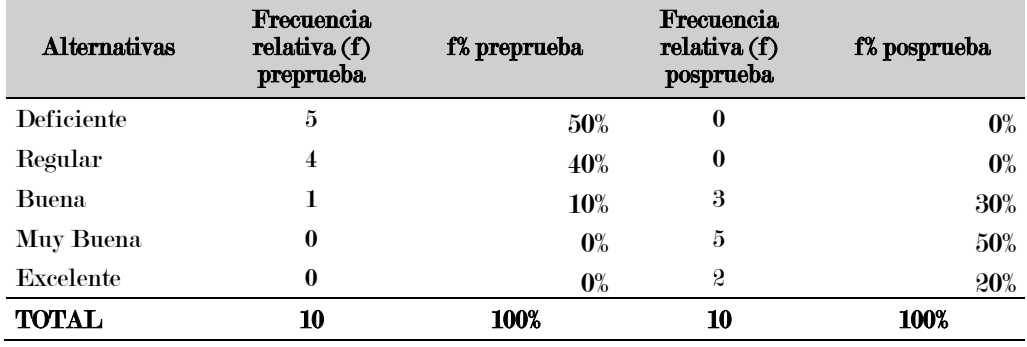

# Figura 14

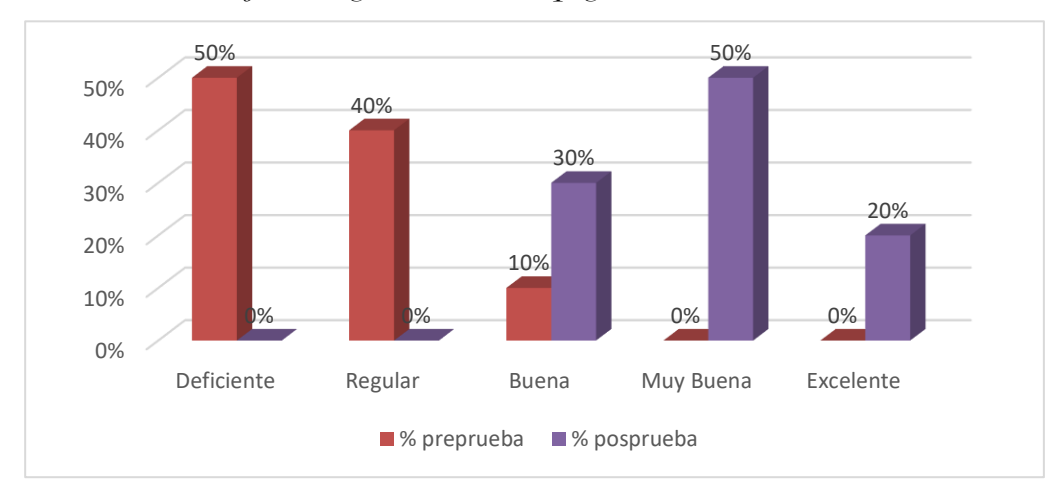

Gráfica del manejo del registro fechas de pago de los estudiantes

En la tabla 13 y en la figura 14, se observa que, en la preprueba, el manejo del registro fechas de pago de los estudiantes del CEID es deficiente en un 50%, regular en un 40% y buena en un 10%. Sin embargo, en la posprueba, se observan cambios significativos en los resultados. El 30% muestra bueno, el 50% muestra muy bueno y el 20% muestra excelente. Por lo tanto, podemos concluir que el registro de fechas de pago de los estudiantes del CEID ha mejorado en la posprueba.

# **4) ¿Cómo calificaría usted el manejo de identificación de estudiantes que reflejan en la cartera del CEID?**

# Tabla 14

Frecuencia del manejo de identificación de estudiantes que reflejan en la cartera

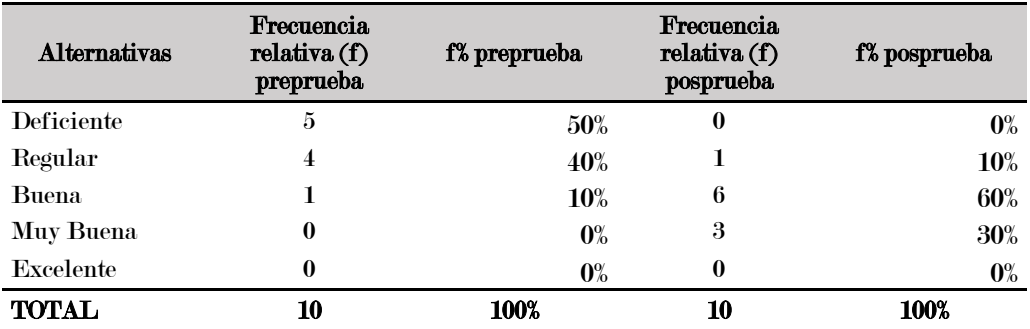

## Figura 15

Gráfica del manejo de identificación de estudiantes que reflejan en la cartera

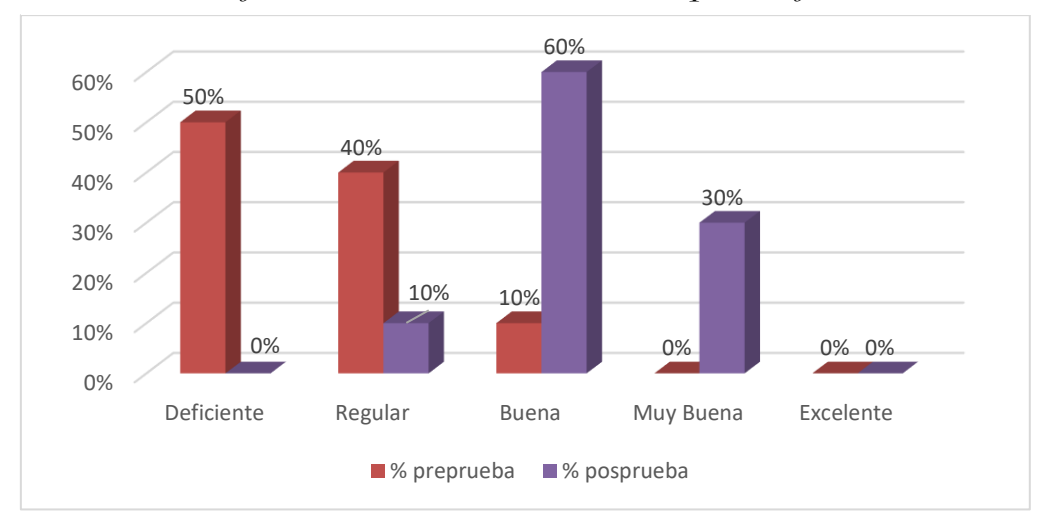

En la tabla 14 y en la figura 15, se observa que, en la preprueba, el manejo de identificación de estudiantes que reflejan en la cartera del CEID es deficiente en un 50%, regular en un 40% y buena en un 10%. Sin embargo, en la posprueba, se observan cambios significativos en los resultados. El 10% muestra regular, el 60% muestra bueno y el 30% muestra muy bueno. Por lo tanto, podemos concluir que el manejo de identificación de estudiantes que reflejan en la cartera del CEID ha mejorado en la posprueba.

# **5) ¿Cómo calificaría usted el proceso de segmentación de la cartera vencida del CEID?**

## Tabla 15

Frecuencia del proceso de segmentación de la cartera vencida

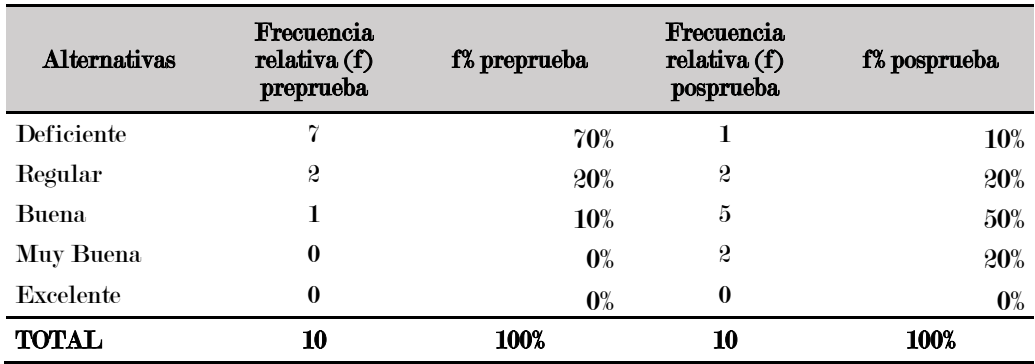

## Figura 16

Gráfica del proceso de segmentación de la cartera vencida

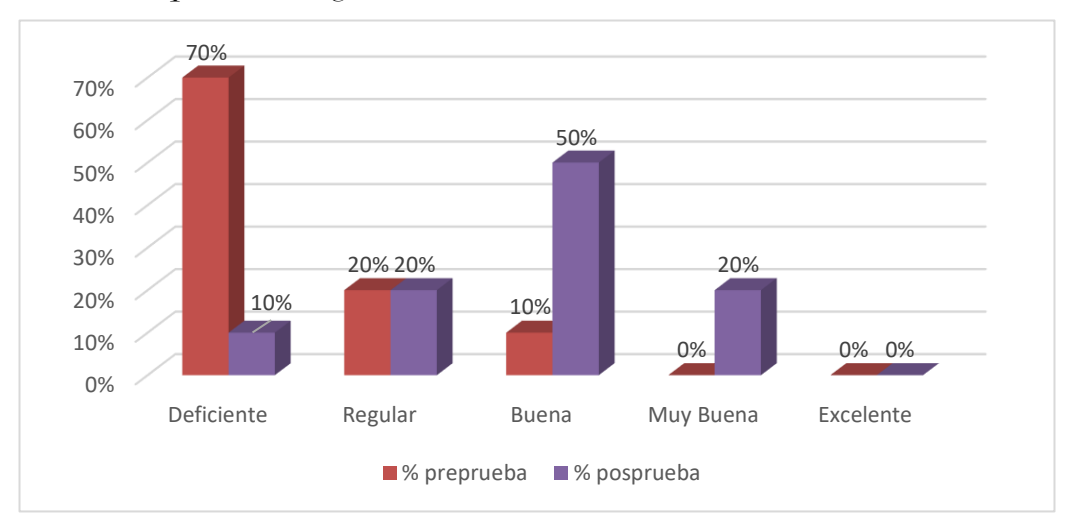

En la tabla 15 y en la figura 16, se observa que, en la preprueba, el proceso de segmentación de la cartera vencida del CEID es deficiente en un 70%, regular en un 20% y buena en un 10%. Sin embargo, en la posprueba, se observan cambios significativos en los resultados. El 10% muestra deficiente, el 20% muestra regular, el 50% muestra bueno y el 20% muestra muy bueno. Por lo tanto, podemos concluir que el manejo del proceso de segmentación de la cartera vencida del CEID ha mejorado en la posprueba.

# **6) ¿Cómo calificaría usted el manejo de la actividad del control de plazos de pago del CEID?**

## Tabla 16

Frecuencia del manejo de la actividad del control de plazos de pago

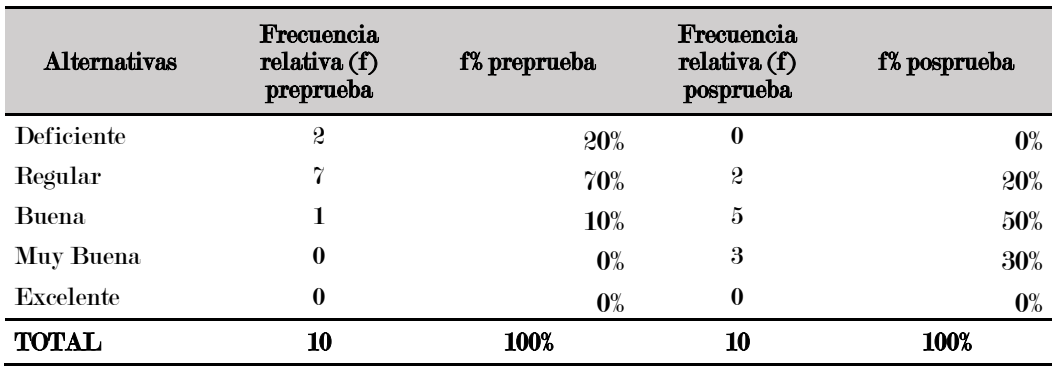

# Figura 17

Gráfica del manejo de la actividad del control de plazos de pago

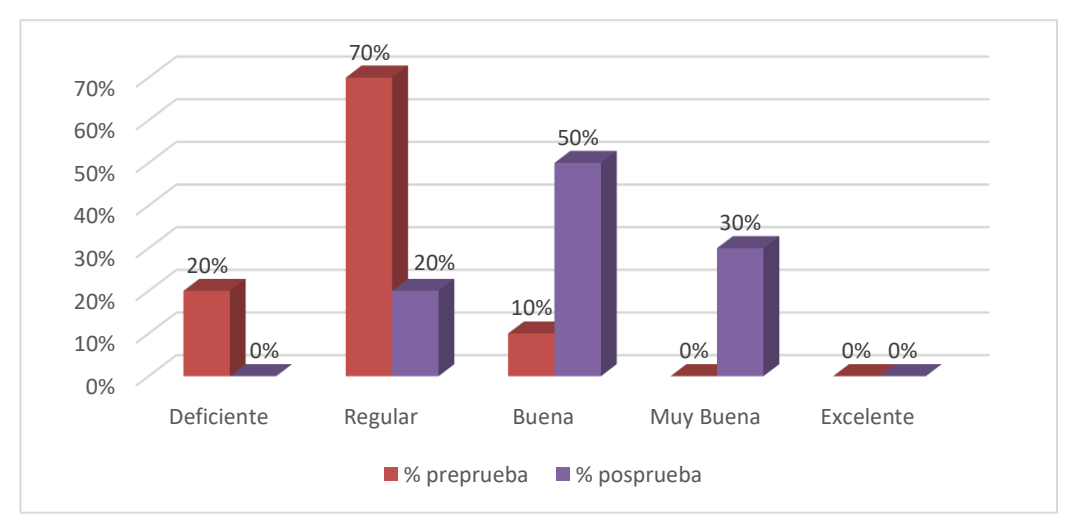

En la tabla 16 y en la figura 17, se observa que, en la preprueba, el manejo de la actividad del control de plazos de pago del CEID es deficiente en un 20%, regular en un 70% y buena en un 10%. Sin embargo, en la posprueba, se observan cambios significativos en los resultados. El 20% muestra regular, el 50% muestra bueno y el 30% muestra muy bueno. Por lo tanto, podemos concluir que el manejo de la actividad del control de plazos de pago del CEID ha mejorado en la posprueba.

# **7) ¿Cómo calificaría usted el manejo de la actividad de supervisión de plazos de pago del CEID?**

# Tabla 17

Frecuencia del manejo de la actividad de supervisión de plazos de pago

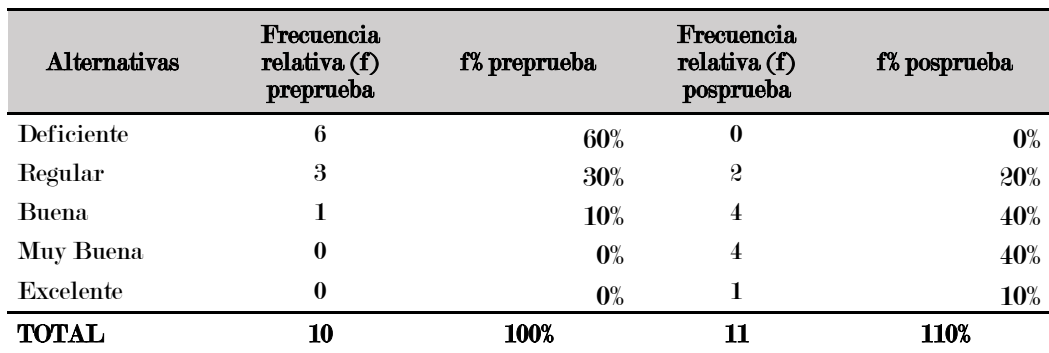

### Figura 18

Gráfica del del manejo de la actividad de supervisión de plazos de pago

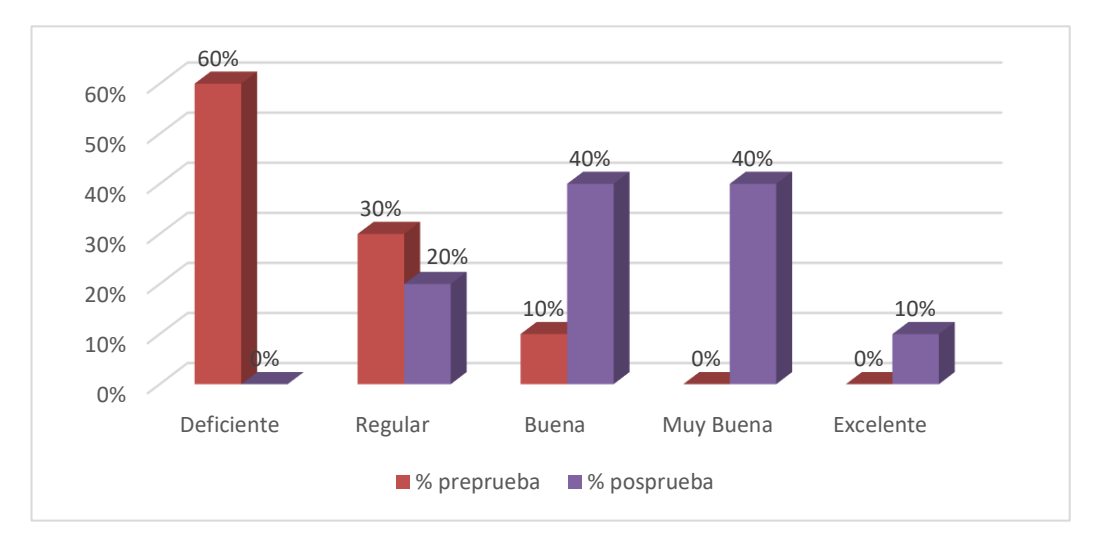

En la tabla 17 y en la figura 18, se observa que, en la preprueba, el manejo de la actividad de supervisión de plazos de pago del CEID es deficiente en un 60%, regular en un 30% y buena en un 10%. Sin embargo, en la posprueba, se observan cambios significativos en los resultados. El 20% muestra regular, el 40% muestra bueno y el 40% muestra muy bueno. Por lo tanto, podemos concluir que el manejo de la actividad de supervisión de plazos de pago del CEID ha mejorado en la posprueba.

# **8) ¿Cómo calificaría usted las notificaciones de recordatorios de pago a estudiantes dentro de la cartera vencida del CEID?**

# Tabla 18

Frecuencia de recordatorios de pago a estudiantes dentro de la cartera vencida

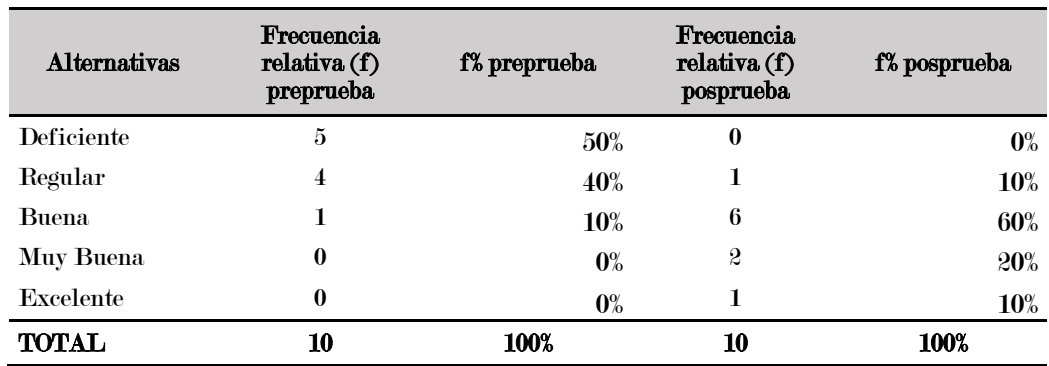

## Figura 19

Gráfica de recordatorios de pago a estudiantes dentro de la cartera vencida

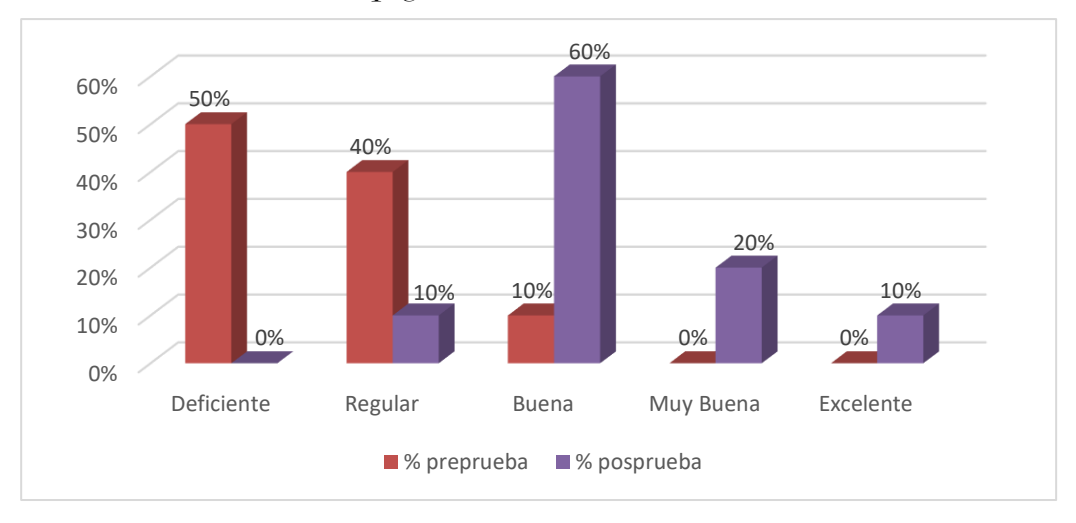

En la tabla 18 y en la figura 19, se observa que, en la preprueba, el manejo notificaciones de recordatorios de pago a estudiantes dentro de la cartera vencida del CEID es deficiente en un 50%, regular en un 40% y buena en un 10%. Sin embargo, en la posprueba, se observan cambios significativos en los resultados. El 10% muestra regular, el 60% muestra bueno, 20% muestra muy bueno y 10% representa excelente. Por lo tanto, podemos concluir que el manejo de notificaciones de recordatorios de pago a estudiantes dentro de la cartera vencida ha mejorado en la posprueba.

# **9) ¿Cómo calificaría usted la elaboración de las notificaciones de recordatorios de pago del CEID?**

# Tabla 19

Frecuencia de elaboración de recordatorios de pago

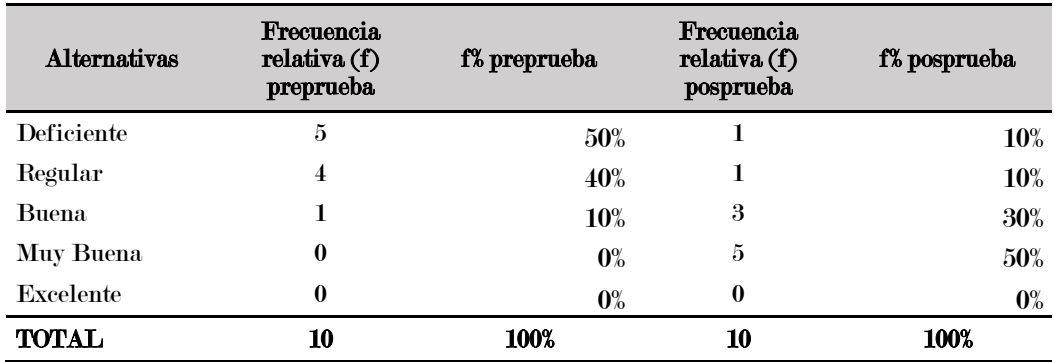

# Figura 20

Gráfica de elaboración de recordatorios de pago

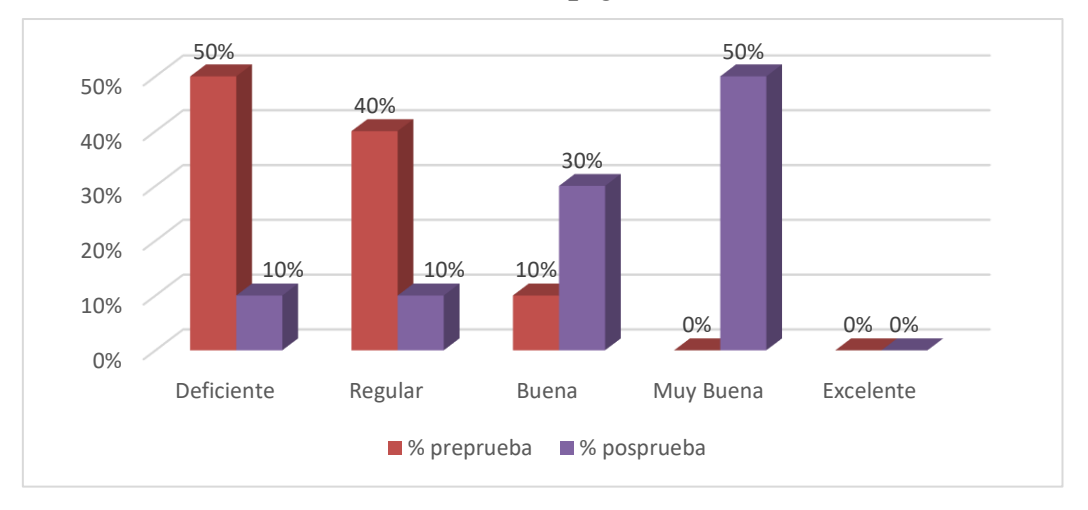

En la tabla 19 y en la figura 20, se observa que, en la preprueba, el manejo de la actividad de supervisión de plazos de pago del CEID es deficiente en un 50%, regular en un 40% y buena en un 10%. Sin embargo, en la posprueba, se observan cambios significativos en los resultados. El 10% muestra deficiente, 10% muestra regular, el 30% muestra bueno y el 50% muestra muy bueno. Por lo tanto, podemos concluir que el manejo de la actividad de supervisión de plazos de pago del CEID ha mejorado en la posprueba.

# **10) ¿Cuál es su evaluación de las notificaciones de recordatorios de pago si contribuyen a reducir el número de pagos tardíos del CEID?**

#### Tabla 20

Frecuencia de evaluación de recordatorios de pago si contribuyen a reducir el

número de pagos tardíos

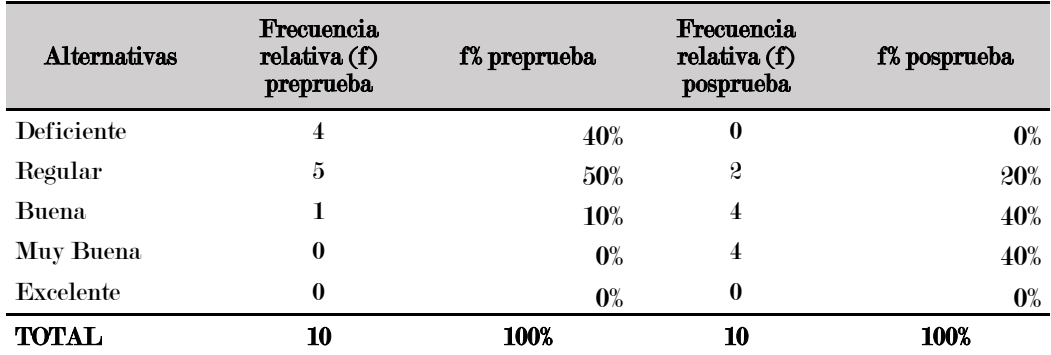

#### Figura 21

Gráfica de la evaluación de recordatorios de pago si contribuyen a reducir el

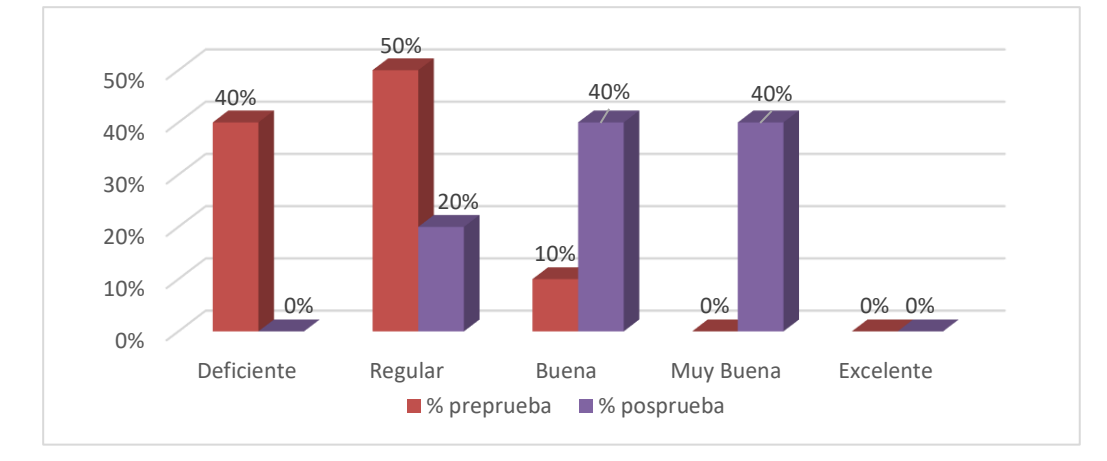

número de pagos tardíos

En la tabla 20 y en la figura 21, se observa que, en la preprueba, si las notificaciones de recordatorios de pago contribuyen a reducir el número de pagos tardíos del CEID fue deficiente en un 40%, regular en un 50% y buena en un 10%. Sin embargo, en la posprueba, se observan cambios significativos en los resultados. El 20% muestra regular, el 40% muestra bueno y el 40% muestra muy bueno. Por lo tanto, podemos concluir que el manejo de la actividad de supervisión de plazos de pago del CEID ha mejorado en la posprueba.

# **11) ¿Cómo calificaría usted la efectividad de sus recordatorios de pago para asegurar que los estudiantes paguen sus cuentas pendientes del CEID?**

## Tabla 21

Frecuencia de efectividad de recordatorios de pago para asegurar que los estudiantes

paguen cuentas pendientes

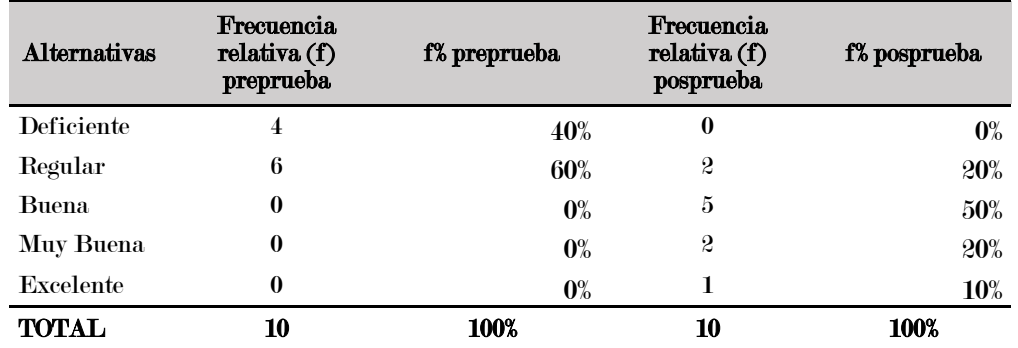

#### Figura 22

Gráfica de efectividad de recordatorios de pago para asegurar que los

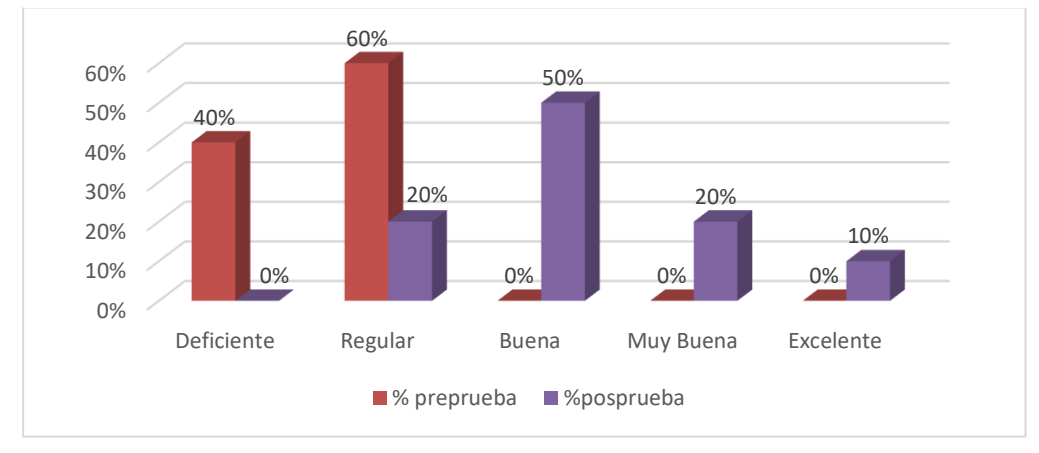

estudiantes paguen cuentas pendientes

En la tabla 21 y en la figura 22, se observa que, en la preprueba, la efectividad de recordatorios de pago para asegurar que los estudiantes paguen cuentas pendientes del CEID fue deficiente en un 40% y regular en un 60%. Sin embargo, en la posprueba, se observan cambios significativos en los resultados. El 20% muestra regular, el 50% muestra bueno, 20% muestra muy bueno y 10% de excelente. Por lo tanto, podemos concluir que la efectividad de recordatorios de pago para asegurar que los estudiantes paguen cuentas pendientes ha mejorado en la posprueba.

# **12) ¿Cómo calificaría usted en la elaboración de las notificaciones de recordatorios de pago para estudiantes específicos?**

### Tabla 22

Frecuencia de elaboración de las notificaciones de recordatorios de pago para

estudiantes específicos

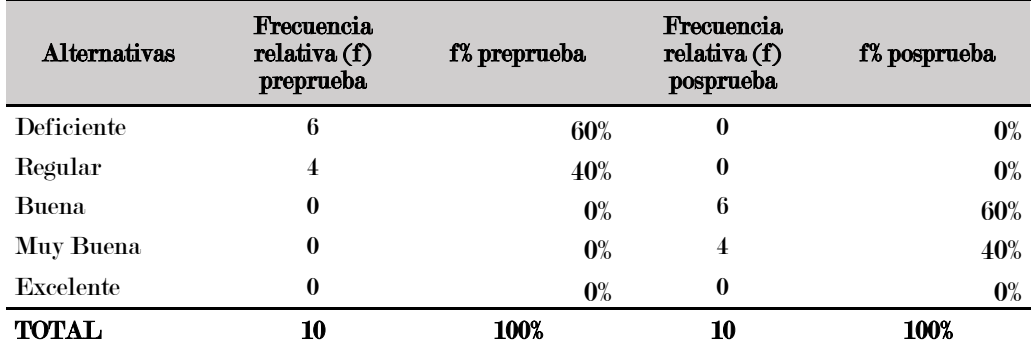

### Figura 23

Gráfica de elaboración de las notificaciones de recordatorios de pago para

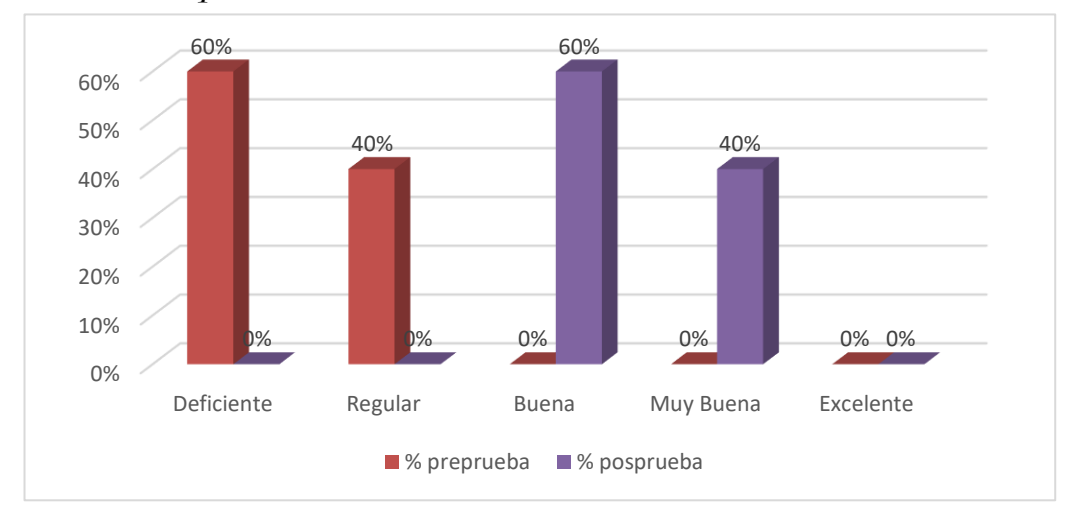

estudiantes específicos

En la tabla 22 y en la figura 23, se observa que, en la preprueba, que la elaboración de las notificaciones de recordatorios de pago para estudiantes específicos fue deficiente en un 60%, regular en un 40%. Sin embargo, en la posprueba, se observan cambios significativos en los resultados. El 60% muestra bueno y el 40% muestra muy bueno. Por lo tanto, podemos concluir que el manejo elaboración de las notificaciones de recordatorios de pago para estudiantes específicos del CEID ha mejorado en la posprueba.

# **13) ¿Cómo calificaría usted el tiempo que lleva a generar y enviar un recordatorio de pago a estudiantes?**

# Tabla 23

Frecuencia tiempo que lleva a generar y enviar un recordatorio de pago a estudiantes

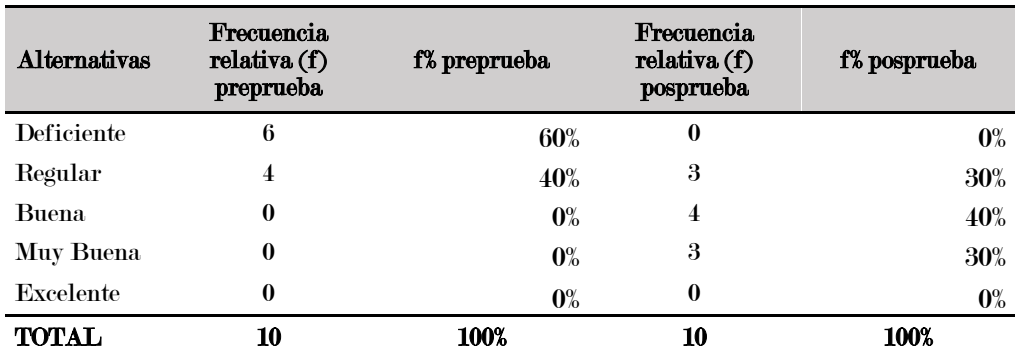

## Figura 24

Gráfica tiempo que lleva a generar y enviar un recordatorio de pago a estudiantes

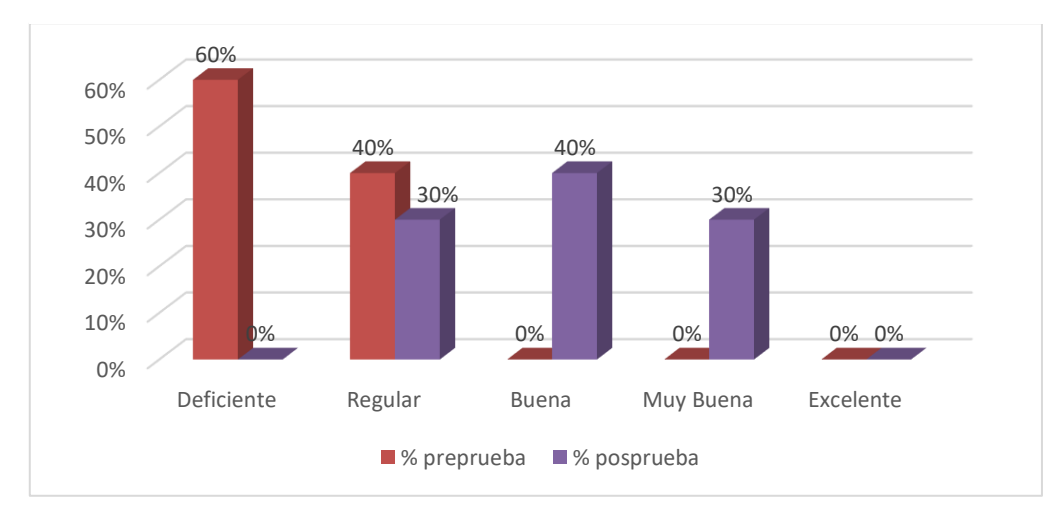

En la tabla 23 y en la figura 24, se observa que, en la preprueba, que el tiempo que lleva a generar y enviar un recordatorio de pago a estudiantes fue deficiente en un 60%, regular en un 40%. Sin embargo, en la posprueba, se observan cambios significativos en los resultados. El 30% muestra regular, 40% muestra bueno y el 30% muestra muy bueno. Por lo tanto, podemos concluir que el manejo del tiempo que lleva a generar y enviar un recordatorio de pago a estudiantes del CEID ha mejorado en la posprueba.

# **14) ¿Cómo calificaría usted la herramienta que cuenta para realizar recordatorios de pago del CEID?**

# Tabla 24

Frecuencia de herramientas que cuenta para realizar recordatorios de pago

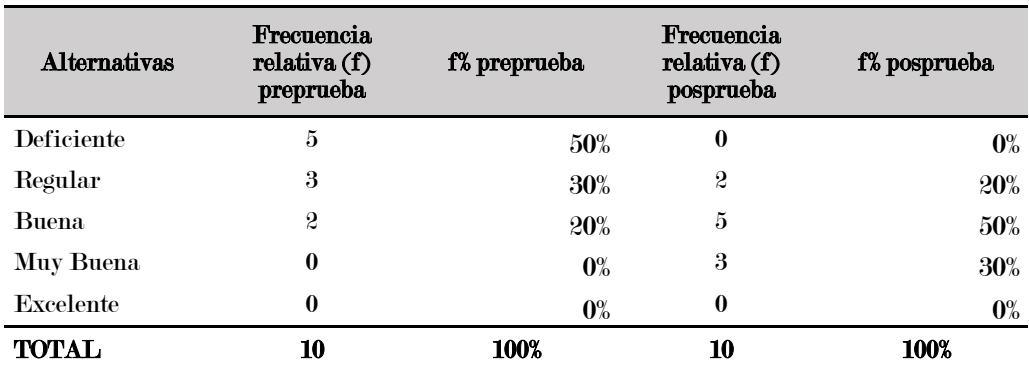

## Figura 25

Gráfica de herramientas que cuenta para realizar recordatorios de pago

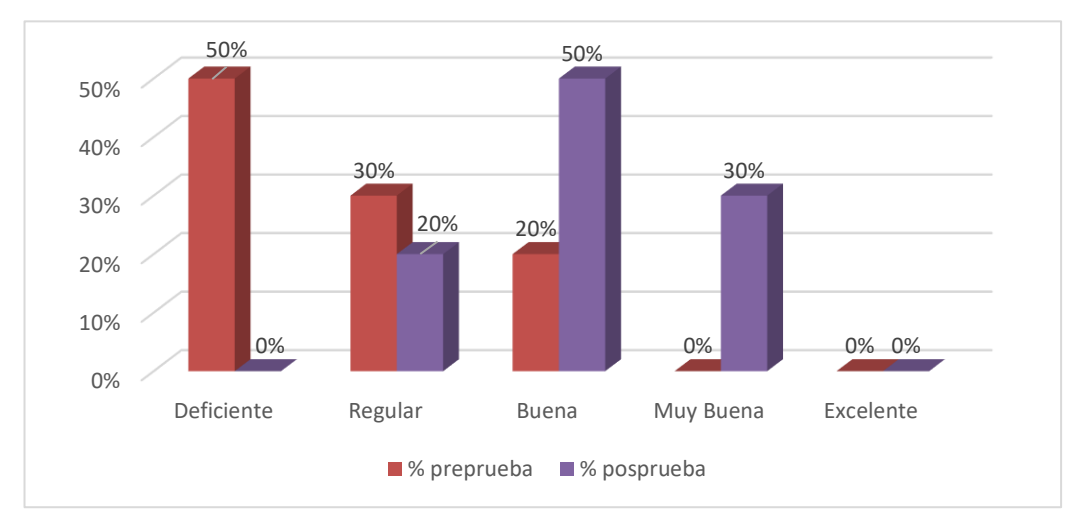

En la tabla 24 y en la figura 25, se observa que, en la preprueba, que las herramientas que cuenta para realizar recordatorios de pago fueron deficientes en un 50%, regular en un 30% y buena en un 20%. Sin embargo, en la posprueba, se observan cambios significativos en los resultados. El 20% muestra regular, 50% muestra bueno y el 30% muestra muy bueno. Por lo tanto, podemos concluir que el manejo herramientas para realizar recordatorios de pago a estudiantes del CEID ha mejorado en la posprueba.

#### 5.2. Prueba de hipótesis

En el marco de esta investigación, se planteó una hipótesis general que afirmaba que la aplicación web CEIDBOT influye de manera positiva en la gestión de cobranza en los estudiantes del centro de idiomas de la Universidad Nacional José María Arguedas, 2023. A partir de esta hipótesis general, se formularon cuatro hipótesis específicas que fueron analizadas para su correspondiente comprobación. Posteriormente, se llegó a una conclusión acerca de la hipótesis general. Para llevar a cabo la comprobación de cada hipótesis, se llevó a cabo un proceso dividido en dos partes. En primer lugar, se realizó un análisis descriptivo con el objetivo de comprender los datos recopilados. Luego, se llevó a cabo un análisis inferencial para concluir la comprobación de la hipótesis. Ambos análisis, tanto el descriptivo como el inferencial, se llevaron a cabo considerando las dimensiones de la variable "gestión de cobranzas", específicamente el manejo de la deuda y los recordatorios de pago.

### 5.2.1. Comprobación de la primera hipótesis

La hipótesis planteada es: La aplicación web CEIDBOT influye de manera positiva en el manejo de la deuda en los estudiantes del centro de idiomas de la universidad nacional José María Arguedas.

#### A) **Análisis descriptivo en la preprueba y posprueba**

Con la finalidad de tener información para el análisis y la interpretación de los datos, se ha sacado información descriptiva, obteniéndose los siguientes resultados como se observa en la tabla 25.

#### Tabla 25

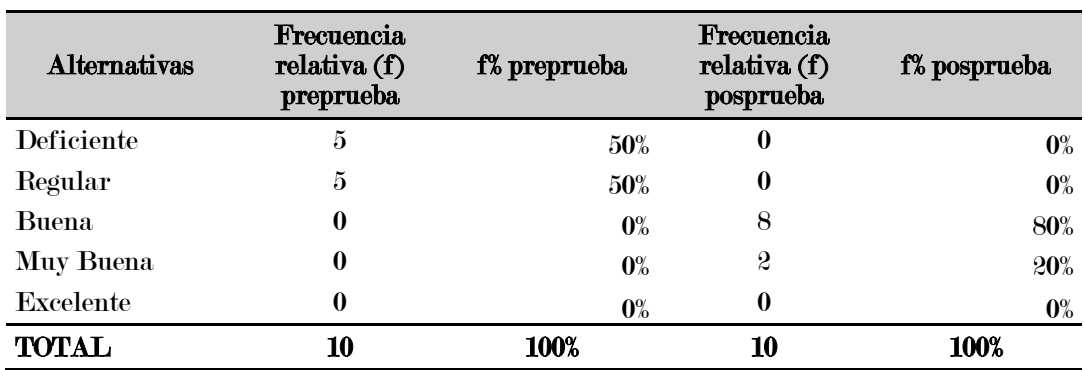

Frecuencia sobre el manejo de la deuda (preprueba y posprueba)

#### Figura 26

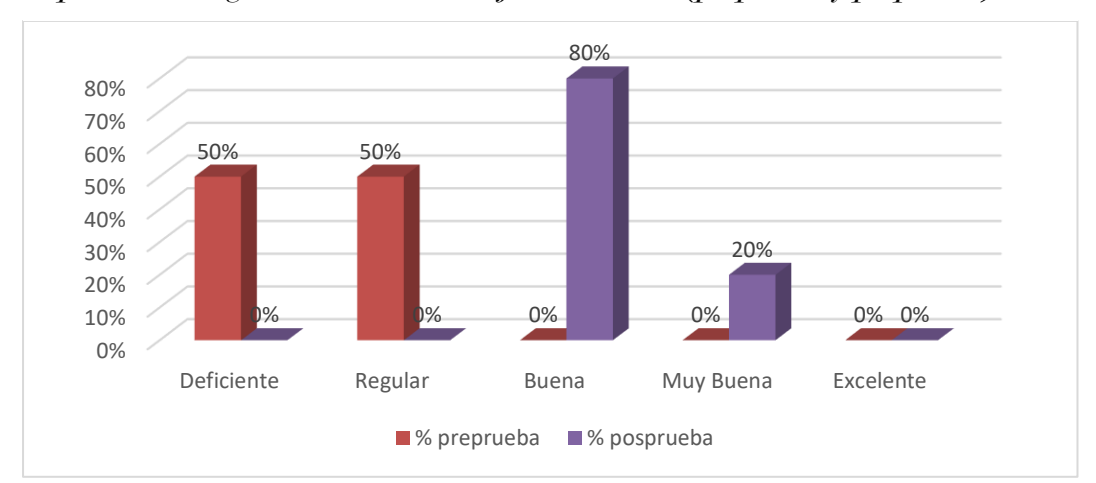

Representación gráfica sobre el manejo de la deuda (preprueba y posprueba)

En la tabla 25 y en la figura 26, se observa que, en la preprueba, el manejo de la deuda fue deficiente en un 50%, regular en un 50%. Sin embargo, en la posprueba, se observan cambios significativos en los resultados. El 80% bueno, 20% muy bueno. Por lo tanto, podemos concluir que el desempeño del manejo de la deuda en estudiantes del CEID ha mejorado en la posprueba.

#### **B) Análisis inferencial en la preprueba y posprueba**

#### a) Redacción de la hipótesis

H0: La aplicación web CEIDBOT no influye de manera positiva en el manejo de la deuda en los estudiantes del centro de idiomas de la universidad nacional José María Arguedas.

H1: La aplicación web CEIDBOT influye de manera positiva en el manejo de la deuda en los estudiantes del centro de idiomas de la universidad nacional José María Arguedas.

#### b) Porcentaje de error (**α**)

El porcentaje de error Alfa  $(\alpha)$  (Nivel de significancia) =  $5\%$ 

#### c) Comprobar la distribución de normalidad de los datos

Para determinar los criterios de normalidad, se realizó médiate la prueba de Kolmorgorov-Smirnov o Shapiro-Wilk e igualdad de varianzas. En la investigación se consideró usar Shapiro-Wilk, considerando que se tiene una población menos de 50. En los ítems siguientes muestra los criterios.

## • Prueba de Shapiro-Wilk

El valor P es el nivel de significancia más pequeño que conduce al rechazo de la hipótesis nula Ho, por lo tanto, planteamos los siguientes:

- P-Valor =  $\alpha$ . Se acepta H<sub>0</sub> = Los datos provienen de una distribución normal.
- P-Valor  $\leftarrow \alpha$ . Se acepta H<sub>1</sub> = Los datos no provienen de una distribución normal.

Mediante el software estadístico IBM SPSS Statistics, se determinó la prueba de Shapiro-Wilk, se obtuvo el siguiente resultado.

#### Tabla 26

Resultados de prueba de normalidad en la preprueba y posprueba (Datos de la dimensión manejo de la deuda)

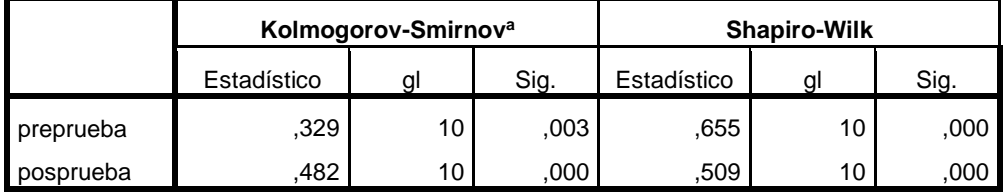

Se obtuvo un P-Valor en el grupo de preprueba de 0.000 y un P-Valor en el grupo de posprueba de 0.000. Tal como se observa en la tabla 26. Como resultado que ambos grupos son menores a α, concluyendo que los resultados de ambos grupos no comparten el criterio de normalidad.

### d) Selección de la prueba de estadística

Teniendo en cuenta el resultado obtenido en el ítem c) de la comprobación de la primera hipótesis, los datos no son paramétricos, por lo tanto, se elige la prueba estadística de rango con signo de Wilcoxon para muestra relacionadas.

#### e) Aplicación de la prueba estadística elegida

Mediante el software IBM SPSS Statistics, se analizó los datos con la prueba estadística no paramétrica Wilcoxon, la tabla 27 se muestra los rangos obtenidos y en la tabla 21 se muestra el resultado de la prueba de la primera hipótesis.

### Tabla 27

Rangos con signo de Wilcoxon primera hipótesis

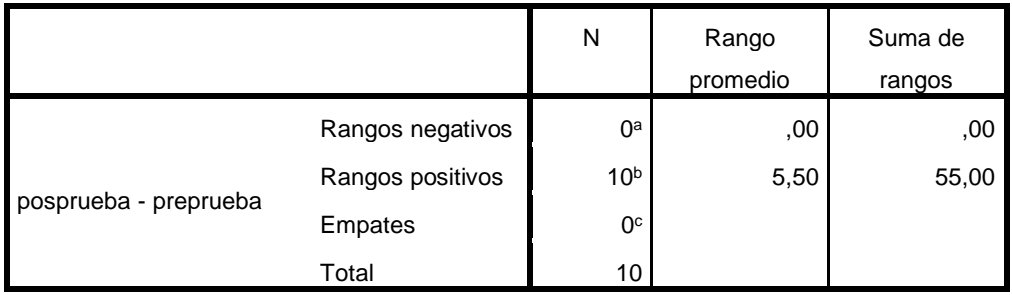

#### Tabla 28

Resultado de la prueba de la primera hipótesis

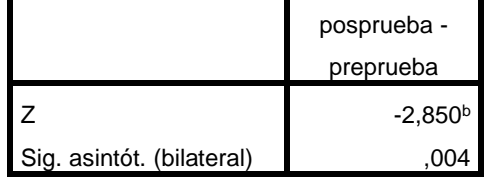

### f) Conclusión de la prueba de hipótesis

En la tabla 27 titulada "Rangos con signo de Wilcoxon primera hipótesis" vemos que se analizaron 10 pares, hubo 0 rangos negativos, diez positivos y cero de empate.

En la tabla 28 titulada "Resultado de la prueba de la primera hipótesis" se observa la fila Sig. asintót. (biateral) y su valor de 0,004. Podemos decir que, como el valor de p (Sig.) de la tabla 28 del resultado, es menor que 0,05 entonces se rechaza la hipótesis nula; por lo tanto, se concluye que "La aplicación web CEIDBOT influye de manera positiva en el manejo de la deuda en los estudiantes del centro de idiomas de la universidad nacional José María Arguedas".

#### 5.2.2. Comprobación de la segunda hipótesis

La hipótesis planteada es: La aplicación web CEIDBOT influye de manera positiva en el manejo de recordatorios de pago en los estudiantes del centro de idiomas de la universidad nacional José María Arguedas.

#### **A) Análisis descriptivo en la preprueba y posprueba**

Con el propósito de disponer de datos para el análisis y la interpretación, se ha extraído información descriptiva, arrojando los siguientes resultados que se presentan en la tabla 29.

#### Tabla 29

Frecuencia sobre recordatorios de pago (preprueba y posprueba)

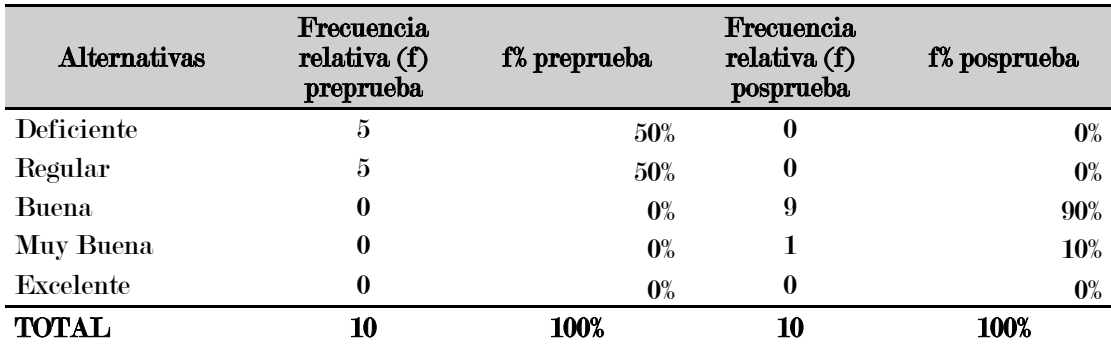

#### Figura 27

Representación gráfica sobre recordatorios de pago (preprueba y posprueba)

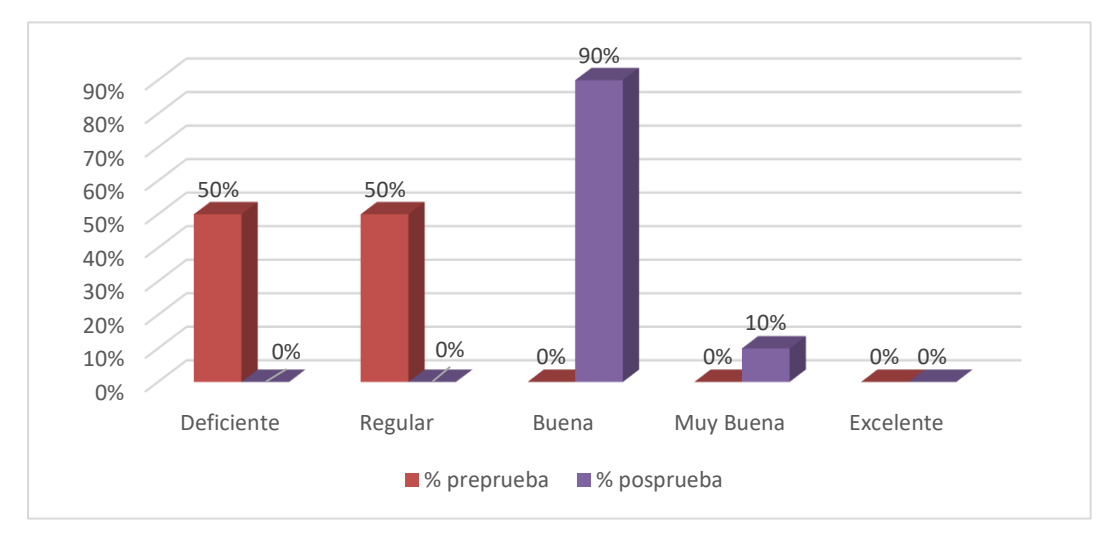

En la tabla 29 y en la figura 27, se observa que, en la preprueba, un deficiente 50% y regular 50%. Sin embargo, en la posprueba, se observan cambios significativos en los resultados con un 90% bueno y 10% muy bueno con respecto a la eficiencia de recordatorios de pago. Por lo tanto, podemos concluir que el manejo de los recordatorios ha mejorado en la posprueba.

#### **B) Análisis inferencial en la preprueba y posprueba**

#### a) Redacción de la hipótesis

H0: La aplicación web CEIDBOT no influye de manera positiva en el manejo de recordatorios de pago en los estudiantes del centro de idiomas de la universidad nacional José María Arguedas.

H1: La aplicación web CEIDBOT influye de manera positiva en el manejo de recordatorios de pago en los estudiantes del centro de idiomas de la universidad nacional José María Arguedas.

#### b) Porcentaje de error (**α**)

El porcentaje de error Alfa  $(\alpha)$  (Nivel de significancia) =  $5\%$ 

#### c) Comprobar la distribución de normalidad de los datos

Para determinar los criterios de normalidad, se realizó médiate la prueba de Kolmorgorov-Smirnov o Shapiro-Wilk e igualdad de varianzas. En la investigación se consideró usar Shapiro-Wilk, considerando que se tiene una población menos de 50. En los ítems siguientes muestra los criterios.

#### • Prueba de Shapiro-Wilk

El valor P es el nivel de significancia más pequeño que conduce al rechazo de la hipótesis nula Ho, por lo tanto, planteamos los siguientes:

- $P-Valor \rightarrow \alpha$ . Se acepta  $H_0 = \text{Los datos provienen de una distribución}$ normal.
- $P-Valor \leftarrow \alpha$ . Se acepta  $H_1 = Loss$  datos no provienen de una distribución normal.

Mediante el software estadístico IBM SPSS Statistics, se determinó la prueba de Shapiro-Wilk, se obtuvo el siguiente resultado.

Resultados de prueba de normalidad en la preprueba y posprueba (Datos de la dimensión recordatorios de pago)

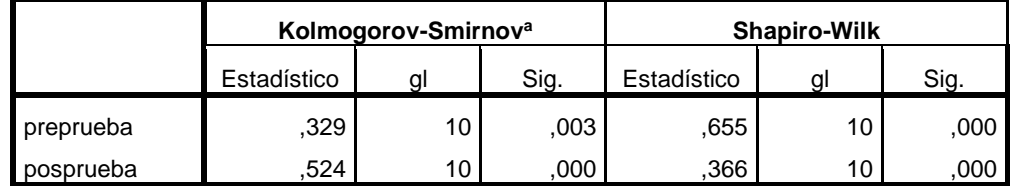

De manera similar al resultado anterior, se obtuvo un P-Valor en el grupo de preprueba de 0.000 y un P-Valor en el grupo de posprueba de 0.000. Tal como se observa en la tabla 30. Como resultado que ambos grupos son menores a α, concluyendo que los resultados de ambos grupos no comparten el criterio de normalidad.

#### d) Selección de la prueba de estadística

Teniendo en cuenta el resultado obtenido en el ítem c) de la segunda comprobación de hipótesis, los datos no son paramétricos, por lo tanto, se elige la prueba estadística rangos con signo de Wilcoxon para muestra relacionadas.

### e) Aplicación de la prueba estadística elegida

Mediante el software IBM SPSS Statistics, se analizó los datos con la prueba estadística no paramétrica Wilcoxon, la tabla 24 se muestra los rangos obtenidos y en la tabla 25 se muestra el resultado de la prueba de la primera hipótesis.

#### Tabla 31

Rangos con signo de Wilcoxon segunda hipótesis

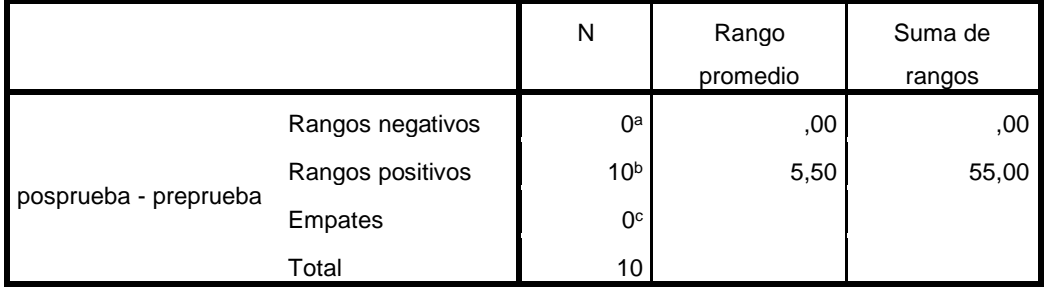

|                           | posprueba - |  |
|---------------------------|-------------|--|
|                           | preprueba   |  |
| Ζ                         | $-2,889b$   |  |
| Sig. asintót. (bilateral) |             |  |

Resultado de la prueba de la segunda hipótesis

#### f) Conclusión de la prueba de hipótesis

De la misma forma, en la tabla 31 titulada "Rangos con signo de Wilcoxon segunda hipótesis" vemos que se analizaron 10 pares, hubo 0 rangos negativos, diez positivos y cero de empate.

En la tabla 32 titulada "Resultado de la prueba de la segunda hipótesis" se observa la fila Sig. asintót. (biateral) y su valor de 0,004.

De acuerdo al resultado, del valor de p (Sig.) de la tabla 32 del resultado, es menor que 0,05 entonces se rechaza la hipótesis nula; por lo tanto, se concluye que "La aplicación web CEIDBOT influye de manera positiva en el manejo de recordatorios de pago en los estudiantes del centro de idiomas de la universidad nacional José María Arguedas".

#### 5.2.3. Comprobación de la tercera hipótesis

De manera similar la tercera hipótesis planteada es la siguiente: La aplicación web CEIDBOT influye de manera positiva en el índice del manejo de la deuda vencida en los estudiantes del Centro de Idiomas de la Universidad Nacional José María Arguedas.

#### A) Análisis descriptivo en la preprueba y posprueba

Con la finalidad de tener información para el análisis y la interpretación de los datos se obtuvo la información descriptiva, la cual se ha obtenido mediante el uso de una ficha de registro de los índices del manejo la deuda vencida, como se observa en el anexo 6 de los módulos de tres grupos, en la tabla 33 se observa la tabulación de los mismos.

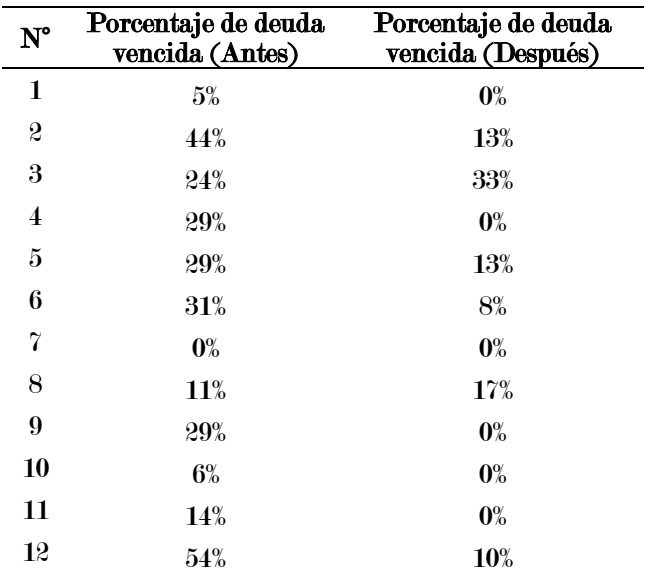

Tabulación del índice del manejo deuda vencida antes y después de CEIDBOT

Asimismo, se realizó el análisis estadístico para la comparación de los datos recopilados y en la tabla 34 se muestra los resultados obtenidos mediante el software SPSS. Se puede observar una media de 23% antes de usar el sistema CEIDBOT y una media de 7.83% utilizando el sistema CEIDBOT en lo que respecta al índice del manejo de la deuda vencida en el Centro de Idiomas de la Universidad Nacional José María Arguedas.

## Tabla 34

Análisis de frecuencia estadística del índice del manejo de la deuda vencida

|            |          | % deuda vencida antes | % deuda vencida después |
|------------|----------|-----------------------|-------------------------|
| N          | Válidos  | 12                    | 12                      |
|            | Perdidos | 0                     | 0                       |
| Media      |          | .2300                 | .0783                   |
| Mediana    |          | .2650                 | .0400                   |
| Moda       |          | .29                   | .00.                    |
| Desv. típ. |          | .16354                | .10197                  |
| Rango      |          | .54                   | .33                     |
| Mínimo     |          | .00                   | .00                     |
| Máximo     |          | .54                   | .33                     |
| Suma       |          | 2.76                  | .94                     |

Por otro lado, en la figura 28 muestra la comparación de medias de los índices del manejo de la deuda vencida.

#### Figura 28

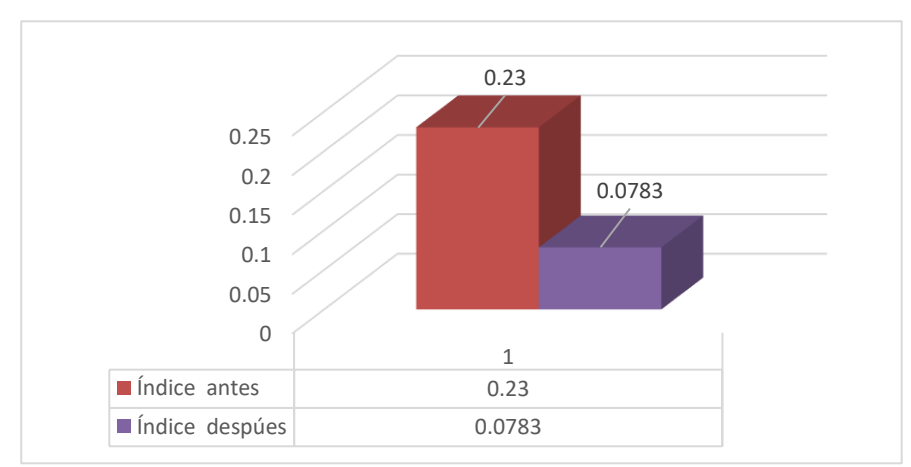

Comparación de medias del índice del manejo de la deuda vencida

De acuerdo al análisis realizado y visualizando la figura 28 se comprobó que existe una diferencia del índice del manejo de la deuda vencida, donde se redujo de 23% a 7.83% en promedio utilizando el sistema CEIDBOT, concluyendo que la aplicación web CEIDBOT influye de manera positiva en el índice del manejo de la deuda vencida en los estudiantes del Centro de Idiomas de la Universidad Nacional José María Arguedas.

#### 5.2.4. Comprobación de la cuarta hipótesis

La hipótesis planteada es: La aplicación web CEIDBOT influye de manera positiva en tiempo de recordatorios de pago en los estudiantes del Centro de Idiomas de la Universidad Nacional José María Arguedas.

#### A) Análisis descriptivo en la preprueba y posprueba

Con la finalidad de tener información para el análisis y la interpretación de los datos se ha sacado información descriptiva, la cual se obtuvo de manera similar mediante el uso de una ficha de registro, como se observa en el anexo 6 donde el tiempo del proceso de recordatorios de pagos fueron en minutos para cada proceso tal como se observa en la tabla 35.

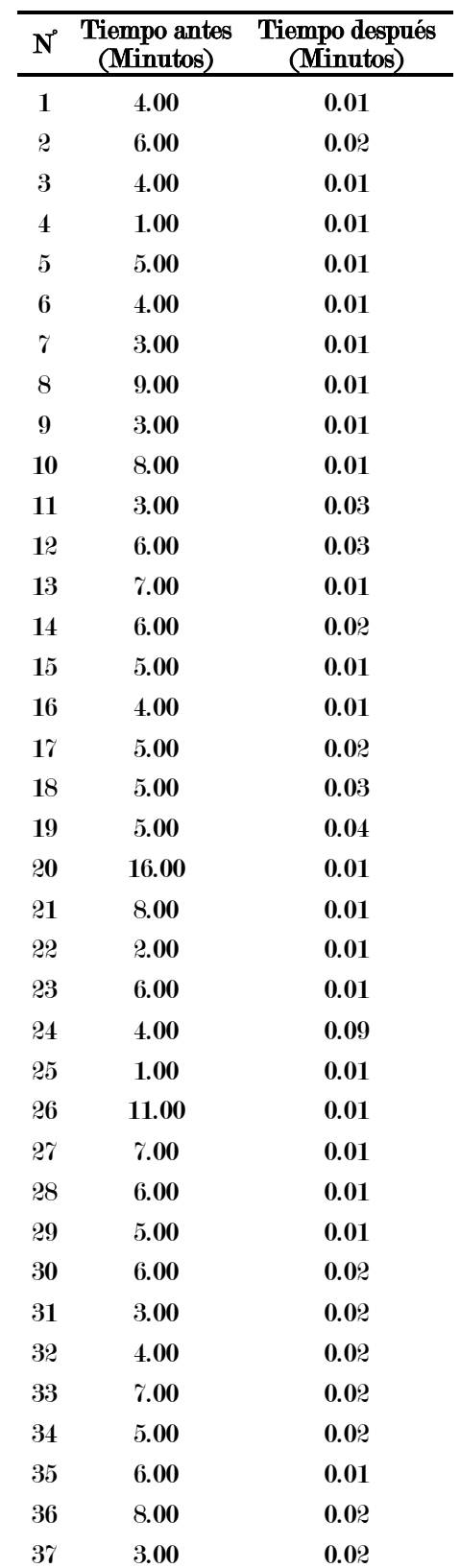

Tabulación del tiempo de recordatorios de pago antes y después de CEIDBOT

Por otro lado, se realizó el análisis estadístico para la comparación de los datos recopilados de los 37 procesos para realizar los recordatorios de pagos, en la tabla 36 se muestra los resultados obtenidos mediante el software SPSS.

#### Tabla 36

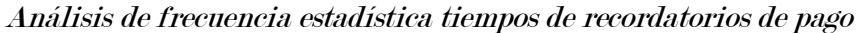

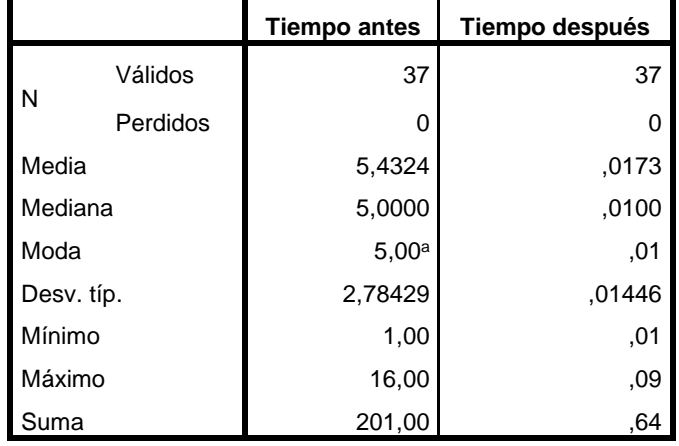

En la tabla 36 se puede observar una media de tiempo de 5,43 minutos antes de usar el sistema CEIDBOT y una media de 0,17 minutos de tiempo utilizando el sistema CEIDBOT en lo que respecta al manejo del proceso de recordatorios de pago de los 37 procesos registrados en el Centro de Idiomas de la Universidad Nacional José María Arguedas. Por otro lado, en la figura 29 muestra comparación de medias de tiempos de recordatorios de pago.

### Figura 29

Comparación de medias de tiempos de recordatorios de pago

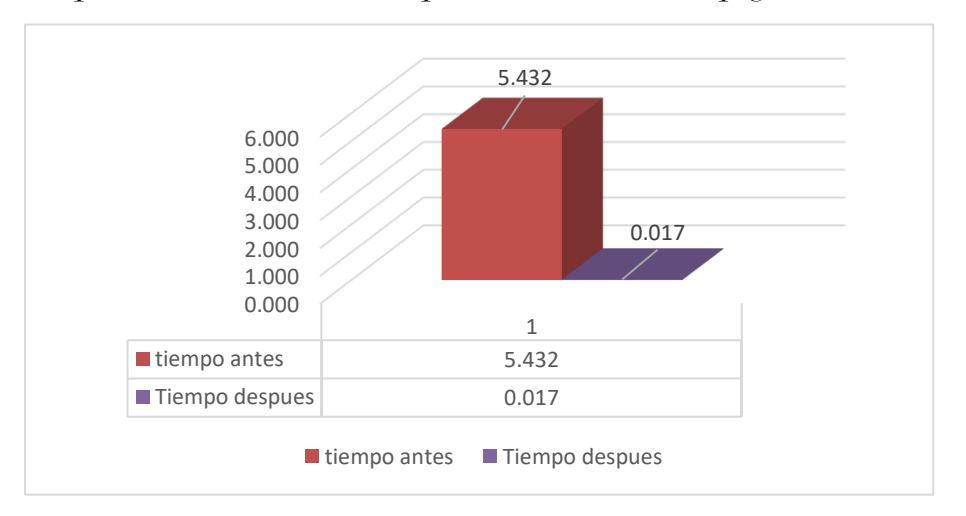

De acuerdo al análisis realizado y visualizando la figura 29 se comprobó que existe una diferencia de tiempo, donde se redujo de 5.432 minutos a 0.017 minutos en promedio en el tiempo del proceso de recordatorios de pago utilizando el sistema CEIDBOT, concluyendo que la aplicación web CEIDBOT influye de manera positiva en tiempo del proceso recordatorios de pago en los estudiantes del Centro de Idiomas de la Universidad Nacional José María Arguedas.

# CAPÍTULO VI: DISCUSIÓN

Basándose en los resultados obtenidos, corroboramos la hipótesis general propuesta, la cual se afirma que la aplicación web CEIDBOT influye de manera positiva en la gestión de cobranzas de los estudiantes en el centro de idiomas de la Universidad Nacional José María Arguedas, 2023.

Estos resultados guardan relación con lo que sostiene Aristizabal et al. (2018) en su trabajo de investigación, los autores lograron maximizar la eficiencia de la gestión de cobro, mediante la aplicación de variables que permitieron determinar el score de cobranzas, útiles para hacer segmentaciones basadas en comportamiento de pago del cliente, respuestas a la gestión realizada. Asimismo, se concuerda dicho estudio con el presente, que haciendo uso de las últimas tecnologías como son los chatbots se puede realizar la integración entre tecnología con estrategias de comunicación efectiva basadas en chatbots, para lograr gestionar la cartera de la mejor forma.

Por otro lado, Nieto Cortés (2020) en su trabajo de investigación, sostiene que el uso de los asistentes virtuales aporta de manera positiva en la optimización de procesos como la atención al usuario, generando mayor aprovechamiento de los recursos y logrando la satisfacción de los clientes, de manera similar, en esta investigación se mejoró procesos de recordatorios de pagos haciendo uso del chatbot generando mayor aprovechamiento de los recursos y logrando una comunicación efectiva con respecto a los clientes, en donde mejoro de un deficiente 50% y regular 50% a 90% bueno y muy bueno con 10% en la eficiencia de los procesos de recordatorios de pago mediante la herramienta chatbot.

Asimismo, para los autores Lopéz Vitor & Hilario Rojas (2021) en su trabajo de titulación, obtuvo una aceptación positiva, según escala de Likert de más del 80% y también una aprobación de la solución del 84% de la población objetivo. De acuerdo a lo concluido y en relación con la gestión de cobranza con respecto al manejo de la deuda en la presente investigación se mejoró de un deficiente 50% y regular 50% de desempeño a un 80% bueno, 20% muy bueno con respecto al desempeño en el manejo de la deuda.

De la misma manera, Chavez Robladillo (2018) afirma que efectivamente se logra optimizar el proceso de cobranza y con una aceptación del personal de la empresa, así como también de los clientes en la cual ya no se genera demasiado tiempo en la atención, de similar manera, en la presente se comprobó que existe una diferencia de tiempo, donde se redujo de 5.432 minutos a 0.017 minutos en promedio utilizando el sistema CEIDBOT en el tiempo del proceso de recordatorios de pago, está reducción del tiempo promedio se debe al uso de herramientas como es un Chatbot para optimizar los procesos de recordatorios de pagos.

Por otro lado, de acuerdo a Kaseng Solís (2019) utilizando una muestra de 20 días de cobranza se llegó a concluir que se obtuvo reducción de morosidad de un 35.48% a un 24.40%, lo que significa en una reducción de 11.05%. Como también se menciona que el software informático logró reducir el índice de la cartera vencida de un 30.84% a un 6.98%, siendo así una significativa reducción de un 23.86%, asimismo en la presente investigación se comprobó que existe una diferencia del antes y después del índice del manejo de la deuda vencida, donde se redujo de 23% a 7.83% en promedio utilizando el sistema CEIDBOT de un total de 12 registros con respecto al índice de la deuda vencida, siendo así también una significativa reducción de 15.17% en promedio.

# CONCLUSIONES

- 1. El objetivo de este estudio fue determinar la influencia de la aplicación web CEIDBOT en la gestión de cobranzas en los estudiantes del centro de idiomas de la Universidad Nacional José María Arguedas, 2023. Los resultados obtenidos mostraron resultados favorables en términos de manejo de deudas y recordatorios de pago. Por lo tanto, se llegó a concluir que la aplicación web CEIDBOT influye de manera positiva en la gestión de cobranzas en los estudiantes del centro de idiomas de la Universidad Nacional José María Arguedas, 2023.
- 2. Se logró determinar la influencia de la aplicación web CEIDBOT en el manejo de deudas en los estudiantes del centro de idiomas de la Universidad Nacional José María Arguedas. Para ello basó en la prueba rangos con signo de Wilcoxon, donde se obtuvo un P-Valor de 0.004, que es inferior a α (nivel de significancia) de 0.05. Llegando a cumplir el objetivo específico uno y concluyendo que la aplicación web CEIDBOT influye de manera positiva en el manejo de deudas en los estudiantes del centro de idiomas de la Universidad Nacional José María Arguedas, y se mejoró de un deficiente 50% y regular 50% a un desempeño bueno con 80% y un desempeño muy bueno con 20% en el manejo de la deuda.
- 3. Se logró determinar la influencia de la aplicación web CEIDBOT en el manejo de recordatorios de pago en los estudiantes del centro de idiomas de la Universidad Nacional José María Arguedas. Para ello también se basó en la prueba rangos con signo de Wilcoxon, donde se obtuvo un P-Valor de 0.004, que es inferior a α (nivel de significancia) de 0.05. Llegando a cumplir el objetivo específico dos y concluyendo que la aplicación web CEIDBOT influye de manera positiva en el manejo de recordatorios de pago en los estudiantes del centro de idiomas de la Universidad Nacional José María Arguedas, y se mejoró de un deficiente 50% y regular 50% a 90% bueno y muy bueno con 10% en la eficiencia de los recordatorios de pagos haciendo uso del chatbot.
- 4. Se logró determinar la influencia de la aplicación web CEIDBOT en el índice del manejo de la deuda vencida en los estudiantes del centro de idiomas de la Universidad Nacional José María Arguedas, y se comprobó que existe una diferencia del índice del manejo de la deuda vencida, donde se redujo de 23% a 7.83% en promedio utilizando el sistema CEIDBOT, concluyendo que la aplicación web CEIDBOT influye de manera positiva en el índice del manejo de la deuda vencida en los estudiantes del Centro de Idiomas de la Universidad Nacional José María Arguedas.
- 5. Se logró determinar la influencia de la aplicación web CEIDBOT en el tiempo del proceso de recordatorios de pago en los estudiantes del centro de idiomas de la Universidad Nacional José María Arguedas, y comprobó que existe una diferencia de tiempo promedio, donde se redujo de 5.432 minutos a 0.017 minutos utilizando el sistema CEIDBOT, concluyendo que la aplicación web CEIDBOT influye de manera positiva en tiempo de recordatorios de pago en los estudiantes del Centro de Idiomas de la Universidad Nacional José María Arguedas.

# RECOMENDACIONES

- Se recomienda que en futuras investigaciones consideren la ampliación del tamaño de la población. Esto permitiría obtener resultados más generalizables y proporcionar una visión más completa sobre la influencia del sistema web en la gestión de cobranzas.
- Por otro lado, en cuanto a la aplicación web, sería recomendable implementar características nuevas como pago online, estas características no se llegó a abarcar debido a reglas de negocio establecidas en la institución del centro de Idiomas de la UNAJMA.
- Asimismo, en cuanto al chatbot sería recomendable establecer respuestas o intenciones para la atención más elaborados para el centro de Idiomas de la UNAJMA.
- Se recomienda el uso de sistemas con ChatBots inteligentes en otras universidades que cuenten con centro de idiomas adecuando el sistema a los procesos que llevan.
- Se recomienda a los usuarios capacitarse en el uso de la aplicación web CEIDBOT para su adecuado manejo.

# REFERENCIAS BIBLIOGRÁFICAS

About Node.js. (2022). About | Node.js. https://nodejs.org/en/about/

- Adamopoulou, E., & Moussiades, L. (2020). Chatbots: History, technology, and applications. Machine Learning with Applications, 2, 100006. https://doi.org/10.1016/J.MLWA.2020.100006
- Aizprua, S., Ortega, A., & Von, L. (2019). Calidad del Software una Perspectiva Continua. Periodicidad: Anual, 8(2).
- Alexandra Alizo, M., Graterol, A., & Rodríguez, A. (2009). Gestión Económica Relacionada con la Inversión y el Mercado de los Emprendimientos Emergentes de Negocio Tipo PYME. En Anales de Estudios Económicos y Empresariales: Vol. XIX.
- Angular. (2022). Angular What is Angular? https://angular.io/guide/what-is-angular#whatis-angular
- Aristizabal, A., Botache, D., Concha, C. A., & Gonzales, D. (2018). Software gestor de cobranza usando inteligencia artificial.
- Báez, P., Arancibia, A. P., Chaparro, M. I., Bucarey, T., Núñez, F., & Dunstan, J. (2022). Procesamiento de lenguaje natural para texto clínico en español: el caso de las listas de espera en Chile. Revista Médica Clínica Las Condes, 33(6), 576–582. https://doi.org/10.1016/J.RMCLC.2022.10.002
- Beck, Kent., & Andres, Cynthia. (2004). Extreme programming explained: embrace change (Segunda edición). Addison-Wesley.
- Bhaval, P. (2021, septiembre 9). 9 Different Types of Web Applications. https://www.spaceotechnologies.com/blog/types-of-web-applications/
- Bonilla Guevara, R. D. (2021). Prototipo de chatbot para la resolución y atención de inquietudes académicas de la secretaría deingeniería en sistemas computacionales e informáticos [Universidad técnica de Ambato]. https://repositorio.uta.edu.ec/bitstream/123456789/33666/1/t1861si.pdf
- Botpenguin. (2021, diciembre 3). What is a Chatbot Builder: Definition & Classification BotPenguin. https://botpenguin.com/what-is-a-chatbot-builder-definition-classification/
- Burgos, F. (2012). Trabajo especial de grado definición de un plan de gestión de la calidad, basado en el modelo ISO/IEC (9126), para proyectos de desarrollo de software.
- Callejas Cuervo, M., Alarcón Aldana, A. C., & Álvarez Carreño, A. M. (2017). Modelos de calidad del software, un estado del arte. ENTRAMADO, 13(1), 236–250. https://doi.org/10.18041/entramado.2017v13n1.25125
- Carrasco Díaz, S. (2006). Metodología de la investigación científica (Primera edición).
- Chavez Robladillo, J. F. (2018). Implementación de un Sistema Web para Optimizar el Proceso de Gestión de Cobranza en la Empresa Service Collection. Universidad Peruana de las Américas.
- Chuquipoma, M. J. (2020). La gestión de cobranza morosa de prestaciones asistenciales en el Área de Finanza del Hospital II EsSalud Chocope, Ascope, 2019.
- Cíceri, M. J. N. (2018). Introducción a Laravel: Aplicaciones robustas y a gran escala (Users, Ed.; 1ra edición).
- ConsolidatedCredit. (s/f). Manejo de las deudas Consolidated Credit. Recuperado el 20 de julio de 2023, de https://www.consolidatedcredit.org/es/manejo-de-deudas/fundamentos-manejode-las-deudas/
- Cortez Vásquez, A., Vega Huerta, H., & Quispe Pariona, J. (2009). Procesamiento de lenguaje natural.
- Cruz Chávez, M. A. (2011). Bases de Datos, Conceptos y sus Características.
- Debrauwer, L., & Fien, V. der H. (2016). UML 2.5: iniciación, ejemplos y ejercicios corregidos. https://books.google.com.pe/books?id=sCU\_bpeIECAC&printsec=frontcover&dq=uml+libr os&hl=es&newbks=1&newbks\_redir=0&sa=X&redir\_esc=y#v=onepage&q=uml%20libros&f =false
- Del Valle Córdova, E. E. (s/f). Crédito y Cobranzas. Recuperado el 25 de diciembre de 2022, de http://fcasua.contad.unam.mx/apuntes/interiores/docs/98/opt/credito\_cobranza.pdf
- Díaz Labrador, M., & Collazo Garcia, A. (2017). La programación extrema. https://doi.org/10.13140/RG.2.2.29359.43687
- Dorado Díaz, P. I., Sampedro Gómez, J., Vicente Palacios, V., & Sánchez, P. L. (2019). Aplicaciones de la inteligencia artificial en cardiología: el futuro ya está aquí. Revista Española de Cardiología, 72(12), 1065–1075. https://doi.org/10.1016/J.RECESP.2019.05.016
- ERWIN. (2023). Erwin Data Modeler | Herramienta de modelado de datos líder en la industria | erwin, Inc. https://www.erwin.com/mx-es/products/erwin-data-modeler/
- Espinoza Meza, A. (2013). Manual para elegir una metodología de desarrollo de software dentro de un proyecto informático.
- Fernández Escribano, G. (2002). Introducción a Extreme Programming.
- Fernández González, J. (s/f). Introducción a las metodologías ágiles: Otras formas de analizar <sup>y</sup>desarrollar.
- García Sánchez, J., Aguilera Terrats, J. R., & Castillo Rosas, A. (2011, enero 16). Guía técnica para la construcción de escalas de actitud. 16.
- García Villacorta, A. (2022, mayo 31). Gestión de cobranzas: ¿Cómo motivar a los deudores a pagar? | Conexión ESAN. https://www.esan.edu.pe/conexion-esan/gestion-de-cobranzascomo-motivar-a-los-deudores-a-pagar
- Gómez Lorente, L. M. (2020). Inteligencia artificial y Pymes: Chatbost.
- Google cloud. (2021). Documentación de Dialogflow ES Dialogflow ES Google Cloud. https://cloud.google.com/dialogflow/es/docs?hl=es-419
- Google Cloud. (2021). Documentación de Dialogflow -Google Cloud. https://cloud.google.com/dialogflow/docs
- Hernández Sampieri, R., Fernández Collado, C., & Baptista Lucio, M. del P. (2014). Metodología de la investigación (6 edición).
- Kaseng Solís, L. F. (2019). Sistema web para el proceso de cobranza en la empresa de créditos Sebastián. Universidad Peruana de Ciencias e Informática.
- Khanna, A., Pandey, B., Vashishta, K., Kalia, K., Pradeepkumar, B., & Das, T. (2015). A Study of Today's A.I. through Chatbots and Rediscovery of Machine Intelligence. International Journal of u- and e-Service, Science and Technology, 8(7), 277–284. https://doi.org/10.14257/ijunesst.2015.8.7.28
- Lopéz Vitor, Y. Y., & Hilario Rojas, R. C. (2021). Asistente virtual para el seguimiento de cobranza en una empresa de envases metálicos usando lenguaje natural [Universidad Peruana de Ciencias Aplicadas]. http://hdl.handle.net/10757/658517
- Luján Mora, S. (2002). Programación de aplicaciones web: Historia, Principios básicos y Clientes Web (Club universitario).
- MariaDB Tutorial. (2022). MariaDB Tutorial. https://www.mariadbtutorial.com/
- Martorell, A., Martin-Gorgojo, A., Ríos-Viñuela, E., Rueda-Carnero, J. M., Alfageme, F., & Taberner, R. (2021). Inteligencia artificial en dermatología: ¿amenaza u oportunidad? Actas Dermo-Sifiliográficas. https://doi.org/10.1016/J.AD.2021.07.003
- Mogollón Gómez, J. (2021). Gestión de Cobranza y su impacto en la Gerencia Financiera de la empresa PP S.A: Periodo 2014-2016. Puriq, 3(1), 151-164. https://doi.org/10.37073/puriq.3.1.121
- Morales Castro, J. A., & Morales Castro, A. (2014). Crédito y Cobranza. Grupo editorial patria. https://books.google.com.pe/books?id=gtXhBAAAQBAJ&pg=PA164&dq=elementos+basico s+de+la+gesti%C3%B3n+de+cobranza&hl=en&sa=X&ved=2ahUKEwierf\_cwJf8AhWeILk GHXwUCrwQ6AF6BAgIEAI#v=onepage&q=elementos%20basicos%20de%20la%20gesti%C3 %B3n%20de%20cobranza&f=false
- MOWA. (2021, junio 18). Indicadores de cobranza y el camino hacia una exitosa gestión MOWA. https://www.mowa.com.pe/indicadores-de-cobranza-y-el-camino-hacia-unaexitosa-gestion/
- Murray, P. (2002). GESTIÓN-INFORMACIÓN-CONOCIMIENTO.
- Nations, D. (2021, junio 24). What Is a Web Application? Improve your understanding of webbased application programs. https://www.lifewire.com/what-is-a-web-application-3486637
- NGX-CHARTS. (2023). Introduction ngx-charts. https://swimlane.gitbook.io/ngxcharts/v/docs-test/
- Nieto Cortés, D. J. (2020). Implementación de una aplicación web con servicio de chatbot con inteligencia artificial que permita la autogestión de cuentas por pagar de los proveedores de la universidad autónoma de bucaramanga. Universidad autónoma de Bucaramanga.
- Núñez, E., & Ríos, D. (2017). Desarrollo de un marco de trabajo (framework) para el desarrollo de aplicaciones web en la Universidad Nacional de Costa Rica.
- Ortega Cabrera, E. E., & Villavicencio Cabezas, M. (2009). Medición de laCalidad deProductos de Software en un Ambiente Académico Usandola Norma ISO/IEC9126.
- Palomino, B. Y. (2019). Estrategias de cobranza para disminuir los índices de morosidad en la empresa prestadora de servicios marañon S.R.L, Jaen 2017.
- PEIPRO. (2018, junio 28). Medir la eficiencia de sus Cobranzas Peipro, cobranza a empresas. http://www.peipro.com/2018/06/28/como-medir-la-eficiencia-de-sus-cobranzas/
- Portugal Jurkic, G. M. (2020). Sistema Web para el Proceso de Cobranza Académica en el Colegio Saco Oliveros [Universidad César Vallejo]. https://repositorio.ucv.edu.pe/bitstream/handle/20.500.12692/59509/Portugal\_JGM-SD.pdf?sequence=1&isAllowed=y

PrimeNG. (2023). Getting Started - PrimeNG. https://primeng.org/installation

- RedHat. (2020, mayo 8). What is a REST API? https://www.redhat.com/en/topics/api/what-isa-rest-api
- Sampaolessi, L. (2022, junio 28). 5 estrategias para Efectivizar tu Gestión de Cobranza / AULICUM. https://aulicum.com/blog/gestion-de-cobranza-2/
- Siekelova, A., Kliestik, T., Svabova, L., Androniceanu, A., & Schönfeld, J. (2017). Receivables management: the importance offinancial indicators in assessing the creditworthiness. Polish Journal of Management Studies, 15(2), 217–228. https://doi.org/10.17512/pjms.2017.15.2.20
- Socket.IO. (2022). Introduction | Socket.IO. https://socket.io/docs/v4/
- TypeORM. (2023). TypeORM. https://typeorm.io/
- TypeScript.org. (2022). TypeScript: The starting point for learning TypeScript. https://www.typescriptlang.org/docs/
- Universidad de Alicante. (2012). Programación eXtrema y Modelado Ágil.
- Valarezo Pardo, M. R., Honores Tapia, J. A., Gómez Moreno, A. S., & Vinces Sánchez, L. F. (2018). Comparación de tendencias tecnológicas en Aplicaciones Web. https://doi.org/http://dx.doi.org/10.17993/3ctecno.2018.v7n3e27.28-49/
- Vergara Rosas, A. C. (2021). Sistema Web para la gestión de cobranza en la empresa Soseka SAC. https://repositorio.ucv.edu.pe/bitstream/handle/20.500.12692/69860/Vergara\_RCA-SD.pdf?sequence=1&isAllowed=y
- Vinueza Morales, M., & Cedillo Fajardo, M. (2019). Gestión de cobranzas en la administración pública: una revisión sistemática de literatura. Ingeniería Industrial. Actualidad y Nuevas Tendencias Año, 12(22).
- XAMPP. (2023). XAMPP Installers and Downloads for Apache Friends. https://www.apachefriends.org/es/index.html

# ANEXOS

#### ANEXO 01: Desarrollo de la aplicación

En el presente capítulo ejecuta la metodología Extreme Programming siguiendo de manera ordenada todas sus fases, el cual consta de 4 fases: Planificación, diseño, desarrollo y pruebas.

# 1. Planificación

Esta etapa representa un espacio frecuente de comunicación entre el cliente y el equipo de desarrollo pertinente. La planificación constituye el primer paso para la definición de historias de usuario y la especificación de requisitos con el cliente, lo cual contribuye a reducir la cantidad de documentación necesaria.

Para cumplir con esta fase, se llevó a cabo la elaboración de historias de usuario, lo cual implicó la realización de entrevistas a los usuarios, la revisión de los datos obtenidos en la institución y las correspondientes visitas con el fin de comprender los requerimientos del sistema de información a desarrollar. Dichas entrevistas fueron realizadas a la asistente administrativa y la secretaria, quienes desempeñan un rol clave en el Centro de Idiomas de la UNAJMA.

En el enfoque de Programación Extrema (XP), no se utiliza una fase específica de análisis de requerimientos. No obstante, con el objetivo de obtener una visión general, se llevó a cabo una entrevista estructurada, en el anexo 08 se puede evidenciar dicha entrevista. En XP, se realiza una planificación dinámica, donde se tiene una visión global solo a alto nivel, y se realizan planificaciones en detalle para cada iteración (Universidad de Alicante, 2012).

En la figura 30 se muestra un diagrama trabajado con las diferentes etapas de planificación e implementación dentro un proyecto XP.
### Figura 30

Diagrama de etapas de planificación e implementación dentro un proyecto XP

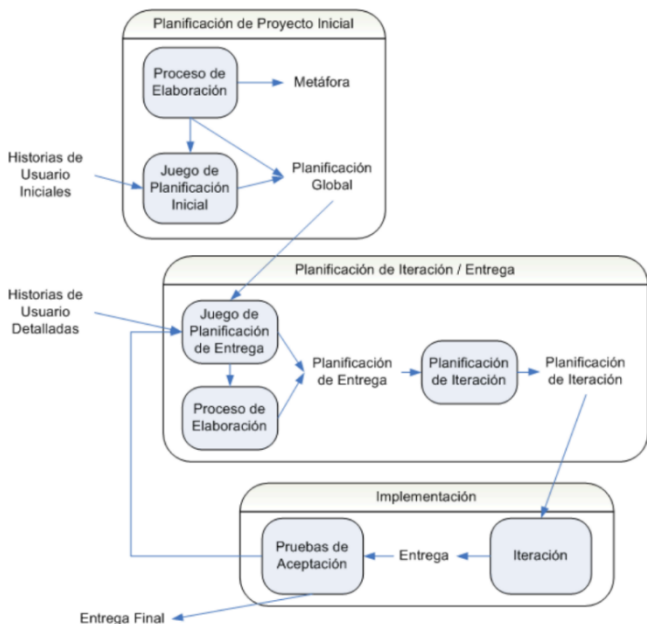

Nota. Etapas de planificación e implementación de un proyecto XP, de Universidad de Alicante, 2012.

Una vez finalizada esta esta etapa de planificación, se determinó que la aplicación estaría compuesta por módulos. Dichos módulos identificados fueron los siguientes: Módulo autenticación, módulo usuarios, módulo cursos, módulos docentes, módulo grupos, módulo pagos, módulo chatbot, módulo matricula y módulo reportes.

Por otro lado, para un correcto manejo de control de las cuentas por cobrar se tuvo que abarcar los módulos ya antes mencionado los cuales influyen de una cierta manera con la gestión de cobranzas. Así mismo, otras de las razones es que la institución presentaba un deficiente manejo de sus datos con respecto a gestión de matrículas, cursos, estudiantes y docentes los cuales se evidencian en las entrevistas y las visitas correspondientes.

En los siguientes párrafos se muestran las historias de usuario trabajadas en el presente proyecto a cuáles fueron de un total de 38 historias de usuario.

#### 1.1. Historias de usuario

Para el desarrollo de la aplicación web CEIDBOT se identificaron las siguientes historias de usuarios clasificados según los módulos antes señalados, y estas se muestran en las siguientes tablas. Cabe mencionar que estas historias de usuario están descritas en un lenguaje común con el fin que estas puedan ser entendidas por Usuarios, Desarrolladores y Clientes.

#### A. Lo que dice XP:

- 1. Escritas por el usuario
- 2. Terminología del cliente
- 3. Bajo nivel de detalle
- 4. Sirve de base para estimar los tiempos de implementación

#### B. Experiencia en CEIDBOT:

Siguiendo el cronograma establecido y realizando visitas constantes, se recopiló la información necesaria para planificar las historias de usuario. Asimismo, fue importante el manejo de las historias de usuario de una forma clara y sencilla sin profundizar demasiado en los procesos existentes tal como hace referencia XP.

Una vez completadas las historias de usuario, se llevaron a cabo reuniones con el equipo de desarrollo para asignar puntos de estimación basados en la dificultad de cada historia. Estos puntos de estimación contribuyeron a determinar la velocidad del proyecto. Además, se planificaron los entregables y se estableció la velocidad del proyecto.

Una vez asignados los puntos de estimación, se pudo determinar la velocidad del proyecto, que es la cantidad de puntos que el equipo de desarrollo puede completar en una iteración o período de tiempo determinado. Esta velocidad se utilizó para planificar las entregas y establecer un cronograma realista para el proyecto.

# • Módulo autenticación y usuarios

# Tabla 37

## Historia de usuario autentificación

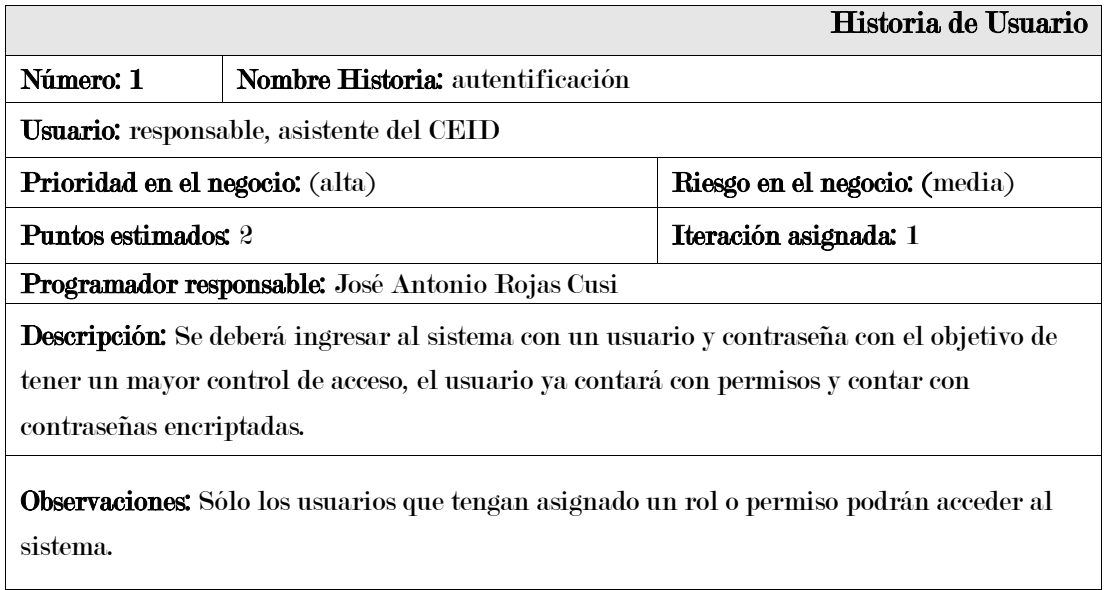

En la tabla 37 se puede observar la historia de usuario Ingresar al sistema.

### Tabla 38

### Historia de usuario recuperar contraseña

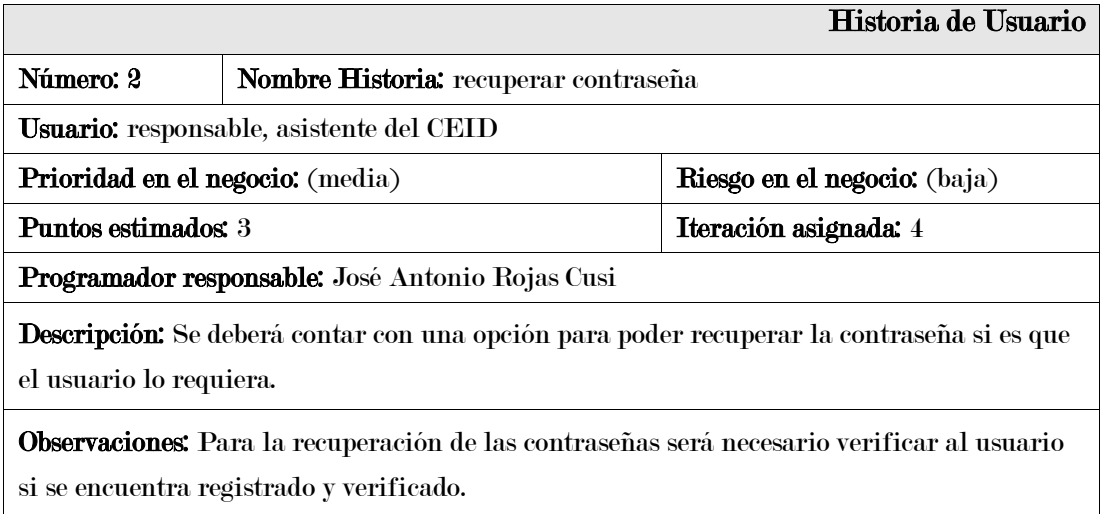

En la tabla 38 se puede observar la historia de usuario recuperar contraseña.

Historia de usuario añadir nuevo usuario

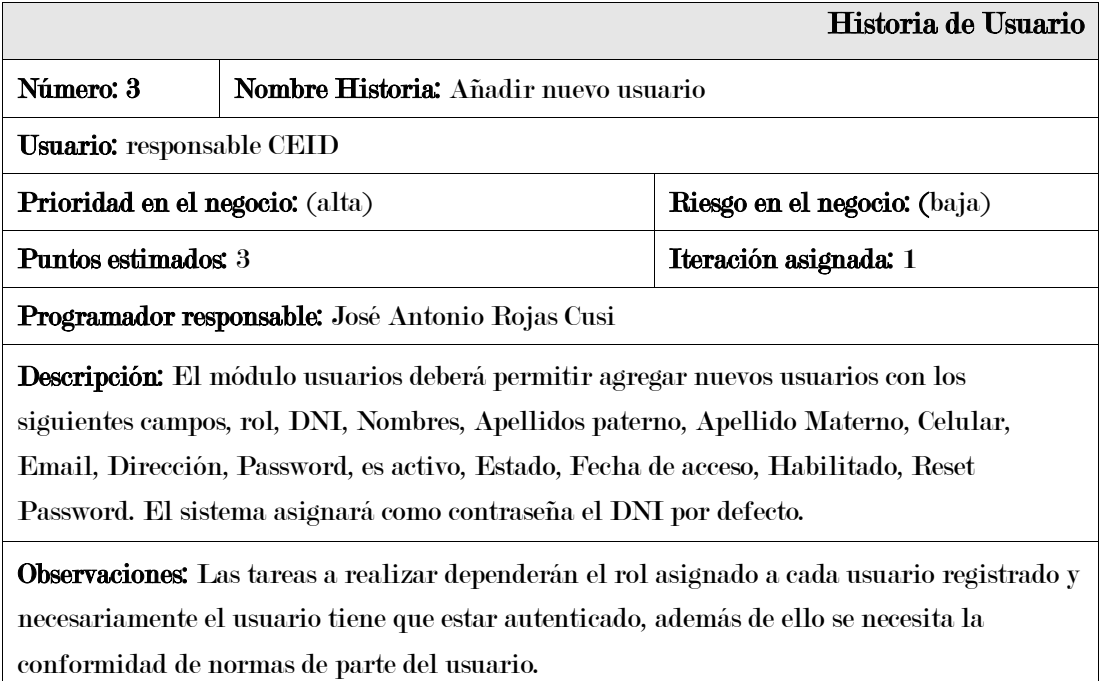

En la tabla 39 se puede observar la historia de usuario nuevo usuario.

# Tabla 40

Historia de usuario operaciones usuario

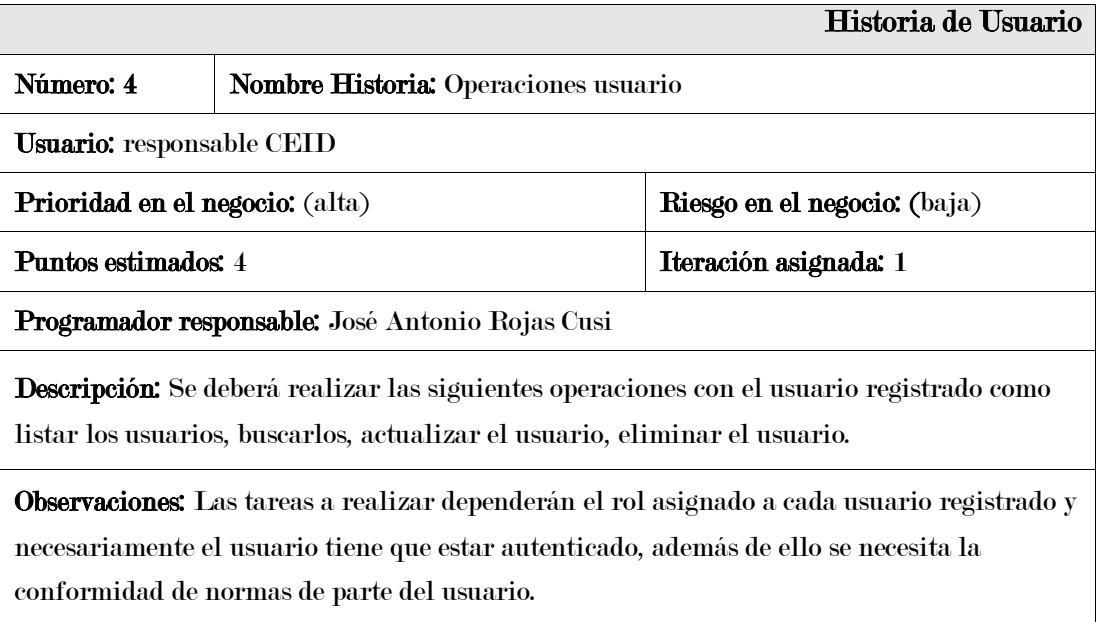

En la tabla 40 se puede observar la historia de usuario operación usuario.

Historia de usuario habilitar y deshabilitar acceso usuario

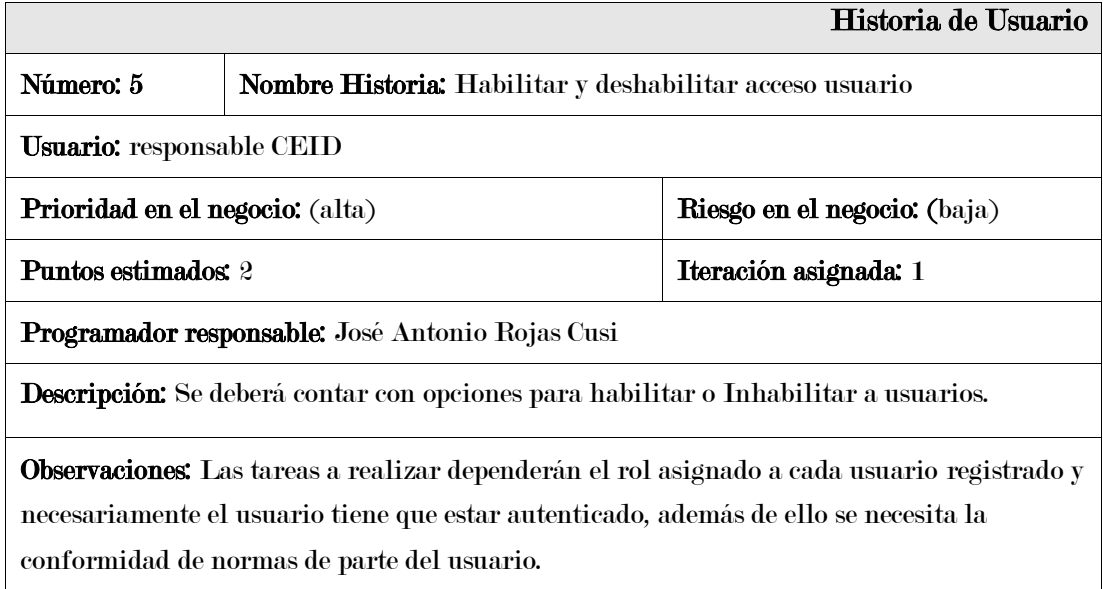

En la tabla 41 se puede observar la historia de usuario habilitar acceso usuario.

# Tabla 42

Historia de usuario perfil usuario

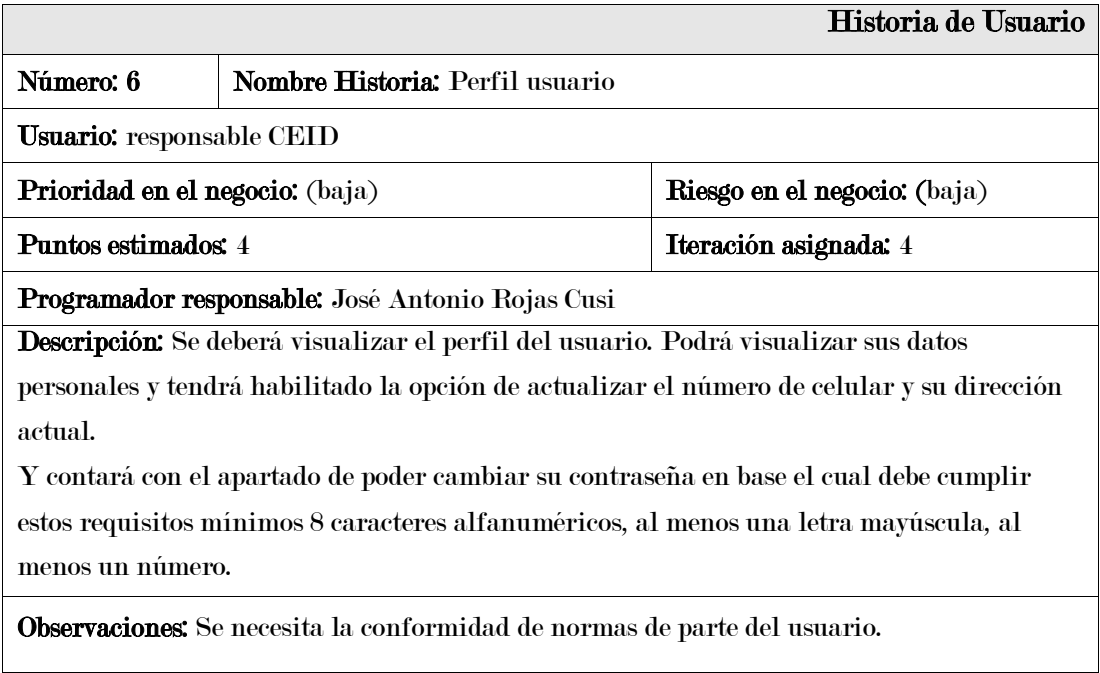

En la tabla 42 se puede observar la historia de usuario perfil usuario.

### • Módulo cursos

## Tabla 43

Historia de usuario registro curso

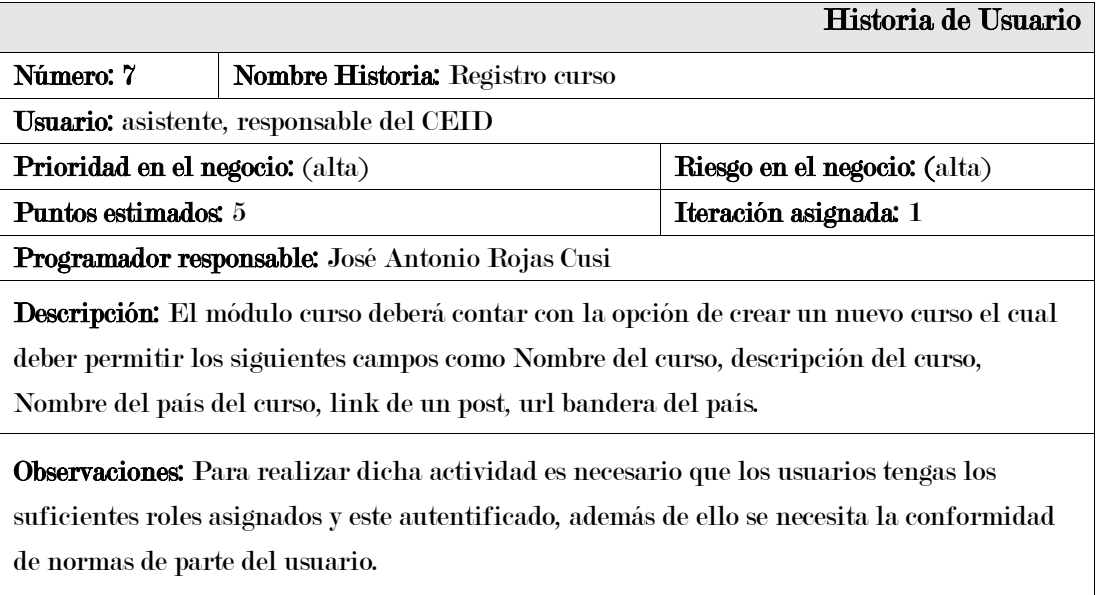

En la tabla 43 se puede observar la historia de usuario registro curso.

# Tabla 44

Historia de usuario operaciones curso

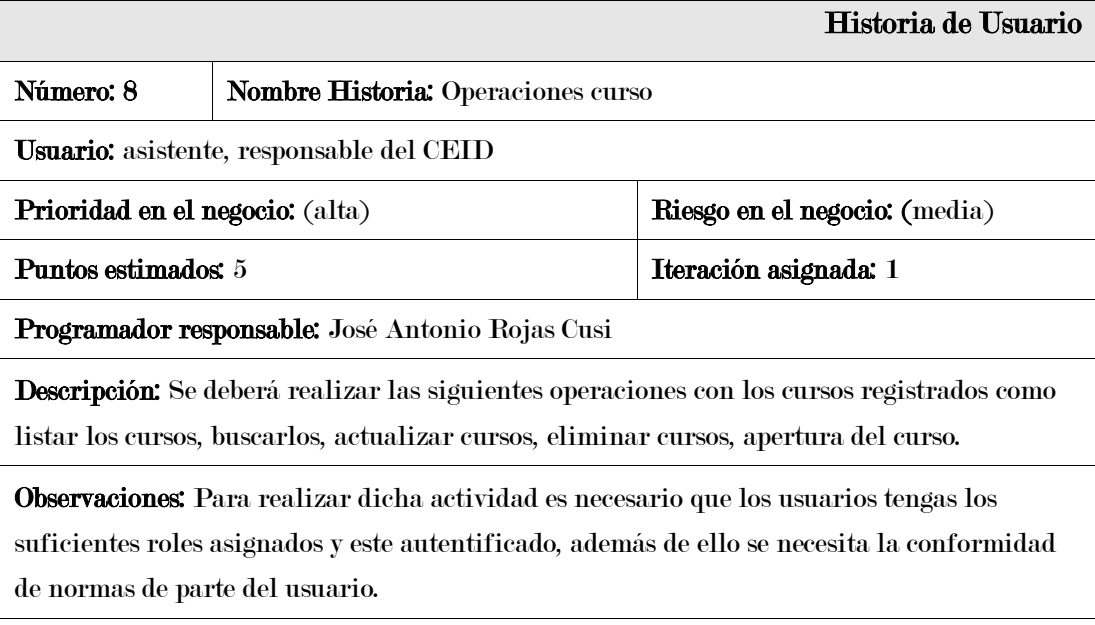

En la tabla 44 se puede observar la historia de usuario operación con curso.

### • Módulo docente

## Tabla 45

Historia de usuario registro docente

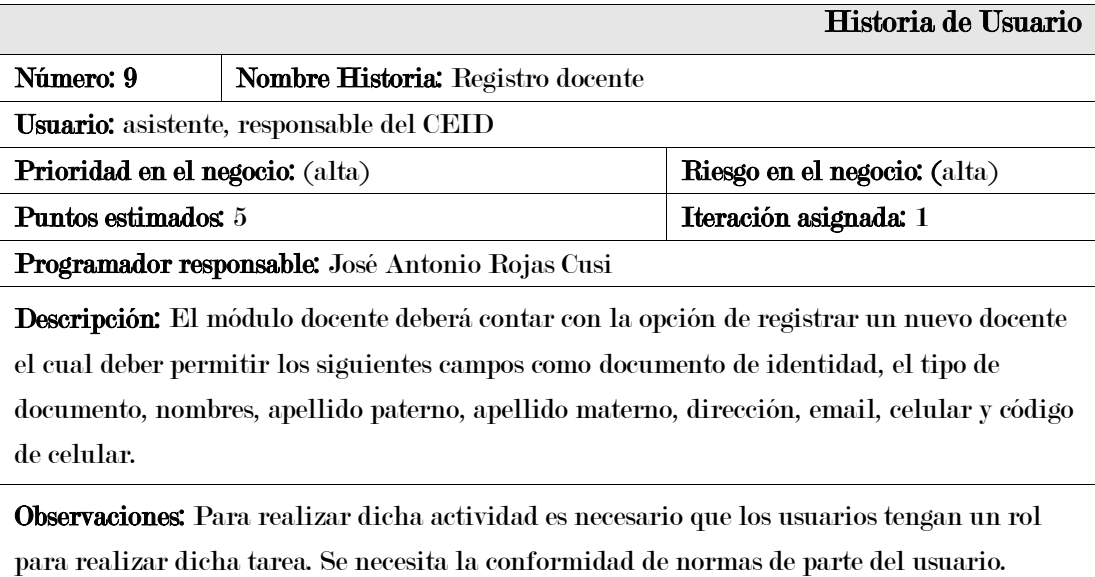

En la tabla 45 se puede observar la historia de usuario registro docente.

# Tabla 46

Historia de usuario operaciones docente

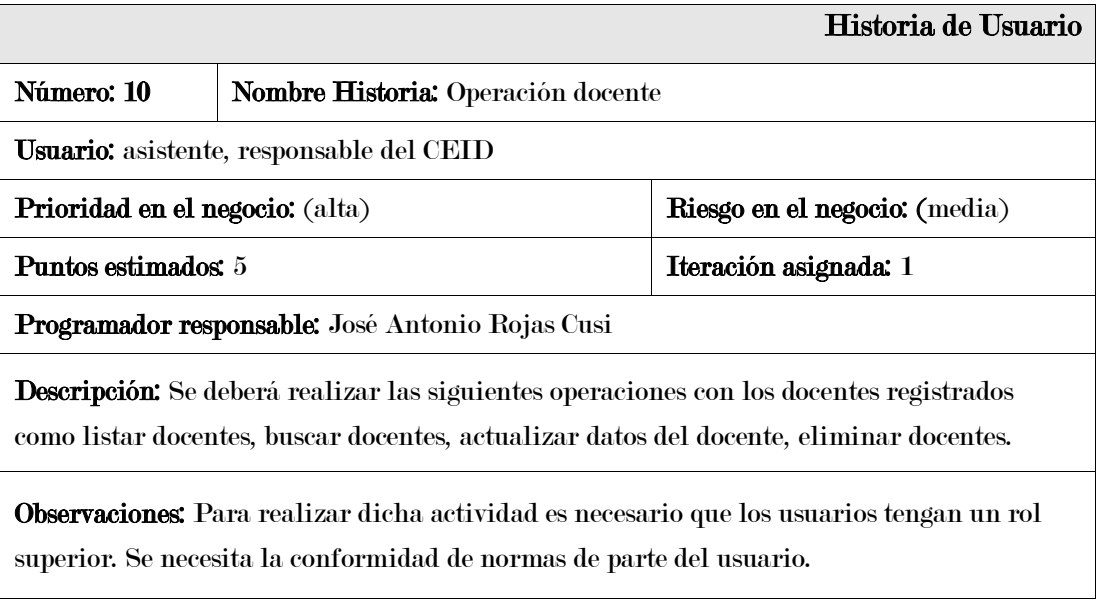

En la tabla 46 se puede observar la historia de usuario operación docente.

# • Módulo grupos y estudiantes

# Tabla 47

Historia de usuario registro grupo

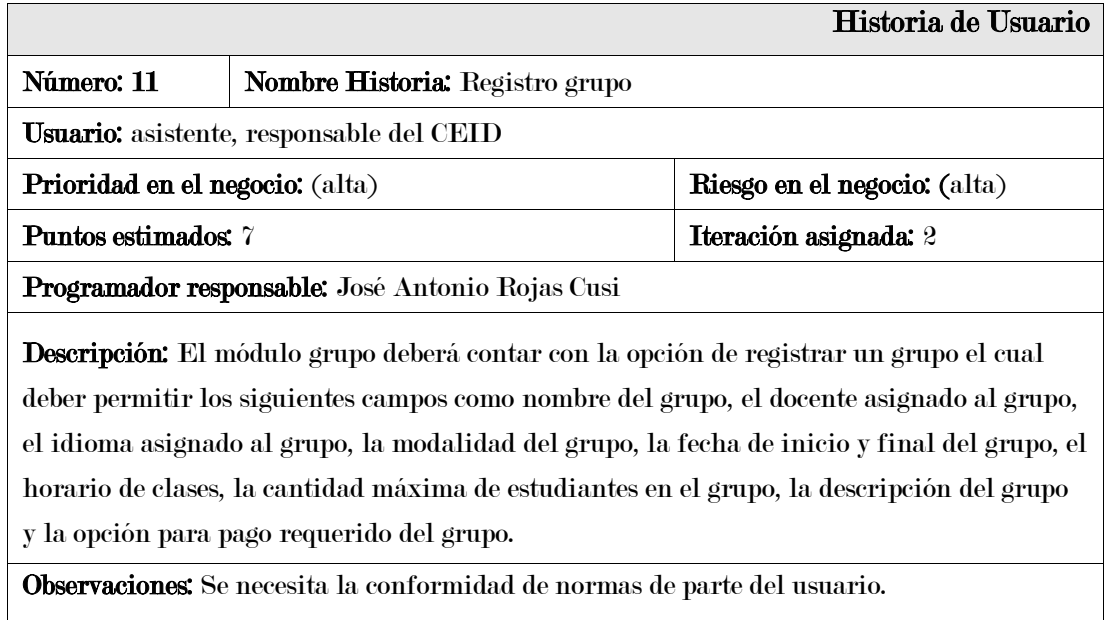

En la tabla 47 se puede observar la historia de usuario registro grupo.

# Tabla 48

### Historia de usuario operaciones grupo

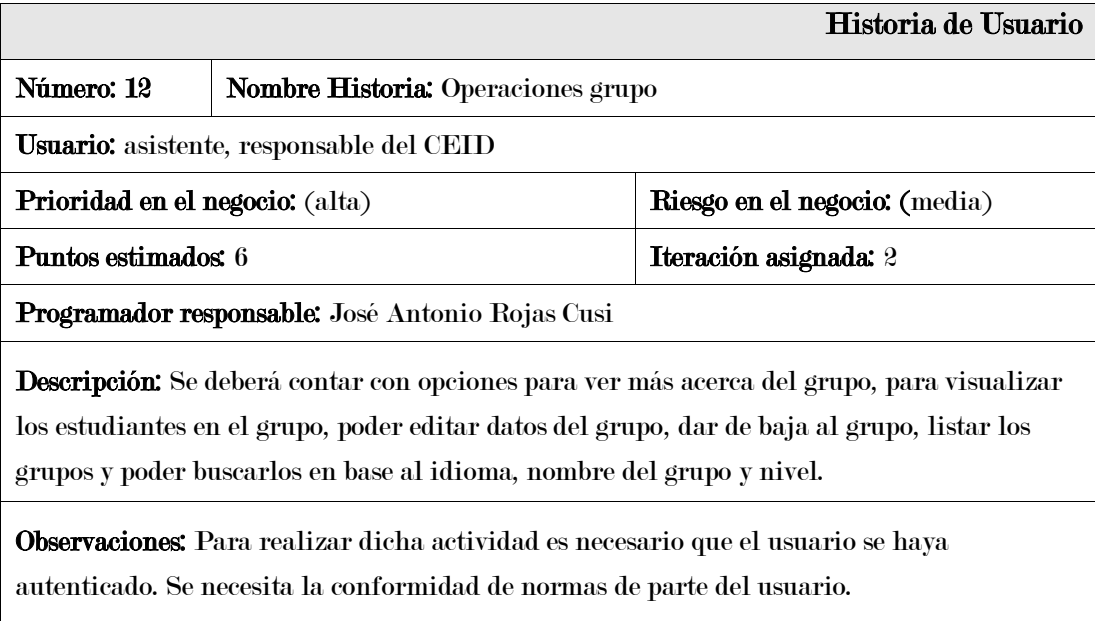

En la tabla 48 se puede observar la historia de usuario operación con grupo.

Historia de usuario información del grupo

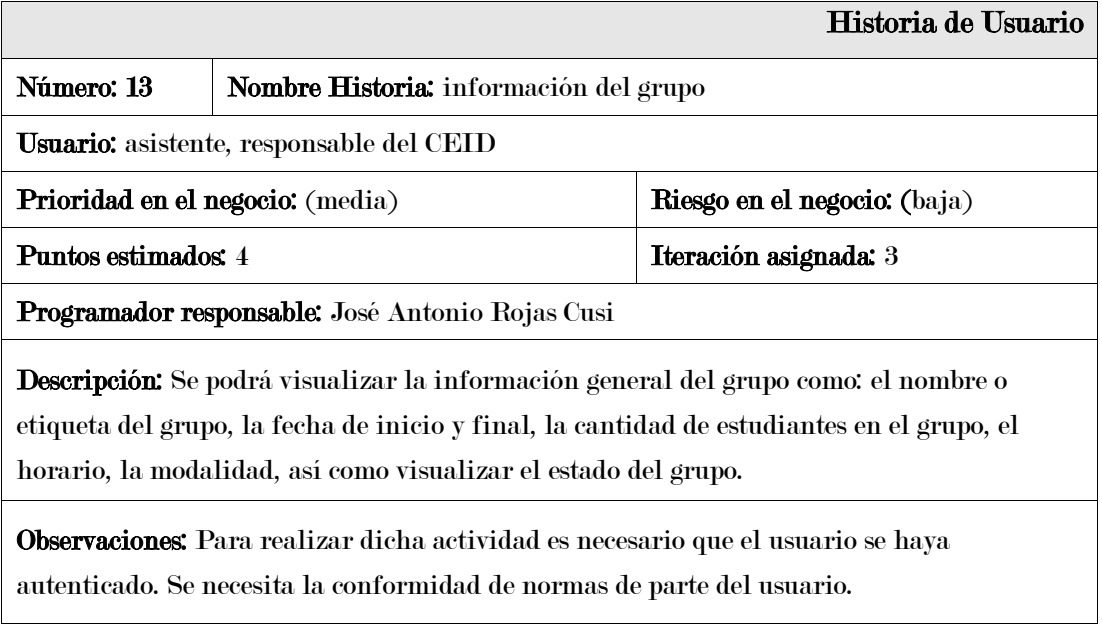

En la tabla 49 se puede observar la historia de usuario registro grupo.

### Tabla 50

 $\mathbf{I}$ 

Historia de usuario actualizar estado grupo

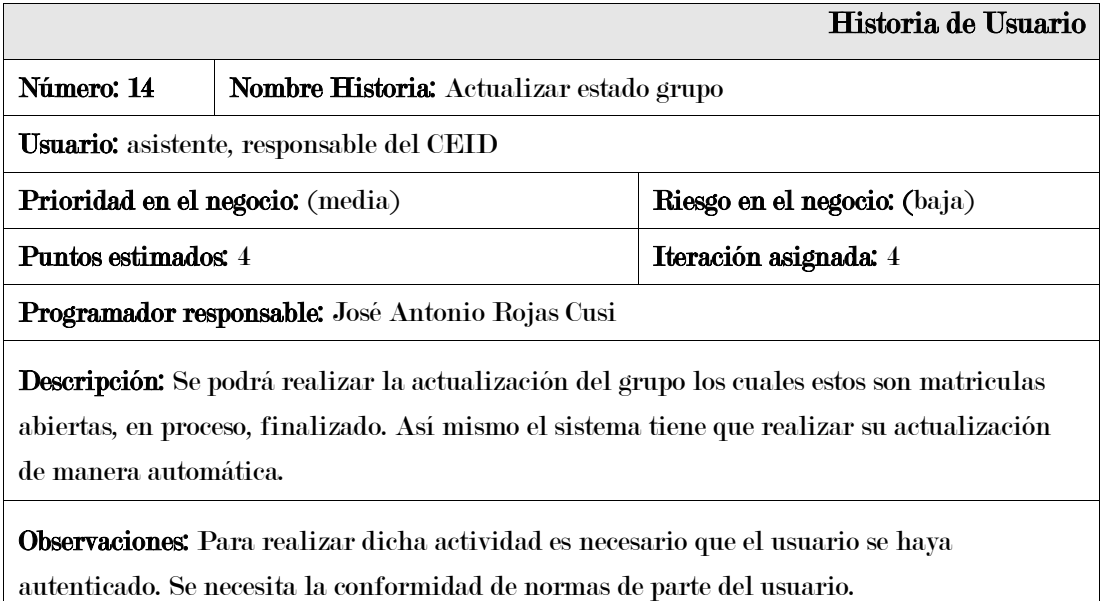

En la tabla 50 se puede observar la historia de usuario actualizar estado grupo.

Historia de usuario configuración de pago y moras grupo

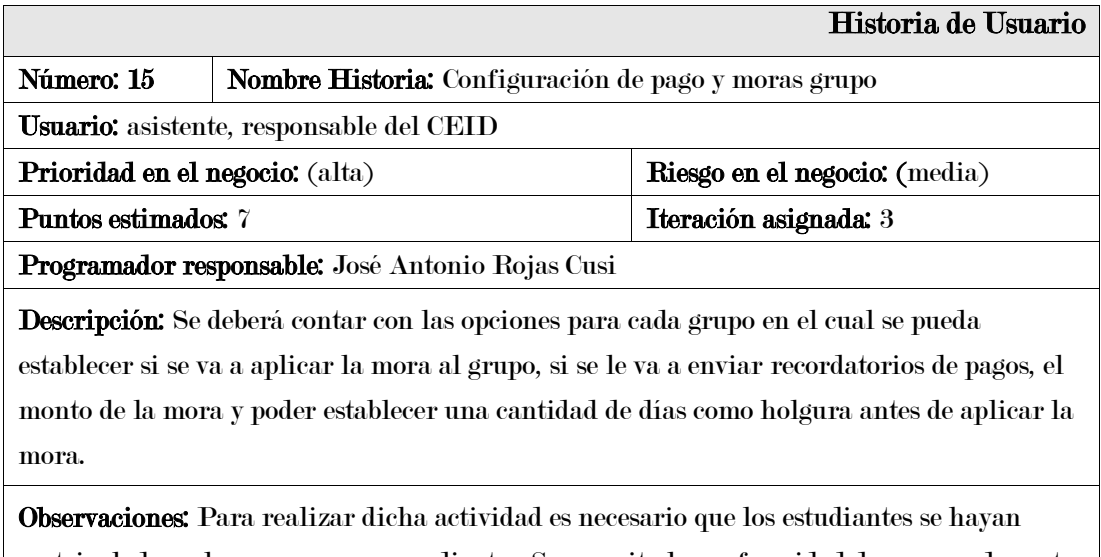

matriculado en los cursos correspondientes. Se necesita la conformidad de normas de parte del usuario.

En la tabla 51 se puede observar la historia de usuario configuración de pago y moras

grupo.

# Tabla 52

#### Historia de usuario estudiantes en grupo

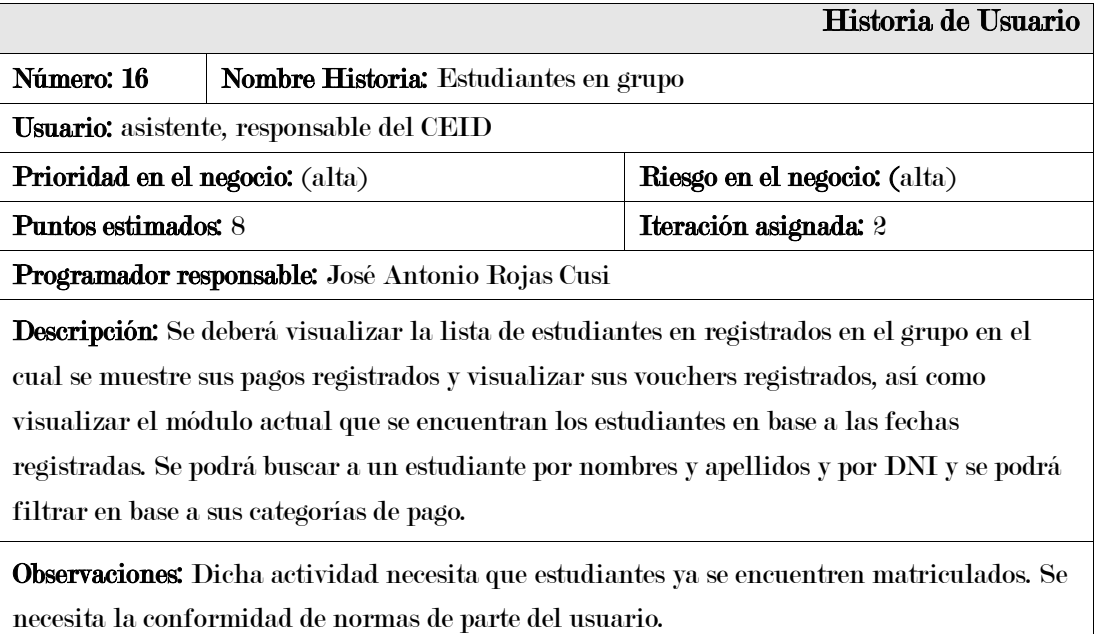

En la tabla 52 se puede observar la historia de usuario estudiantes en grupo.

Historia de usuario operación voucher de pago

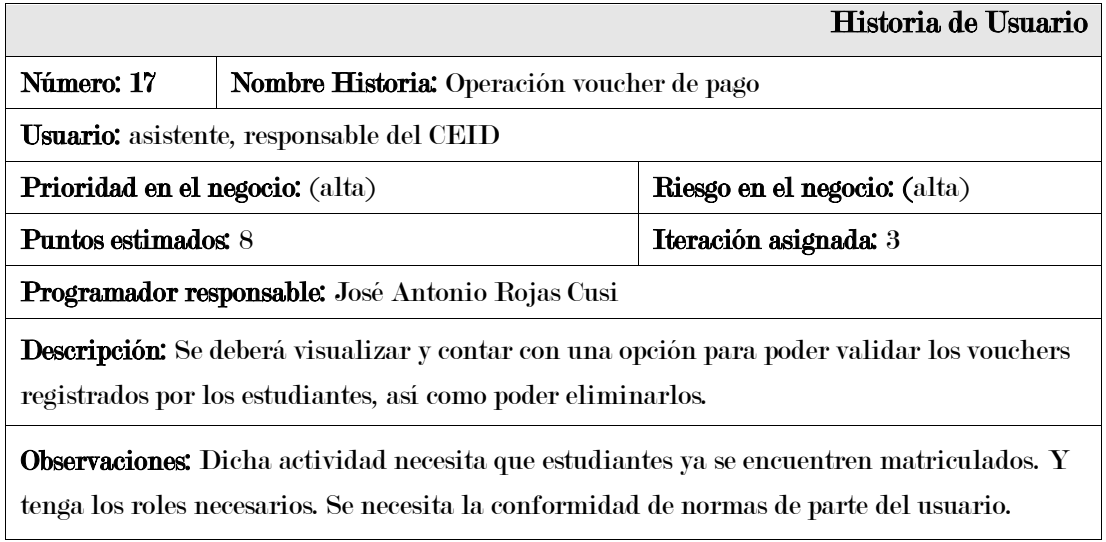

En la tabla 53 se puede observar la historia de usuario validar voucher de pago.

# Tabla 54

# Historia de usuario información del estudiante

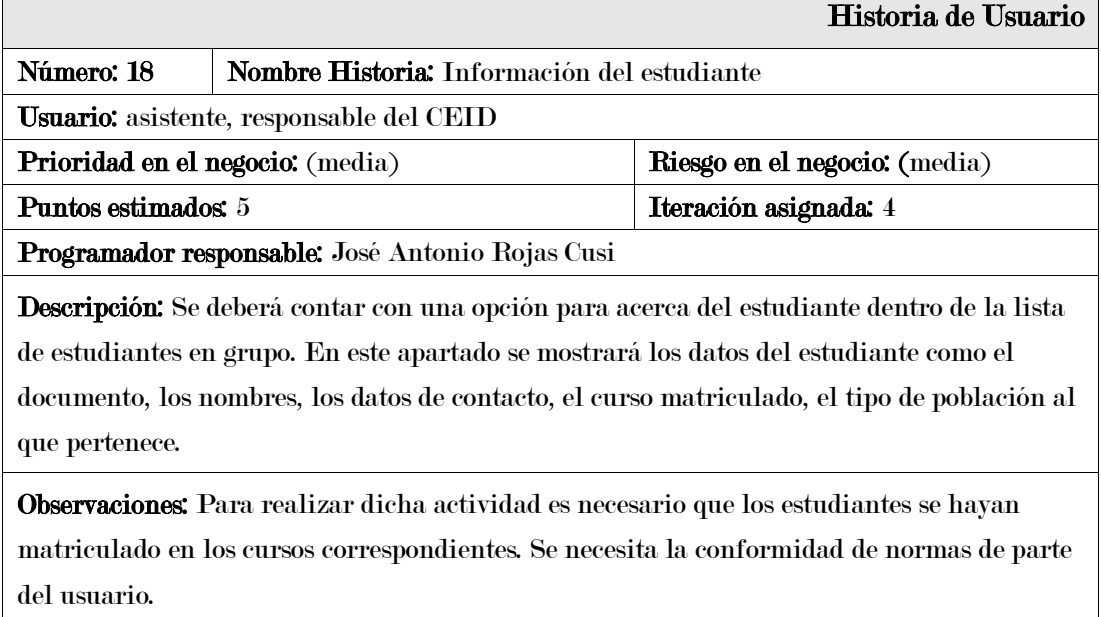

En la tabla 54 se puede observar la historia de usuario acerca del estudiante.

Historia de usuario editar datos del estudiante en el grupo

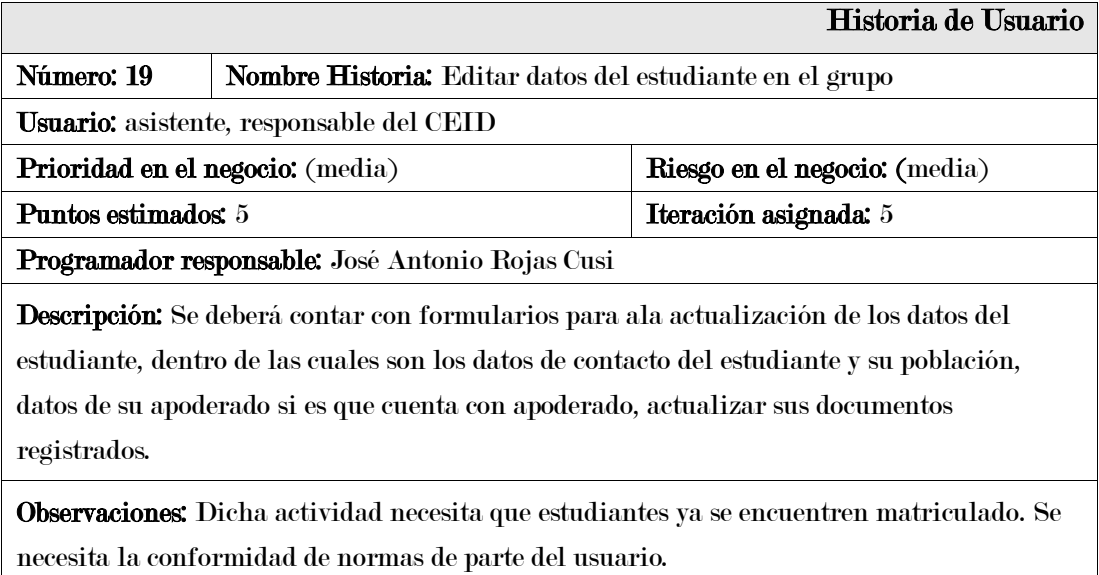

En la tabla 55 se puede observar la historia de usuario editar datos del estudiante en el

grupo.

### Tabla 56

#### Historia de usuario notificar estudiante

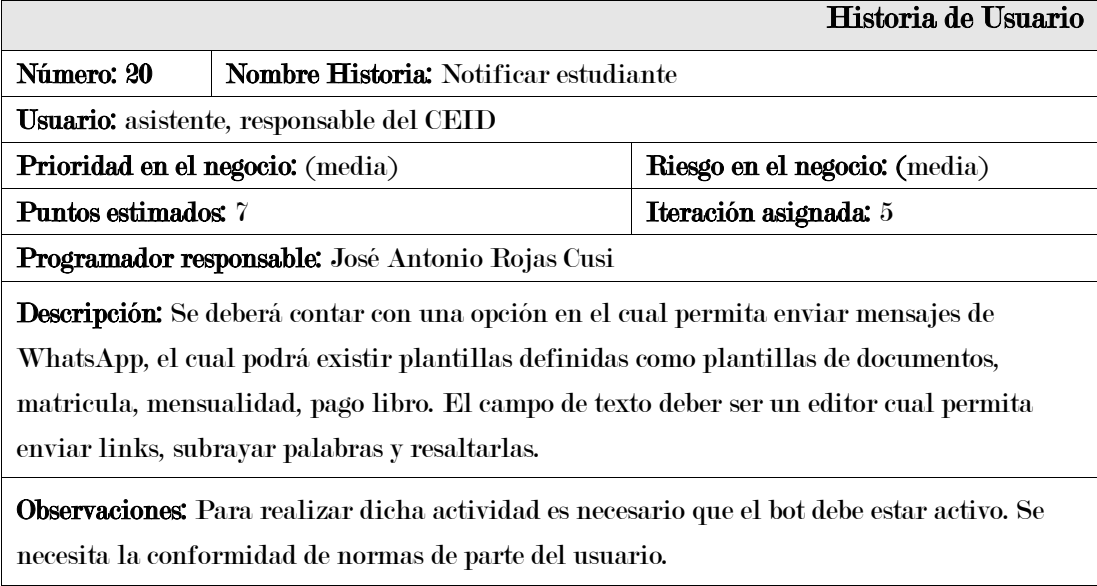

En la tabla 56 se puede observar la historia de usuario notificar estudiante.

Historia de usuario agregar pago extemporáneo estudiante

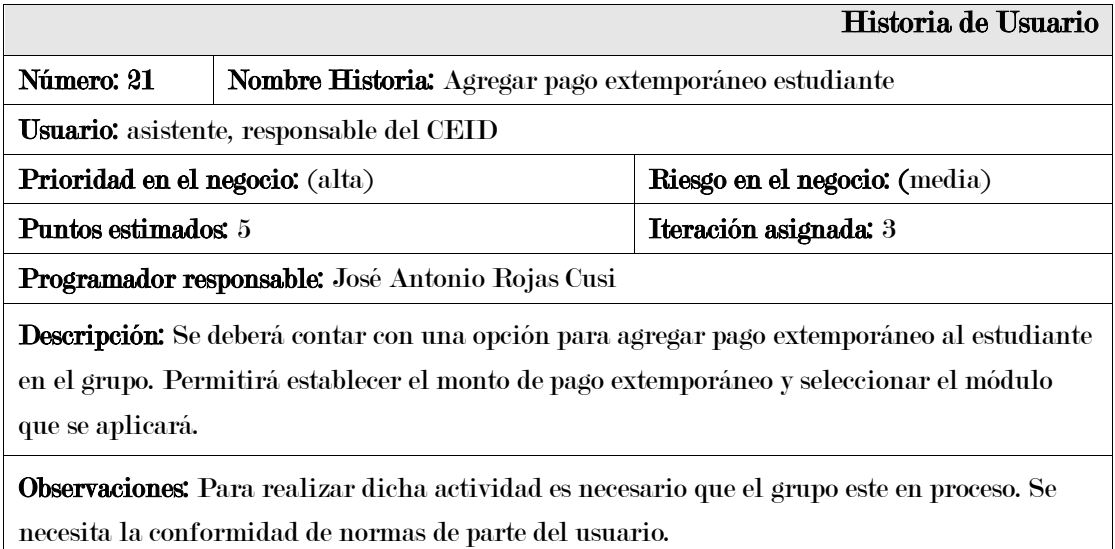

En la tabla 57 se puede observar la historia de usuario agregar pago extemporáneo estudiante.

#### Tabla 58

#### Historia de usuario estado del estudiante en el grupo

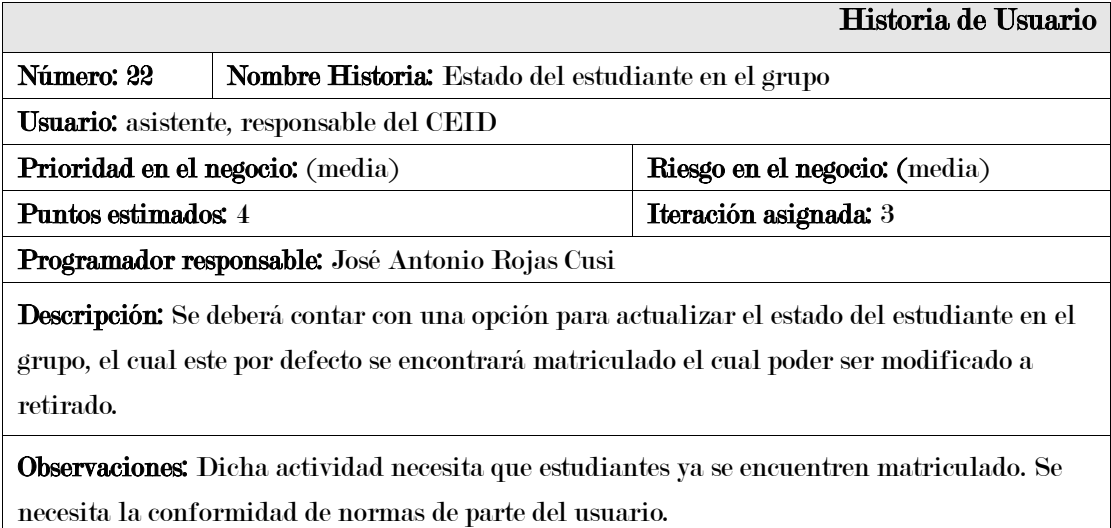

En la tabla 58 se puede observar la historia de usuario estado de estudiante en el grupo.

Historia de usuario visualización de pago extemporáneo del estudiante-grupo

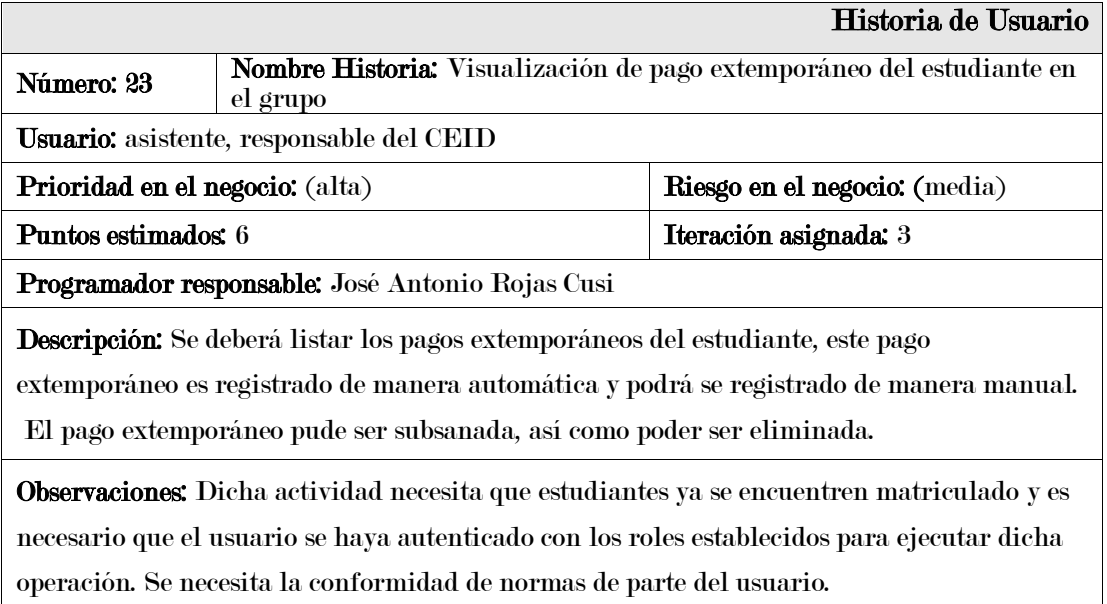

En la tabla 59 se puede observar la historia de usuario visualización de pago extemporáneo del estudiante en el grupo.

# • Módulo pagos

# Tabla 60

Historia de usuario configuración de recordatorios de pago

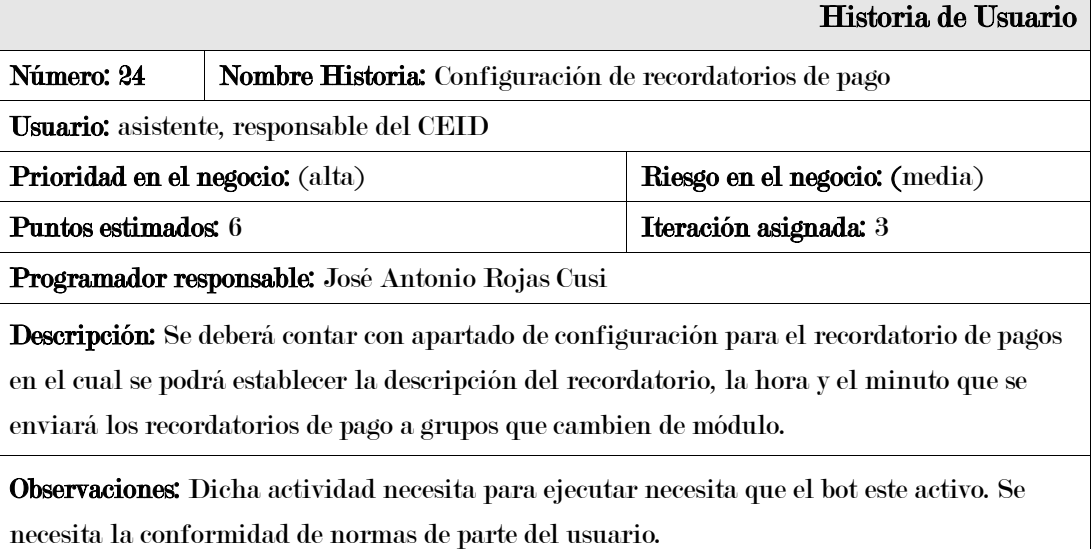

En la tabla 60 se puede observar la historia de usuario configuración de recordatorios de pago.

Historia de usuario registro de pagos estudiante

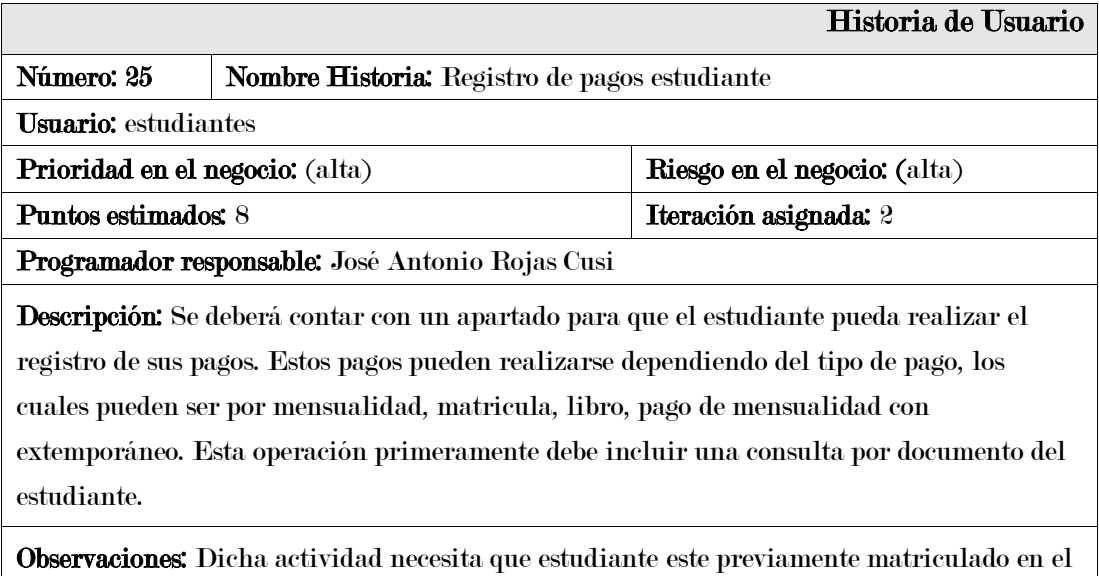

curso. Se necesita la conformidad de normas de parte del usuario.

En la tabla 61 se puede observar la historia de usuario registro de pagos estudiante.

# Tabla 62

### Historia de usuario otros trámites con pagos

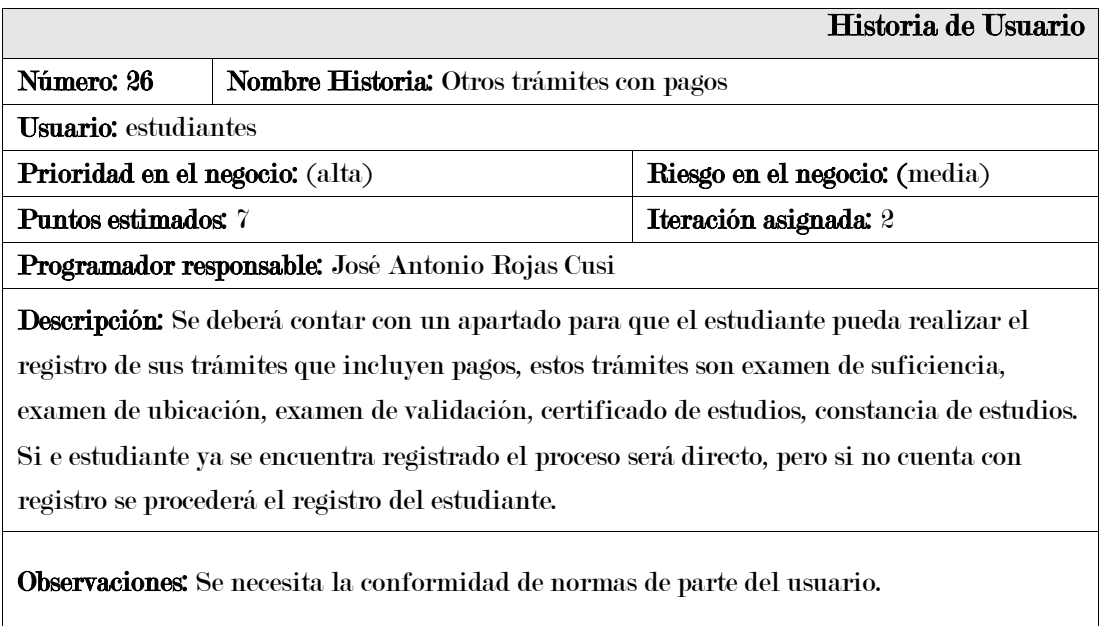

En la tabla 62 se puede observar la historia de usuario otros trámites con pagos.

# • Módulo chatbot

# Tabla 63

Historia de usuario conexión con un cliente WhatsApp

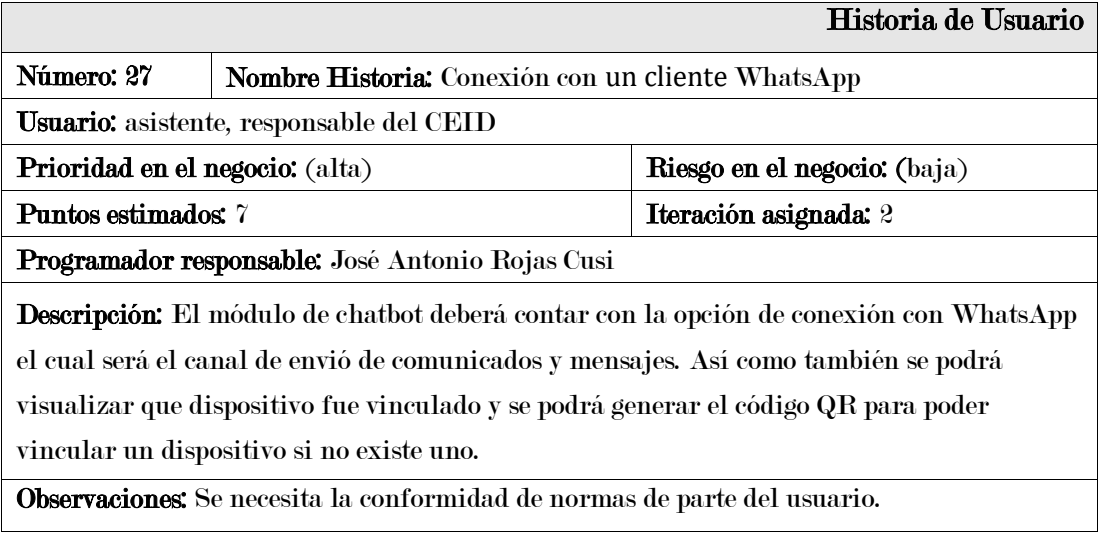

En la tabla 63 se puede observar la historia de usuario conexión con un cliente WhatsApp.

# Tabla 64

Historia de usuario lista de Intents del bot

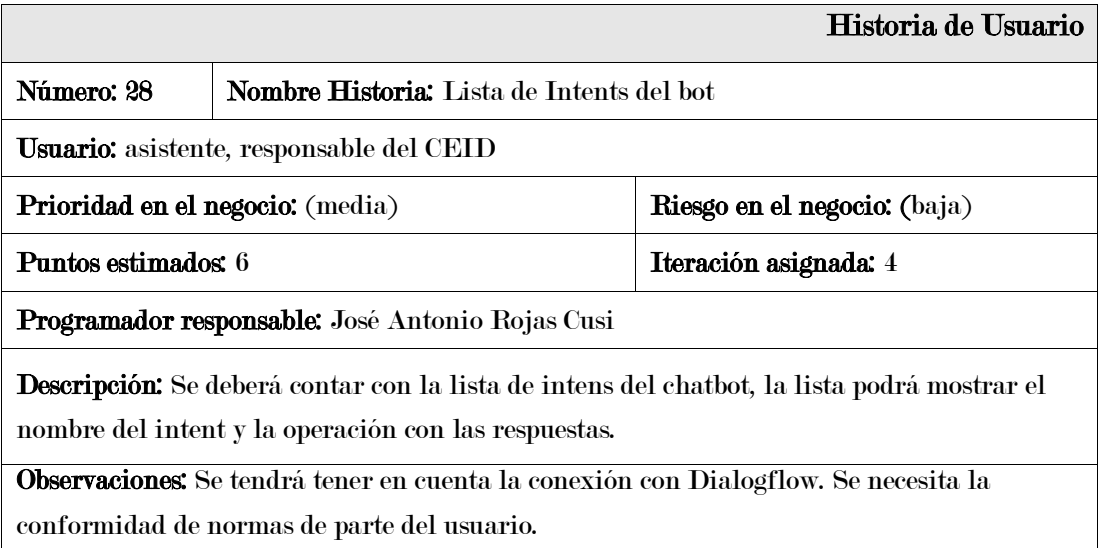

En la tabla 64 se puede observar la historia de usuario lista de intents del chabot.

Historia de usuario operación con los intent del chatbot

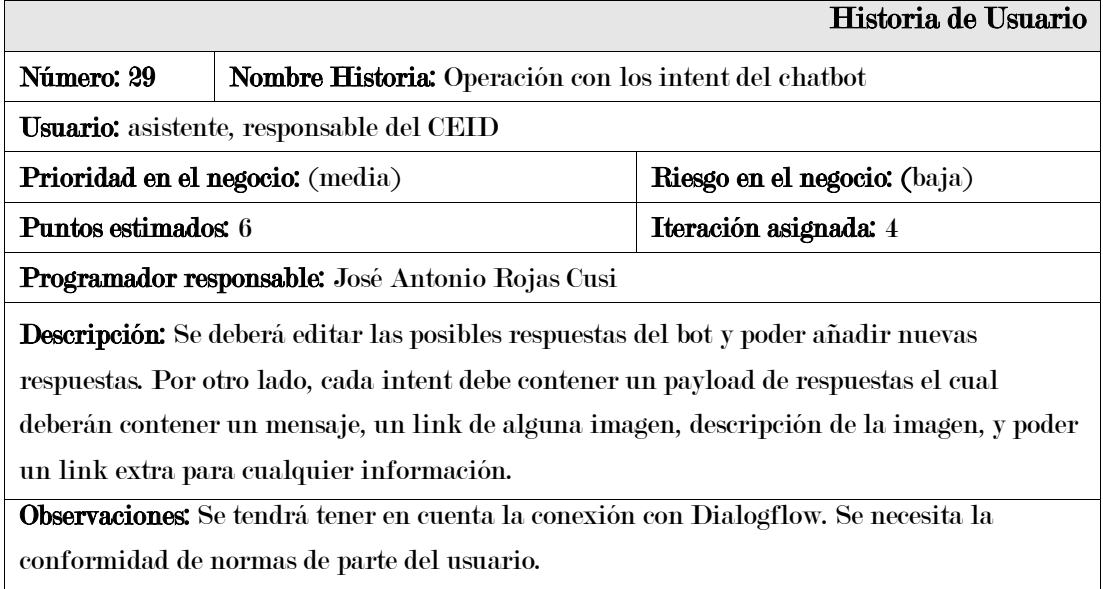

En la tabla 65 se puede observar la historia de usuario operación con los intent del chatbot.

# Tabla 66

#### Historia de usuario consultas chatbot

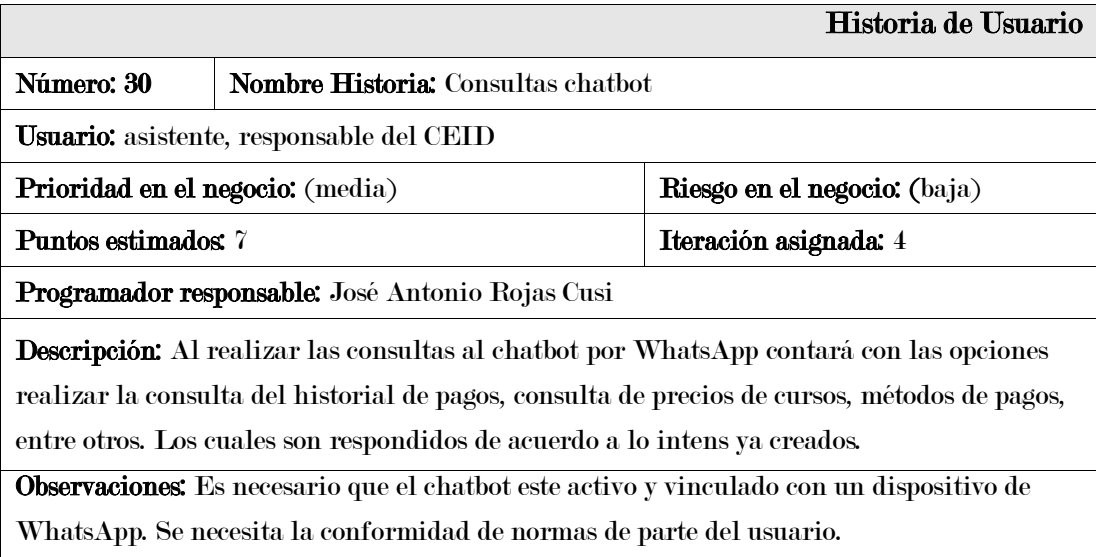

En la tabla 66 se puede observar la historia de usuario consulta historial de mensualidad.

# • Módulo matrícula

# Tabla 67

### Historia de usuario matricula estudiante

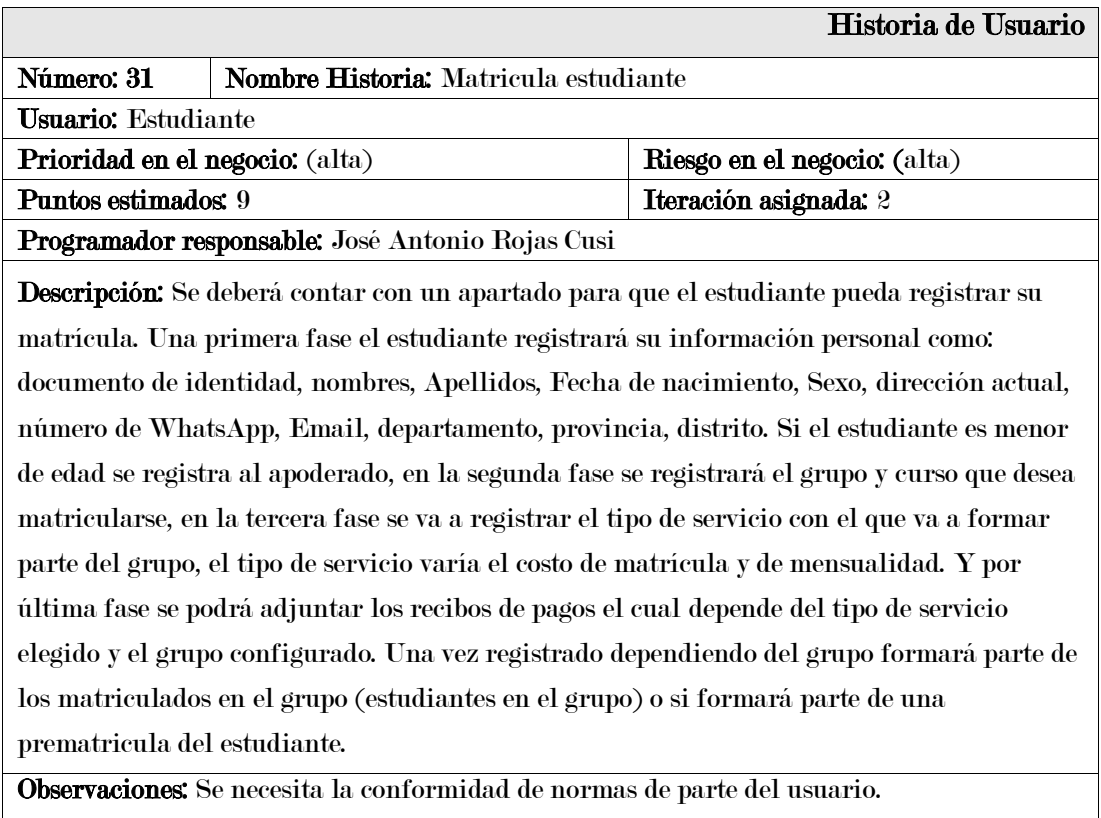

En la tabla 67 se puede observar la historia de usuario matricula estudiante.

# Tabla 68

# Historia de usuario lista de prematriculados

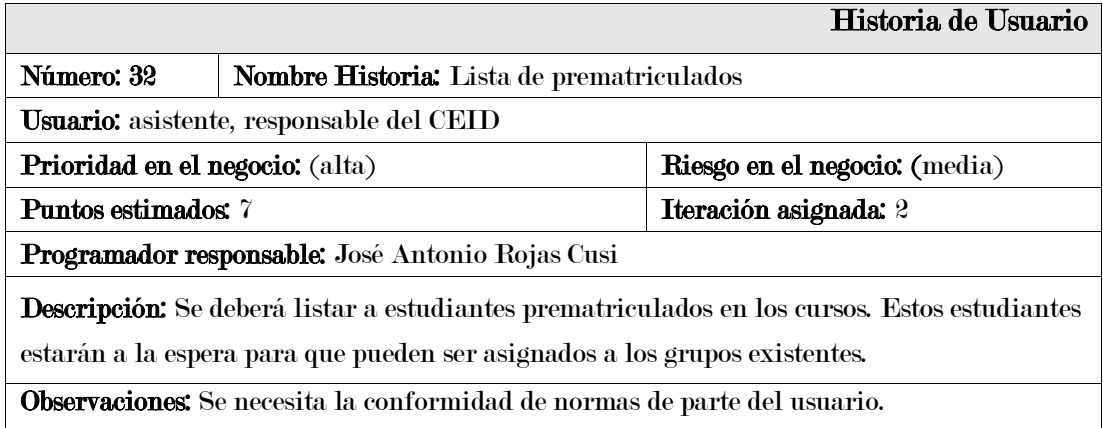

En la tabla 68 se puede observar la historia de usuario lista de prematriculados.

# • Modulo reportes

# Tabla 69

Historia de usuario reporte de alumnos por grupo

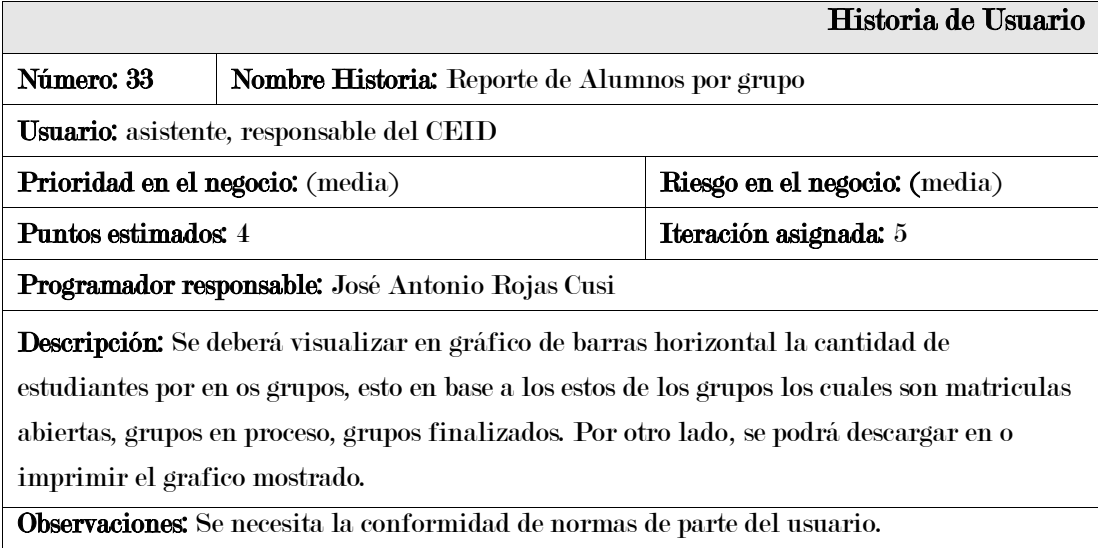

En la tabla 69 se puede observar la historia de usuario reporte de alumnos por grupo.

# Tabla 70

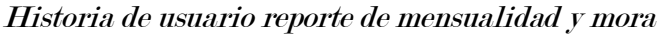

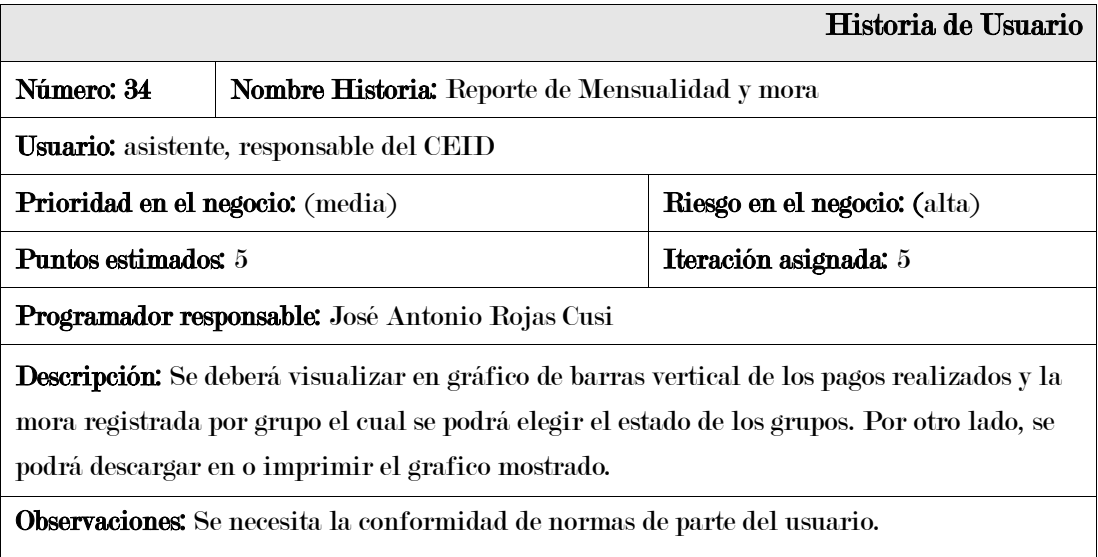

En la tabla 70 se puede observar la historia de usuario reporte de mensualidad y mora.

Historia de usuario reporte de índice de la deuda vencida

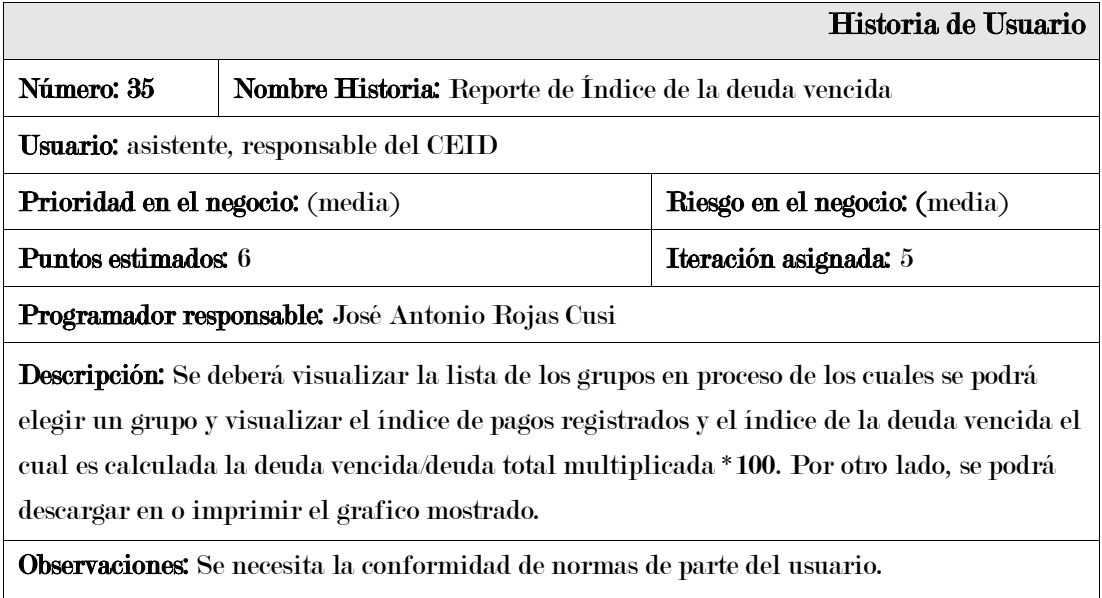

En la tabla 71 se puede observar la historia de usuario reporte de índice de la deuda vencida.

# Tabla 72

Historia de usuario reporte de resumen general de pagos registrados

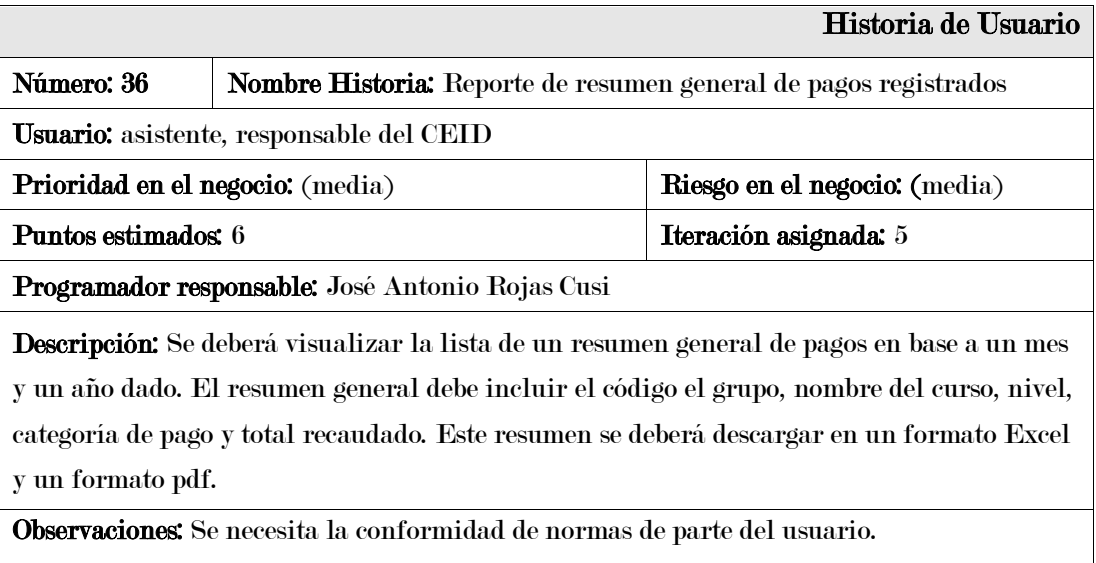

En la tabla 72 se puede observar la historia de usuario reporte de resumen general de pagos registrados.

Historia de usuario reporte de pagos por módulos de estudiantes

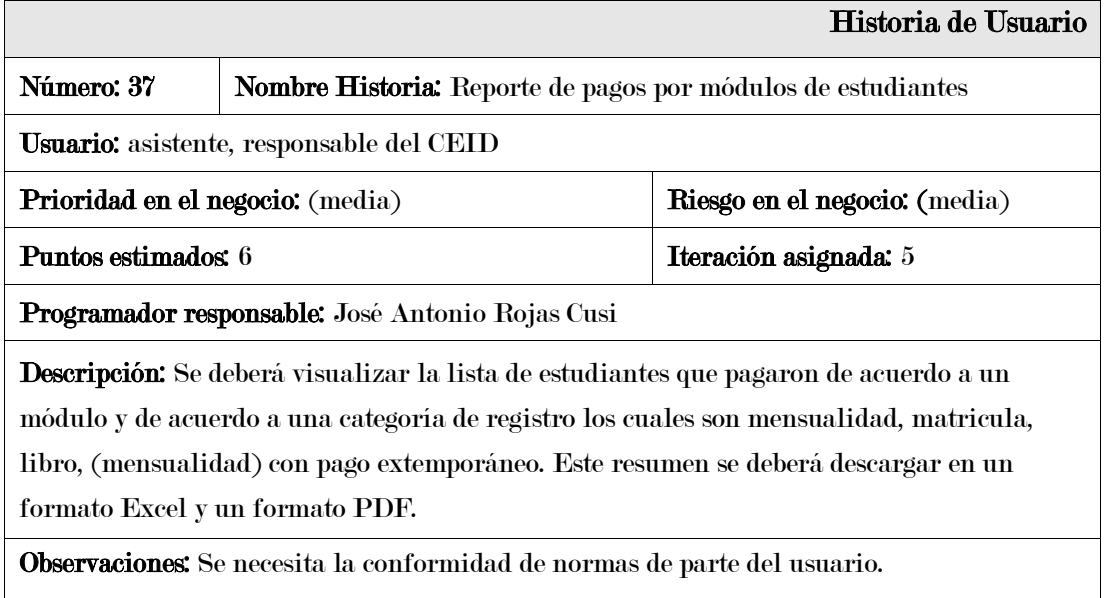

En la tabla 73 se puede observar la historia de usuario reporte de pagos por módulos de estudiantes.

# Tabla 74

Historia de usuario reporte de resumen general de otros pagos registrados

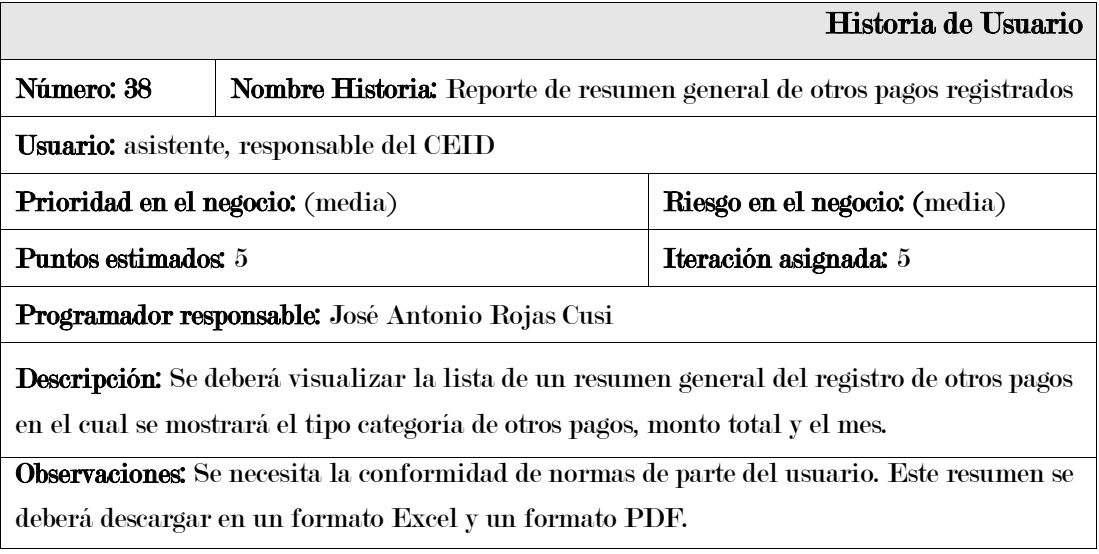

En la tabla 74 se puede observar la historia de usuario reporte de resumen general de otros pagos registrados.

#### 1.2. Asignación de roles

En la tabla 75 se muestra la asignación de los roles en el proyecto de CEIDBOT en donde los 6 roles fueron asignados al tesista.

#### Tabla 75

Asignación de roles

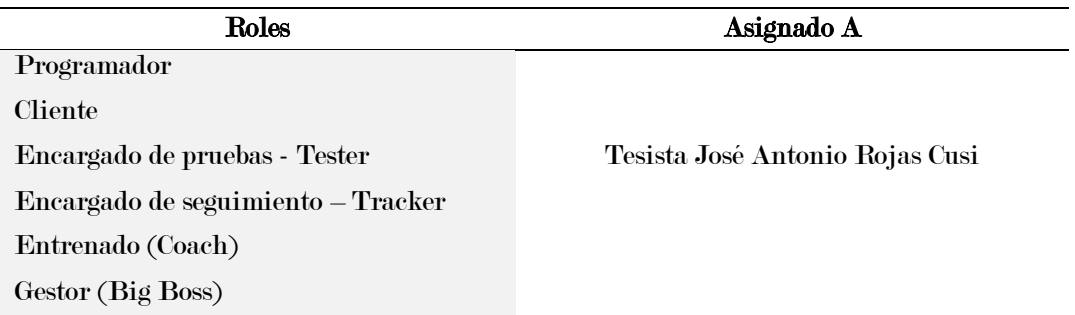

# 1.3. Plan de entregas

Una vez determinado las historias de usuarios y la asignación de roles se procedió la planificación del plan de entregas el cual esto fue de gran ayuda para determinar las fechas de entregas. Luego de establecer los pactos con el cliente y el equipo de trabajo para establecer el orden de lanzamientos de cada historia de usuario el cual fue evaluar las prioridades y determinar la cantidad de iteraciones en la siguiente tabla se muestra el plan de entregas.

Los planes de entrega se realizaron de acuerdo a la prioridad y funcionabilidad de cada historia de usuario, se procedió con la realización de un plan de entregas en base a la funcionabilidad y la prioridad asignada.

#### 1.4. Velocidad del proyecto

### A. Lo que dice XP:

- 1. Número de historias del usuario o tareas de programación realizadas por iteración.
- 2. Sirve de ayuda para estimar la cantidad de historias de usuario a implementar en una determinada iteración.

#### B. Experiencia en CEIDBOT

De acuerdo a la experiencia en el desarrollo del proyecto de CEIDBOT la cantidad de historias de usuario desarrolladas por iteración no fue una medida adecuada para establecer la velocidad del proyecto debido a que no todas las historias de usuario eran del mismo nivel de dificultad y en consecuencia de ello la cantidad de horas de desarrollo. En la tabla 76 se muestra la cantidad de horas trabajadas por iteraciones durante el proyecto de CEIDBOT.

#### Tabla 76

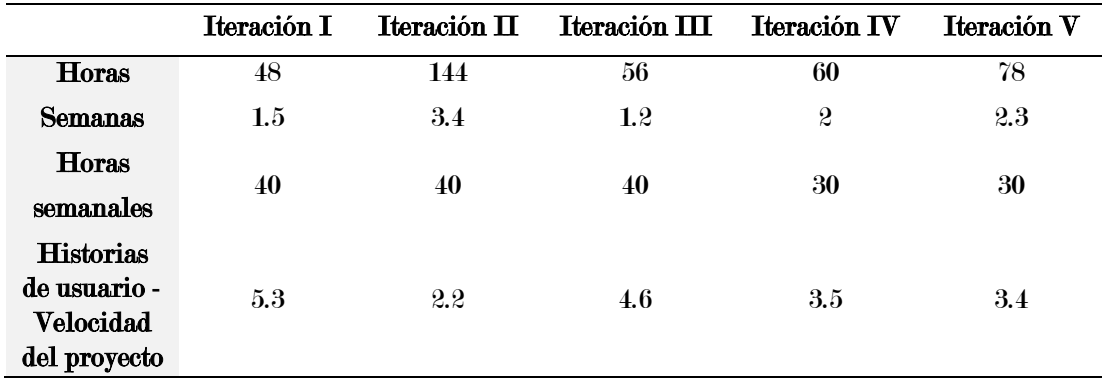

Velocidad del proyecto en CEIDBOT

La estimación de la velocidad del proyecto fue importante para la identificación de mejoras y ajustes ya que se pudo monitorear las iteraciones identificando tendencias y variaciones ya que si la velocidad disminuye o aumenta significativamente podría indicar problemas o mejoras en el rendimiento del equipo. De acuerdo a la velocidad del proyecto calculado se procedió listar las tareas de acuerdo a una planificación de lanzamientos para luego realizar las divisiones de las iteraciones ya previamente identificadas.

#### 1.5. Iteraciones del proyecto

Una vez establecido un plan de entregas se procedió con la ejecución de las iteraciones de las cuales se determinó un total de 5 iteraciones.

### A. Primera iteración

De acuerdo a la primera iteración establecida se desarrollaron 8 historias de usuario el cual se inició con la historia añadir nuevo usuario, autentificación de los usuarios, operaciones usuario, habilitar y deshabilitar el acceso del usuario, registro curso, operaciones curso y registro docente. En la tabla 77 se puede visualizar las historias de usuarios que fueron desarrolladas en la primera iteración.

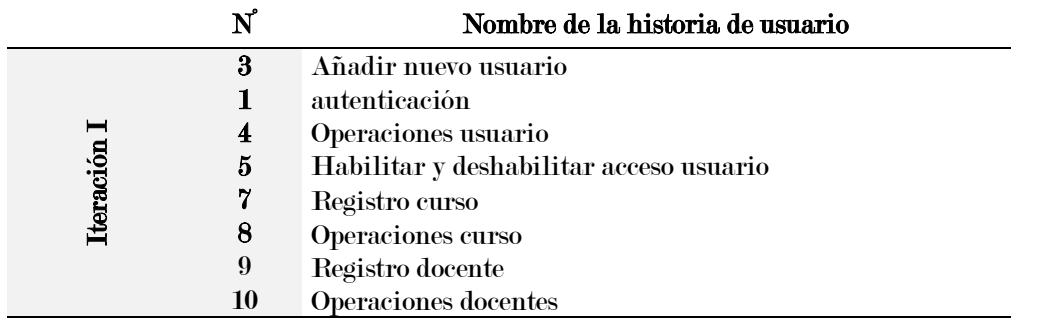

Historias de usuario de la primera iteración

Por otro lado, en la tabla 78 se muestran las listas de tareas relacionadas a las historias de usuario de la primera iteración.

## Tabla 78

Lista de tareas identificadas en la primera iteración

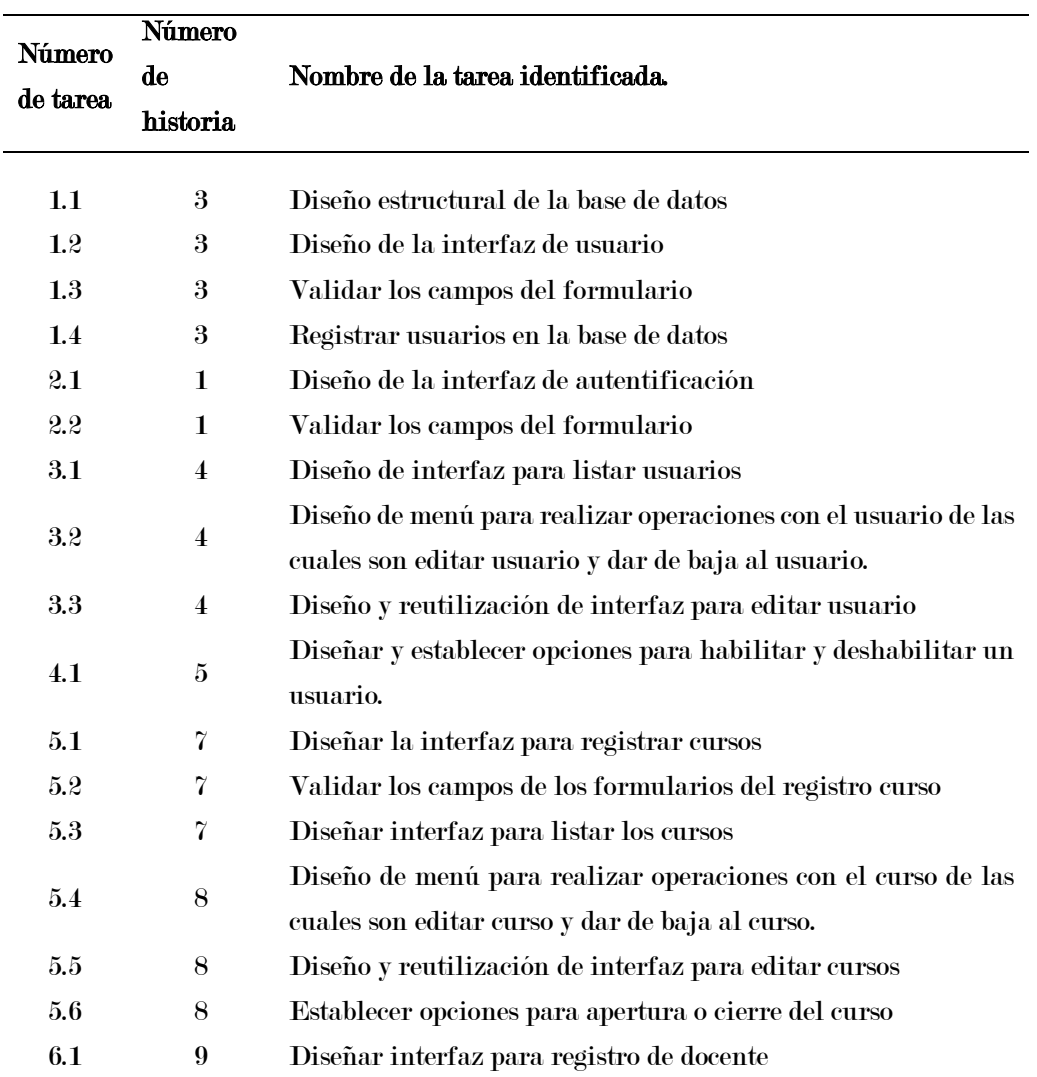

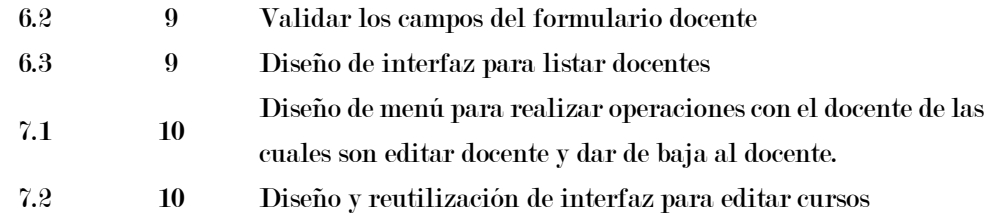

### B. Segunda iteración

De acuerdo a la segunda iteración establecida se desarrollaron 8 historias de usuario el cual se inició con la historia registro de grupo, operaciones grupo, matricula estudiante, lista de prematriculados, estudiantes en grupo, registro de pagos estudiante, otros trámites con pagos, conexión con un cliente WhatsApp.

### Tabla 79

Historias de usuario de la segunda iteración

|                       | $\mathbf{N}^{'}$ | Nombre de la historia de usuario |
|-----------------------|------------------|----------------------------------|
| E<br><b>Iteración</b> | 11               | Registro grupo                   |
|                       | 12               | Operaciones grupo                |
|                       | $31\,$           | Matricula estudiante             |
|                       | 32               | Lista de prematriculados         |
|                       | 16               | Estudiantes en grupo             |
|                       | 25               | Registro de pagos estudiante     |
|                       | 26               | Otros trámites con pagos         |
|                       | 27               | Conexión con un cliente WhatsApp |

En la tabla 79 se puede visualizar las historias de usuarios que fueron desarrolladas en la segunda iteración. Por otro lado, en la tabla 80 se muestran las listas de tareas relacionadas a las historias de usuario de la segunda iteración.

### Tabla 80

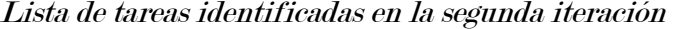

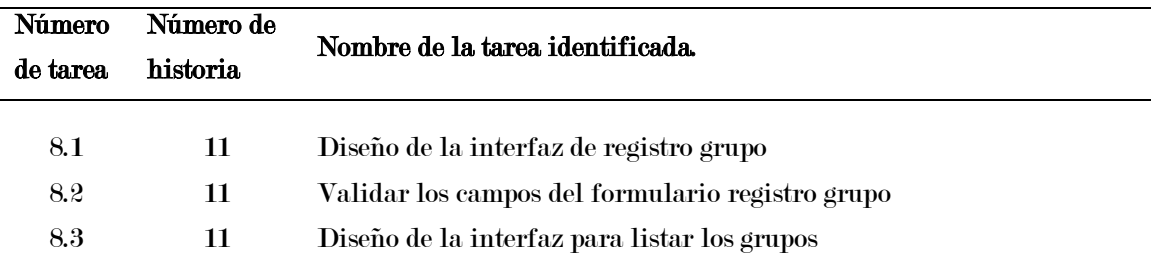

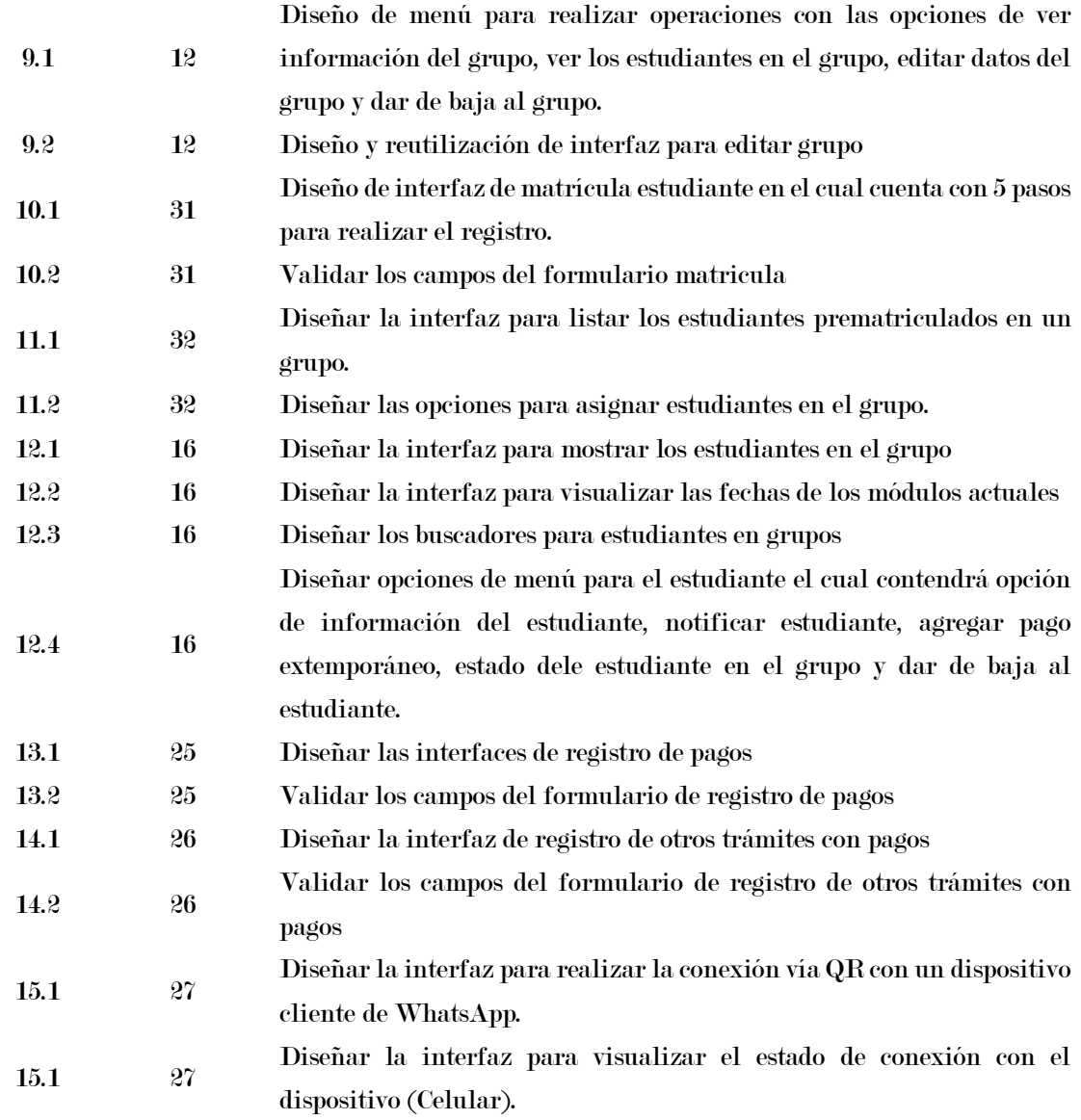

# C. Tercera iteración

De acuerdo a la tercera iteración establecida se desarrollaron 7 historias de usuario el cual se inició con la historia información del grupo, configuración de pago y moras grupo, operación voucher de pago, agregar pago extemporáneo estudiante, estado del estudiante en el grupo, Visualización de pago extemporáneo del estudiante en el grupo y Configuración de recordatorios de pago.

En la tabla 81 se puede visualizar las historias de usuarios que fueron desarrolladas en la tercera iteración.

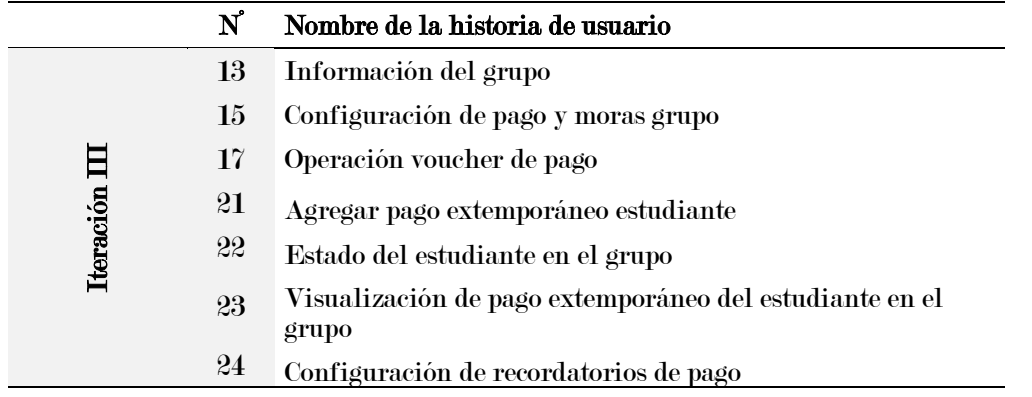

Historias de usuario de la tercera iteración

Por otro lado, en la tabla 82 se muestran las listas de tareas relacionadas a las historias de usuario de la tercera iteración.

### Tabla 82

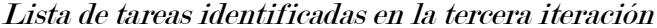

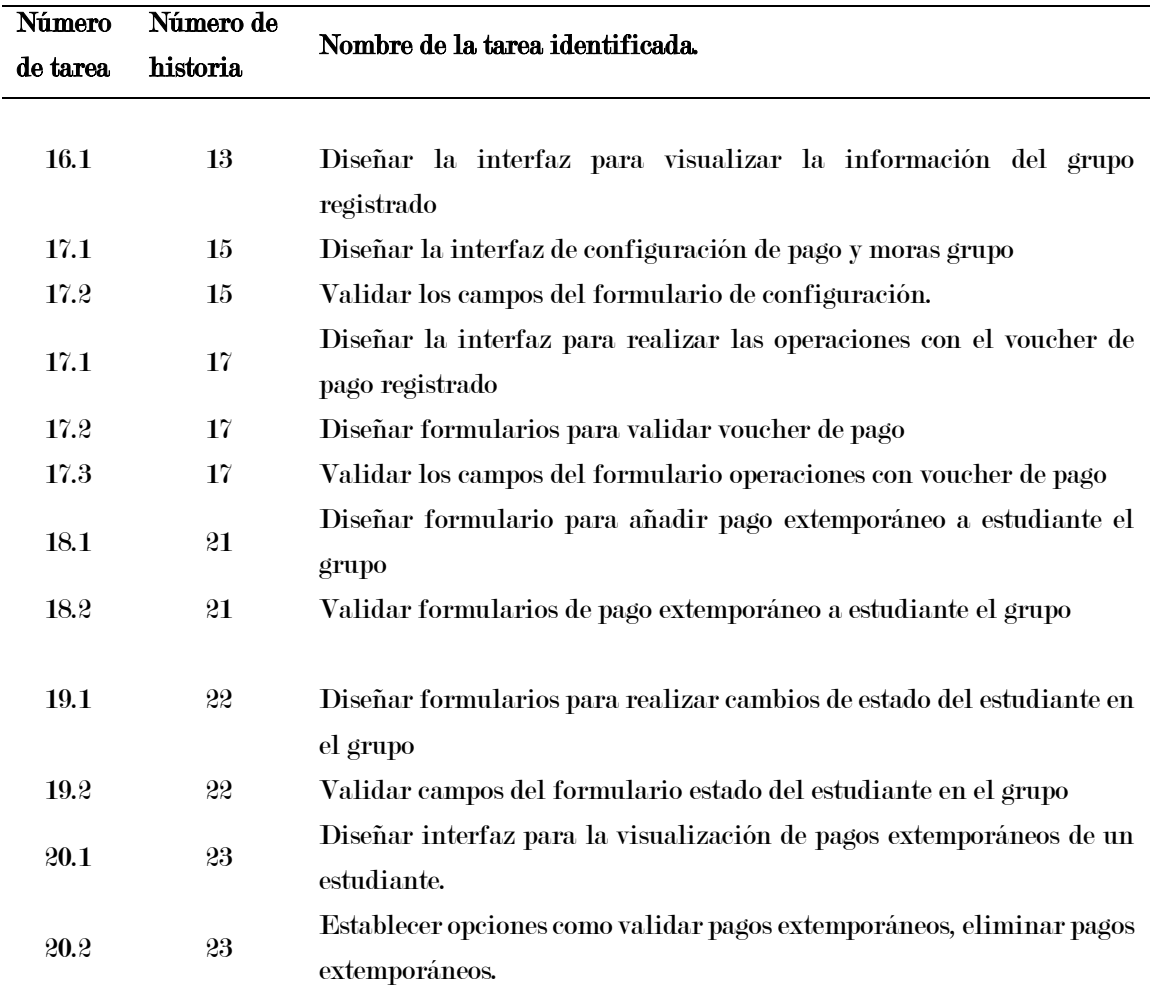

#### D. Cuarta iteración

De acuerdo a la cuarta iteración establecida se desarrollaron 7 historias de usuario el cual se inició con la historia actualizar estado grupo, lista de Intents del bot, operación con los intent del chatbot, consultas chatbot, recuperar contraseña, perfil usuario e información del estudiante. En la tabla 83 se puede visualizar las historias de usuarios que fueron desarrolladas en la cuarta iteración.

### Tabla 83

Historias de usuario de la cuarta iteración

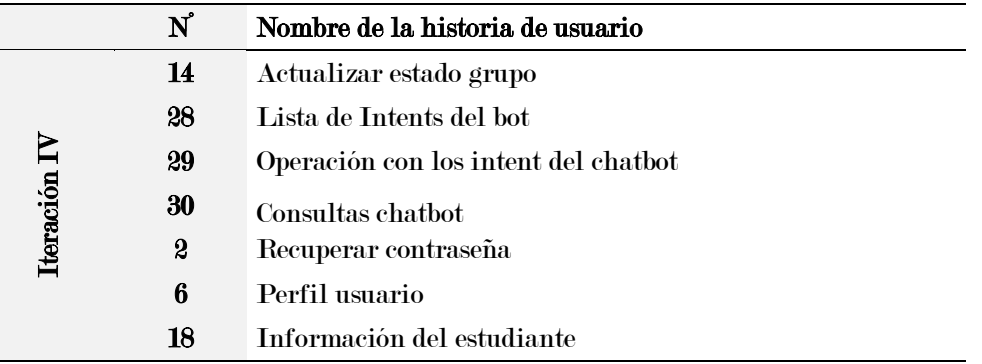

Por otro lado, en la tabla 84 se muestran las listas de tareas relacionadas a las historias de usuario de la cuarta iteración.

### Tabla 84

Lista de tareas identificadas en la cuarta iteración

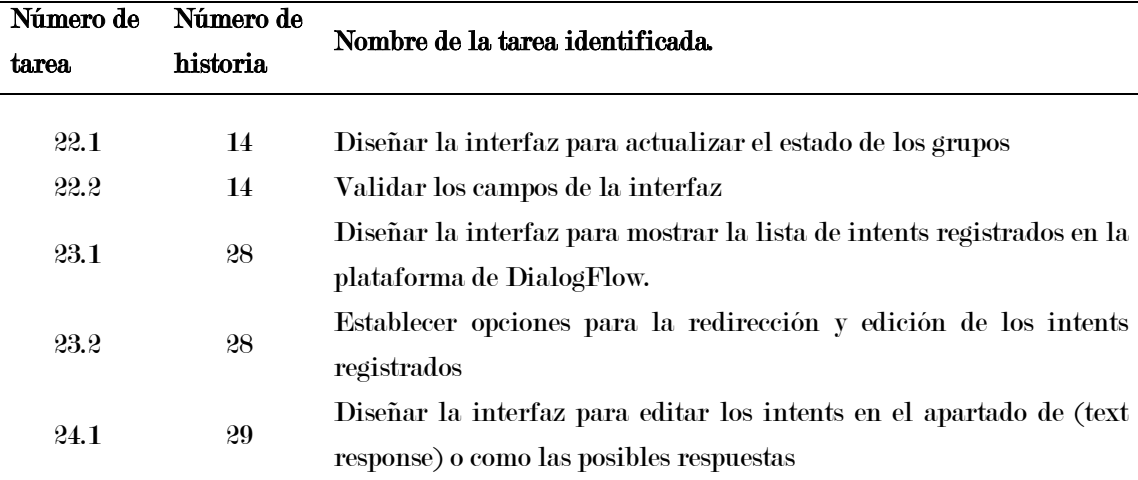

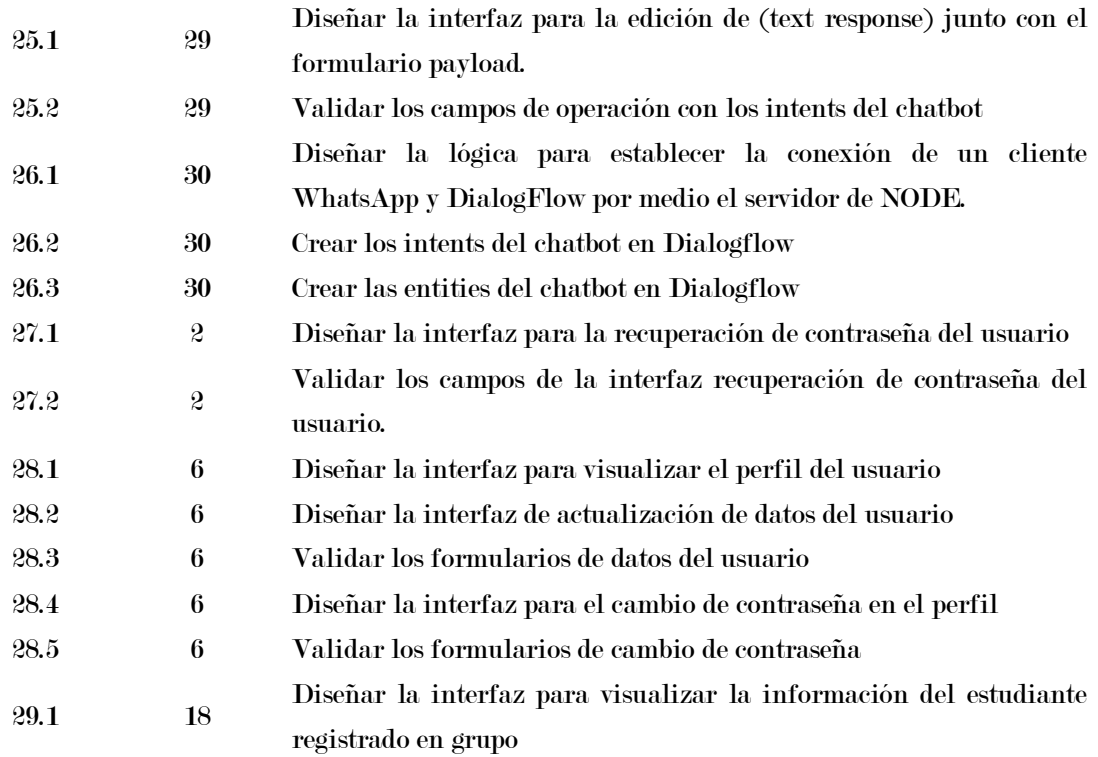

#### E. Quinta iteración

De acuerdo a la quinta iteración establecida se desarrollaron 8 historias de usuario el cual se inició con la historia editar datos del estudiante en el grupo, notificar estudiante, reporte de alumnos por grupo, reporte de mensualidad y mora, reporte de índice de la deuda vencida, reporte de resumen general de pagos registrados, reporte de pagos por módulos de estudiantes y reporte de resumen general de otros pagos registrados. En la tabla 85 se puede visualizar las historias de usuarios que fueron desarrolladas en la quinta iteración.

# Tabla 85

#### Historias de usuario de la quinta iteración

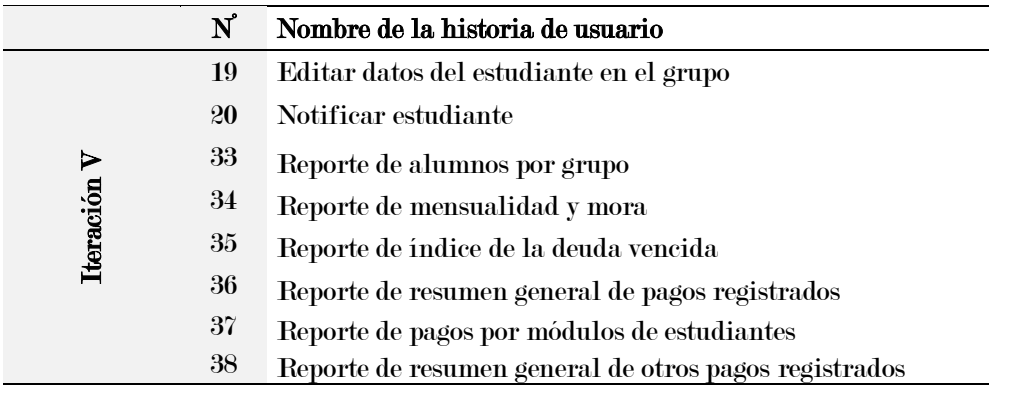

Por otro lado, en la tabla 86 se muestran las listas de tareas relacionadas a las historias de usuario de la quinta iteración.

# Tabla 86

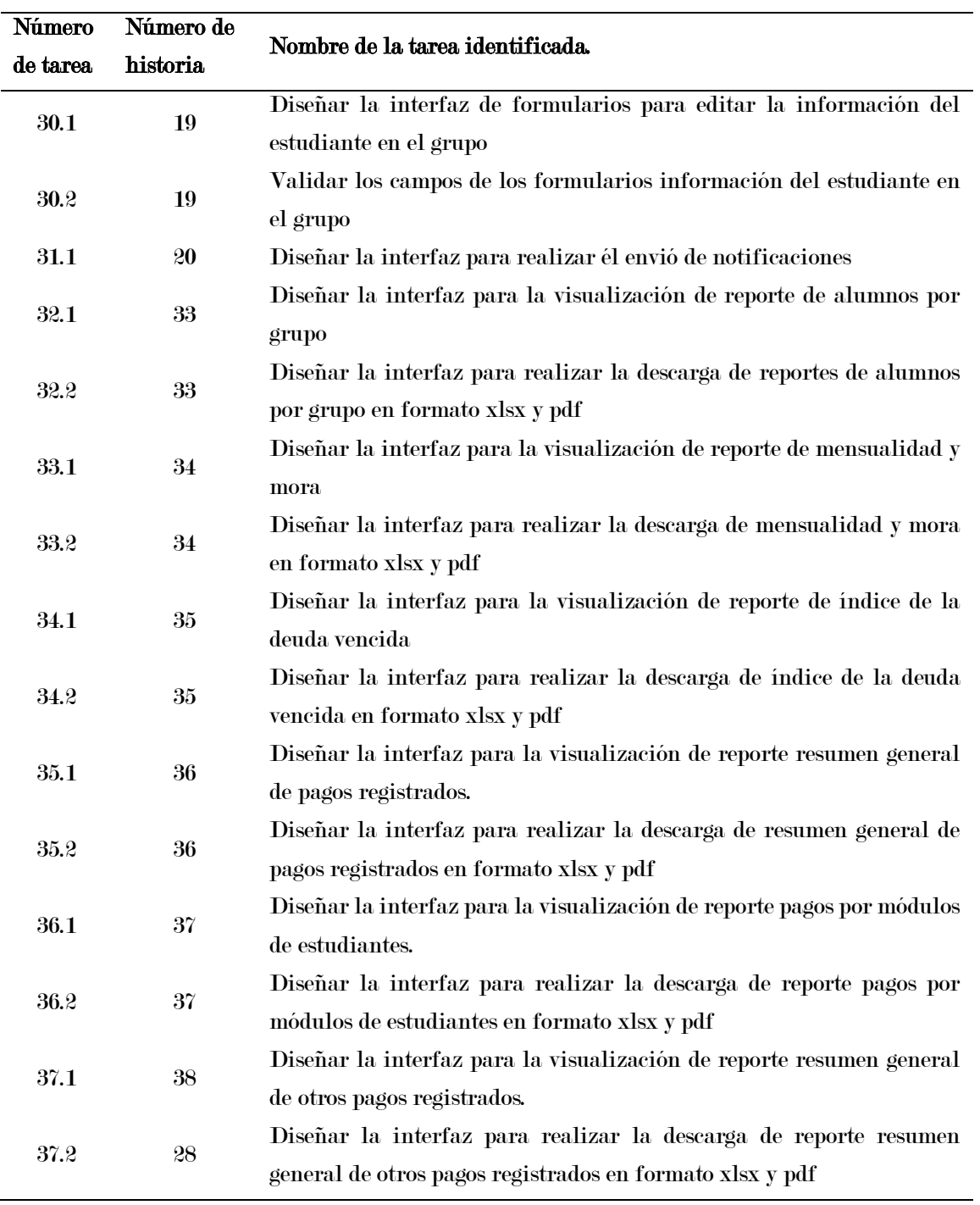

Lista de tareas identificadas en la quinta iteración

### 1.6. División de iteraciones

#### A. Lo que dice XP:

- 1. El proyecto de divide en varias iteraciones.
- 2. La duración de la iteración dura entre una y tres semanas.

#### B. Experiencia en CEIDBOT:

De acuerdo a los cálculos ya realizados el proyecto XP tuvo 5 iteraciones en el cual la primera iteración tiene una duración de 1 semanas y 5 días, la segunda iteración de una duración de 3 semanas 4 días, la tercera iteración de 1 semanas y 2 días, la cuarta iteración de 2 semana y la quinta iteración con un total de 2 semanas y 3 días. Por otro lado, cabe mencionar que al culminar cada iteración de tuvo establecido 2 días para hacer la retroalimentación de los entregables y la mejora de cada módulo. A pesar de que se había planificado que las entregas se realizaran en fechas específicas y la mayoría de ellas se cumplieron según lo previsto, hubo algunas reuniones que no se llevaron a cabo en los días planificados debido a la disponibilidad de los usuarios involucrados.

#### 1.7. Entregas pequeñas

#### A. Lo que dice XP:

1. Entregas funcionales del proyecto frecuentemente.

#### B. Experiencia en CEIDBOT:

Durante las entregas pequeñas fue importante para mejorar y realizar la retroalimentación (feedback), así mismo, se llevaron a cabo entregas funcionales del sistema de historias de usuarios en forma de incrementos pequeños, siguiendo el enfoque de desarrollo ágil propuesto por la metodología XP. Estas entregas se agruparon en cinco iteraciones planificadas y fueron validadas por el usuario, quien desempeña un papel fundamental como miembro del equipo. Dichas entregas se muestran en la se realizaron en las siguientes fechas tal como se visualiza en la tabla 87.

| <b>Iteración</b> | Fecha de entrega           | Tiempo de reunión |
|------------------|----------------------------|-------------------|
|                  | Martes 14 de marzo de 2023 | 1 hora.           |
| П                | Lunes 10 de abril de 2023  | 1 hora            |
| Ш                | Lunes 24 de abril de 2023  | 1 hora            |
| TV               | Martes 9 de mayo de 2023   | 1 hora            |
| v                | Viernes 26 de mayo de 2023 | 1 hora            |

Entregas pequeñas

#### 1.8. Programación en pareja

De acuerdo con la metodología XP como buenas prácticas recomienda la programación en pareja y teniendo en cuenta la teoría y a medida que nivel de complejidad del desarrollo aumentaba se incorporó un integrante que ayudo con el desarrollo del proyecto y ejecutar exitosamente CEIDBOT.

## 2. Diseño

En este apartado la metodología de programación extrema permite crear un diseño que se llevan a cabo a lo largo de la vida del proyecto, donde constantemente son revisados y muchos están sujetos a cambios debido a que esos cambios introducidos durante el desarrollo. Entre los elementos más importantes que XP hace referencia en cuanto al diseño son las tarjetas CRC y algunos diagramas de secuencia útiles, simplicidad. A continuación, se detalla la experiencia vivida en CEIDBOT.

### 2.1. Simplicidad

#### A. Lo que dice XP

- 1. El diseño debe ser sencillo.
- 2. Solo se crearán diagramas útiles.

#### B. Experiencia en CEIDBOT

El diseño de interfaces de la aplicación de CEIDBOT fue un proceso con mucha facilidad debido a que se contaba con una visión global del sistema, así como las historias de usuario definidas e identificadas.

Por otro lado, XP menciona que los diseños deben ser sencillos, fáciles de comprender y desarrollar aludiendo a que se reduzcan los esfuerzos por parte del equipo de desarrollo de XP. En cuanto a los diagramas, se crearon las tarjetas CRC (Class-Responsability-Collaboration) así como algunos diagramas de secuencia y el modelo de entidad relación. Cabe recalcar que de estos diagramas surgieron varias versiones a medida que se incorporaban nuevas funcionabilidades. A continuación, se muestran los diagramas de secuencias diseñados en StarUML.

En la figura 31 se puede visualizar del diagrama de secuencia del proceso de autenticación en el cual se utilizó un actor el cual es el usuario y dos objetos de interfaz gráfica y la base de datos.

### Figura 31

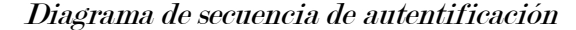

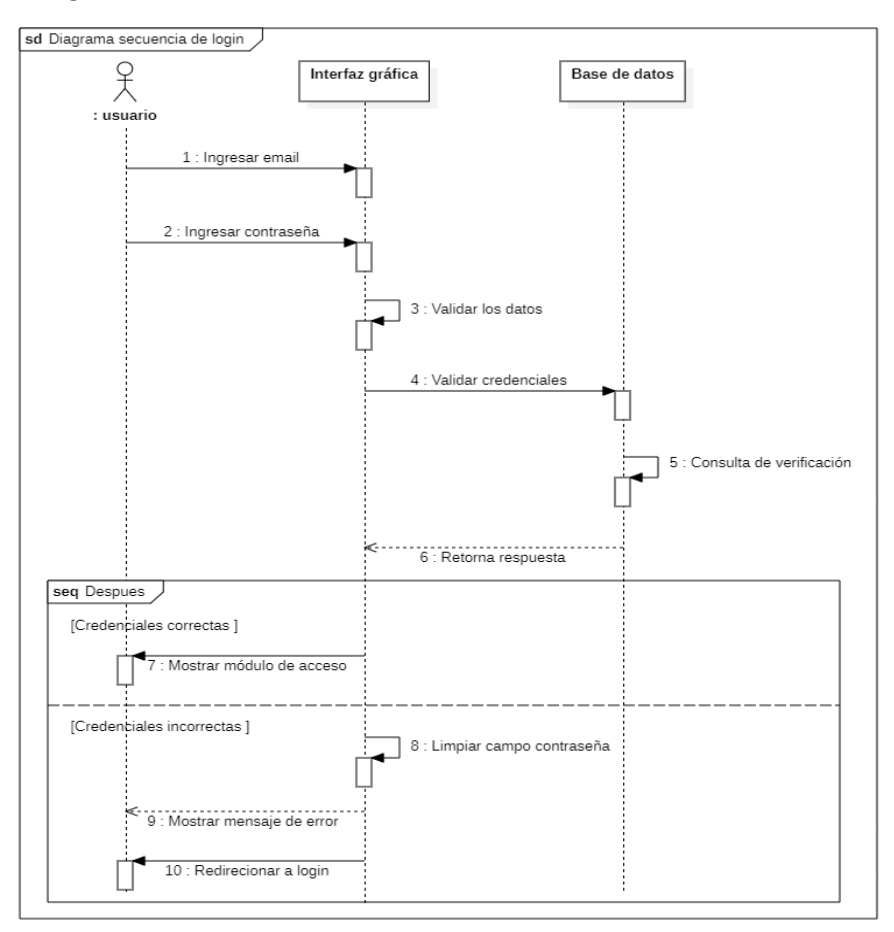

En la figura 32 se puede visualizar del diagrama de secuencia consultas chatbot, en el cual se representó al usuario como actor y tres objetos los cuales son WhatsApp cana chat, Bot CEIDBOT y la base de datos. Por otro lado, también se observa la figura 33 que alude al diagrama de secuencia envió de recordatorios de pago.

# Figura 32

Diagrama de secuencia consultas chatbot

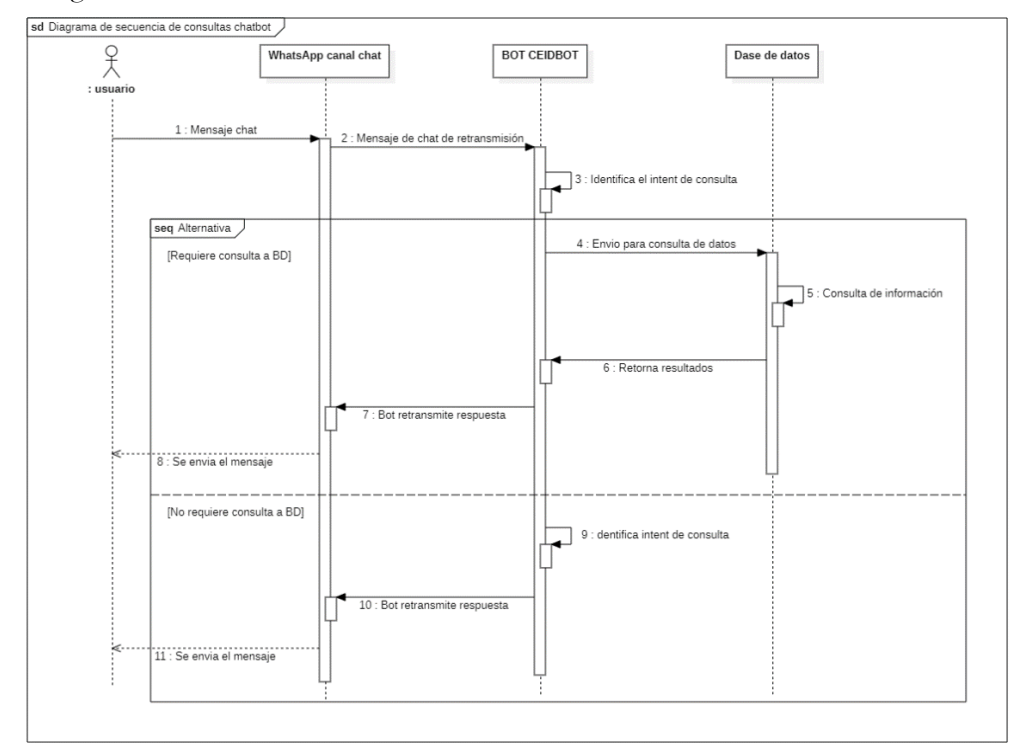

# Figura 33

#### Diagrama de secuencia envió de recordatorios de pago

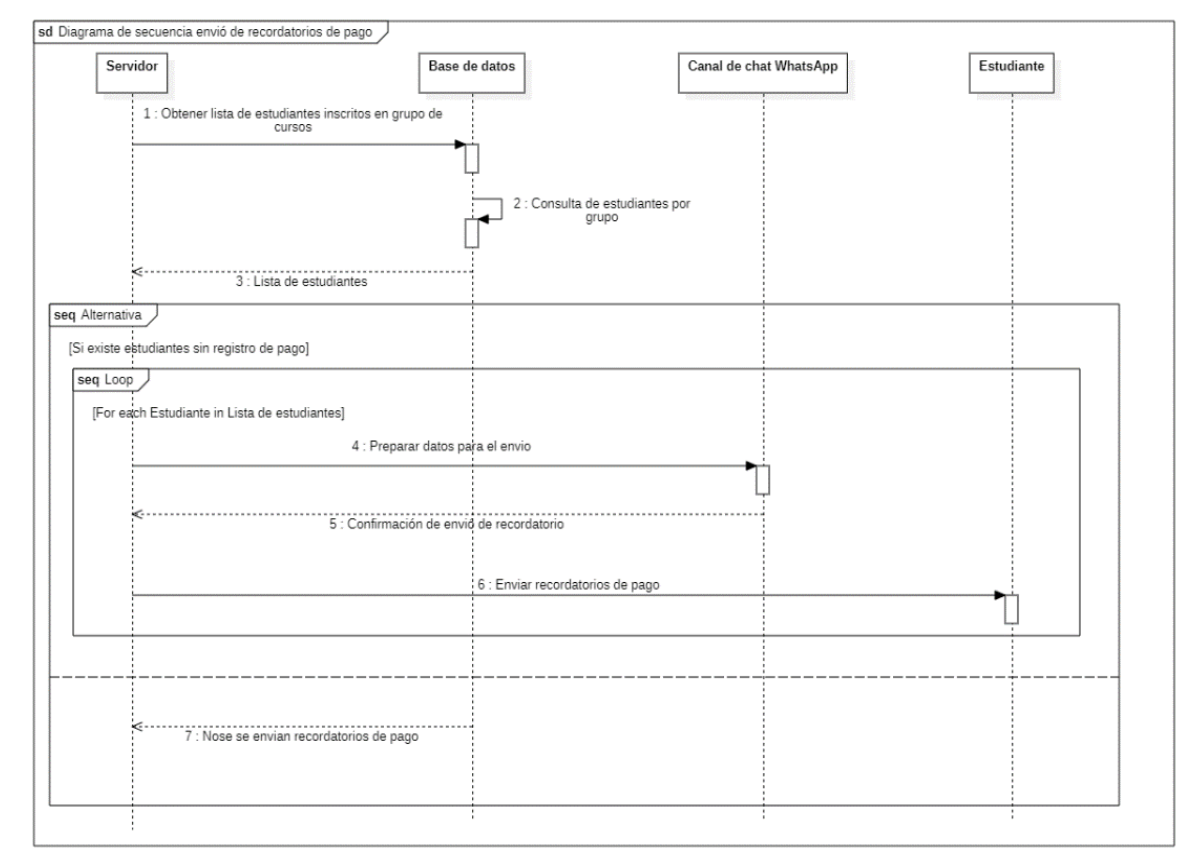

Asimismo, en la figura 34 se observa el diagrama de secuencia registro de pagos extemporáneos estudiante. La idea es diagramar el registro de pago de estudiantes que contienen pagos atrasados en la sección de registro de pagos específicamente en las mensualidades. El diagrama de secuencia hace uso de tres objetos principales los cuales, con servidor, bases de datos y grupo de estudiantes.

# Figura 34

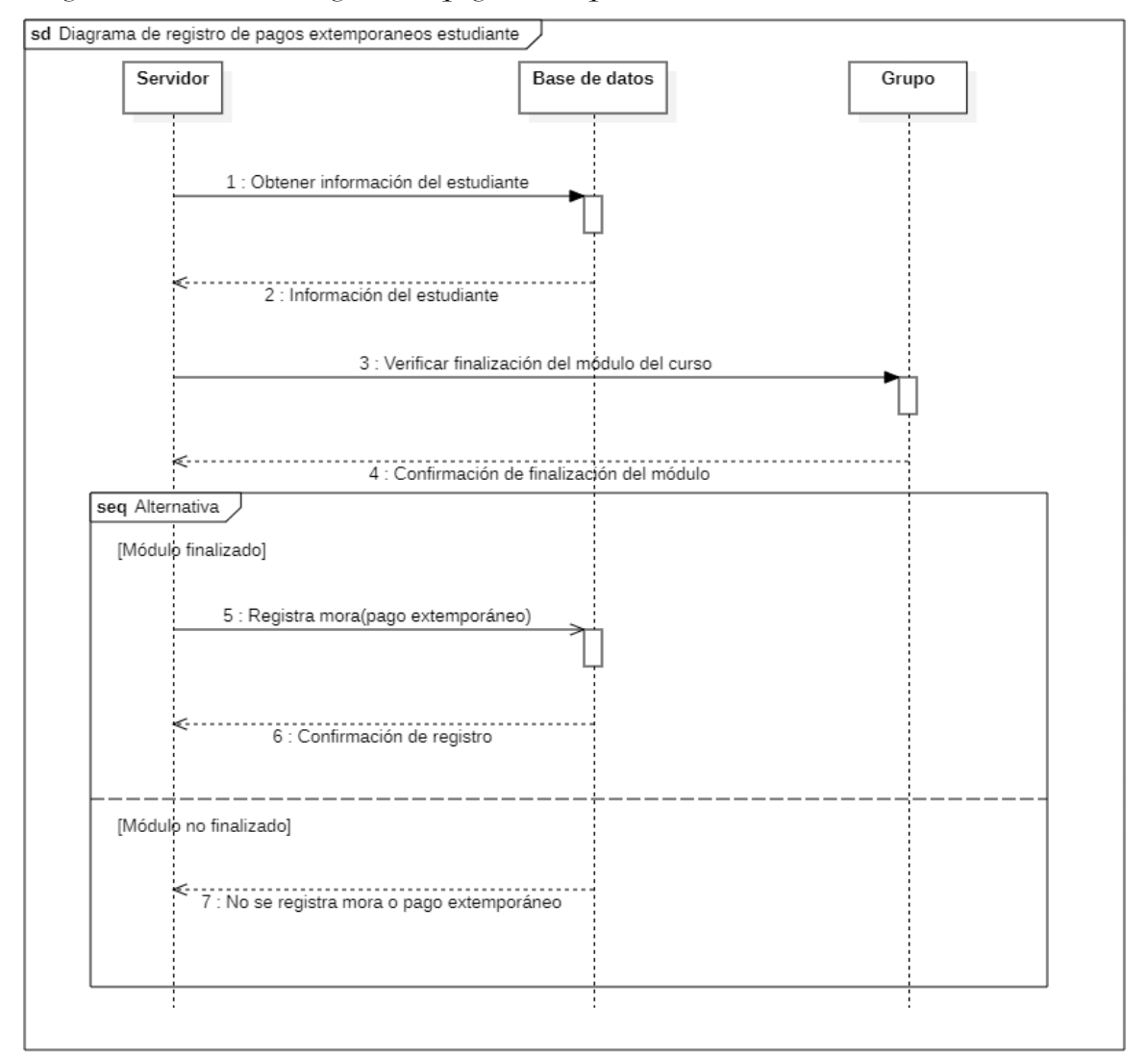

Diagrama de secuencia registro de pagos extemporáneos estudiante

Por otro lado, la figura 35 muestra el diagrama de secuencia de los registros de pagos de los estudiantes inscritos a un curso, se observa como actor al estudiante, el objeto interfaz y la base de datos.

### Figura 35

Diagrama de secuencia registro de pagos

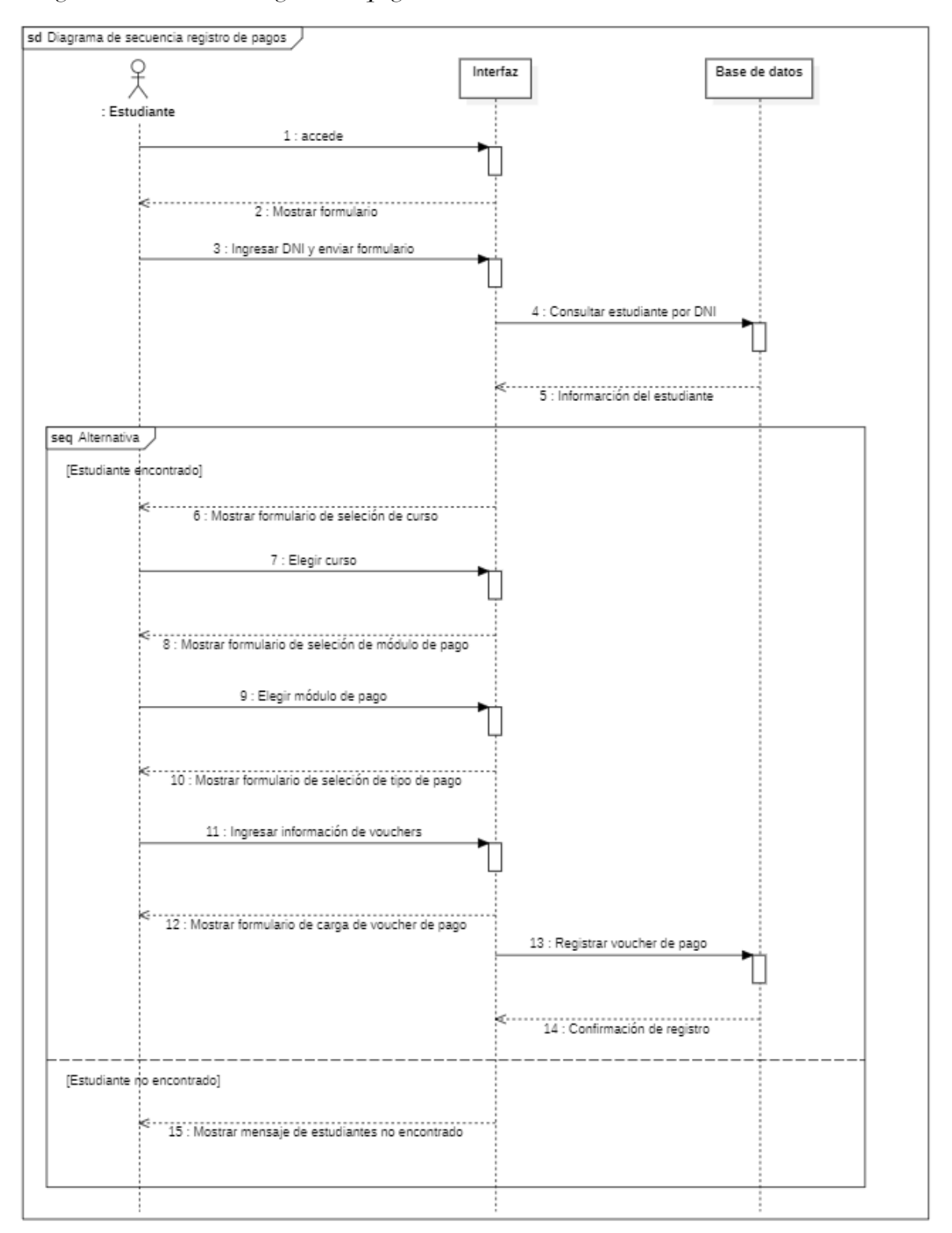

De la misma manera se observa la figura 36 que muestra el diagrama de secuencia con respecto a los registros de pagos de otros trámites.
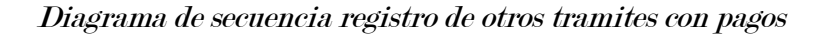

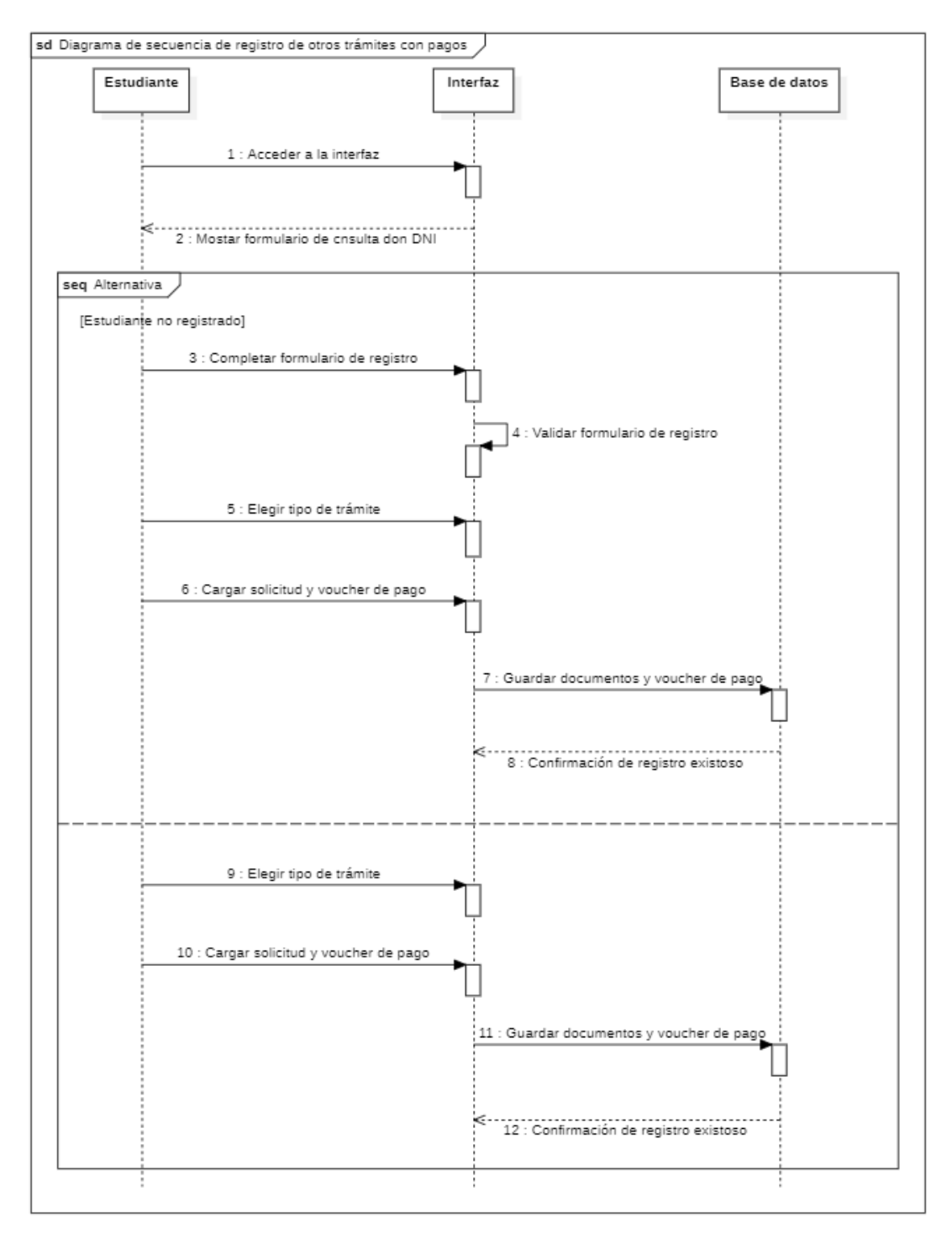

Finalmente, la figura 37 muestra el diagrama de secuencia de envío de mensajes por un cliente WhatsApp un estudiante en específico registrado inscrito a un curso.

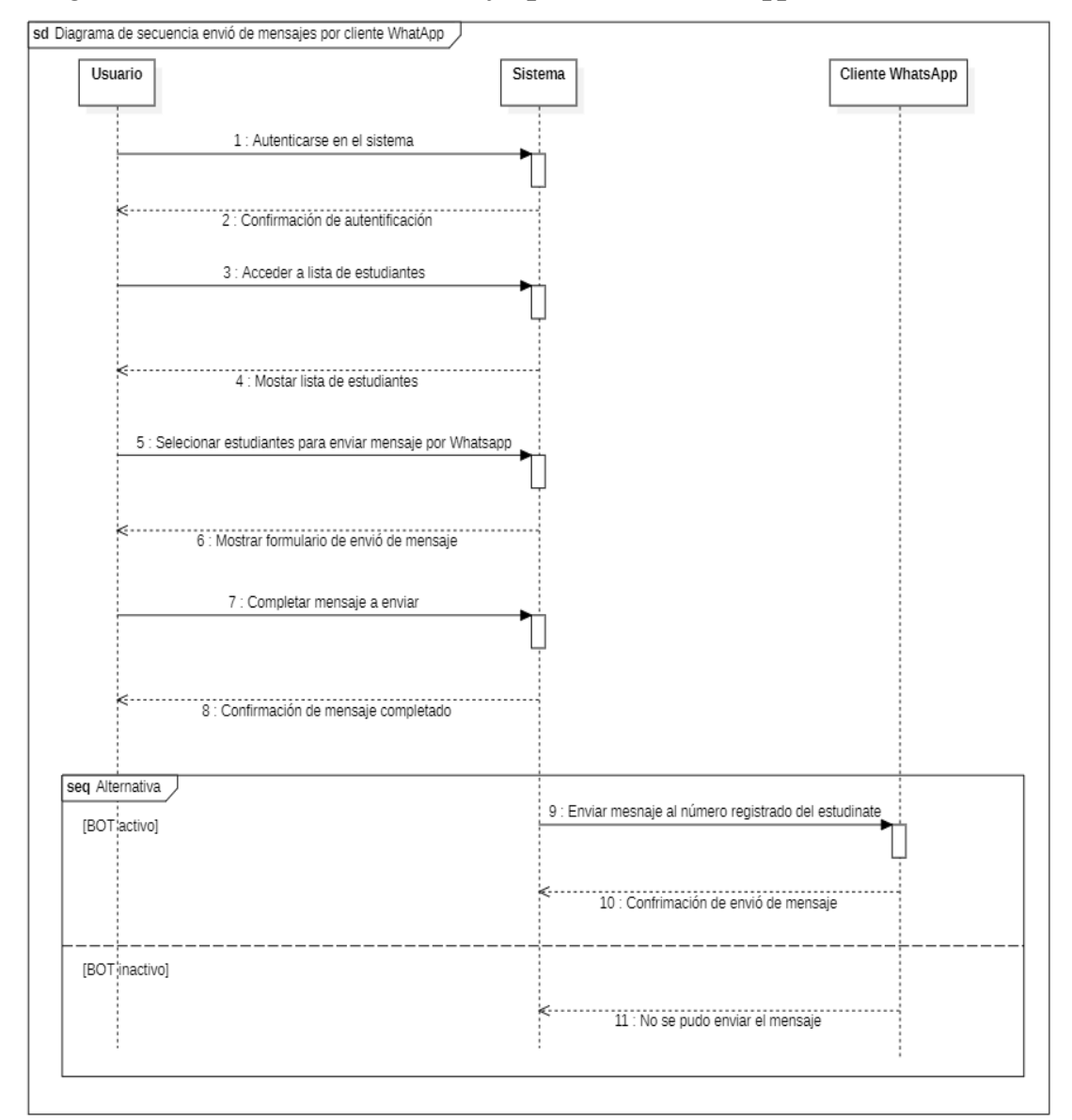

Diagrama de secuencia envío de mensajes por cliente WhatsApp

Por otro lado, en las siguientes secciones se muestran las interfaces individuales que corresponden a los módulos definidos en la interfaz principal. Estas son algunas interfaces que engloban las historias de usuario y las funciones del sistema. La figura 38 representa el prototipo de diseño para la página principal del sistema.

Prototipo de diseño: Página principal del sistema

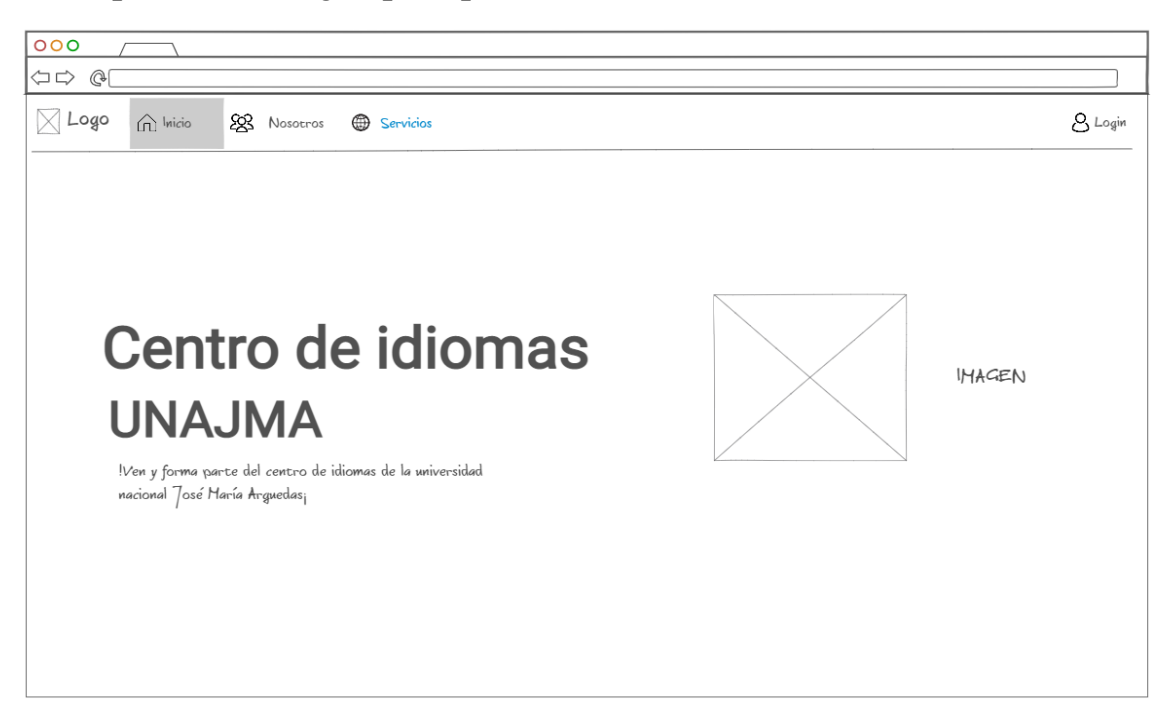

En la figura 39 representa el prototipo de diseño del formulario de registro de pago el cual consta de 3 pasos para realizar los registros.

Prototipo de diseño: Formulario de registro de pago

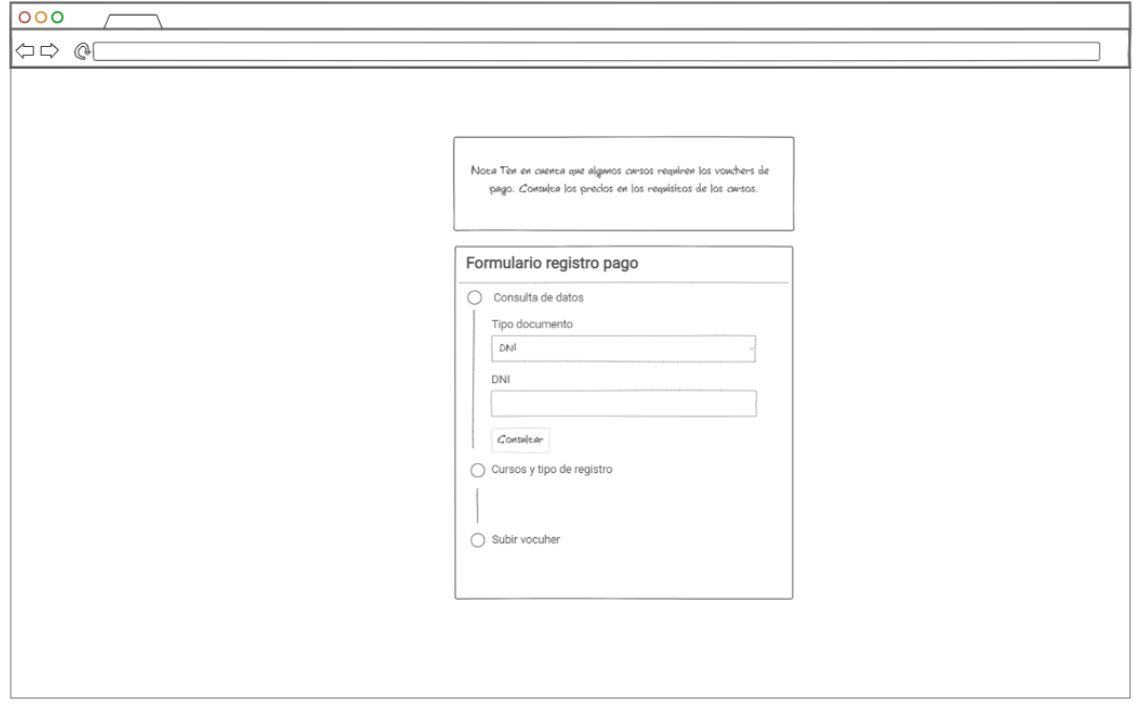

La figura 40 representa el prototipo de diseño para el formulario matrícula para los usuarios del CEID. Dichos campos están diseñados considerando el reglamento general del centro de idiomas, cuya información se encuentra en el capítulo VI de la matrícula.

# Figura 40

Prototipo de diseño: Formulario matrícula

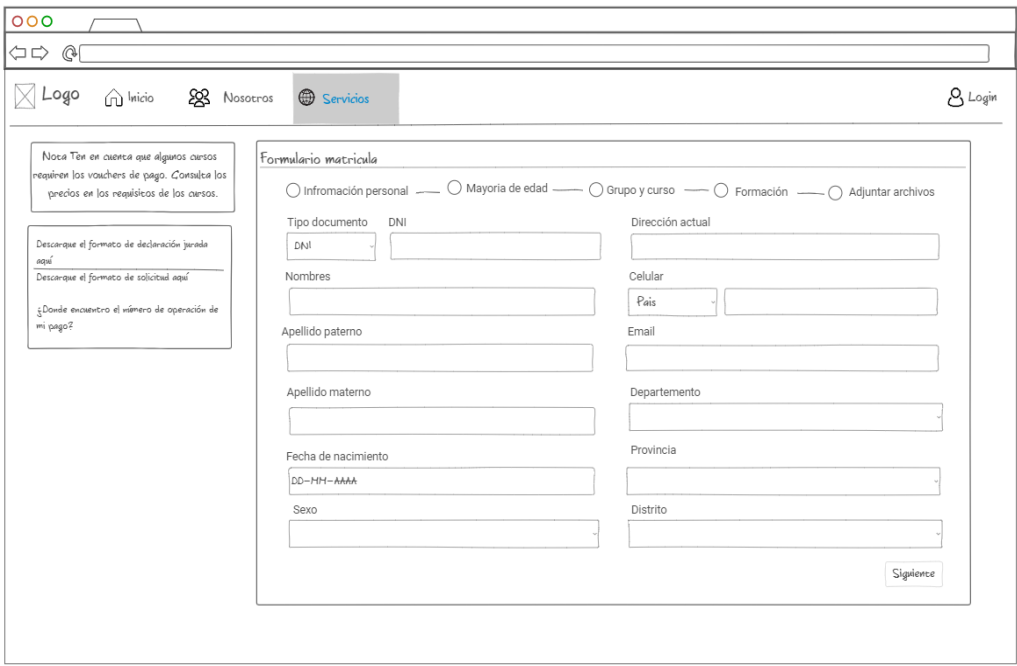

Por otro lado, la figura 41 muestra el prototipo de diseño de la interfaz del registro

de otros trámites.

Prototipo de diseño: Interfaz registro otros trámites

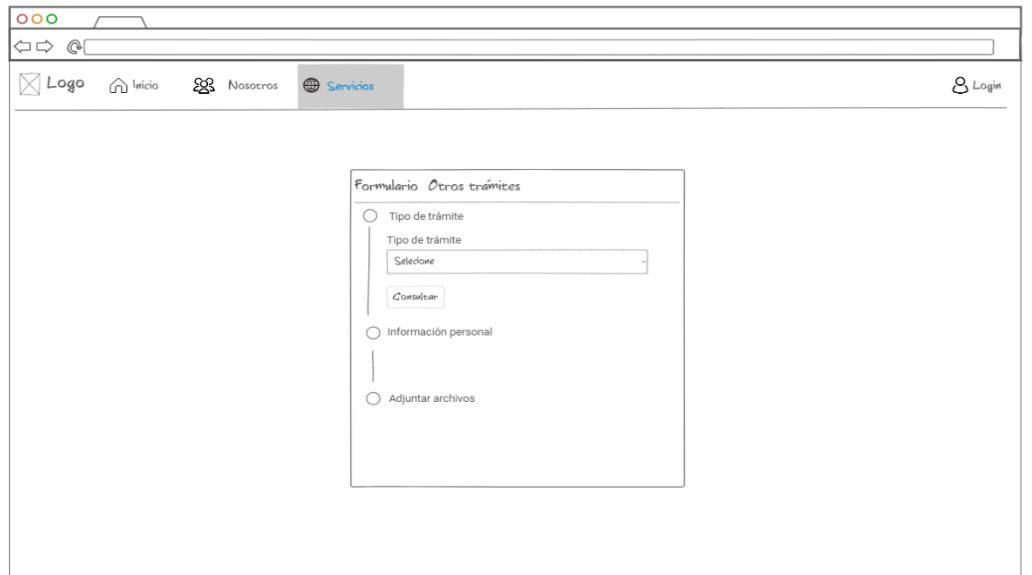

La figura 42 representa el prototipo de diseño de la interfaz de autentificación de los administradores del sistema.

# Figura 42

Prototipo de diseño: Interfaz de autentificación

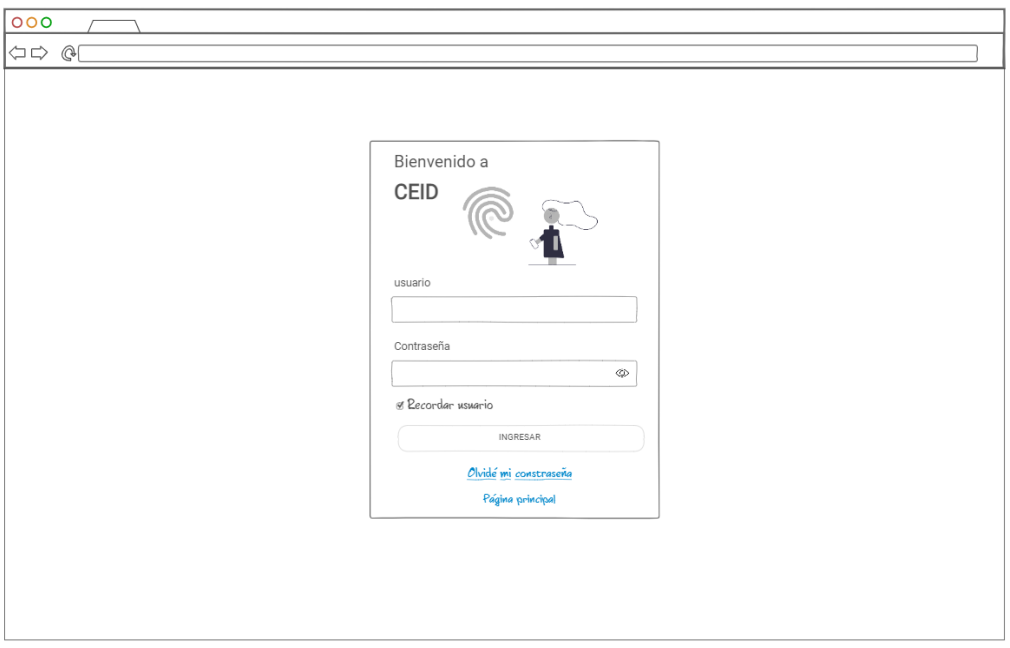

De la misma manera la figura 43 representa el prototipo de diseño de la interfaz de del menú principal del sistema CEIDBOT.

Prototipo de diseño: Menú principal del sistema CEIDBOT

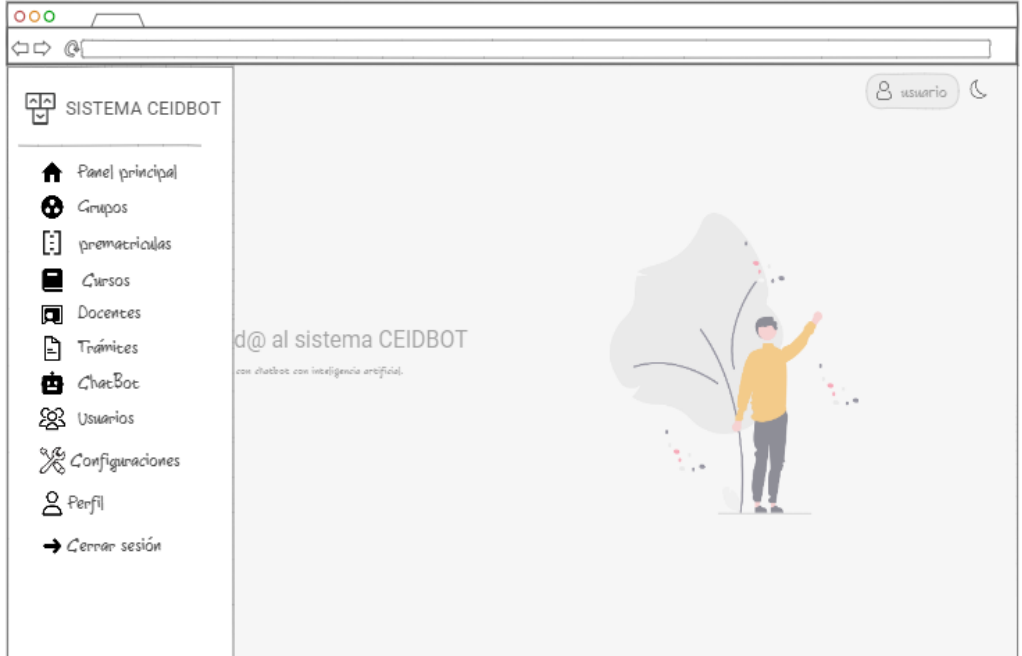

La figura 44 representa el prototipo de diseño de la interfaz de los estudiantes registrados en los grupos de un curso.

# Figura 44

Prototipo de diseño: Interfaz de estudiantes en grupo

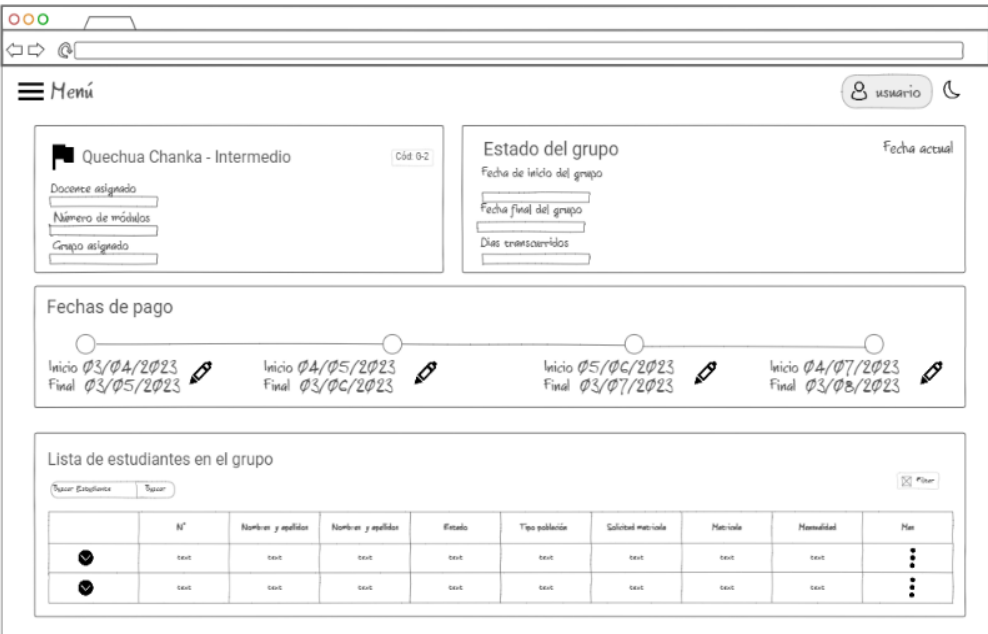

La figura 45 representa el prototipo de diseño de la interfaz de la conexión a un

# cliente WhatsApp.

Prototipo de diseño: Interfaz conexión cliente WhatsApp

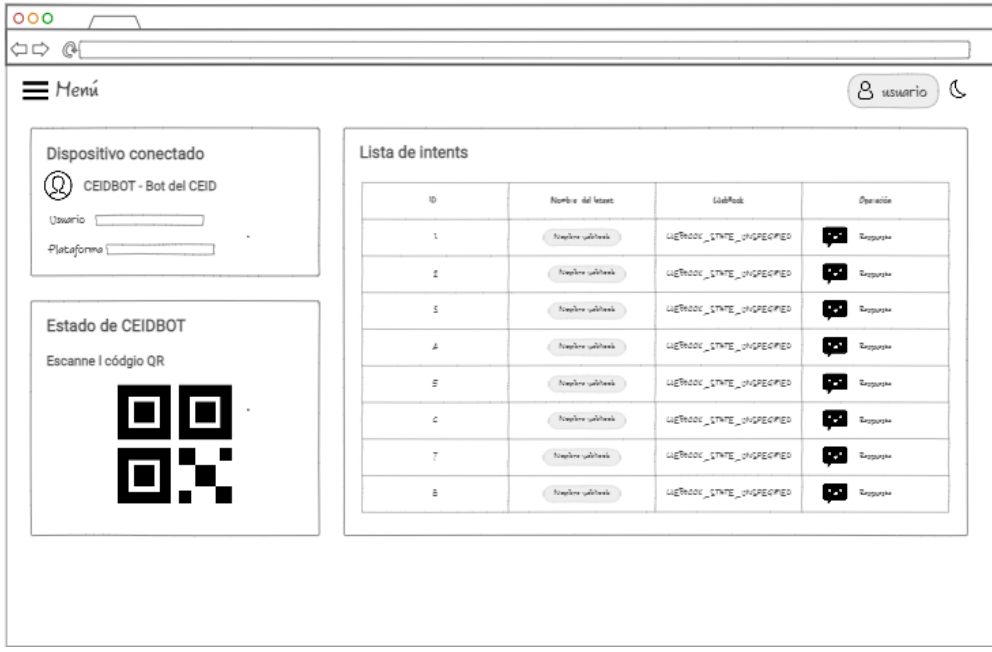

La figura 46 representa el prototipo de diseño de la interfaz reporte de estudiantes por grupo.

# Figura 46

# Prototipo de diseño: Interfaz reporte estudiantes por grupo

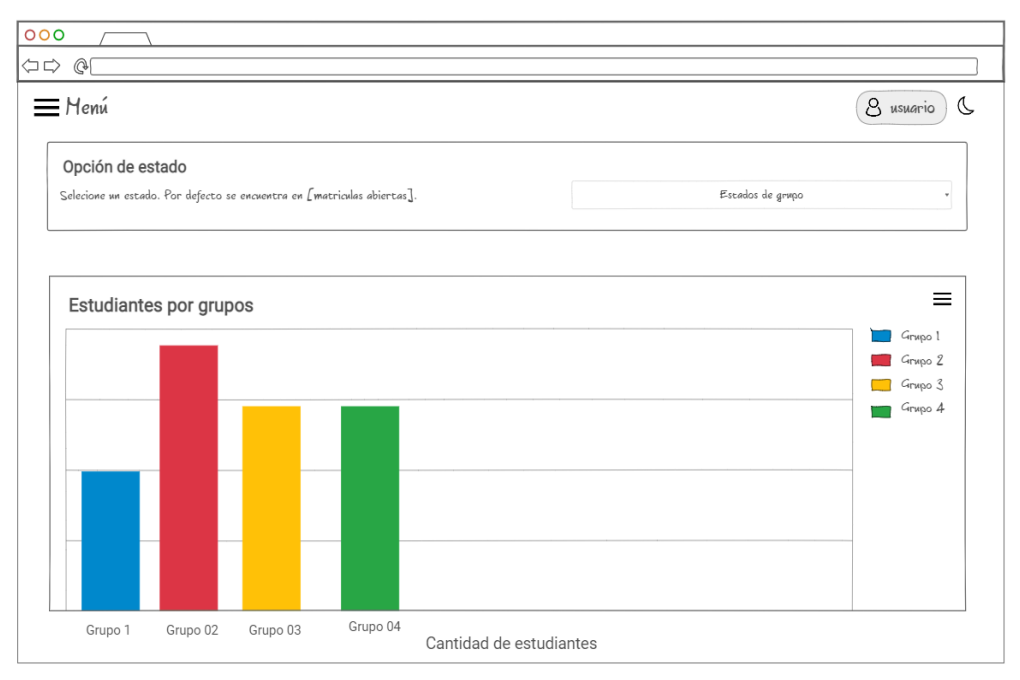

La figura 47 representa el prototipo de diseño de la interfaz de los reportes de pagos

registrados y mora por grupo.

Prototipo de diseño: Interfaz reporte de pagos y mora por grupo

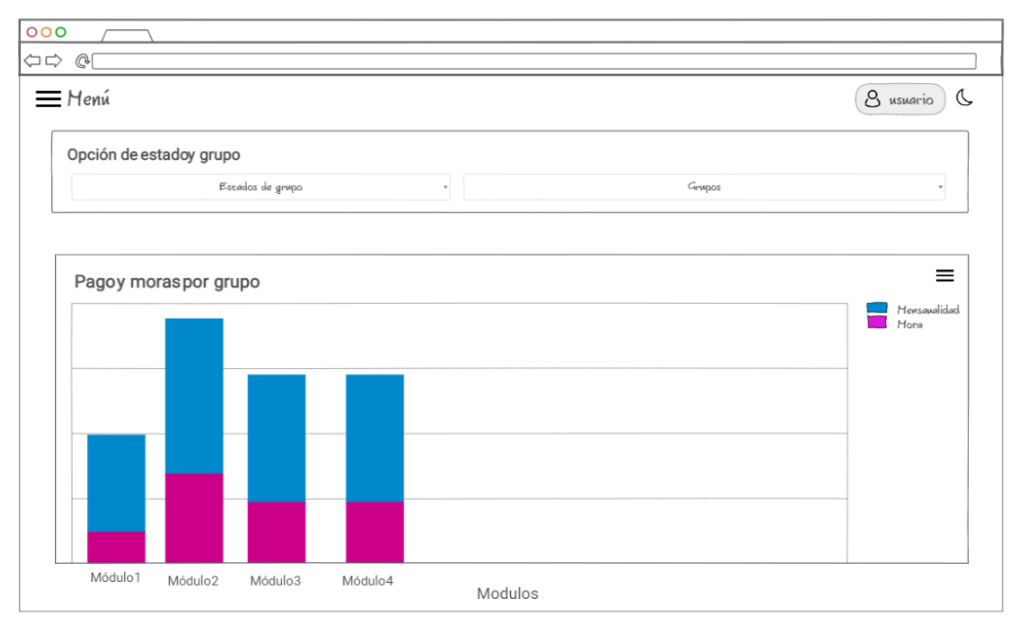

La figura 48 representa el prototipo de diseño de la interfaz de edición de respuestas de intents de dialogFlow.

# Figura 48

Prototipo de diseño: Interfaz edición de respuestas intents de DialogFlow

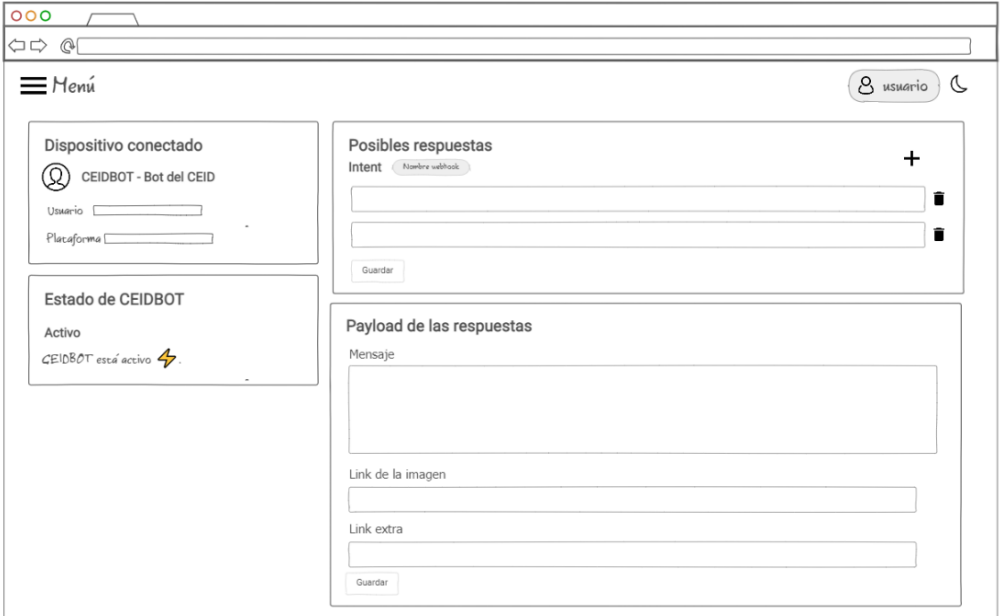

La figura 49 representa el prototipo de diseño de la interfaz de validación de registro

de pagos registrados por estudiantes de los cursos.

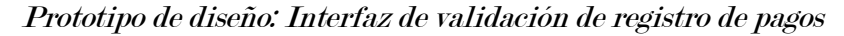

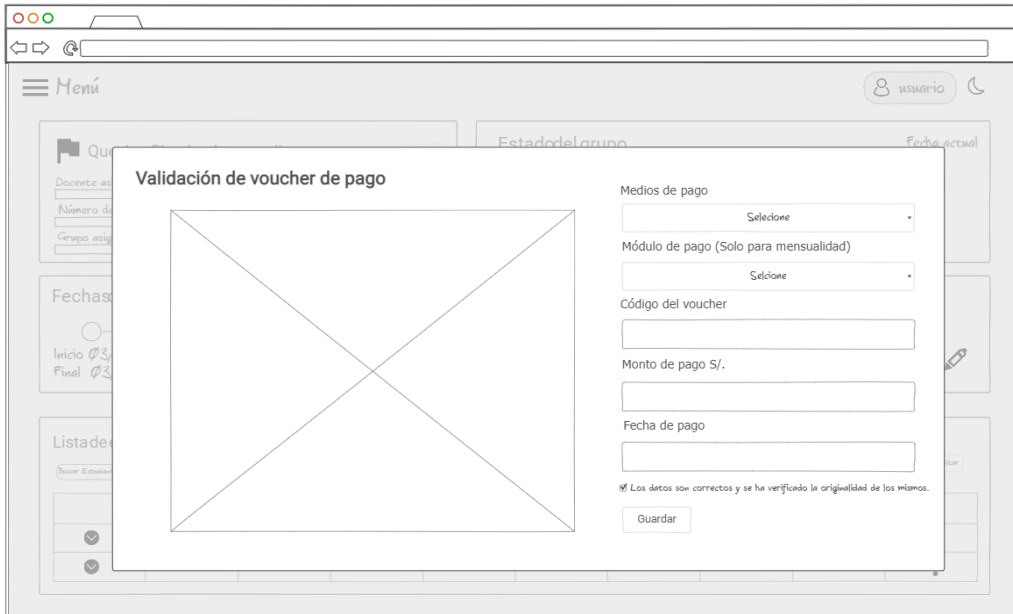

# 2.2. Arquitectura del Chatbot de CEIDBOT

La arquitectura desarrollada para el Chatbot de CEIDBOT viene a ser una adaptación de la arquitectura propuesta por Adamopoulou & Moussiades (2020). En la figura 50 se muestra la arquitectura construida para el Chatbot CEIDBOT.

#### Figura 50

## Arquitectura del chatbot CEIDBOT

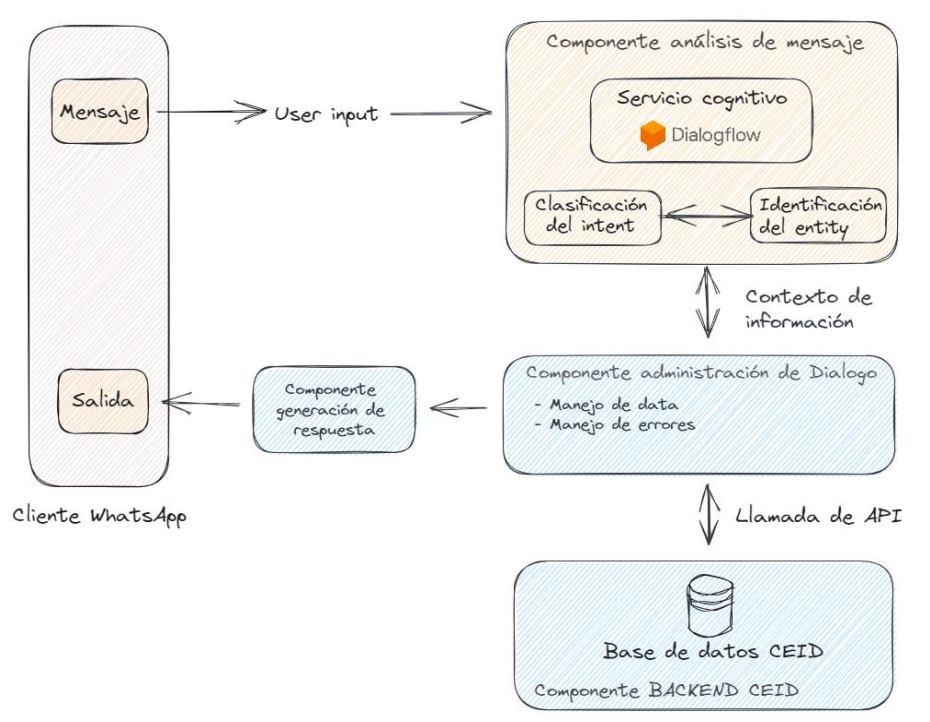

La arquitectura presentada está compuesta 4 componentes principales: Componente análisis de mensajes, componente administración de dialogo, componente backend del CEID y componente regeneración de respuesta.

## 2.3. Tarjetas CRC

## A. Lo que dice XP

- 1. Su principal utilidad es dejar el enfoque procedimental y entrar al modelo orientado a objetos.
- 2. Todo el grupo participa en su elaboración.

#### B. Experiencia en CEIDBOT

Una de las principales piezas del diseño aplicada en el proyecto fueron las tarjetas CRC (Clase, responsabilidad y colaboradores) los cuales fueron de mucha importancia ya que fueron como punto de partida para elaborar el modelo de entidad relación utilizado para modelar la base de datos de CEIDBOT. Cabe mencionar que las tarjetas CRC fueron creadas de manera iterativa. A continuación, se muestran algunas de las tarjetas CRC las cuales colaboraron con el desarrollo orientado a objetos.

# Tabla 88

# Tarjeta CRC Autentificación

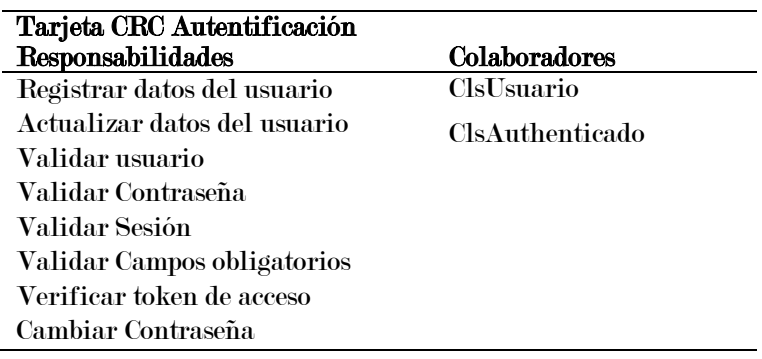

# Tabla 89

Tarjeta CRC Curso

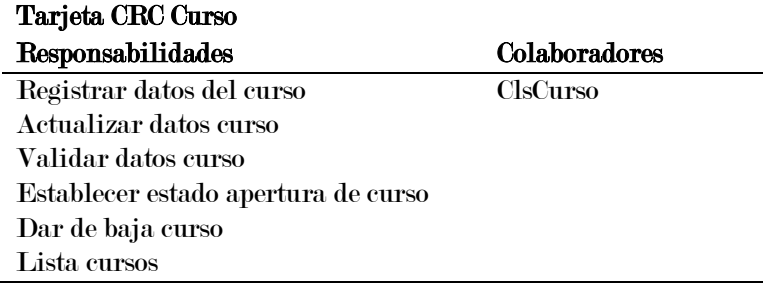

# Tabla 90

Tarjeta CRC Estudiante

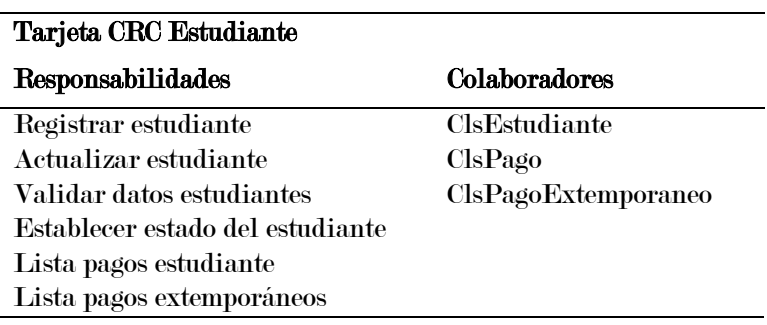

# Tabla 91

Tarjeta CRC Docente

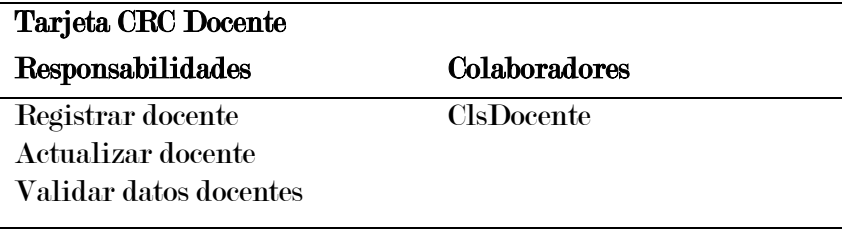

# Tabla 92

Tarjeta CRC Pago

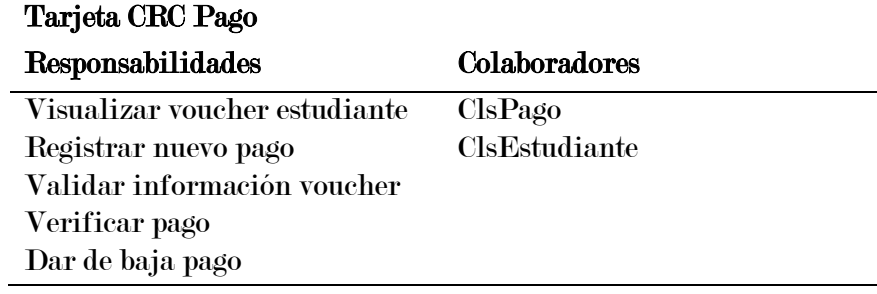

#### Tabla 93

Tarjeta CRC Grupo

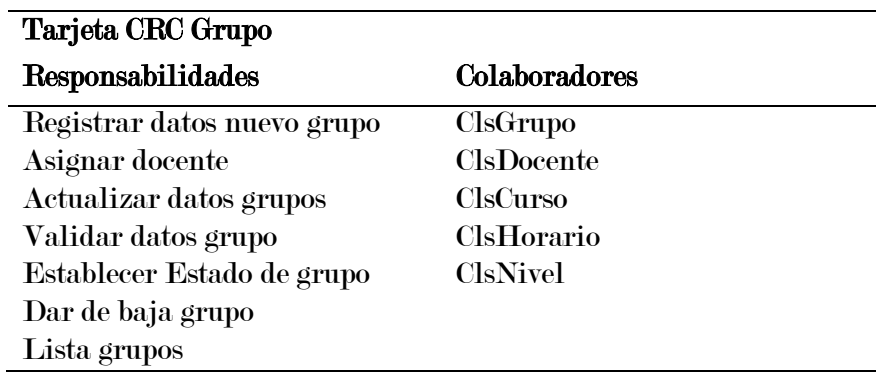

Por otro lado, el diseño de una base de datos para cualquier aplicación es muy importante, ya que este será como los cimientos de una vivienda. Cabe recalcar que el diseño de las bases de datos se inicia de la abstracción de la realidad, y para ello se inicia con diagrama de base de datos conceptual. En la figura 51 se muestra el diseño conceptual de la base de datos del sistema CEIDBOT.

Diseño conceptual de la base de datos

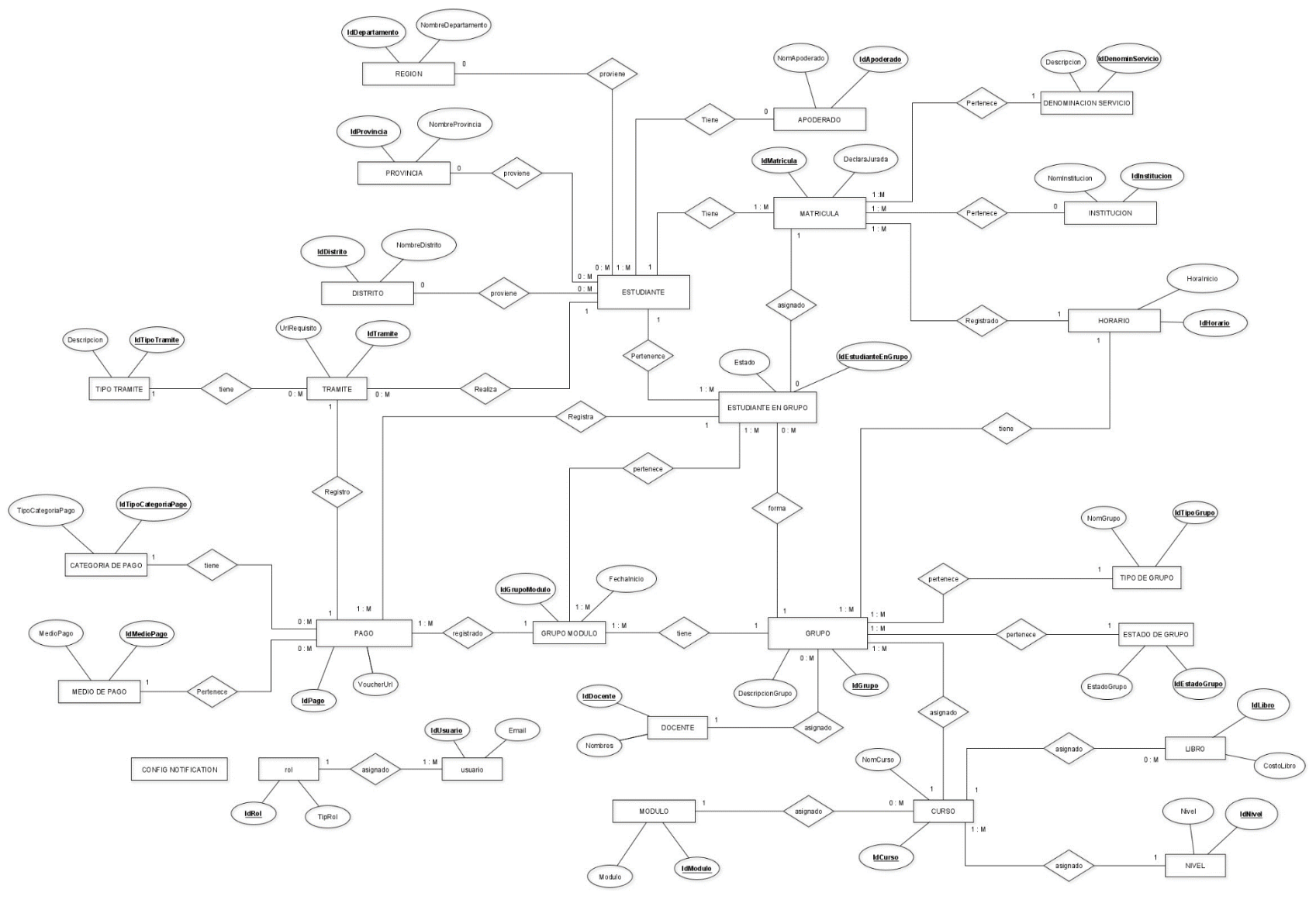

135

# 3. Desarrollo

Anteriormente se ha mencionado que el proyecto CEIDBOT cuenta con cinco iteraciones en el cual cada iteración se realiza una pequeña entrega. Sin embargo, en XP el proceso de codificación inicia prácticamente desde el inicio el cual favorece el logro de los objetivos planteados haciendo entregas frecuentemente al cliente tal como dice la teoría, de manera iterativa.

#### 3.1. Cliente siempre presente

## A. Lo que dice XP

- 1. El cliente debe estar disponible en el sitio de trabajo
- 2. El cliente es fundamental para solucionar dudas cara a cara.

#### B. Experiencia en CEIDBOT

En proyecto con varios integrantes la idea es tener al cliente siempre presente, ya que este juega un papel muy importante en la aclaración de dudas con respecto a ciertas tareas, se involucra directamente con el equipo de desarrollo, proporciona información, requisitos, retroalimentación y prioridades para el desarrollo del software, sin embargo, el presente proyecto debido a que es una investigación de pregrado cuyo equipo de desarrollo lo asume el investigador. Cabe recalcar que el proyecto CEIDBOT cuenta con un desarrollo en el lado frontend y backend, la parte de frontend fue desarrollada en el framework Angular 13 y la parte del backend fue desarrollada en Nestjs un marco para crear aplicaciones con Node.js

#### 3.2. Desarrollo de las iteraciones

El desarrollo de las iteraciones fue en base a las fechas de lanzamiento establecido, sim embargo hubo tiempos de holgura donde se corregía algunas historias de usuario. En la siguiente sección se muestra las iteraciones desarrolladas con su respectiva historia de usuario.

#### Iteración I

En la tabla 77 se muestra las historias desarrolladas en la primera iteración. Cabe recordar que para el desarrollo del sistema CEIDBOT se utilizó el editor de código Visual Studio Code. Este editor facilitó en la creación de archivos TypeScript para los módulos necesarios en Angular y Nestjs. En la figura 52 se muestran las estructuras de carpetas del sistema en lado frontend y backend.

# Figura 52

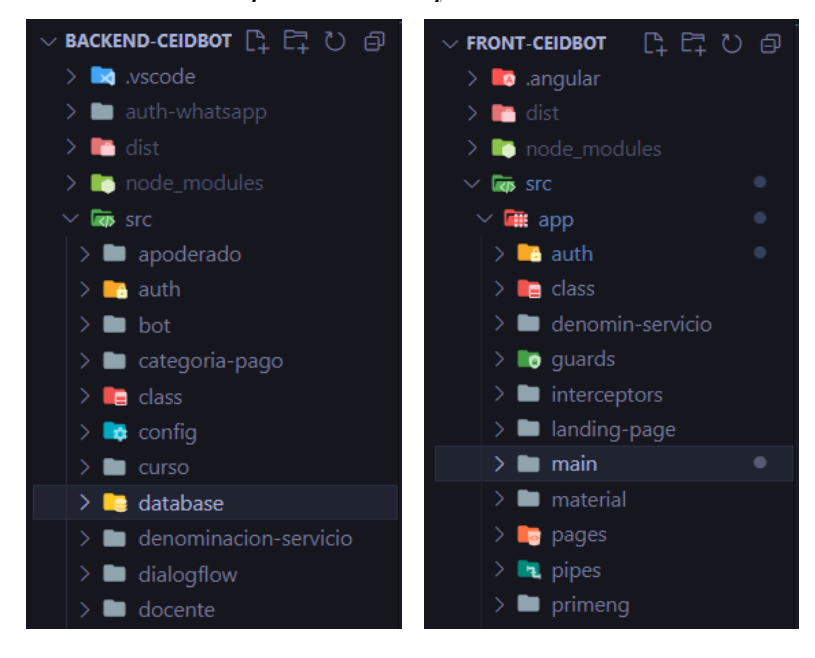

Estructura de carpetas backend y frontend del sistema

En la figura 52 se puede observar en la parte izquierda la estructura backend del sistema y en la parte derecha se puede observar la estructura de carpetas de frontend del sistema. Por otro lado, con respecto a la administración de base de datos fue gestionada en XAMPP, y para realizar el diseño tanto conceptual, diseño lógico y físico se utilizó el software Erwin Data Modeler.

Cabe recalcar que Nestjs tiene un incorporado un TypeORM quien es el encargado del mapeo objeto-relacional (ORM) para Node.js y Typescript. TypeORM brinda una manera sencilla y eficiente de interactuar con las bases de datos relacionales para lo cual utiliza objetos de consulta en lugar de código SQL directamente.

La base de datos para la aplicación CEIDBOT está conformada por 28 tablas, tal como se muestra en la figura 53.

#### Diagrama físico de la base de datos

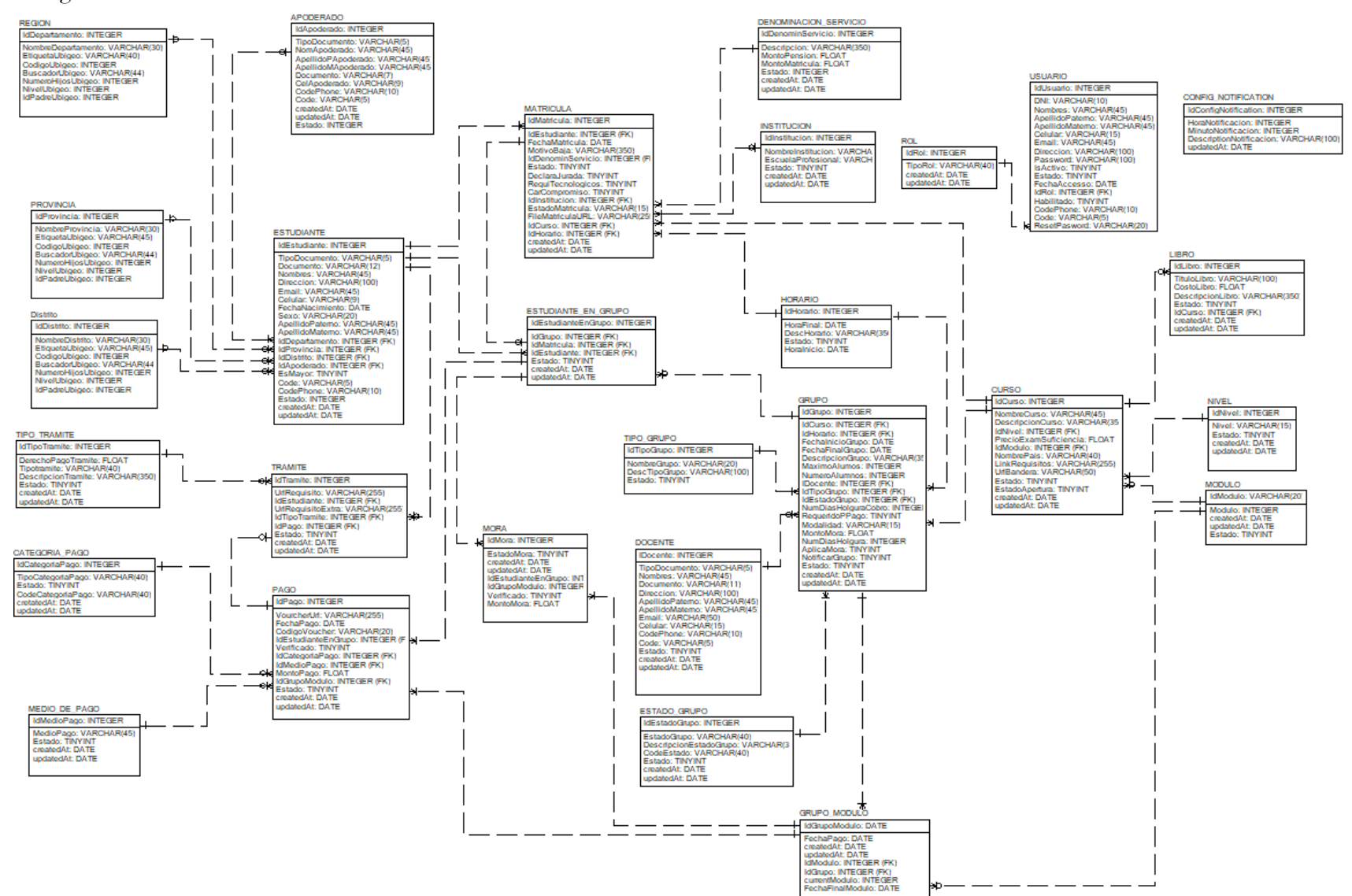

A continuación, se muestra las interfaces finales desarrolladas correspondientes a la iteración uno. La figura 54 muestra el panel principal implementado en el cual se observa 3 menús principales los cuales contienen los links de otras rutas de la página como registro de pagos, registro de otros trámites, matriculas y autentificación.

# Figura 54

Interfaz final: Panel principal del sistema

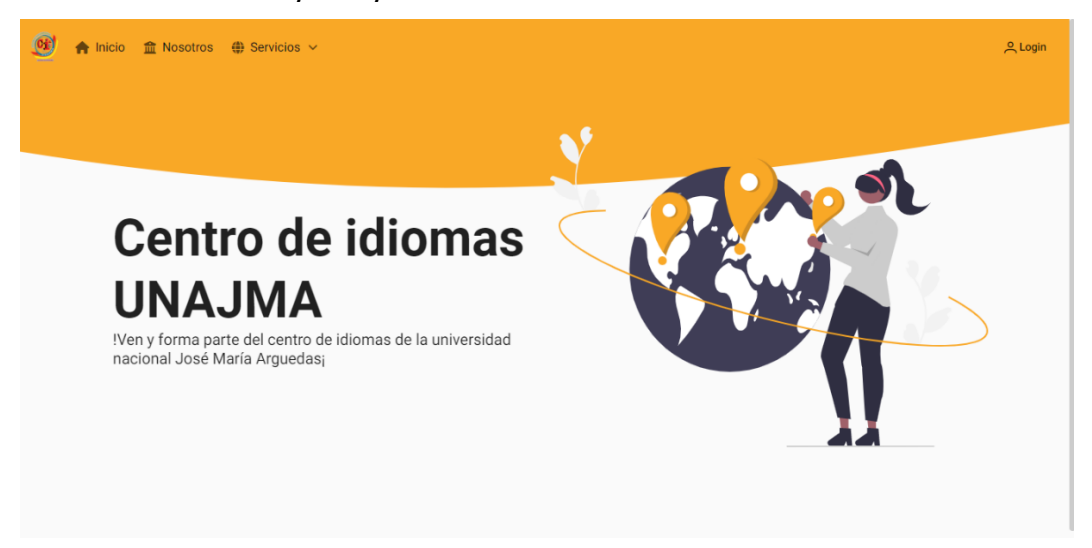

Seguidamente se encuentra una de las rutas de la aplicación, esta muestra la interfaz de autentificación para el ingreso a CEIDBOT. La Figura 55 la interfaz final de autentificación. Para acceder al sistema va ser necesario un usuario y una contraseña, además se cuenta con opciones para recodar usuario, retorno a la página principal y la opción de recuperación de contraseña.

# Figura 55

Interfaz final: Autentificación

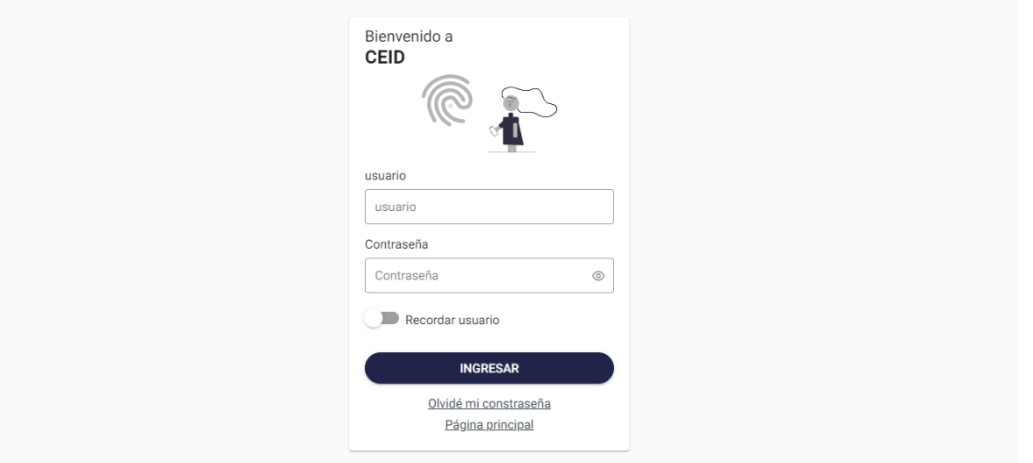

Por otro lado, en esta primera iteración se muestra la interfaz de la lista de usuarios registrados en el sistema tal como se observa en la figura 56. Cabe mencionar que esta lista se muestra para usuarios con privilegios altos. Esta interfaz cuenta con un buscador en donde permite realizar las búsquedas de los usuarios ya sea por nombre o por DNI. Asimismo, cuenta con botones para añadir nuevos usuarios.

# Figura 56

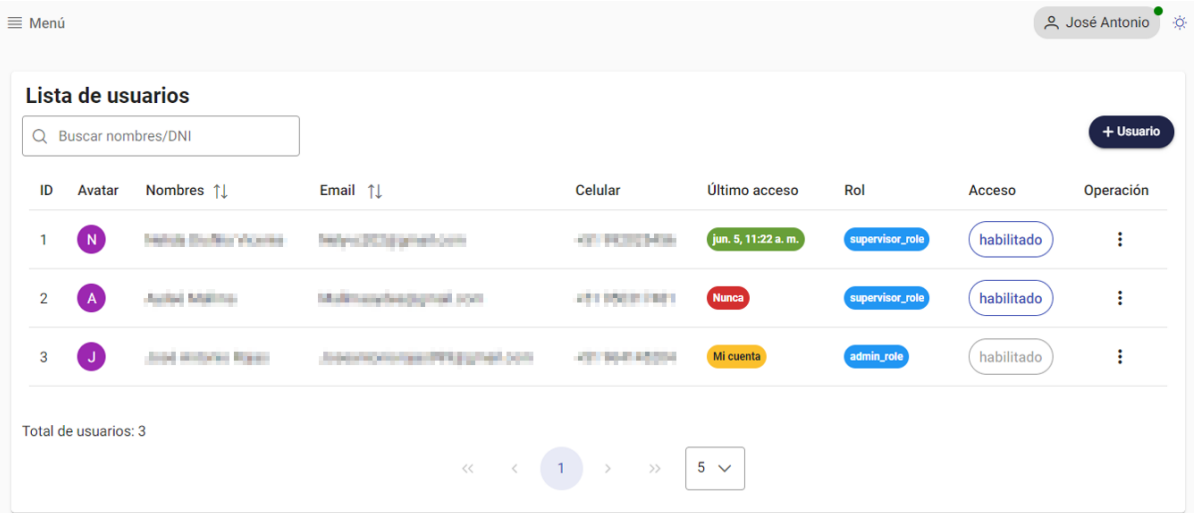

# Interfaz final: Lista de usuarios

Seguidamente, en esta iteración se trabajó con el registro de docentes y en la figura 57 se muestra la interfaz del formulario para el registro de los mismos. Se consideró los datos principales en base a los requerimientos identificados durante la realización de las historias de usuario.

Interfaz final: Interfaz registro docente

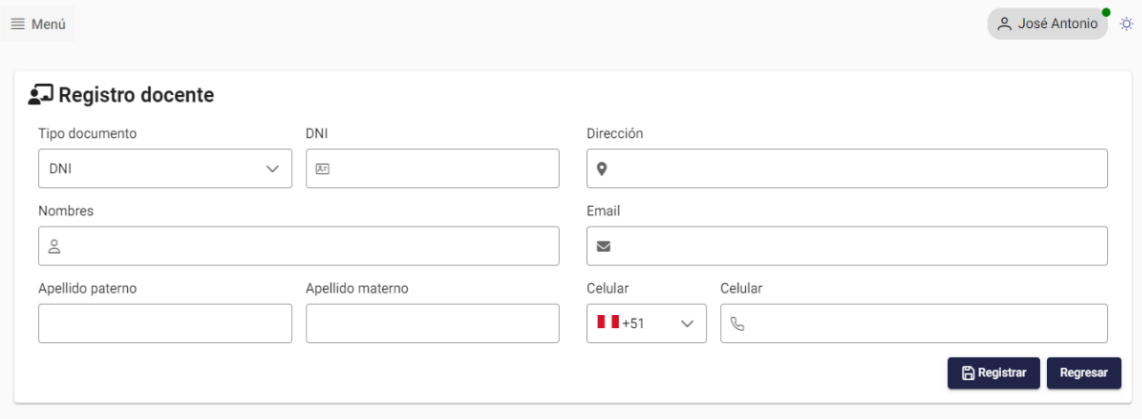

Por otro lado, en la figura 58 se muestra la interfaz de la lista de cursos registrados, esta sección de los registros de los cursos cuenta con opciones para añadir nuevos cursos, realizar operaciones con los cursos como por ejemplo actualizar y eliminar, cabe mencionar que el sistema no elimina físicamente los datos solo cambian de estado.

Por otro lado, se cuenta con opciones para mantener los estados del curso, estos estados representan si el curso se encuentra apertura o simplemente cerrado.

#### Figura 58

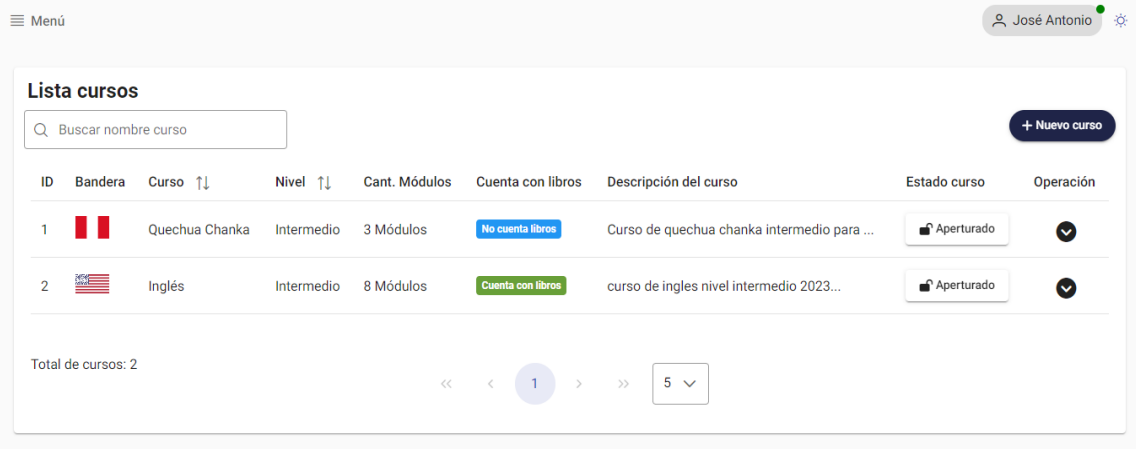

#### Interfaz final: Lista de cursos

En esta primera iteración se consideró las historias cuya prioridad fue alta y que estos no dependen directamente de otros módulos como son los grupos.

Además, cabe recalcar que después del desarrollo de la primera iteración se dio un tiempo aproximado de dos días para corregir algunos cambios en base a las primeras entregas y a los feedbacks recibidos por parte de los usuarios de administración del Centro de Idiomas.

#### Iteración II

A continuación, se muestra las interfaces finales desarrolladas de las historias mostradas en la tabla 79.

Seguidamente, la figura 59 muestra la interfaz de la lista de grupos previamente ya registrados. Este apartado cuenta con un filtro de grupos que se basa en los estados de los grupos, así mismo se cuenta con las opciones para añadir nuevos grupos, actualizar grupos y dar de baja a grupos. Estas opciones son mostradas en base a los privilegios del usuario y antes registrados.

#### Interfaz final: Lista de grupos

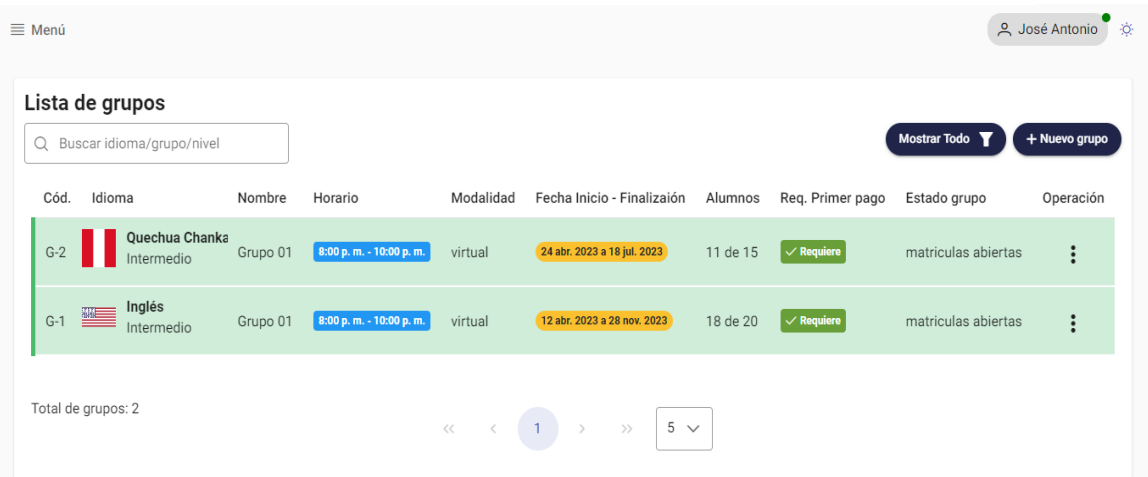

De acuerdo a esta segunda iteración fue importante ya la creación de interfaces para realizar el registro de estudiante en el grupo. En ese sentido se priorizo formularios para el registro de estos estudiantes. En la figura 60 se muestras el formulario desarrollado en base a los requerimientos identificados.

## Figura 60

Interfaz final: Matricula estudiante

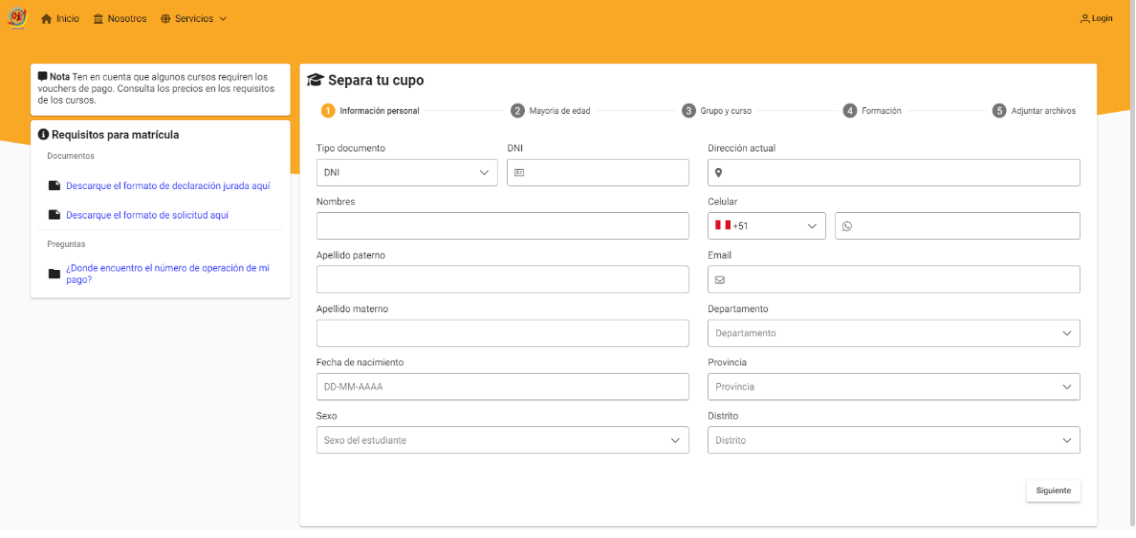

Continuando con la interfaz final de matrícula estudiante, la siguiente figura 61 muestra la elección del tipo de población con el cual el estudiante será registrado. Cabe mencionar de cada tipo de población tiene un costo de matrícula y mensualidad diferente. Esta información está establecida en la Resolución N° 080-2023-CO-UNAJMA. Asimismo, las tarifas de servicios de la UNAJMA con respecto al CEID se encuentra en el anexo 10.

Separa tu cupo Información persona Mayoria de edad Grupo y curso 4 Formación 5 Adjuntar archivos Población a la que pertenece Selececionea la población que pertenece Estudiantes beneficiarios de PRONABEC. Escolares del BOP beneficiarios de la media beca por convenio y evento "FIRST SPELLING BEE CONTEST". Escolares (por convenio). Estudiantes de la UNAJMA con descuento del 27 % nivel intermedio Estudiantes de la UNAJMA con media beca, nivel básico h. eso a internet, con cámara y mio Carta de compromiso  $\Box$ Me comprometo a realizar los pagos correspondientes según cronograma ceid, enviar los recibos de pago al correo institucional, entregar los recibos originales a la oficina del ceid, en caso de estar fuera de la provin Regresar Siguiente

Interfaz final: Matricula estudiante elección de población

En la figura 62 se muestra el formulario de registro de pagos. Una vez que el estudiante ya se haya matriculado en los cursos este podrá registrar sus pagos. Primeramente, para realizar el registro se realiza una consulta para ver si el estudiante está registrado o no y de ahí continuar con la elección del curso y registrar su pago.

#### Figura 62

Interfaz final: Registro de pago

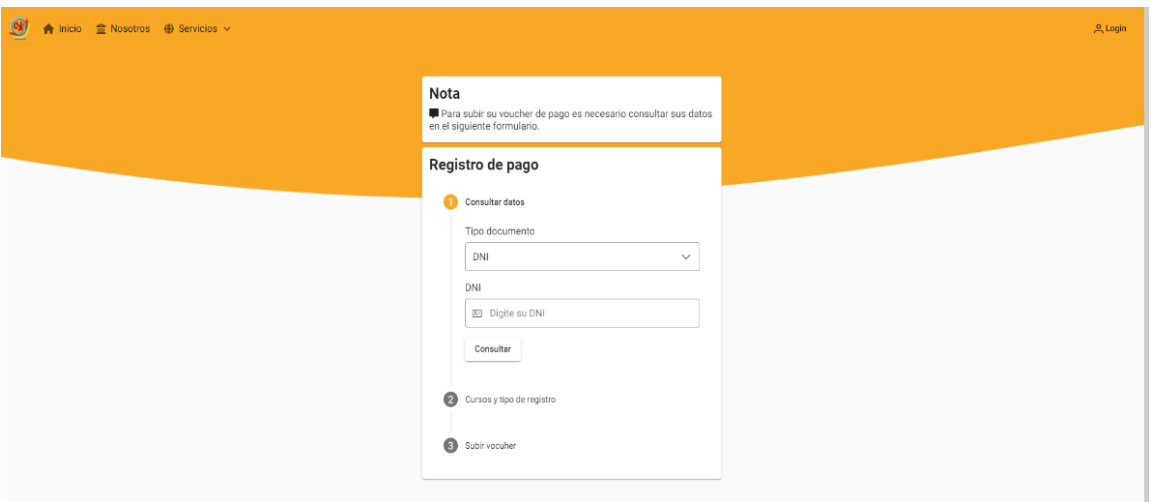

Una de las historias importantes a considerar en la segunda iteración fue realizar la conexión con cliente de WhatsApp. En la figura 63 se observa la interfaz para visualizar la conexión establecida. Para esta conexión se utilizó la librería whatsapp-js el cual emula un cliente WhatsApp.

Interfaz final: Formulario estado de chatbot

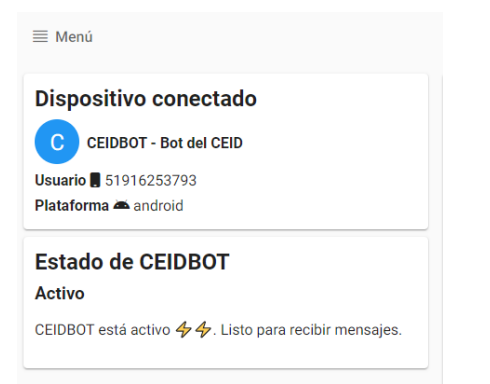

#### • Iteración III

La tercera iteración desarrollada abarcó puntos importantes para el proyecto y a continuación, se muestra las interfaces finales desarrolladas en la tercera iteración de las historias de usuario de la tabla 81. Se puede observar en la figura 64 la interfaz para la visualización de la información de un grupo especifico registrado.

## Figura 64

#### Interfaz final: Información acerca del grupo

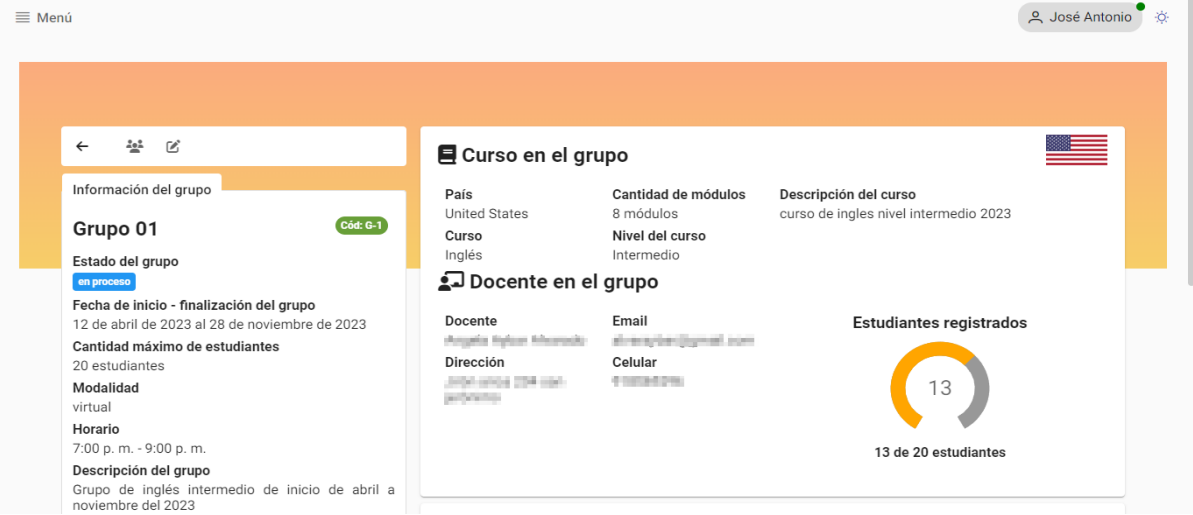

La figura 65 muestra el formulario para establecer parámetros necesarios para realizar los recordatorios de los pagos, el monto de mora o pago extemporáneo a asignar si él estudiante inscrito olvida pagar, así como si va ser necesario enviar recordatorios de pago con el CEIDBOT.

Interfaz final: Formulario de configuración de recordatorios de pagos

| Recordatorios de pagos y moras                                                                                                    |                  |
|----------------------------------------------------------------------------------------------------|------------------|
| Nota: Es importante tomar en cuentas estas opciones para realizar los cobros de los grupos. Cada grupo tiene estas opciones a<br>considerar. |                  |
| Aplicar mora al grupo<br>√ Marque el check para aplicar la mora al grupo en cada mensualidad del curso.                                      |                  |
| Enviar recordatorios de pago<br>√ Marque el check para enviar recordatorios de pago al grupo. Esta función necesita tener a CEIDBOT activo.  |                  |
| Monto de mora del grupo S/.<br>5.00                                                                                                    |                  |
| Número de dias de holgura                                                                                                    |                  |
| 5                                                                                                    |                  |
|                                                                                                    | <b>A</b> Guardar |

Por otro lado, la figura 66 muestra la interfaz de los estudiantes en grupo específico, así mismo se muestra las fechas de pago o fechas de finalización de los módulos del curso. Estas fechas son registras por defecto cuando se crea el grupo, sin embargo, pueden ser modificadas.

# Figura 66

Interfaz final: Estudiantes en grupo

|                                           |  |                | Fechas de pago                           |                                                           |             |                                                 |                          |                                           |             |          |
|-------------------------------------------|--|----------------|------------------------------------------|-----------------------------------------------------------|-------------|-------------------------------------------------|--------------------------|-------------------------------------------|-------------|----------|
| Inicio módulo 1                           |  |                |                                          | Inicio módulo 2                                           |             |                                                 |                          | Inicio módulo 3                           |             |          |
|                                           |  |                |                                          |                                                           |             |                                                 |                          |                                           |             |          |
| Inicio 24 Abr. 2023<br>Final 22 May. 2023 |  |                |                                          | Inicio 23 May. 2023<br>Final 19 Jun. 2023                 |             |                                                 |                          | Inicio 20 Jun. 2023<br>Final 18 Jul. 2023 |             |          |
|                                           |  |                |                                          |                                                           |             |                                                 |                          |                                           |             |          |
|                                           |  |                | Estudiantes en el grupo                  |                                                           |             |                                                 |                          |                                           |             |          |
| Q Buscar nombres/DNI                      |  |                |                                          |                                                           |             |                                                 |                          | <b>Sin Filtro</b>                         |             |          |
|                                           |  | $N^{\circ}$    | Nombres y<br>apellidos                   | Contacto                                                  | Estado      | Tipo población                                  | Reg.<br>matricula        | Matricula                                 | Mensualidad | Más      |
|                                           |  |                | Andrea Astrontos<br><b>Chrysler</b>      | AGE DRIVINGS<br>and wore clowling that we applied in pri- | matriculado | Público en general y<br>estudiantes de maestría | $\mathbb{R}$ ver         | 31, 231, 241                              | BY TITLING  | $\vdots$ |
|                                           |  | $\mathfrak{D}$ | <b>Carlos Committee</b><br><b>Artist</b> | <b>451 IST TERSS</b><br>I hardcovered provides with our   | matriculado | Estudiantes y egresados de la<br>UNAJMA         | $\boxed{\mathbb{A}}$ ver | \$1,75.00                                 | S/ 110.90   | $\vdots$ |
|                                           |  | 3              | <b>GAUGE ENGINEER</b><br><b>START</b>    | via scentiauté<br>driftsmita@gmail.com                    | matriculado | Público en general y<br>estudiantes de maestría | $\mathbb{R}$ ver         | the countries.                            | \$2,520.00  | $\vdots$ |

Seguidamente la figura 67 se muestra la interfaz de validación de los pagos registrados por los estudiantes, dicho formulario se muestra en una ventana modal con el voucher de pago y campos necesarios para la validación de los pagos del estudiante.

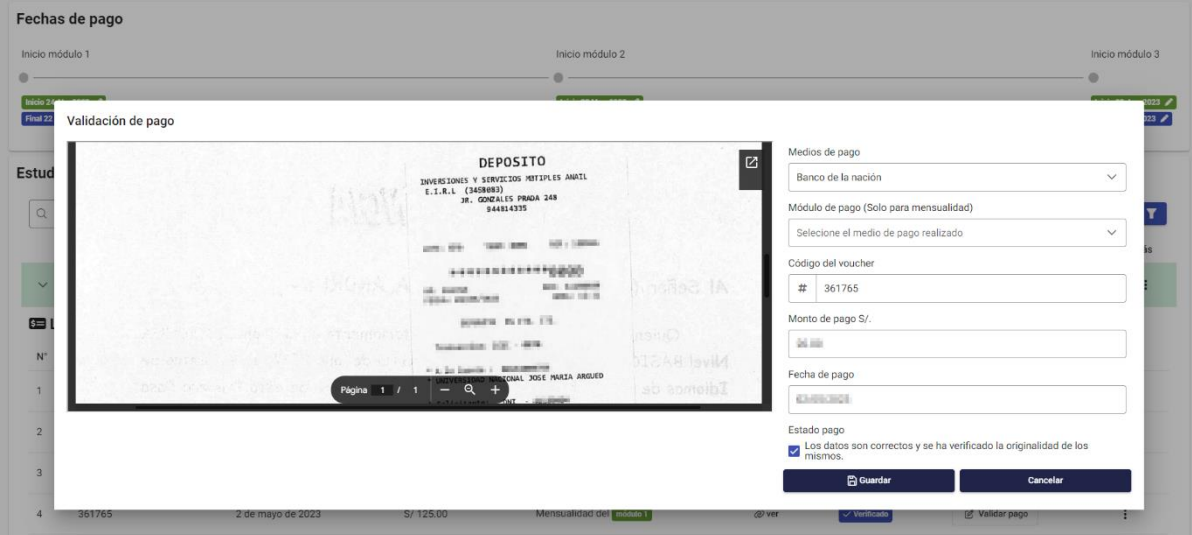

Interfaz final: Interfaz validación del registro de pago

Para finalizar la tercera iteración se creó los intents correspondientes en la plataforma de compresión del lenguaje natural dialogflow para el chatbot. Por otro lado, se hizo la conexión en Dialogflow y nuestro backend utilizando la librería de Google APIs Node.js Client el cual nos permitió adminstrar nuestros intents como por ejemplo modificar las posibles respuestas del text response del intent consultado, modificar los payload de los intents, el cual este representa la parte de los datos trasmitidos y generalmente son enviados como encabezados o metadatos. En la figura 68 se observa los intents creados.

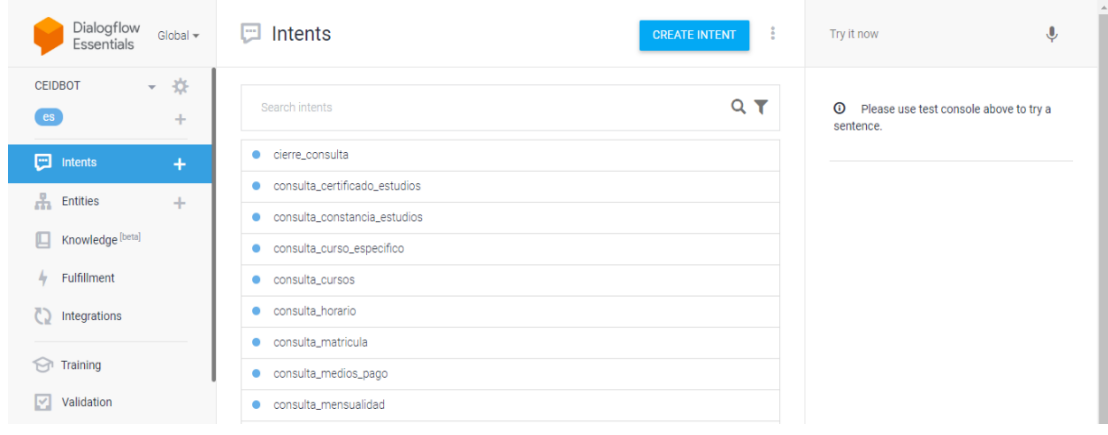

Creación de intents del chatbot en Dialogflow

#### • Iteración IV

A continuación, se muestra las interfaces finales desarrolladas en la tercera iteración de las historias de usuario de la tabla 83. En la figura 69 se muestra la interfaz en donde se lista los intents registrados en DialogFlow. Por otro lado, se muestra la opción como botón para visualizar las posibles respuestas del intent.

## Figura 69

| ≡ Menú                                                                |                |                               |                                  | A José Antonio<br>÷ò. |
|-----------------------------------------------------------------------|----------------|-------------------------------|----------------------------------|-----------------------|
| Dispositivo conectado                                                 |                | Lista de intents              |                                  |                       |
| <b>CEIDBOT - Bot del CEID</b>                                         | ID             | Nombre del Intent             | WebHook                          | Operación             |
| Usuario 51916253793<br>Plataforma a android                           |                | <b>Default Welcome Intent</b> | WEBHOOK_STATE_UNSPECIFIED        | <b>Q</b> Respuestas   |
| Estado de CEIDBOT                                                     | $\overline{2}$ | cierre consulta               | <b>WEBHOOK STATE UNSPECIFIED</b> | <b>Q</b> Respuestas   |
| <b>Activo</b><br>CEIDBOT está activo 44. Listo para recibir mensajes. | 3              | consulta constancia estudios  | <b>WEBHOOK STATE UNSPECIFIED</b> | <b>Q</b> Respuestas   |
|                                                                       | $\overline{4}$ | consulta precios              | <b>WEBHOOK STATE UNSPECIFIED</b> | <b>Q</b> Respuestas   |
|                                                                       | 5              | consulta_personal_ceid        | WEBHOOK_STATE_UNSPECIFIED        | <b>Q</b> Respuestas   |
|                                                                       | 6              | consulta_certificado_estudios | WEBHOOK_STATE_UNSPECIFIED        | <b>Q</b> Respuestas   |
|                                                                       | 7              | consulta_matricula            | WEBHOOK_STATE_UNSPECIFIED        | <b>Q</b> Respuestas   |

Interfaz final: Lista de intents creados

La figura 70 se visualiza la interfaz en donde se puede editar los textos de respuesta de un intent específico. Este formulario consta de dos partes, uno de ellos es el formulario de texto de respuesta de entrada en el cual se activa si el usuario consulta por un dato especifico, mientras el formulario de payload es enviado junto con la primera respuesta en el cual este permite textos y urls.

Interfaz final: Operación de posibles respuestas del chatbot

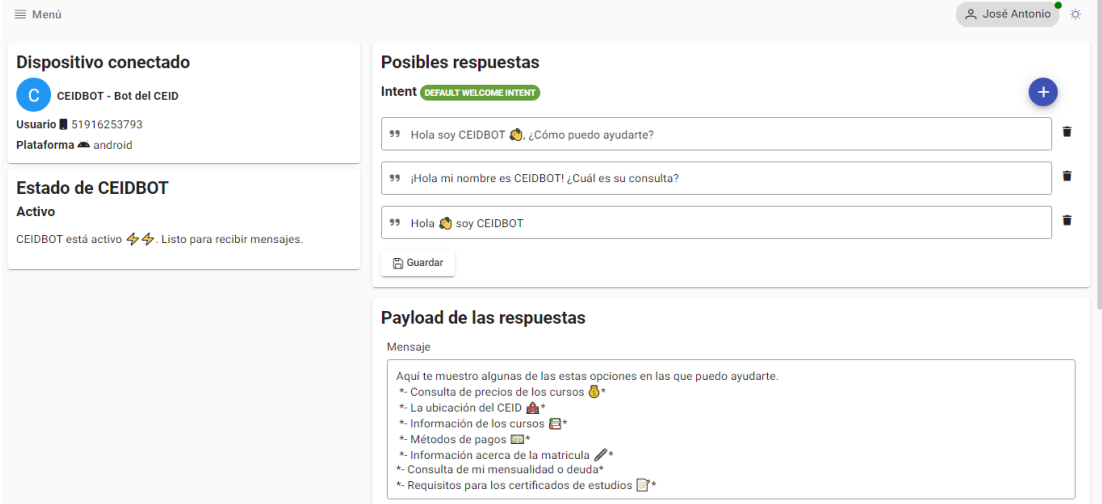

Por otro lado, en la figura 71 se visualiza la interfaz del perfil del usuario en donde puede actualizar el número de celular, la dirección actual y su contraseña.

# Figura 71

#### Interfaz final: Perfil del usuario

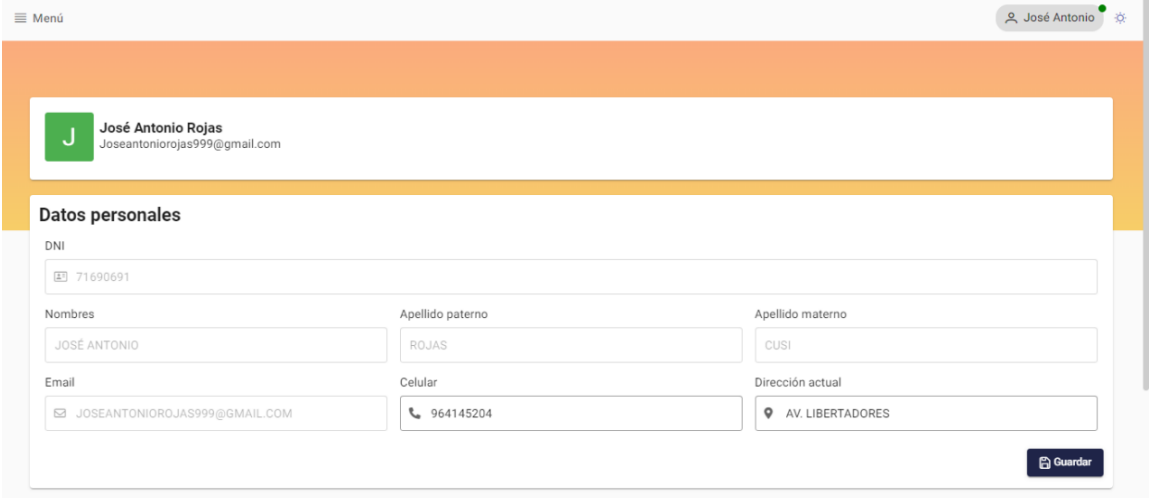

Asimismo, la cuarta iteración se desarrolló la interfaz para el envío de mensajes mediante el cliente de WhatsApp. Esta función va a requerir que el client Bot WhatsApp este activo. En la figura 72 se muestra la interfaz desarrollada.

## Figura 72

Interfaz final: Envió de mensaje por WhatsApp

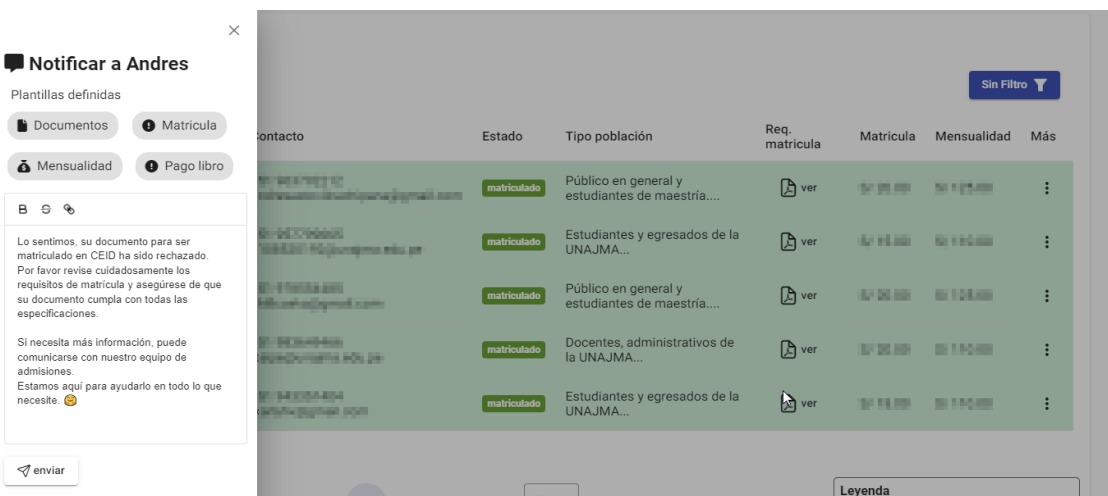

Para finalizar a la cuarta iteración se hizo las pruebas del envió de comunicados a estudiantes registrados en el grupo, en la figura 73 se muestra el mensaje enviado y recibido por el estudiante registrado. Por otro lado, también se observa la consulta de pagos registrados por el estudiante.

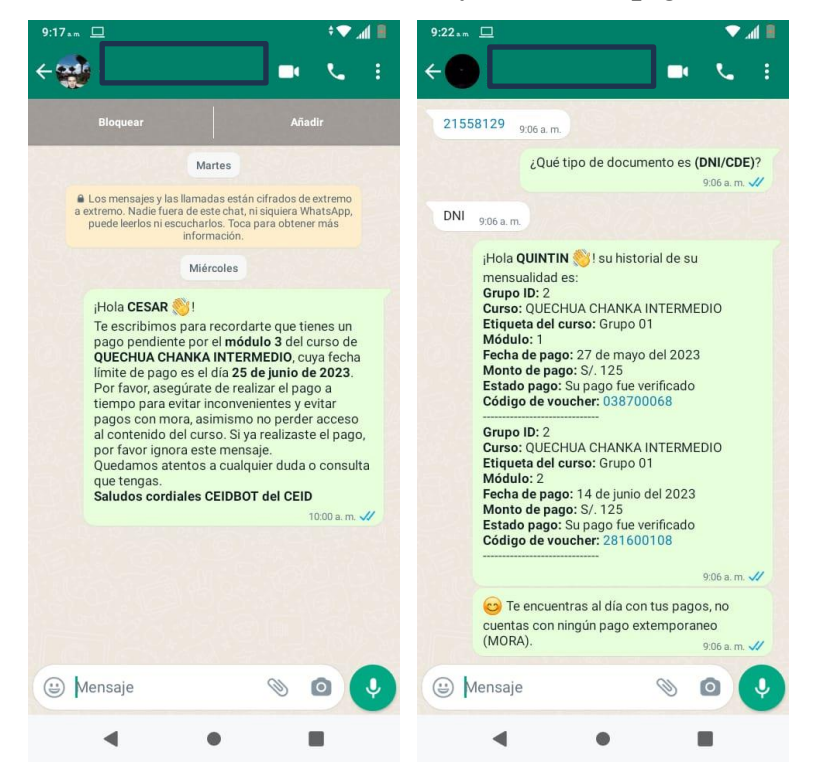

Pruebas de envió de comunicados y consulta de pagos

#### Iteración V

En la quinta y última iteración se desarrollaron las historias de la tabla 85 y a continuación, se muestra las interfaces finales desarrolladas. La figura 74 muestra la interfaz de información del estudiante en un grupo especifico, así mismo cuenta con las funcionabilidades para actualizar principales datos del estudiante como celular, correo la población a la que pertenece, si cuenta con apoderado y los documentos presentados.

## Figura 74

Interfaz final: Información del estudiante

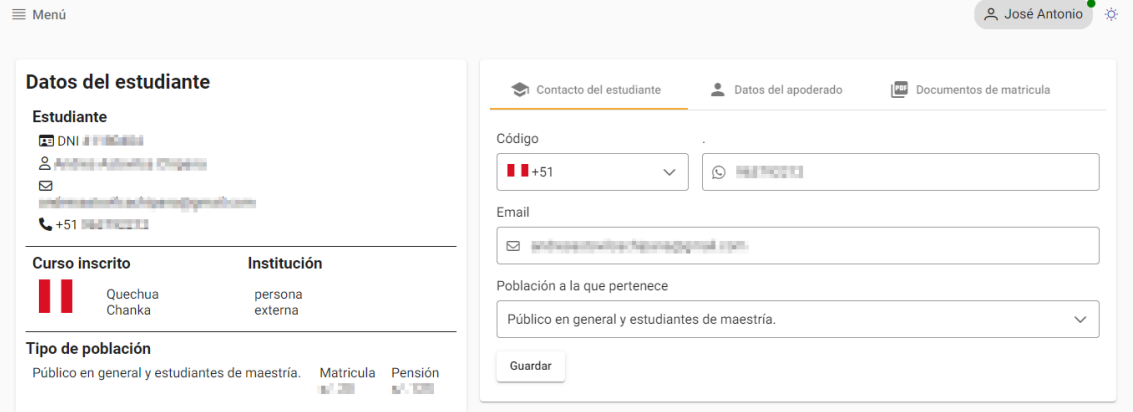

En la figura 75 se visualiza la interfaz de reportes de la cantidad de estudiantes por grupos. También se cuenta con opciones para imprimir el gráfico.

## Figura 75

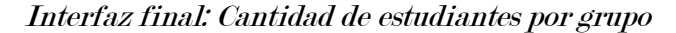

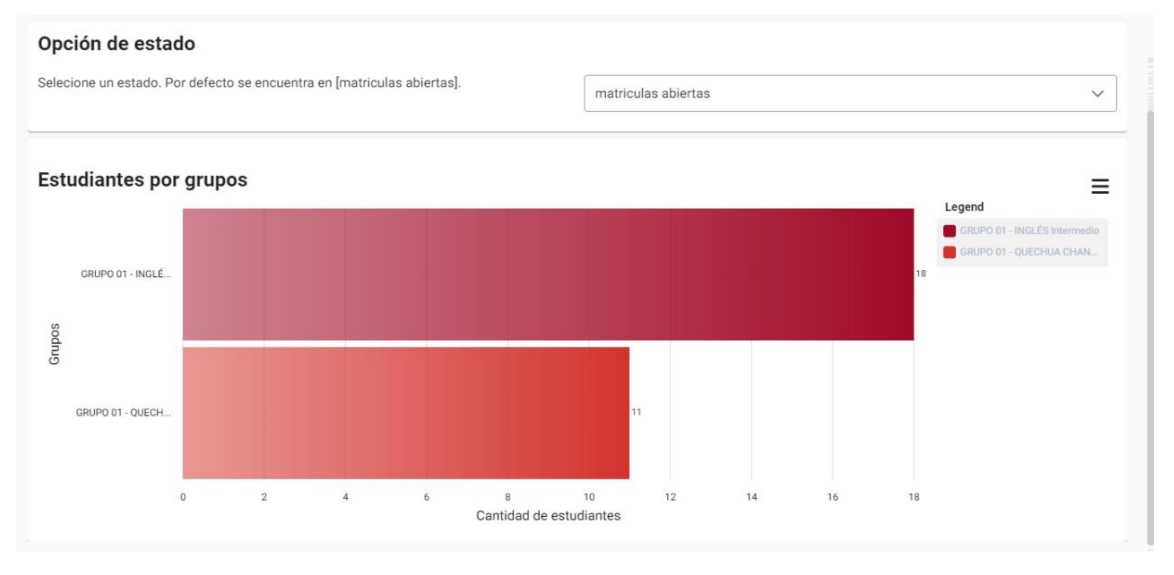

Seguidamente, en la figura 76 se visualiza la interfaz de reportes de los pagos y moras registradas en los grupos. Por otro lado, existe la posibilidad de elegir a los grupos dependiendo del estado que se encuentren. También se cuenta con opciones para imprimir el gráfico.

# Figura 76

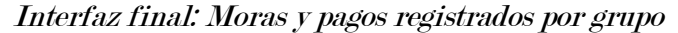

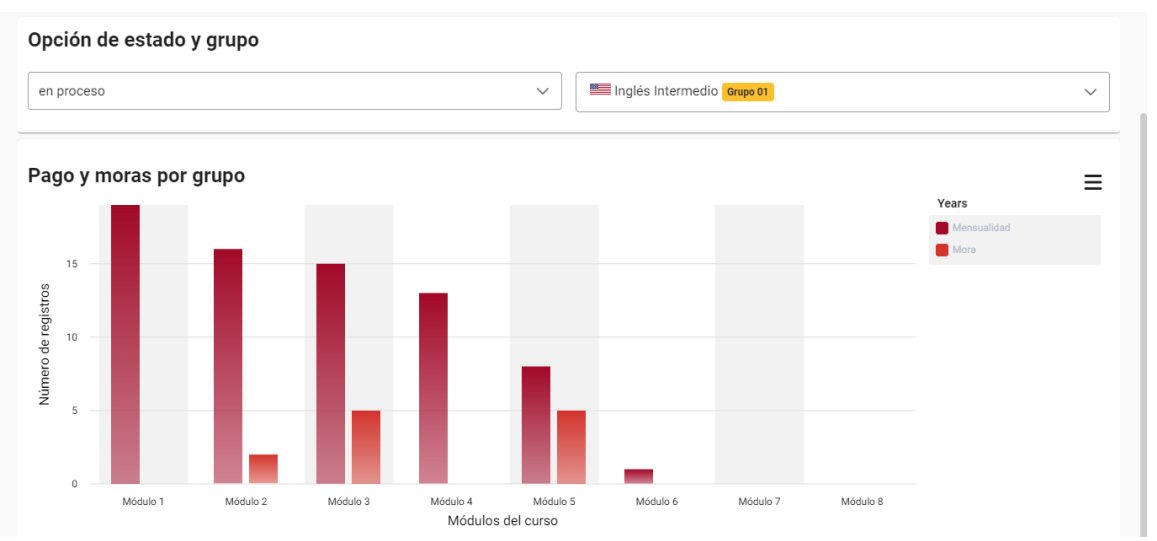

También, se visualiza en a figura 77 la interfaz de reporte de pagos en base a los módulos de grupos y el estado de los grupos. Así mismo se observa la interfaz del reporte como resumen de los pagos en general en base a las categorías de pago registrados. Dichos reportes existen la posibilidad de realizar la descarga de los datos en formatos de archivos Excel y PDF.

## Figura 77

#### Interfaz final: Reporte de pagos

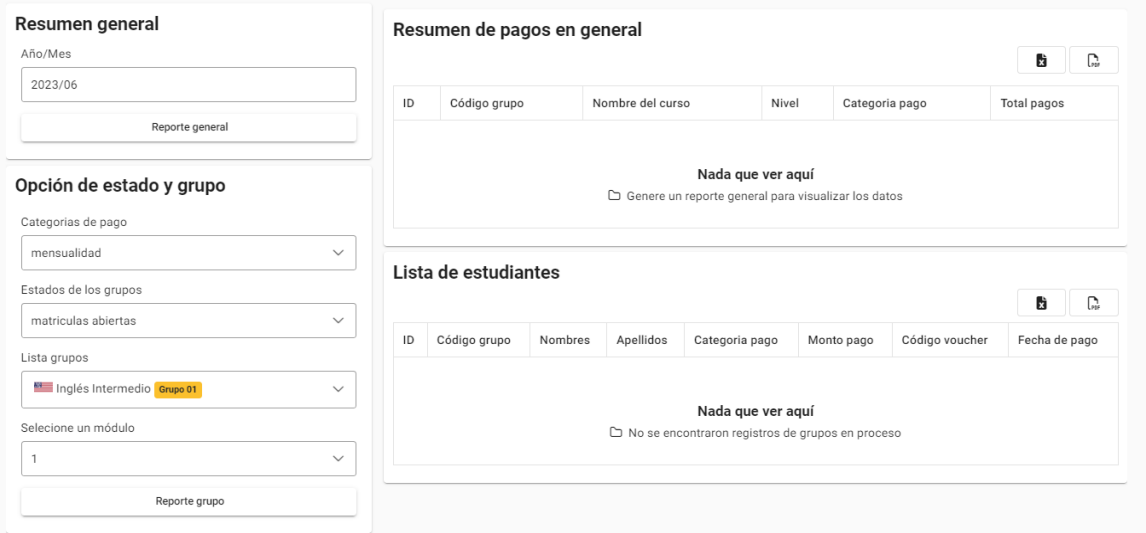

# 3.3. Codificación

En este apartado se muestra algunas secciones del código tanto para el desarrollo frontend y backend del sistema CEIDBOT. En la figura 78 se muestra el módulo conexión a base de datos y en la figura 79 se muestra el frontend de la autentificación del sistema.

# Figura 78

Codificación backend: módulo conexión a base de datos

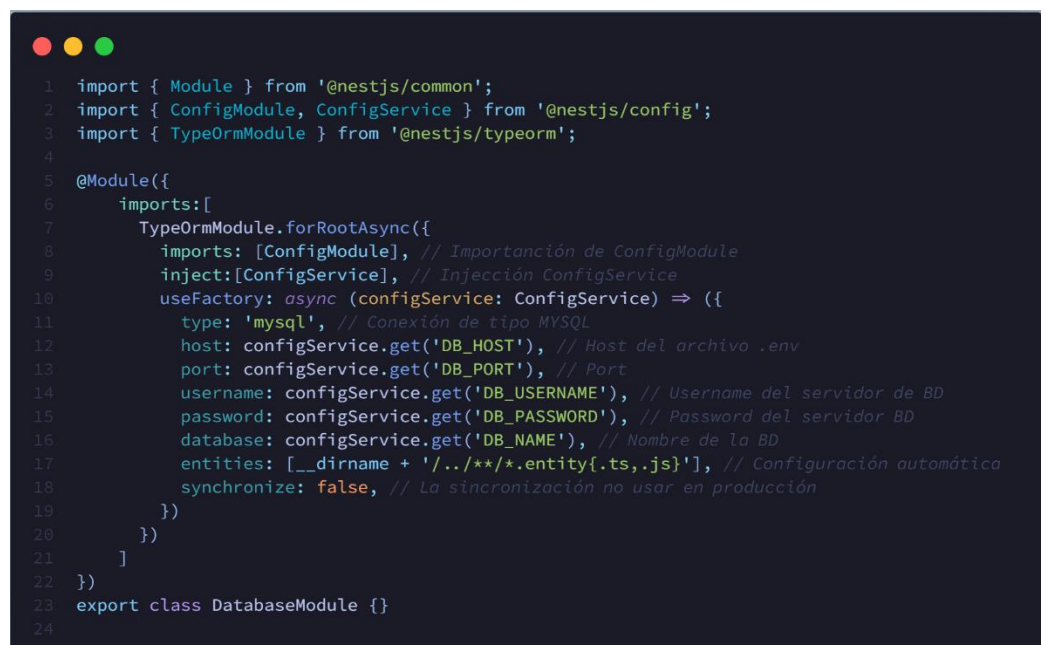

# Codificación frontend: autentificación

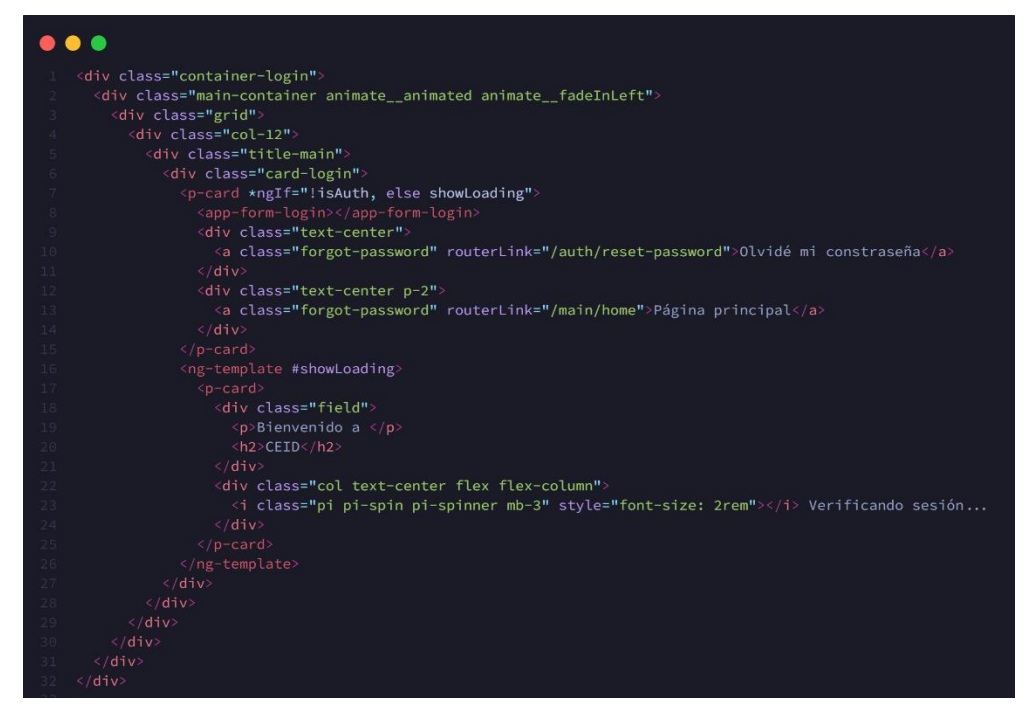

Además, se evidencia en la figura 80 la capacidad de adaptación del sistema al realizar pruebas de funcionalidad en varios navegadores, a los cuales el sistema respondió de manera apropiada.

# Figura 80

Prueba de visualización en navegadores Chrome, Edge, Brave y Firefox

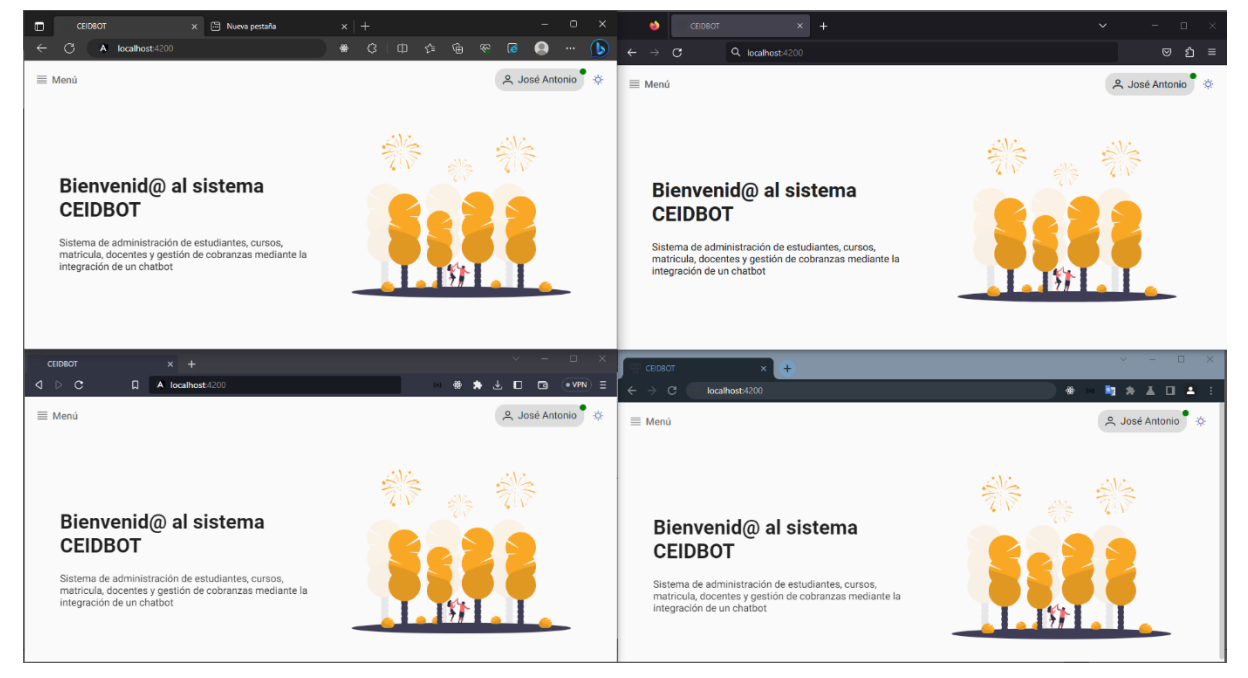

Por otro lado, se muestra la adaptabilidad del sistema en un entorno para dispositivo móvil, en la figura 81 se muestra la adaptabilidad bajo el emulador de Google Chrome.

#### Figura 81

Adaptabilidad del sistema CEIDBOT en dispositivos móviles

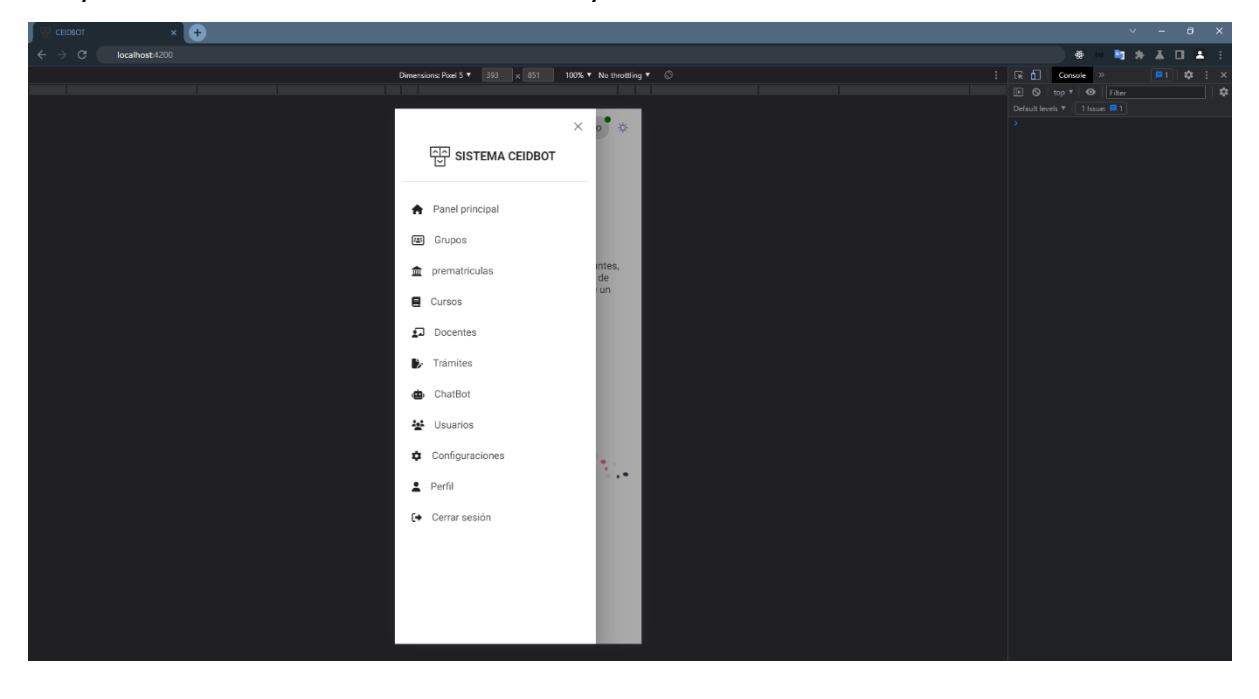

# 4. Pruebas

Extreme Programming se centra en la ejecución de numerosas pruebas durante todo el proyecto para asegurar el correcto funcionamiento y la implementación según lo establecido en el diseño. En este proceso, participan todas las partes involucradas, incluyendo el equipo de desarrollo y el cliente, en las pruebas de aceptación. Además, se llevaron a cabo pruebas de aceptación para las historias identificadas, las cuales fueron aprobadas por el cliente a medida que avanzaban las iteraciones. También se empleó la norma ISO 9126 para verificar la calidad del software.

## 4.1. Pruebas de calidad mediante la ISO/IEC 9126

La prueba de calidad del software bajo la ISO 9126 se realizó bajo los siguientes criterios de pruebas de calidad. En la tabla 91 se muestra los criterios de evaluación de prueba de calidad. Los indicadores que se tomaron en cuenta para la prueba de calidad fueron usabilidad,

portabilidad, funcionalidad y eficiencia. Bajo estos criterios se fue evaluando mediante expertos en el área. En el anexo 09 se muestra los instrumentos validados por los expertos.

# Tabla 94

Criterios de evaluación de prueba de calidad

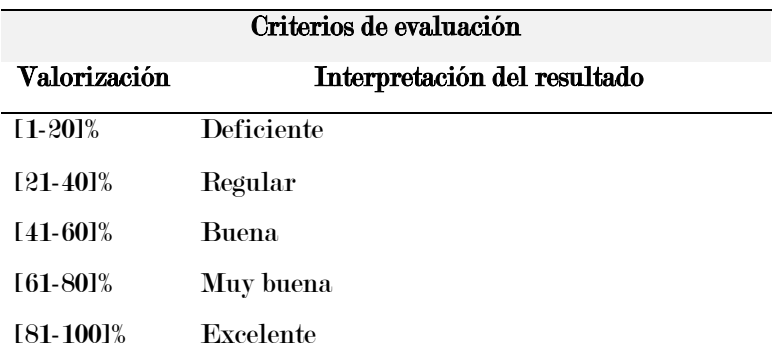

# 4.2. Prueba de funcionamiento del Chatbot

La arquitectura desarrollada para el funcionamiento del Chatbot se muestra en la figura 48. Una vez que el sistema CEIDBOT establezca una conexión con un cliente WhatsApp el Chatbot estará listo para resolver consultas establecidas en Dialogflow. En la figura 82 muestra el intent default welcome.

# Figura 82

Default welcome itent del chatbot

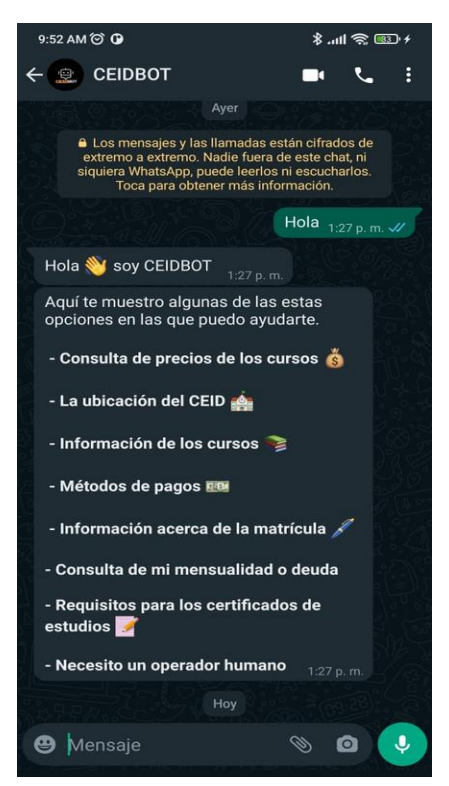

El Chatbot tiene la capacidad de detectar palabras clave dentro de los intents declarados en dialogflow, por darle una idea al usuario durante una consulta se estableció un mensaje por defecto el cual en la figura 82, así mismo, se puede observar en la figura 84 la respuesta automática e identificando el intent de despedida una vez enviado el recordatorio de pago una vez realizado él envió automático como se observa en la figura 83.

# Figura 83

## Figura 84

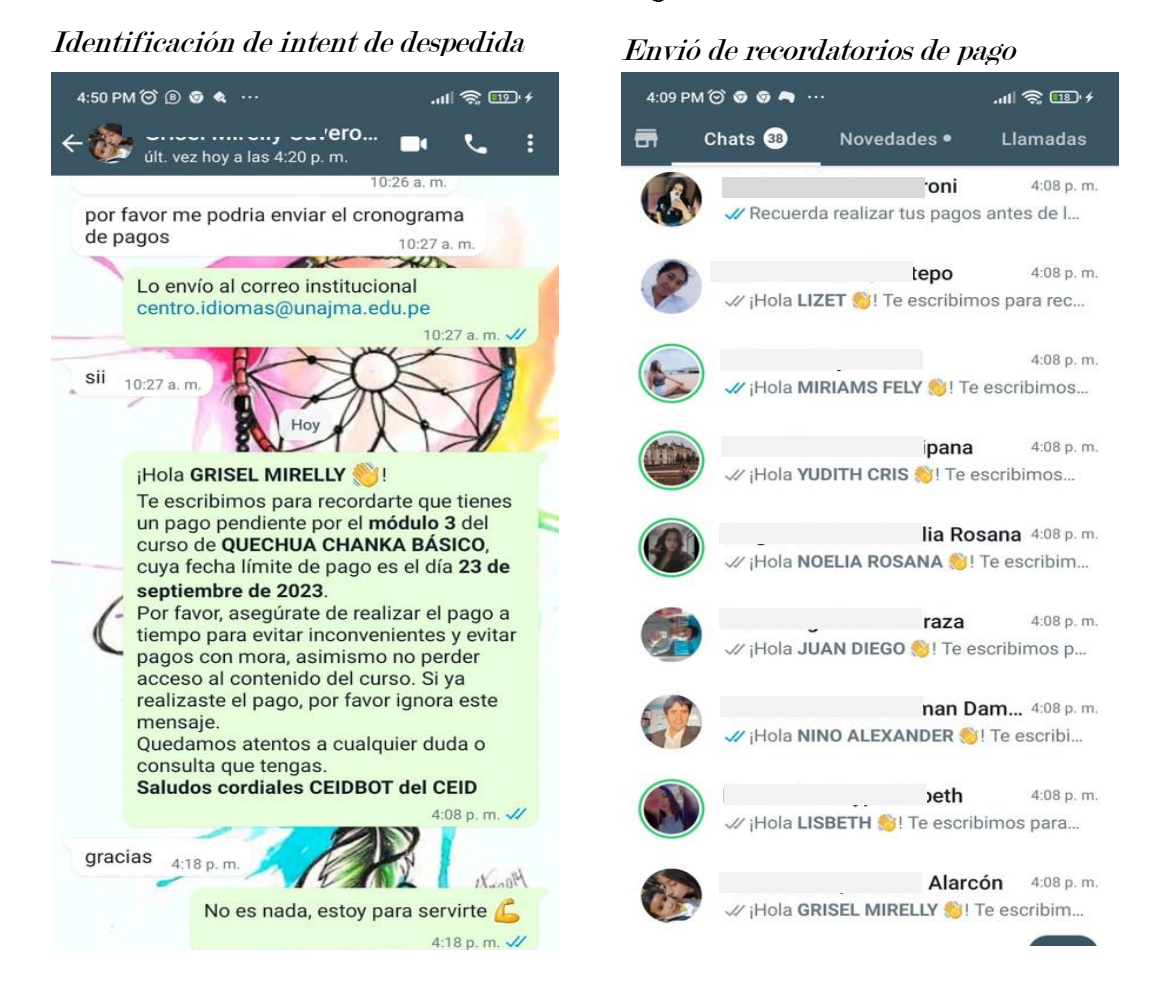

Así mismo se pude observar en la siguiente figura 85 las declaraciones de las palabras clave o frases de entrenamiento del intent consulta mensualidad. Estas palabras son muy importantes ya que el Chatbot mediante dialogflow se encarga de asociar a un intent configurado la cal ser como respuesta al usuario, si no existe una asociación la respuesta será asociada con un intent por defecto.

Frases de entrenamiento del intent consulta mensualidad

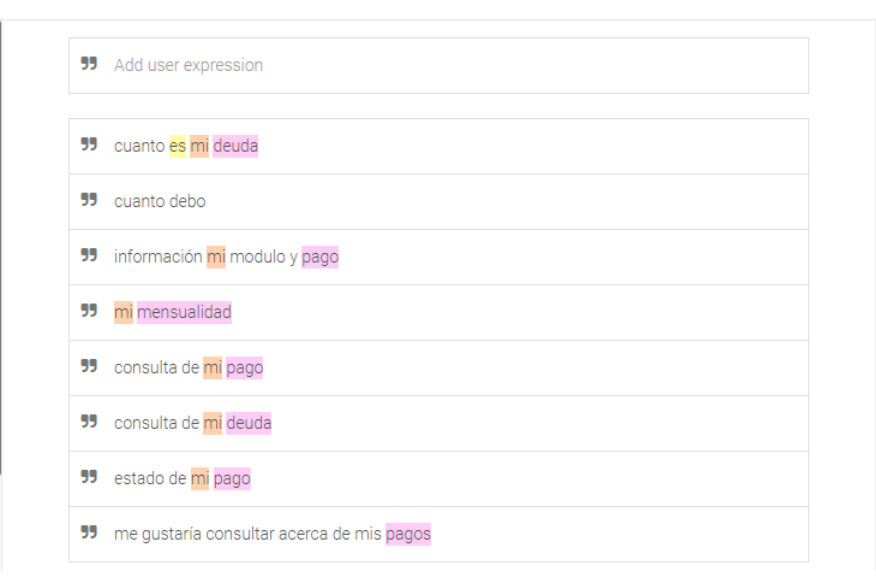

Por otro lado, haciendo uso de la libería Google APIs Node.js Client se hizo la conexión con dialogflow el cual se puede realizar peticiones de los intents registrados, así como obtener los parámetros capturados en dialogflow el cual es muy importante para realizar la interación con nuestro backend. En la figura 86 se muestra la acción y parámetros establecidos en el intent pedido de documento.

## Figura 86

Acción y parámetros en el intent

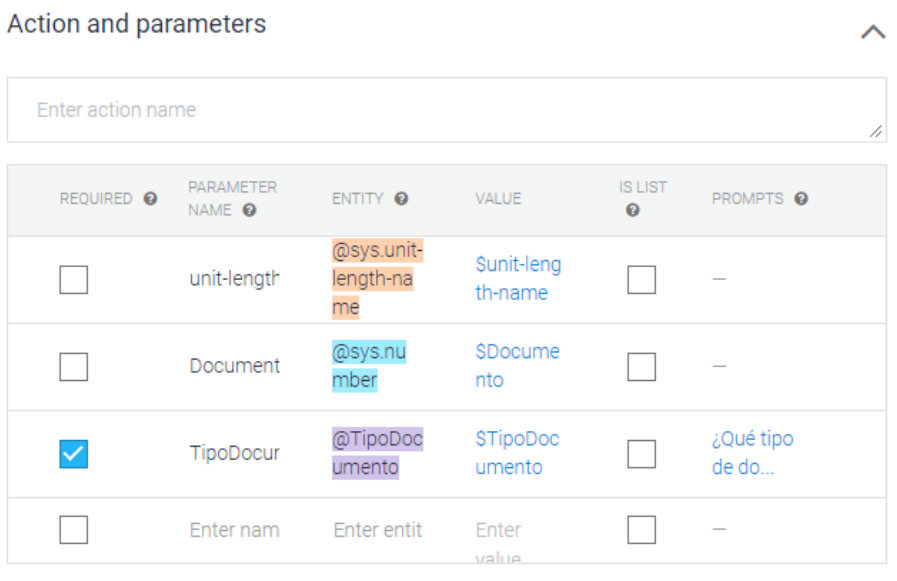

```
+ New parameter
```
Con respecto a los indicadores trabajados como objetivos en la investigación se pueden observar una mejora en promedio en cuanto al tiempo del proceso de recordatorios de pago y el índice del manejo de la deuda. En el anexo 6 se pueden observar los datos en las fichas de registros. Asimismo, se pueden observar una mejora en cuanto al índice del manejo de la deuda, en la tabla 95 se puede observar 12 registros con respecto al índice de la deuda.

# Tabla 95

| $N^{\circ}$             | Porcentaje de deuda<br>vencida (Antes) | Porcentaje de deuda vencida<br>(Después) |
|-------------------------|----------------------------------------|------------------------------------------|
| $\mathbf{1}$            | $5\%$                                  | $\mathbf{0}\%$                           |
| $\boldsymbol{2}$        | 44%                                    | 13%                                      |
| $\bf 3$                 | 24%                                    | 33%                                      |
| $\overline{\mathbf{4}}$ | 29%                                    | $0\%$                                    |
| $\overline{5}$          | 29%                                    | 13%                                      |
| $\boldsymbol{6}$        | 31%                                    | $8\%$                                    |
| $\overline{7}$          | $0\%$                                  | $0\%$                                    |
| 8                       | 11%                                    | 17%                                      |
| $\boldsymbol{9}$        | 29%                                    | $0\%$                                    |
| 10                      | $6\%$                                  | $\mathbf{0}\%$                           |
| 11                      | 14%                                    | $\mathbf{0}\%$                           |
| 12                      | $54\%$                                 | 10%                                      |

Comparación de antes y después del índice del manejo de la deuda vencida

Cabe mencionar que el índice del manejo de la deuda vencida fue calculado por módulo y la fecha de pago límite del estudiante y que estas deudas al finalizar el curso son cobradas de manera obligatoria al estudiante y penalizando sus pagos.

## 4.3. Pruebas de aceptación

La tabla 96 muestra la prueba de aceptación de acceso al sistema con usuario válido en el cual Se ingresa al sistema en el cual se solicita el usuario y contraseña. Por otro lado, la tabla 88 muestra la prueba de aceptación de realización de operaciones con los usuarios en el cual se realiza operaciones con los usuarios.

# Tabla 96

Prueba de aceptación: Realiza operaciones con los usuarios

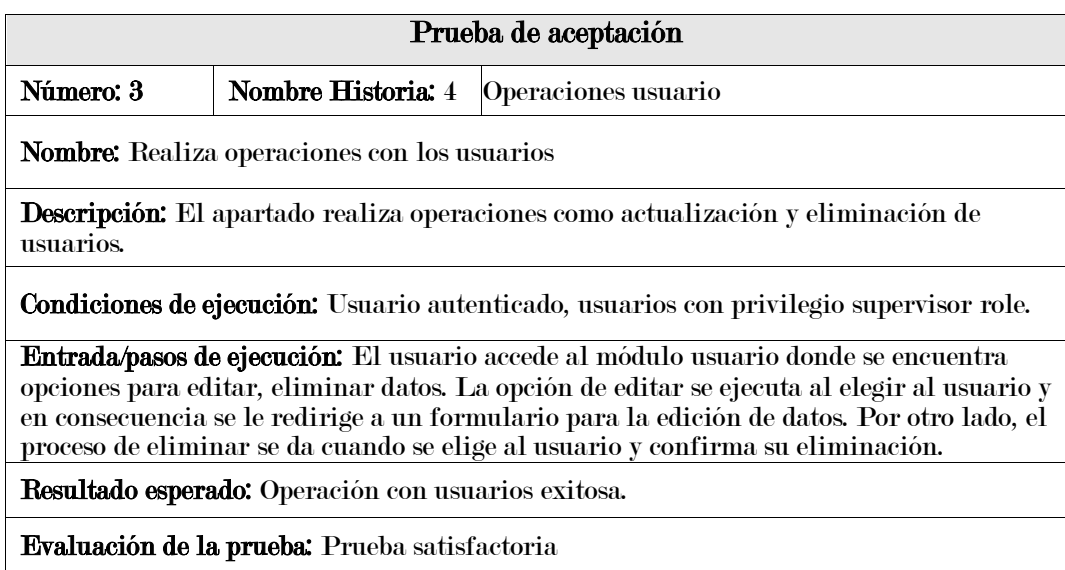

La tabla 97 muestra la prueba de aceptación de realiza el registro de pagos de estudiante

matriculado en donde se realiza el registro de pagos de estudiante matriculado.

# Tabla 97

Prueba de aceptación: Realiza el registro de pagos de estudiante matriculado

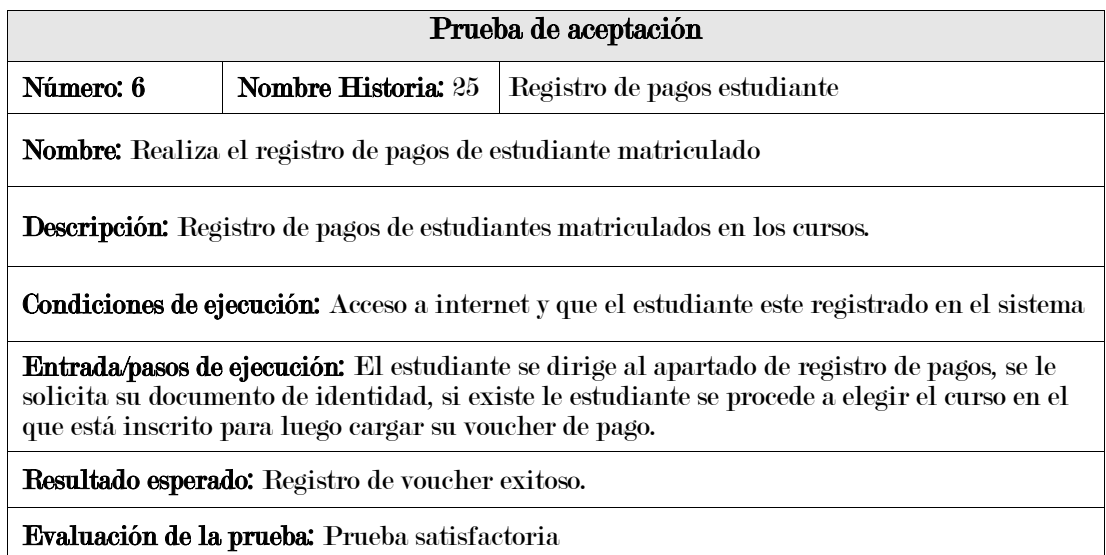

La tabla 98 muestra la prueba de aceptación de operaciones con voucher de pago registrado en donde se realiza las operaciones con voucher de pago registrado.

# Tabla 98

Prueba de aceptación: Operaciones con voucher de pago registrado

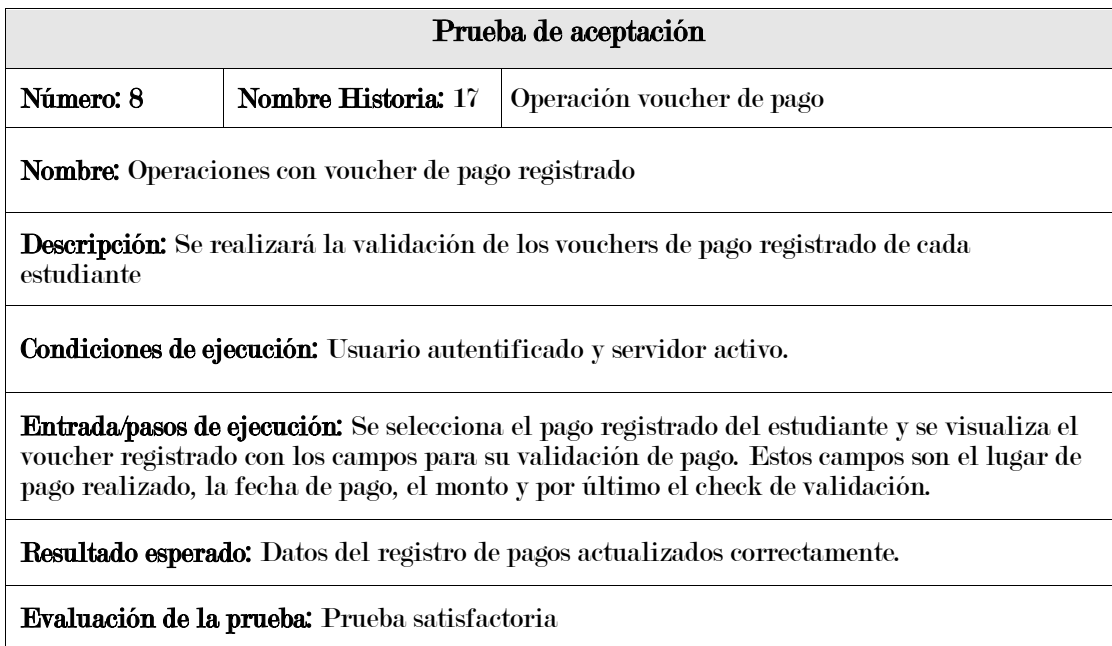

La tabla 99 muestra la prueba de aceptación de configuración de recordatorios de pago

por grupo en donde se realiza la configuración de recordatorios de pago por grupo.

## Tabla 99

Prueba de aceptación: Configuración de recordatorios de pago por grupo

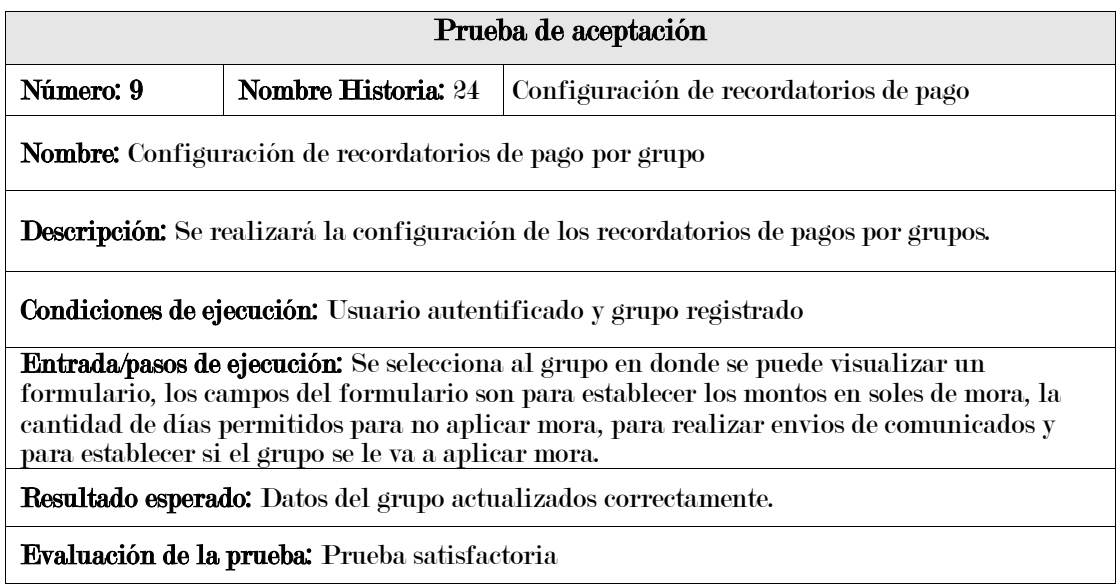

La tabla 100 muestra la prueba de aceptación de consultas chatbot acerca del historial de pago del estudiante en donde se realiza las consultas chatbot acerca del historial de pago del estudiante.
### Tabla 100

Prueba de aceptación: Consultas chatbot acerca del historial de pago

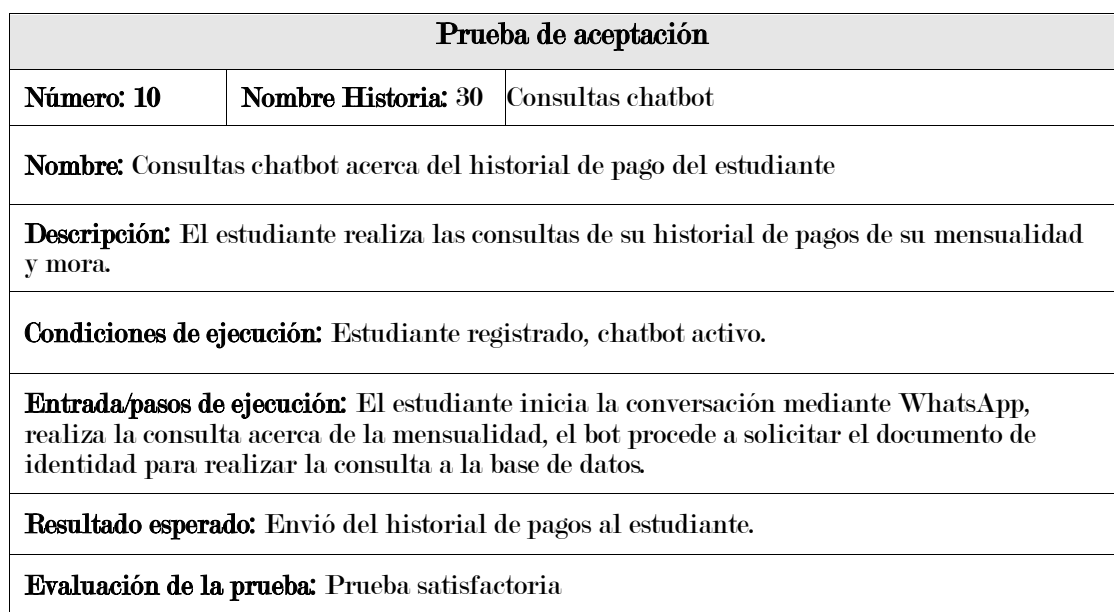

La tabla 101 muestra la prueba de aceptación de reporte de mensualidad y mora en

donde se genera un Reporte de mensualidad y mora.

### Tabla 101

Prueba de aceptación: Reporte de mensualidad y mora

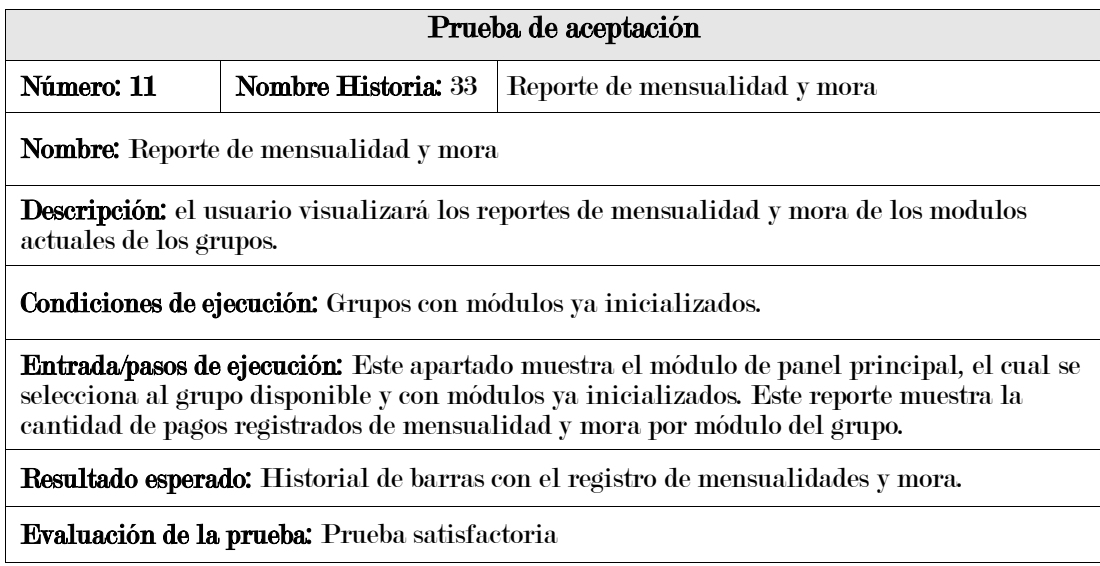

# ANEXO 02: Matriz de consistencia

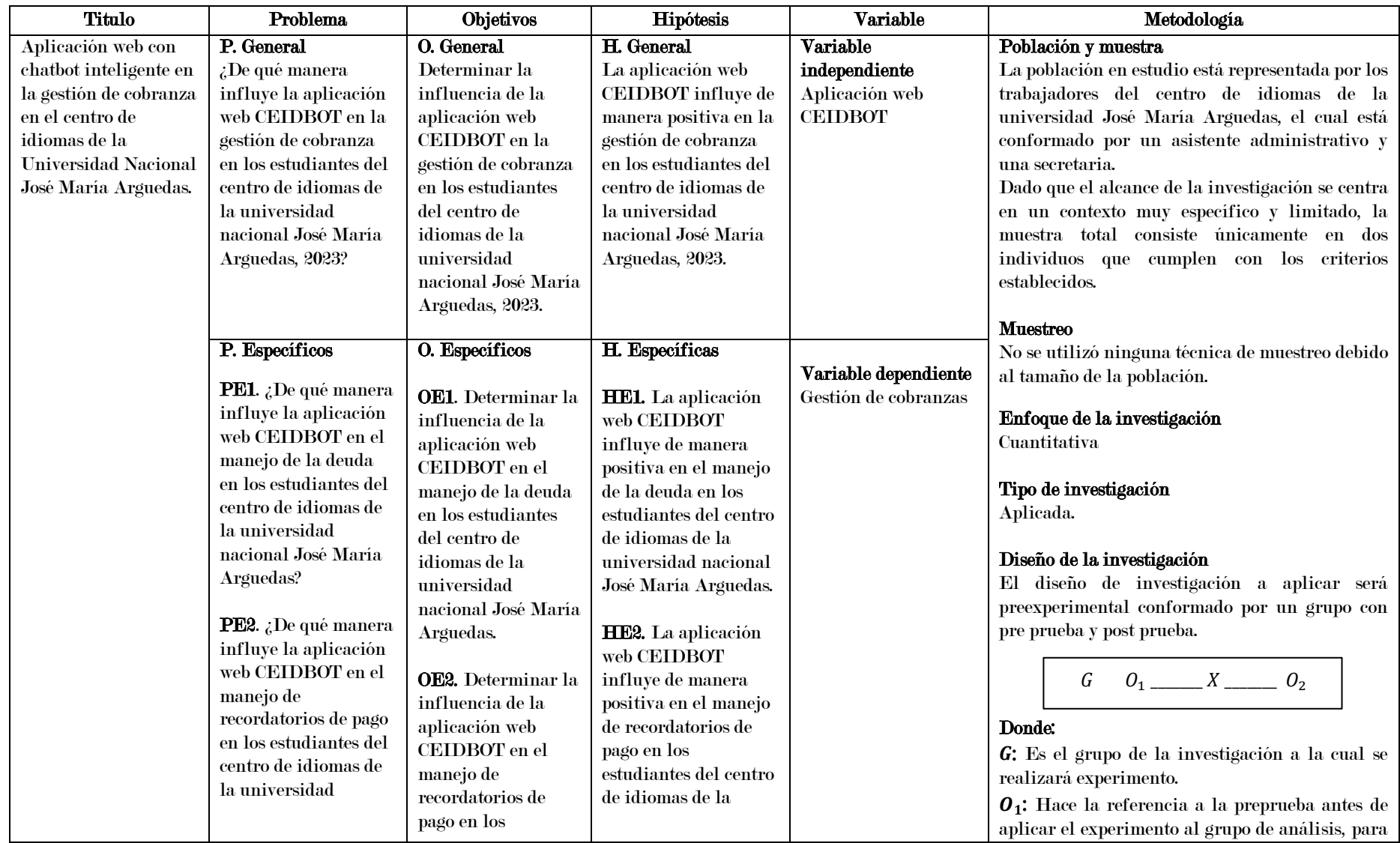

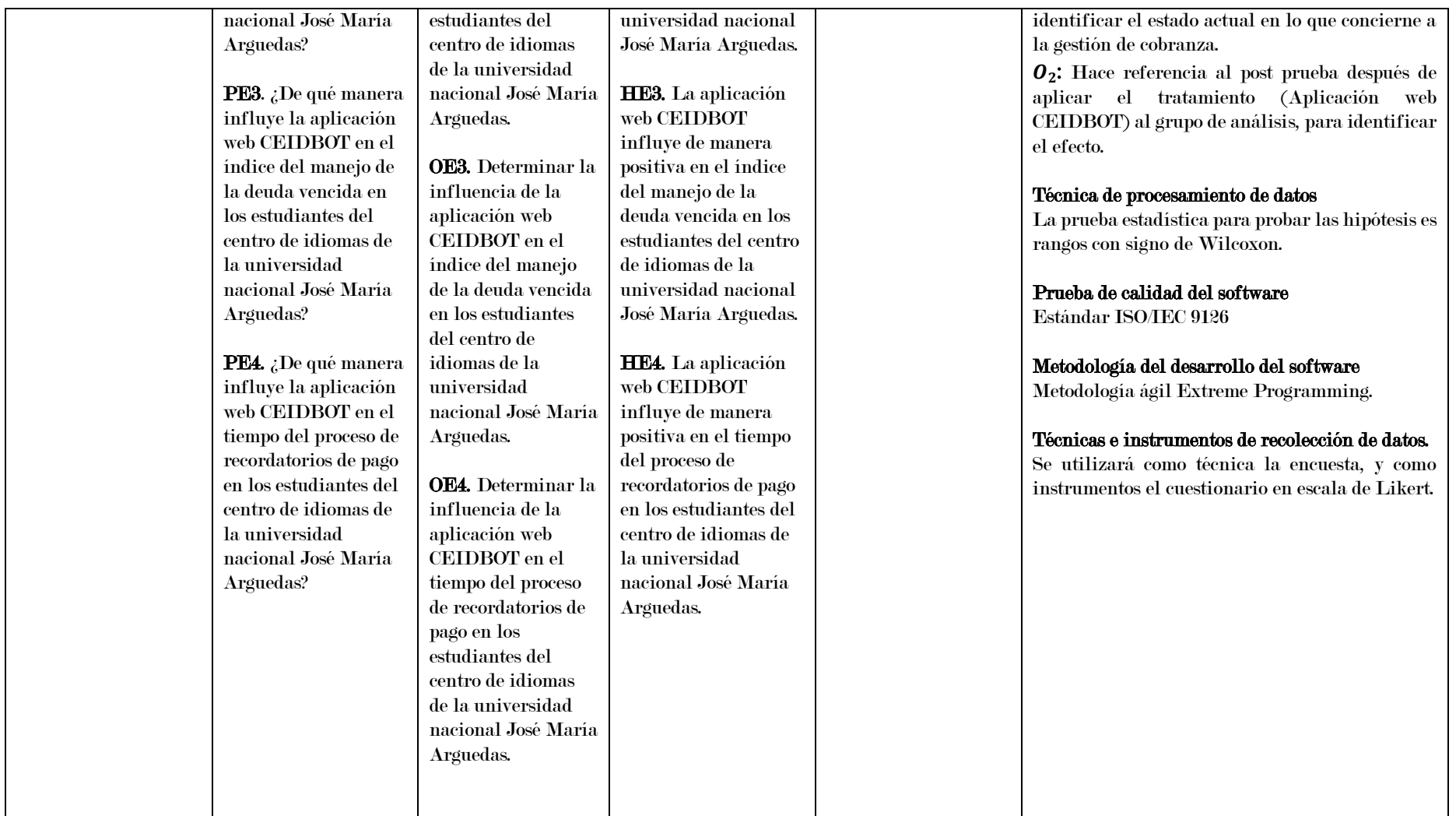

### ANEXO 03: Carta de aceptación para realizar el trabajo de investigación

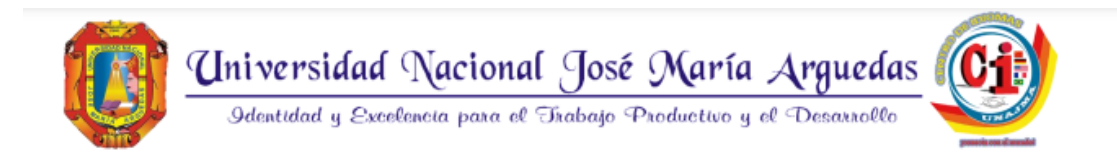

### CARTA DE ACEPTACIÓN PARA REALIZAR TRABAJO DE INVESTIGACIÓN EN **EL CEID UNAJMA**

Andahuaylas, 16 de febrero del 2023.

Mediante el presente documento, tengo el agrado de dirigirme a usted, en atención a su solicitud presentada con fecha 30 de enero del presente año para comunicarle mi aceptación para que pueda realizar su trabajo de investigación "APLICACIÓN WEB CEIDBOT EN EL CENTRO DE IDIOMAS DE LA UNIVERSIDAD NACIONAL JOSÉ MARÍA ARGUEDAS" para optar el Título Profesional de Ingeniero de Sistemas como Director CEID UNAJMA.

Sin otro particular, me suscribo de usted

Atentamente,

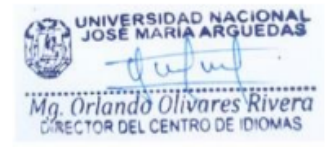

# ANEXO 04: Validación del instrumento de medición de la variable

# $\label{eq:inert} {\bf dependent}$

### Validador: variable dependiente Nro 1

#### CERTIFICADO DE VALIDEZ DE CONTENIDO DEL INSTRUMENTO QUE MIDE LA VARIABLE **GESTIÓN DE COBRANZAS**

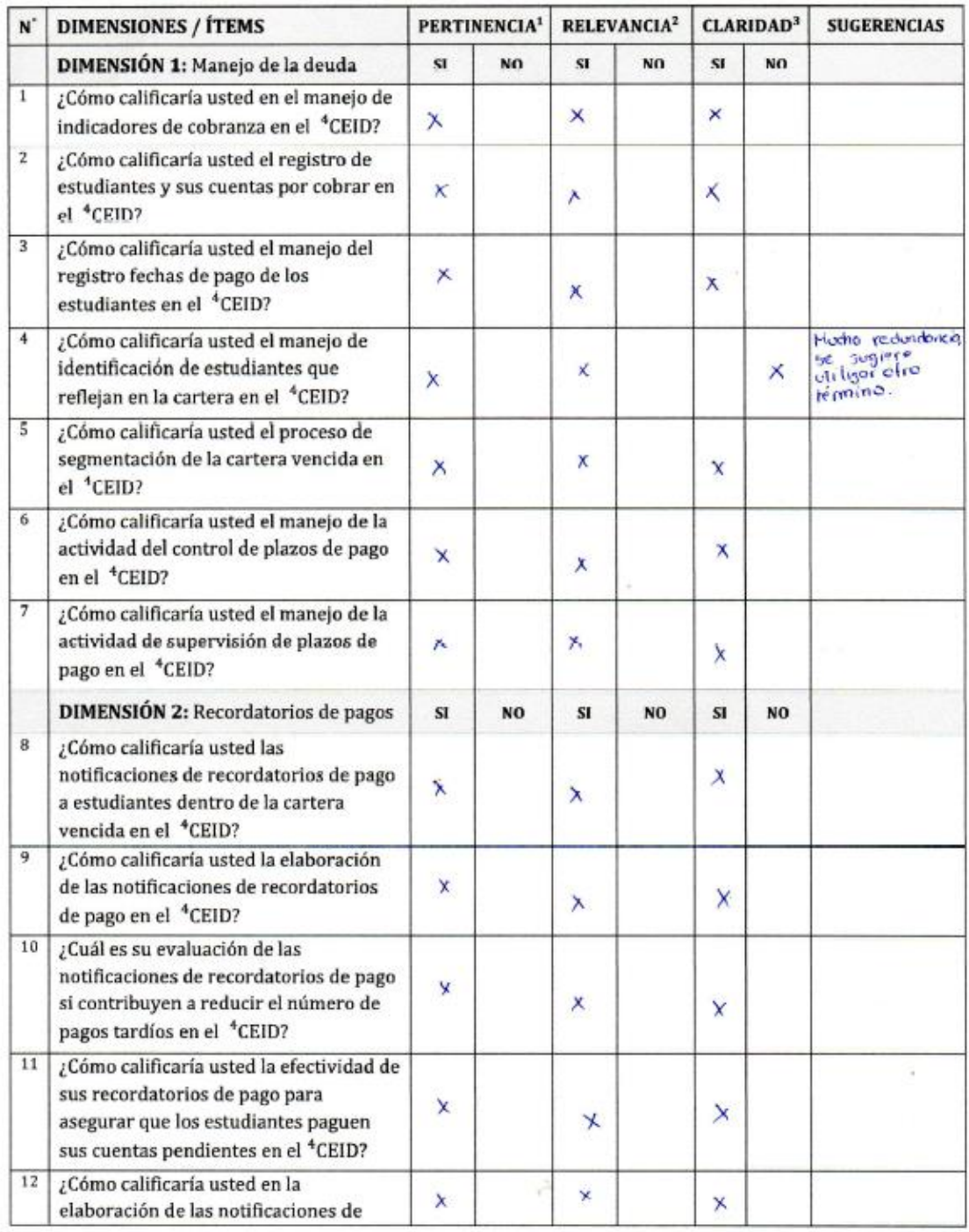

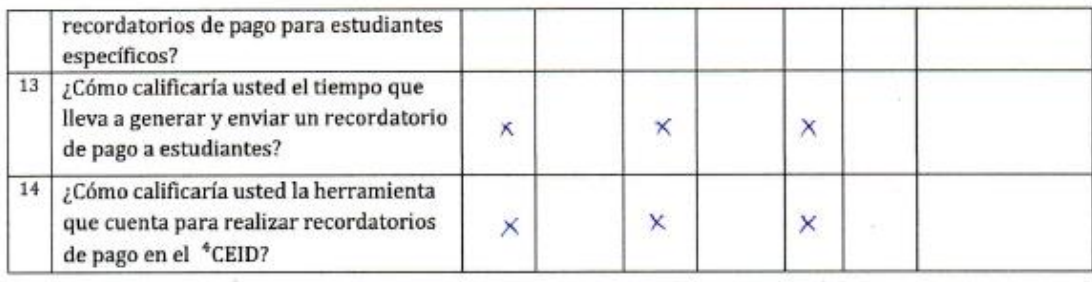

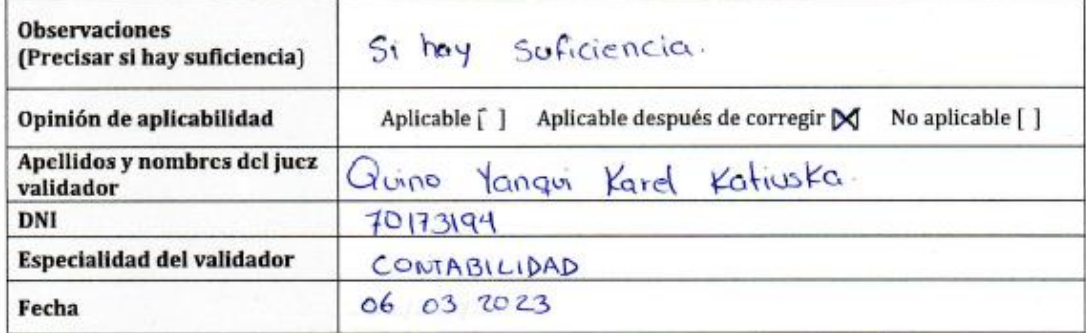

<sup>1</sup>PERTINENCIA: El ítem corresponde al concepto teórico formulado.

<sup>2</sup>RELEVANCIA: El ítem es apropiado para representar al componente o dimensión específica del constructo.

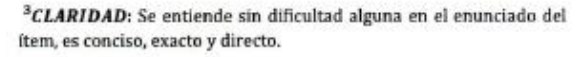

<sup>4</sup>CEID: Centro de idiomas de la universidad nacional José María Arguedas.

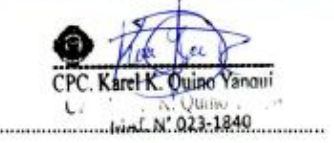

Firma del experto informante

### Validador: variable dependiente Nro $\sqrt{2}$

# **CERTIFICADO DE VALIDEZ DE CONTENIDO DEL INSTRUMENTO QUE MIDE LA VARIABLE GESTIÓN DE COBRANZAS**

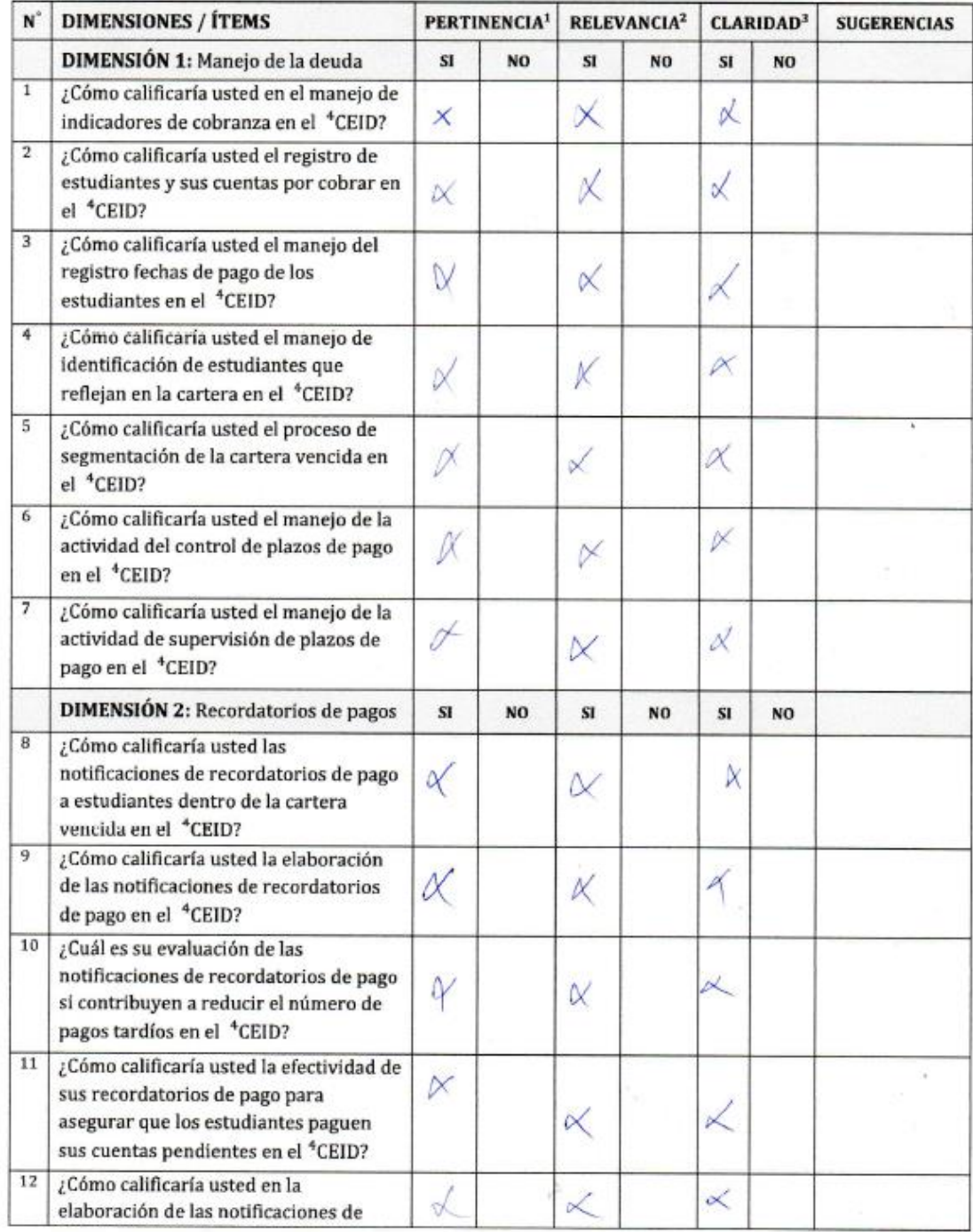

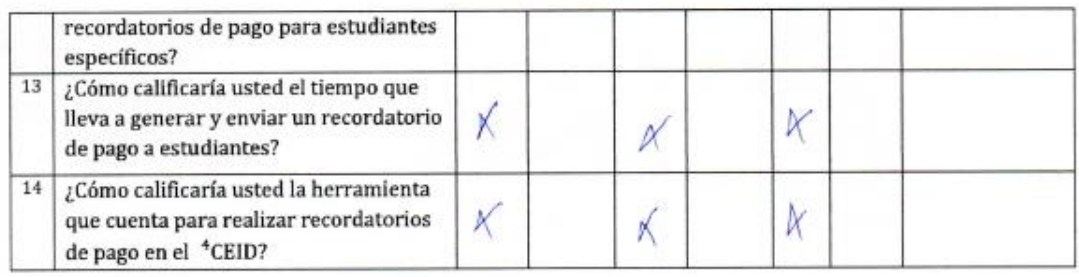

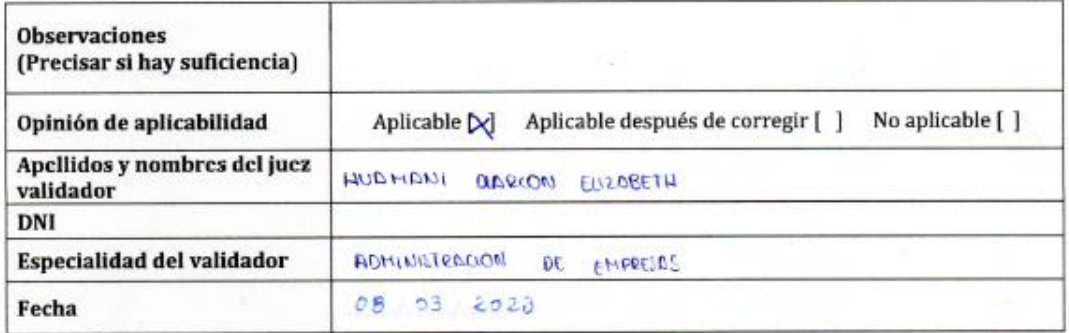

<sup>1</sup>PERTINENCIA: El ítem corresponde al concepto teórico formulado.

ĸ

 $\boldsymbol{^2}$  RELEVANCIA: El ítem es apropiado para representar al componente o dimensión específica del constructo.

 ${}^{3}CLARIDAD$ : Se entiende sin dificultad alguna en el enunciado del ítem, es conciso, exacto y directo.

<sup>4</sup>CEID: Centro de idiomas de la universidad nacional José María Arguedas.

10681325  $111111$ 

Firma del experto informante

### ANEXO 05: Instrumentos de medición para la variable dependiente

### APLICACIÓN WEB CON CHATBOT INTELIGENTE EN LA GESTIÓN DE COBRANZA EN EL CENTRO DE IDIOMAS DE LA UNIVERSIDAD NACIONAL **JOSÉ MARÍA ARGUEDAS**

#### Instrumento para la medición de la variable gestión de cobranza

Marcar la alternativa que usted cree conveniente. De antemano agradecer que haya respondido las preguntas que serán de ayuda para la investigación.

#### **I.** Datos generales

#### II. Aspectos de validación del manejo de la deuda

1. ¿Cómo calificaría usted en el manejo de indicadores de cobranza del CEID?

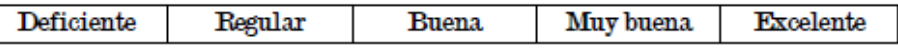

 $\mathcal E^{\text{C}\text{om}}$ o calificaría usted el registro de estudiantes y sus cuentas por cobrar del CEID?  $\mathbf{2}$ 

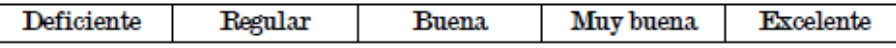

3. ¿Cómo calificaria usted el manejo del registro fechas de pago de los estudiantes del CEID?

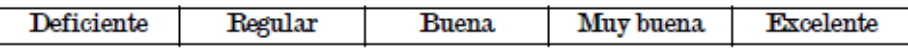

4. ¿Cómo calificaria usted el manejo de identificación de estudiantes que reflejan en la cartera del CEID?

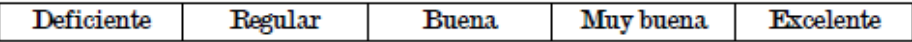

5. ¿Cómo calificaria usted el proceso de segmentación de la cartera vencida del **CEID?** 

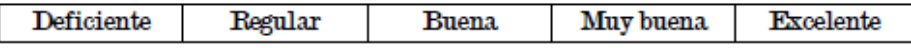

6. ¿Cómo calificaría usted el manejo de la actividad del control de plazos de pago del CEID?

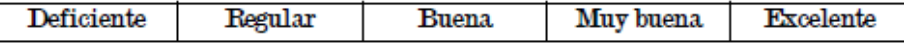

7. ¿Cómo calificaría usted el manejo de la actividad de supervisión de plazos de pago del CEID?

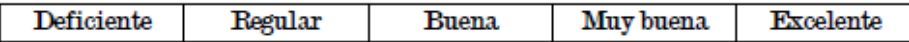

### III. Aspectos de validación de recordatorios de pago

8. ¿Cómo calificaria usted las notificaciones de recordatorios de pago a estudiantes dentro de la cartera vencida del CEID?

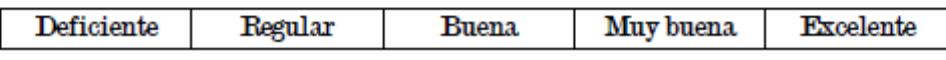

9. ¿Cómo calificaría usted la elaboración de las notificaciones de recordatorios de pago del CEID?

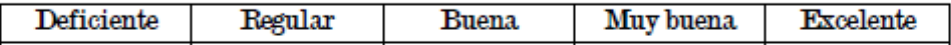

10. ¿Cuál es su evaluación de las notificaciones de recordatorios de pago si contribuyen a reducir el número de pagos tardios del CEID?

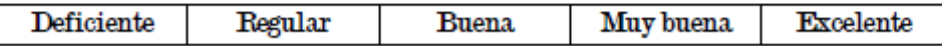

11. ¿Cómo calificaría usted la efectividad de sus recordatorios de pago para asegurar que los estudiantes paguen sus cuentas pendientes del CEID?

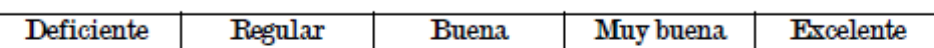

12. ¿Cómo calificaria usted en la elaboración de las notificaciones de

recordatorios de pago para estudiantes específicos?

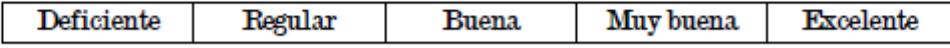

13. ¿Cómo calificaría usted el tiempo que lleva a generar y enviar un recordatorio de pago a estudiantes?

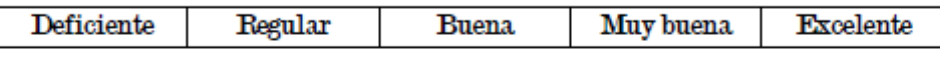

14. ¿Cómo calificaría usted la herramienta que cuenta para realizar recordatorios de pago del CEID?

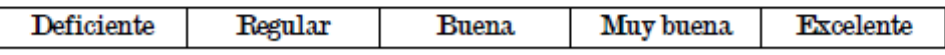

Firma del entrevistado Nombres: DNI:

# ANEXO 06: Fichas de registro índice de la deuda vencida y tiempo del

# proceso de recordatorios de pago

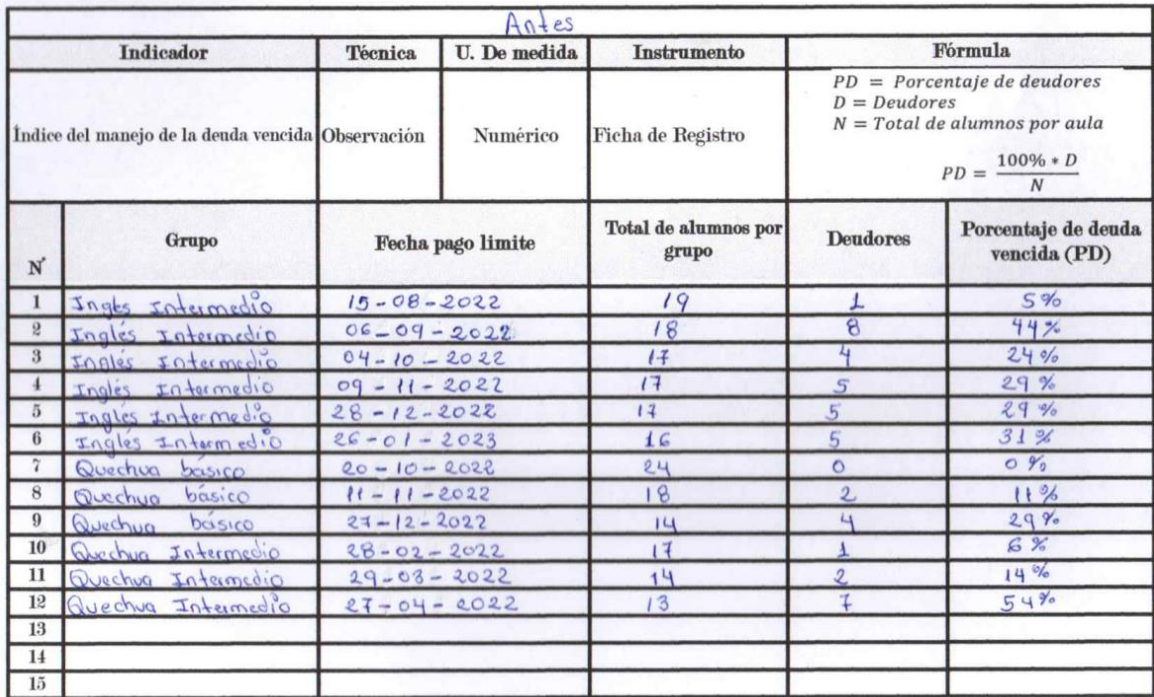

- Indicador índice del manejo de la deuda

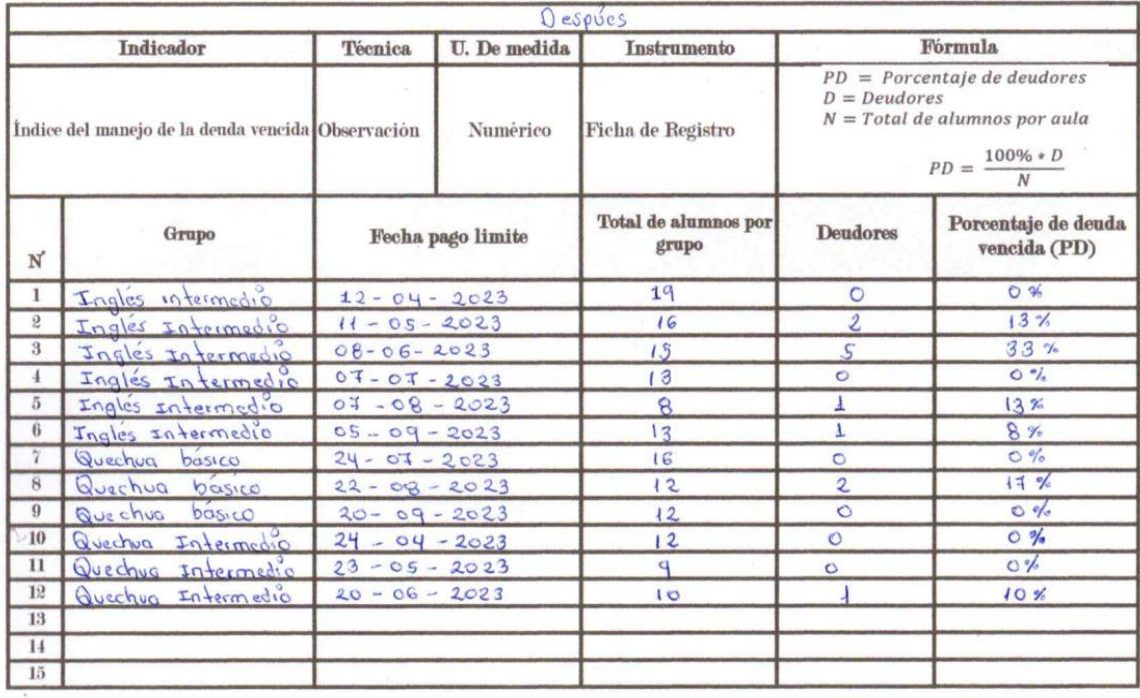

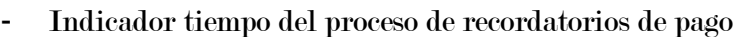

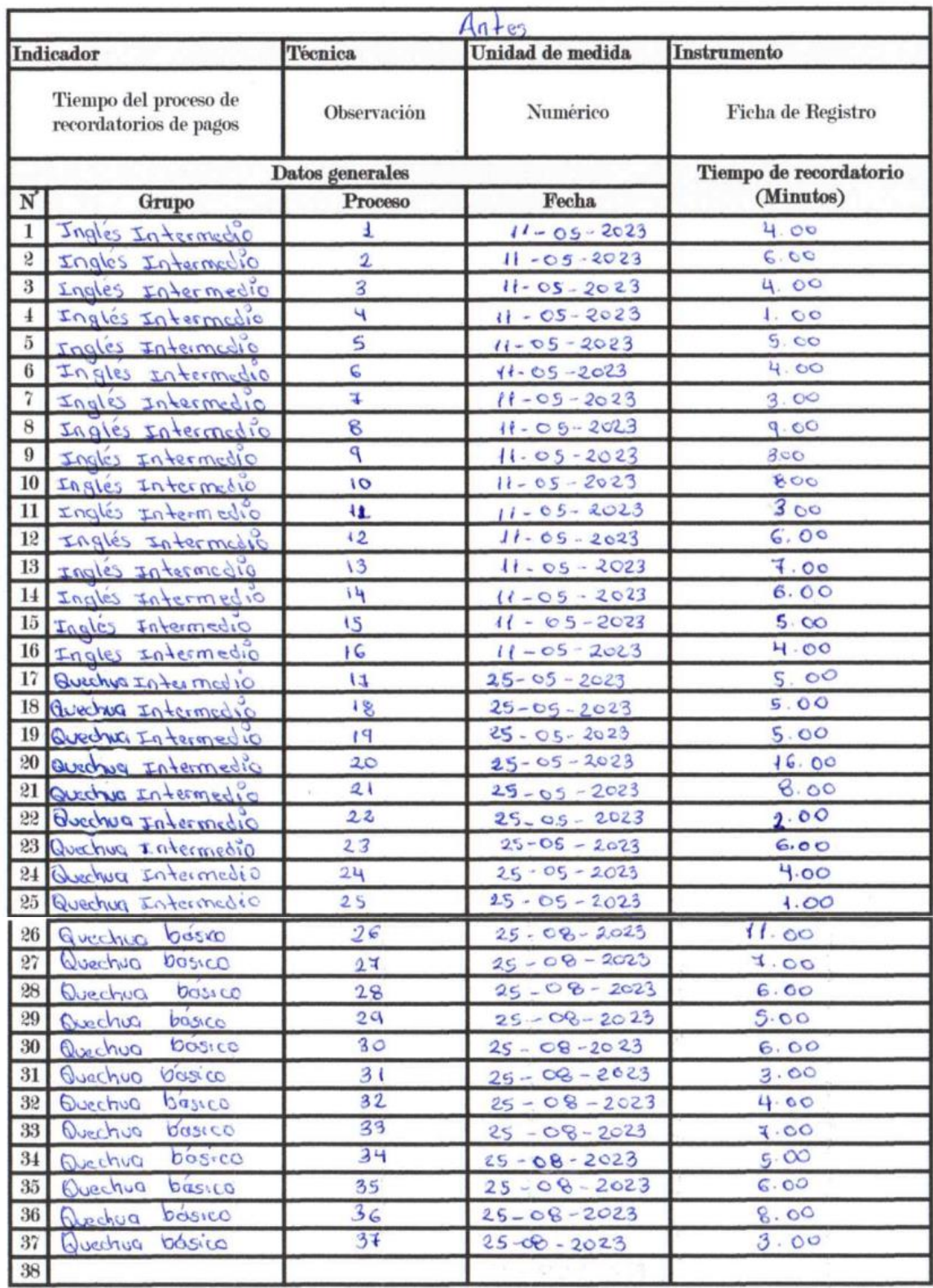

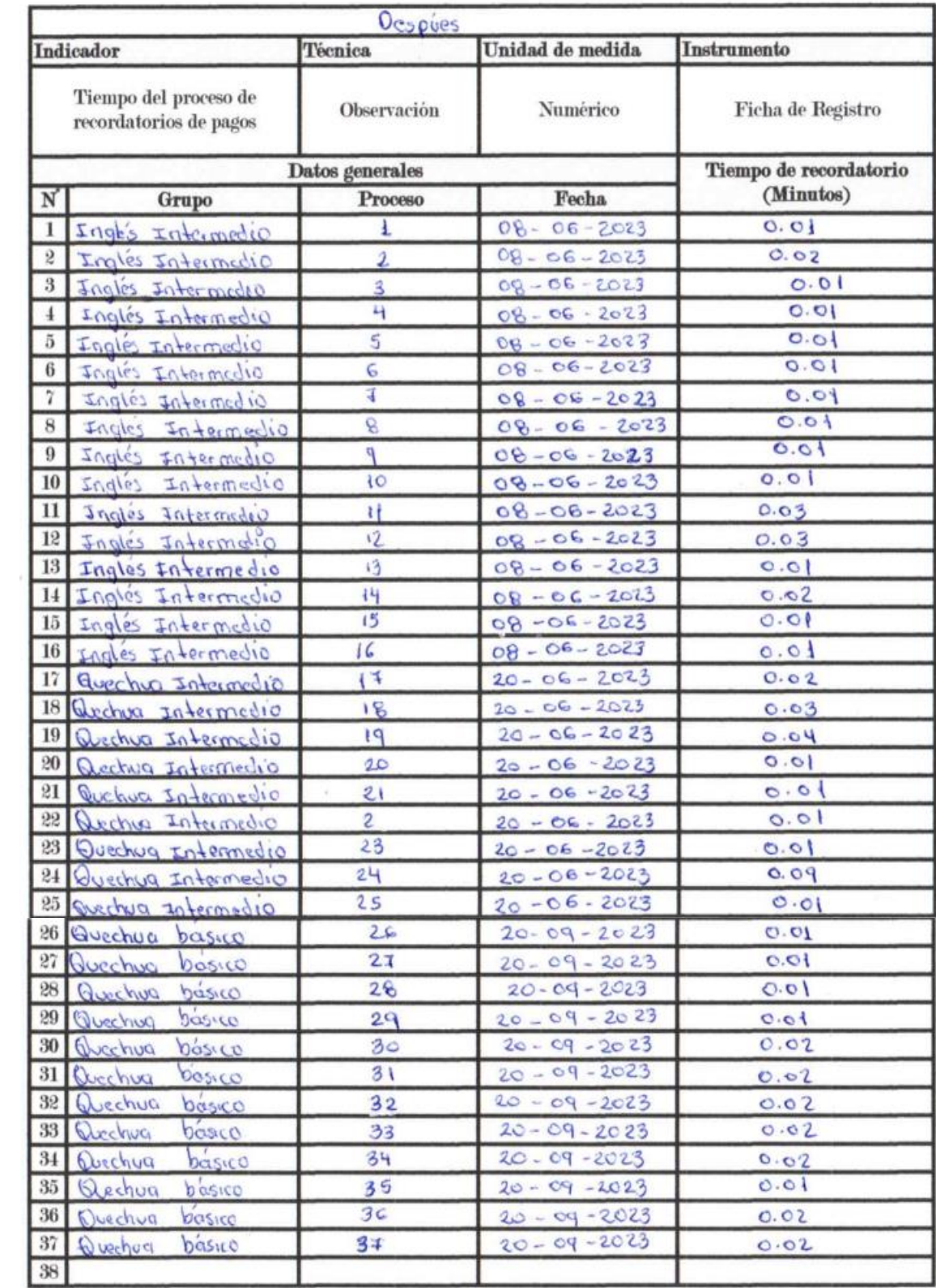

# ANEXO 07: Tabulación de datos de la aplicación de los instrumentos de evaluación

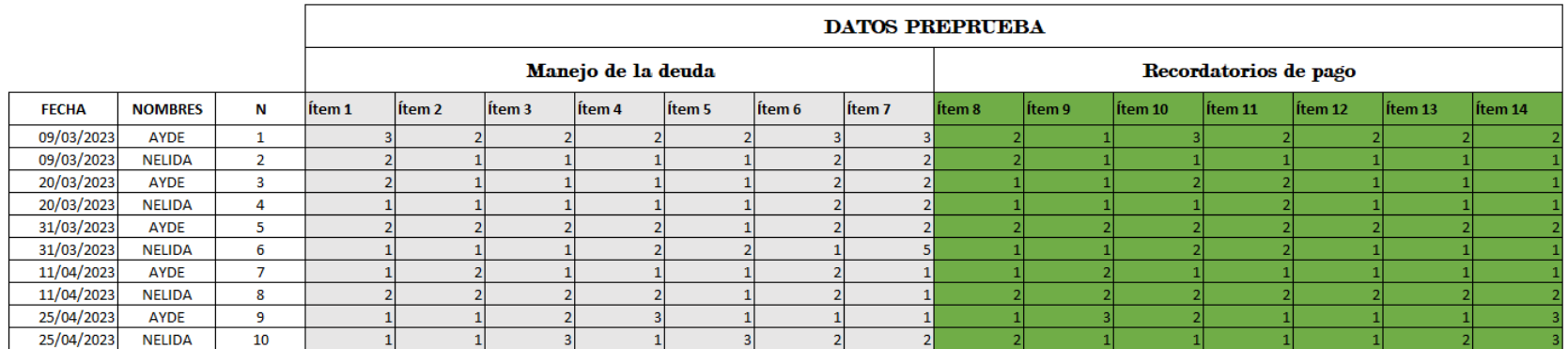

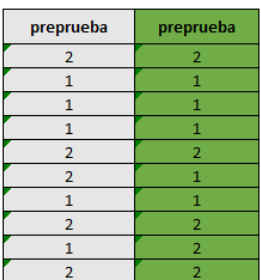

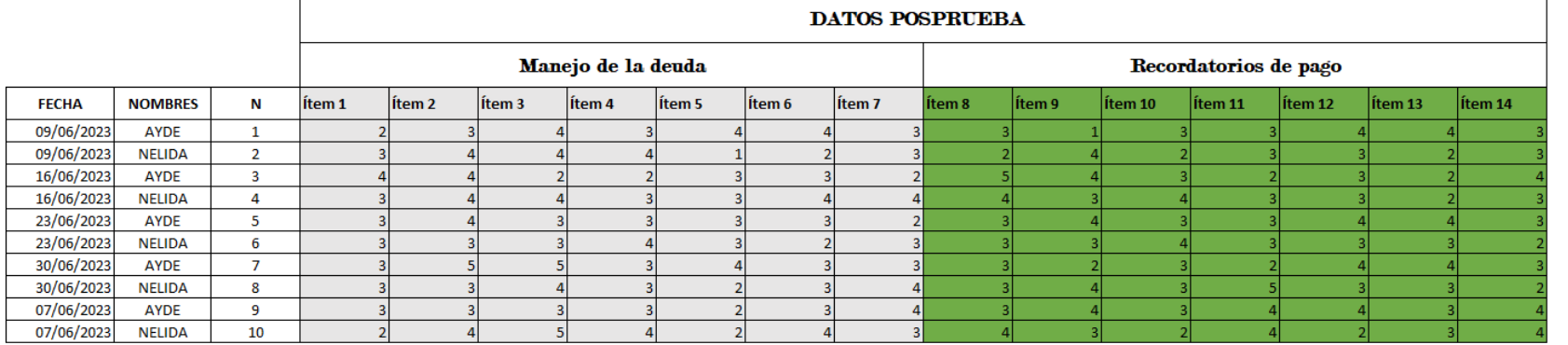

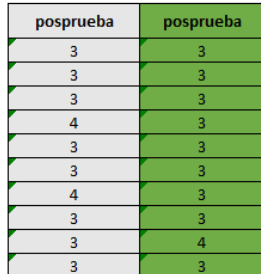

### Evaluación de datos en SPSS para las hipótesis

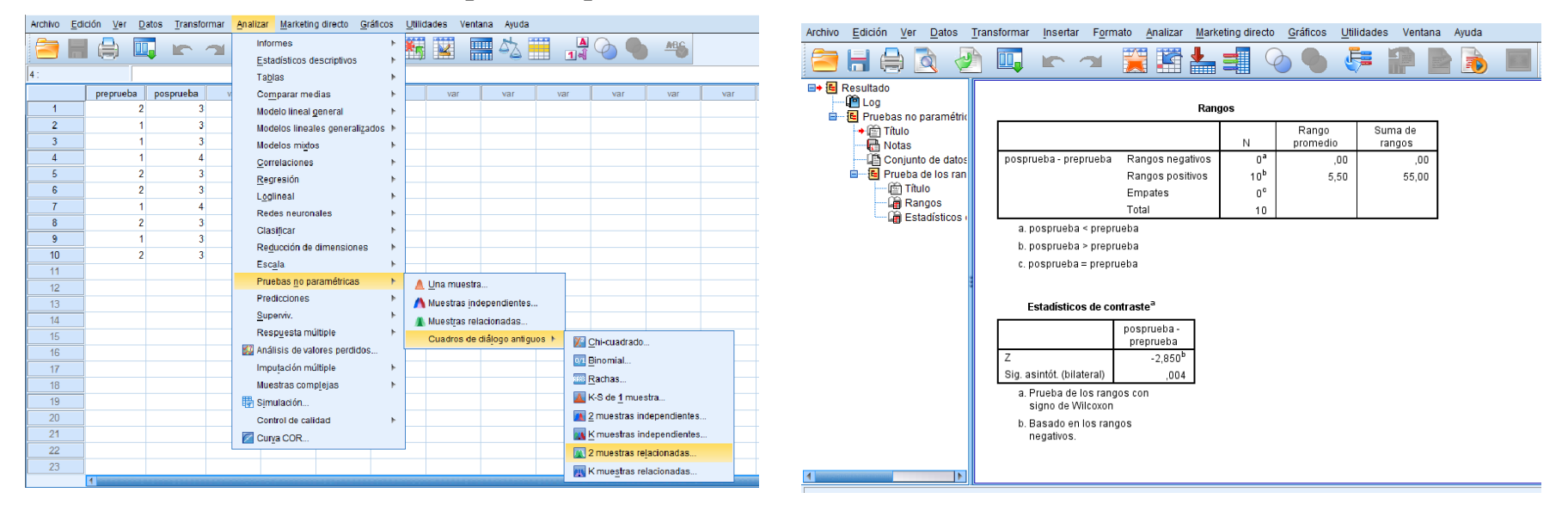

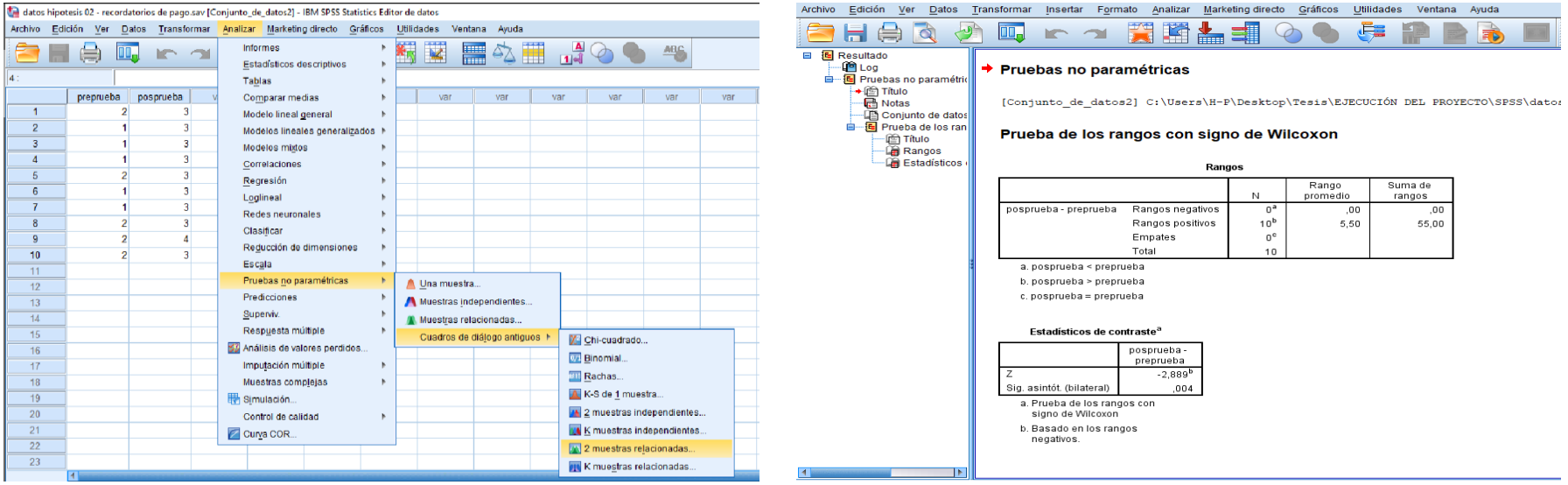

# ANEXO 08: Requerimientos del sistema – visión global

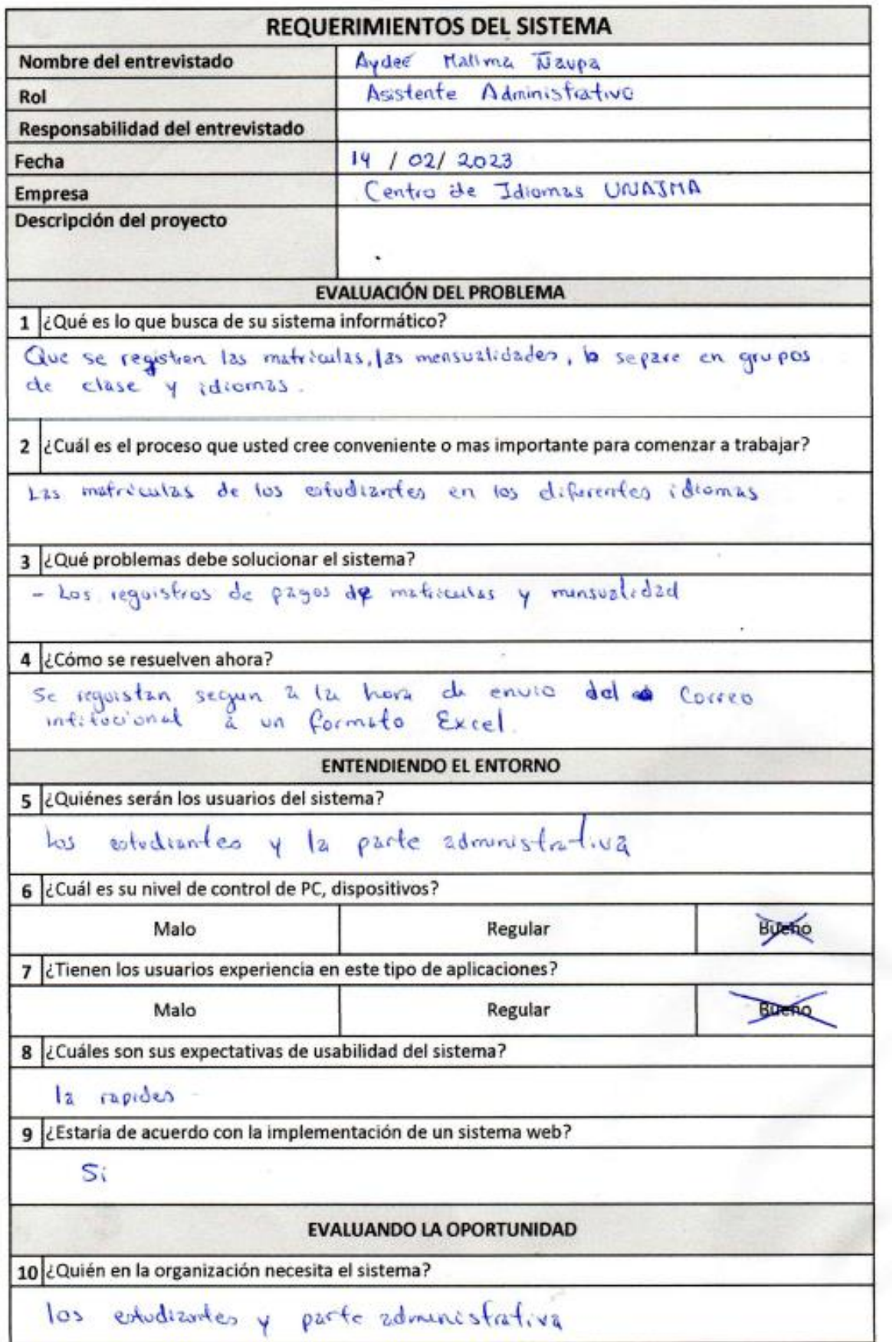

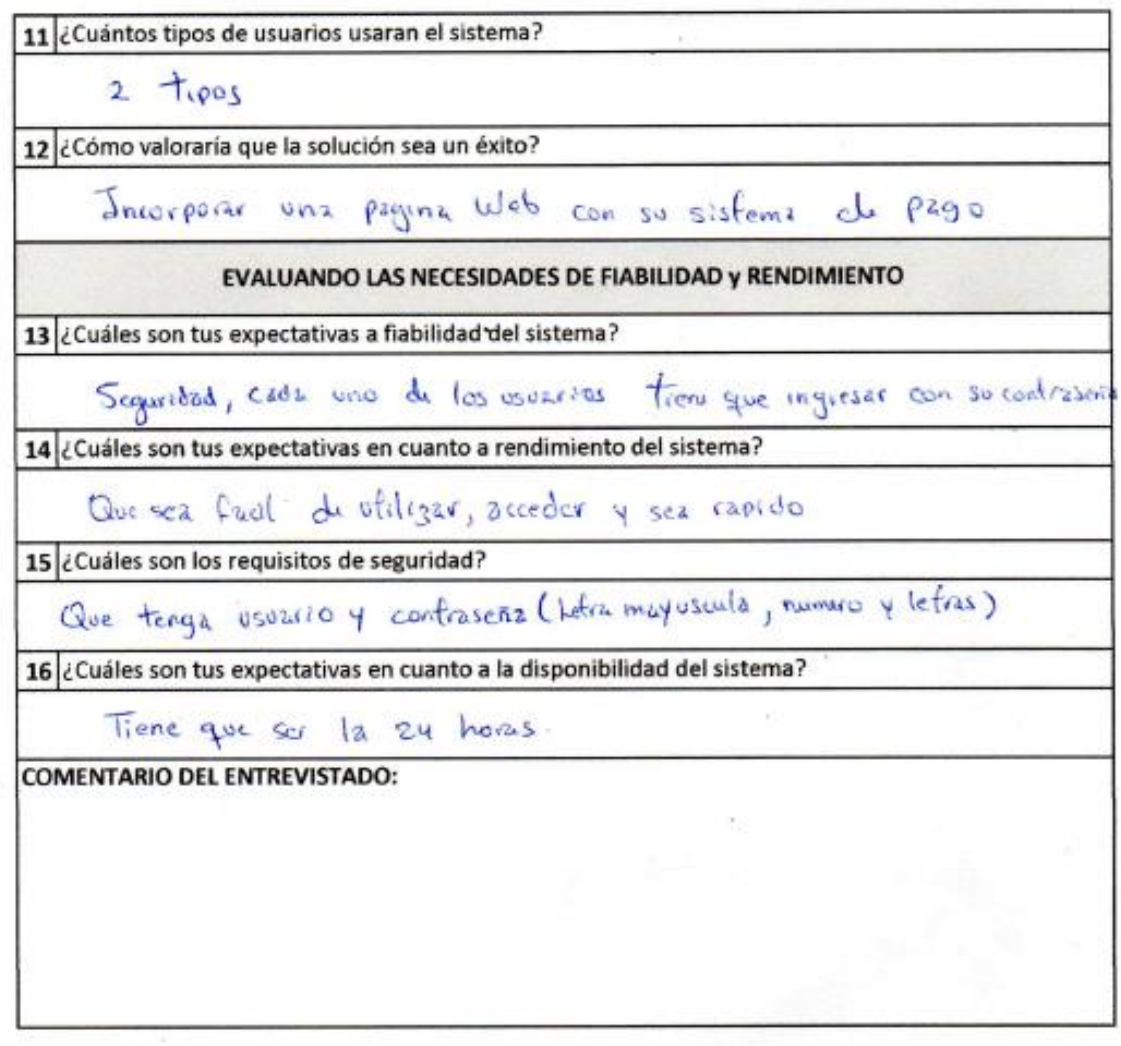

Qualus

Firma del entrevistador Nombre: Jesé Antonio Rojas Cos DNI: 71690091

Firma del entrevistado<br>Nombre: Aydee' et assuma News DNI: 46644400

### ANEXO 09: Validación de los instrumentos de medición de la variable independiente

Validador: variable independiente Nro 1

### CONSTANCIA DE VALIDACIÓN DE LA APLICACIÓN WEB CEIDBOT

Quien suscribe, con DNI Nº 40725333, de profesión *Ingeniero Informativo y de* Stifemar con Grado de Maestro Por medio de la presente hago constar que he revisado con fines de Validación de la aplicación CEIDBOT (medición de la variable independiente en base a la ISO 9126) de la investigación "Aplicación web "CEIDBOT" con chatbot inteligente en la gestión de cobranza en el centro de idiomas de la Universidad Nacional José Maria Arguedas". Luego de hacer las observaciones pertinentes, puedo formular las siguientes apreciaciones

I. ASPECTOS DE LA VALIDACIÓN:

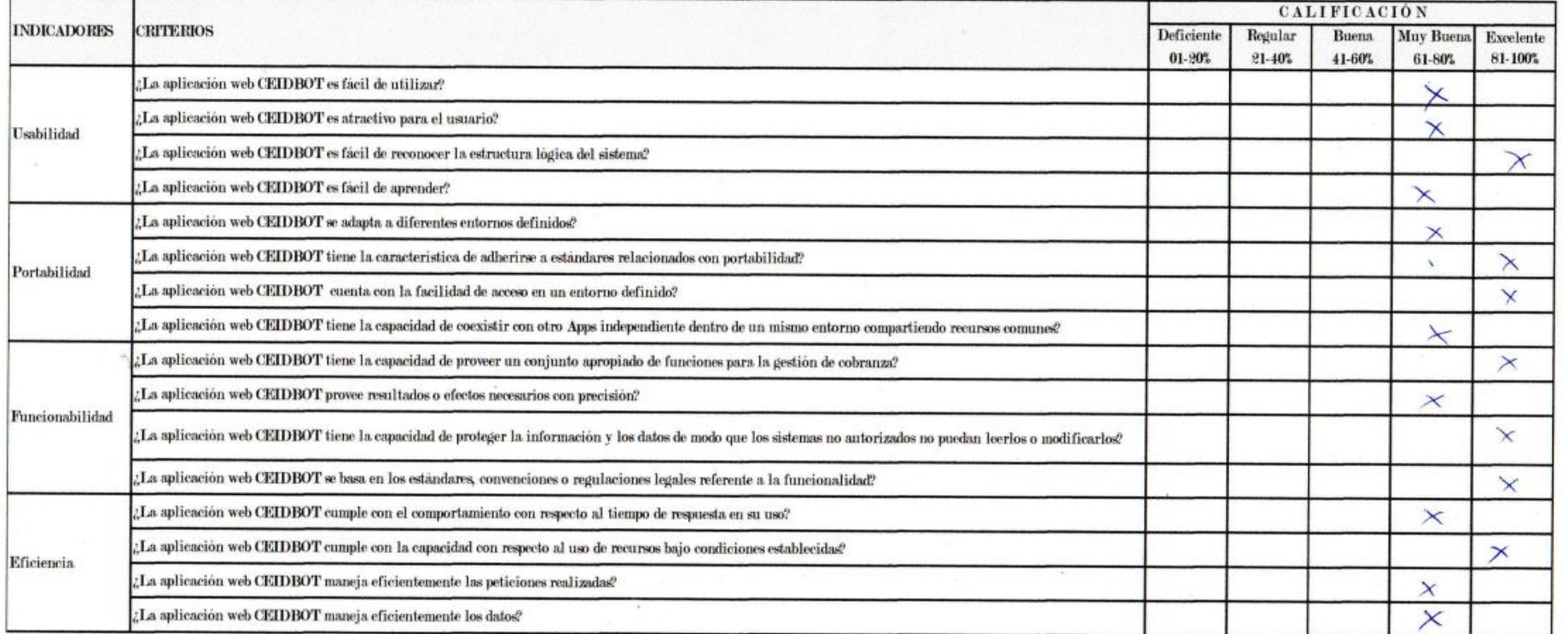

II. CALIFICACIÓN GLOBAL (Marcar con una X)

IVAN SORIA SOLI Firma del experto informante

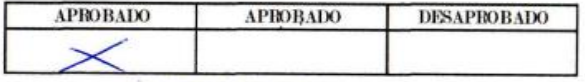

FECHA:  $09 - 06 - 2023$ 

### Validador: variable independiente Nro 2

# CONSTANCIA DE VALIDACIÓN DE LA APLICACIÓN WEB CEIDBOT

Quien suscribe, con DNI N° 41966523 de profesión en Ingeniera Intarnational con Grado de Massica Por medio de la presente hago constar que he revisado con fines de Validación de la aplicación CEIDBOT (medición de la variable independiente en base a la ISO 9126) de la investigación "Aplicación web "CEIDBOT" con chatbot inteligente en la gestión de cobranza en el centro de idiomas de la Universidad Nacional José María Arguedas". Luego de hacer las observaciones pertinentes, puedo formular las siguientes apreciaciones

I. ASPECTOS DE LA VALIDACIÓN:

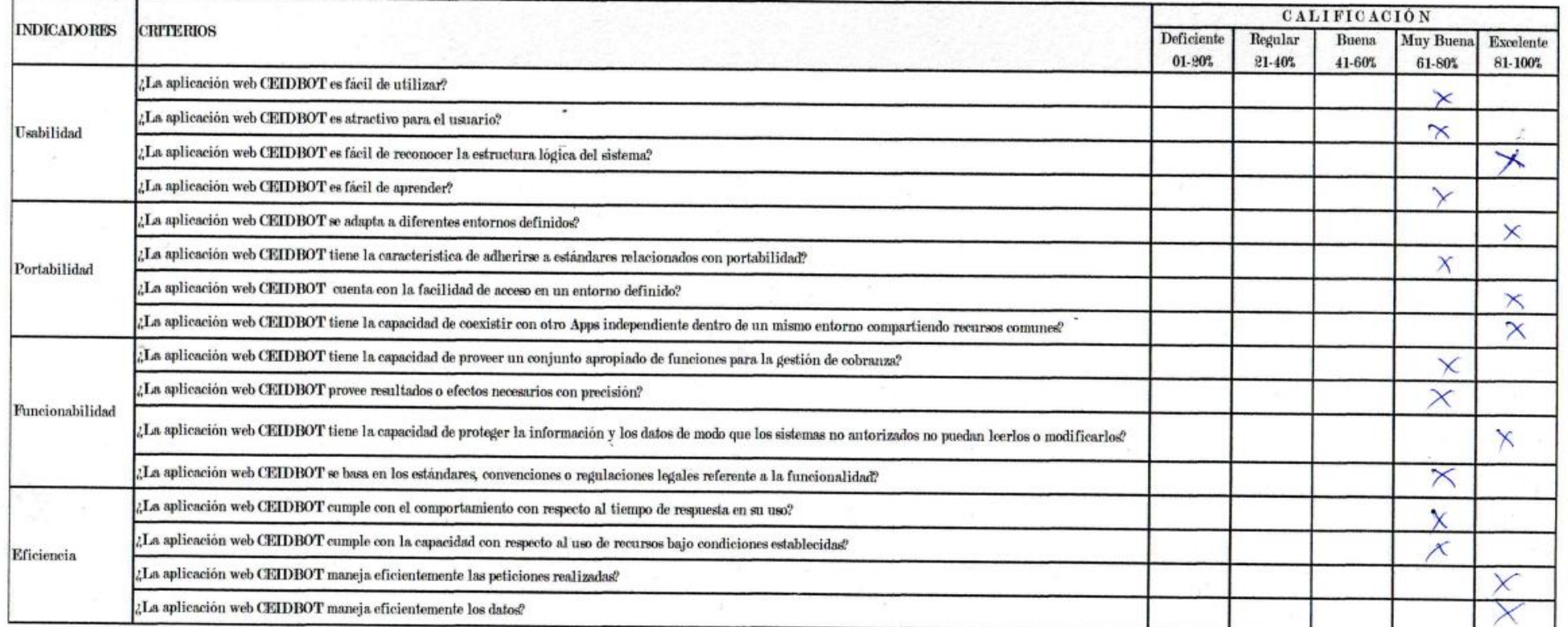

II. CALIFICACIÓN GLOBAL (Marear con una X)

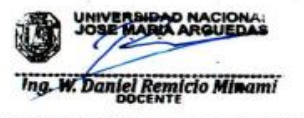

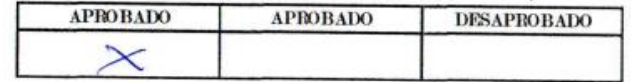

Firma del experto informante Ing. Walter Daniel Remicio Minami FECHA:  $07 - 06 - 2023$ 

#### Validador: variable independiente Nro 3

# CONSTANCIA DE VALIDACIÓN DE LA APLICACIÓN WEB CEIDBOT

Quien suscribe, con DNI N° 1880936, de profesión Taganiero de OisTema con Grado de maestro Por medio de la presente hago constar que he revisado con fines de Validación de la aplicación CEIDBOT (medición de la variable independiente en base a la ISO 9126) de la investigación "Aplicación web "CEIDBOT" con chatbot inteligente en la gestión de cobranza en el centro de idiomas de la Universidad Nacional José María Arguedas". Luego de hacer las observaciones pertinentes, puedo formular las siguientes apreciaciones

I. ASPECTOS DE LA VALIDACIÓN:

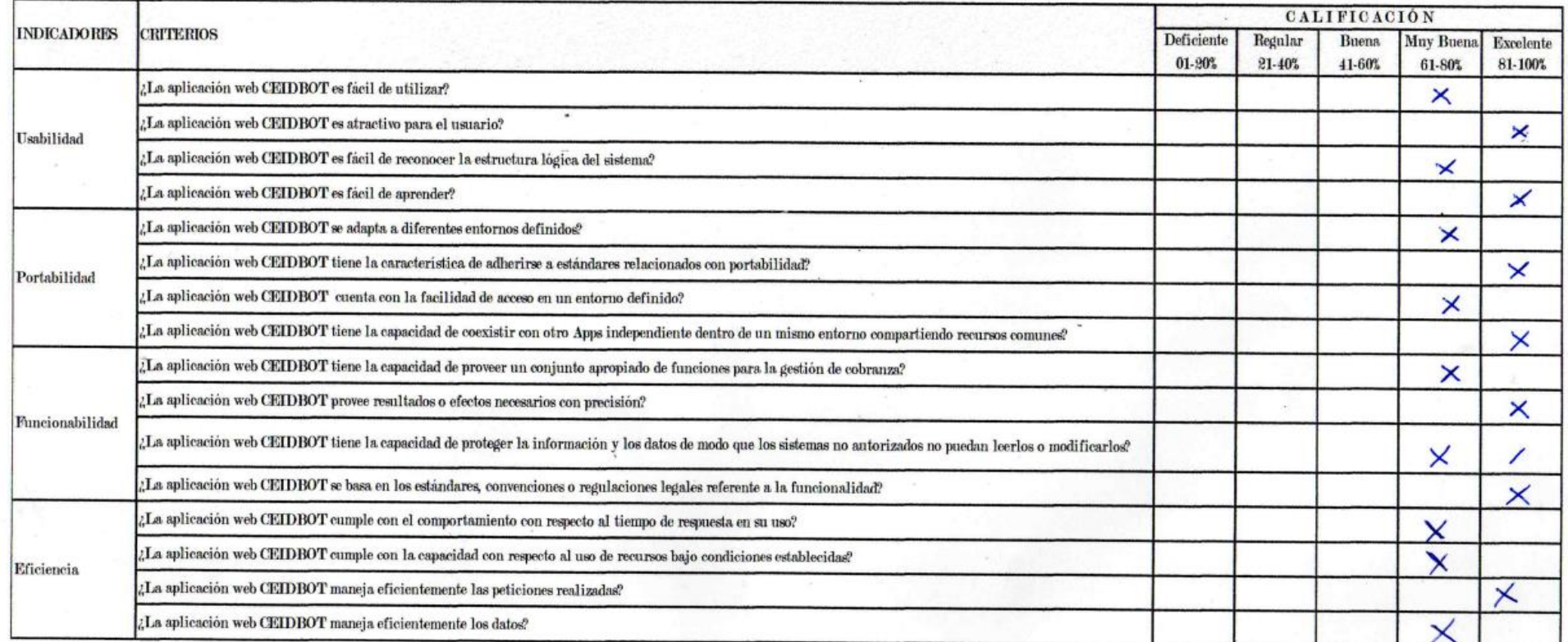

II. CALIFICACIÓN GLOBAL (Marear con una X)

Firma del experto informante

Ing. Jesús Farfán Inca Roca

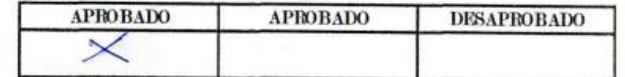

**FECHA:**  $08 - 06 - 2023$ 

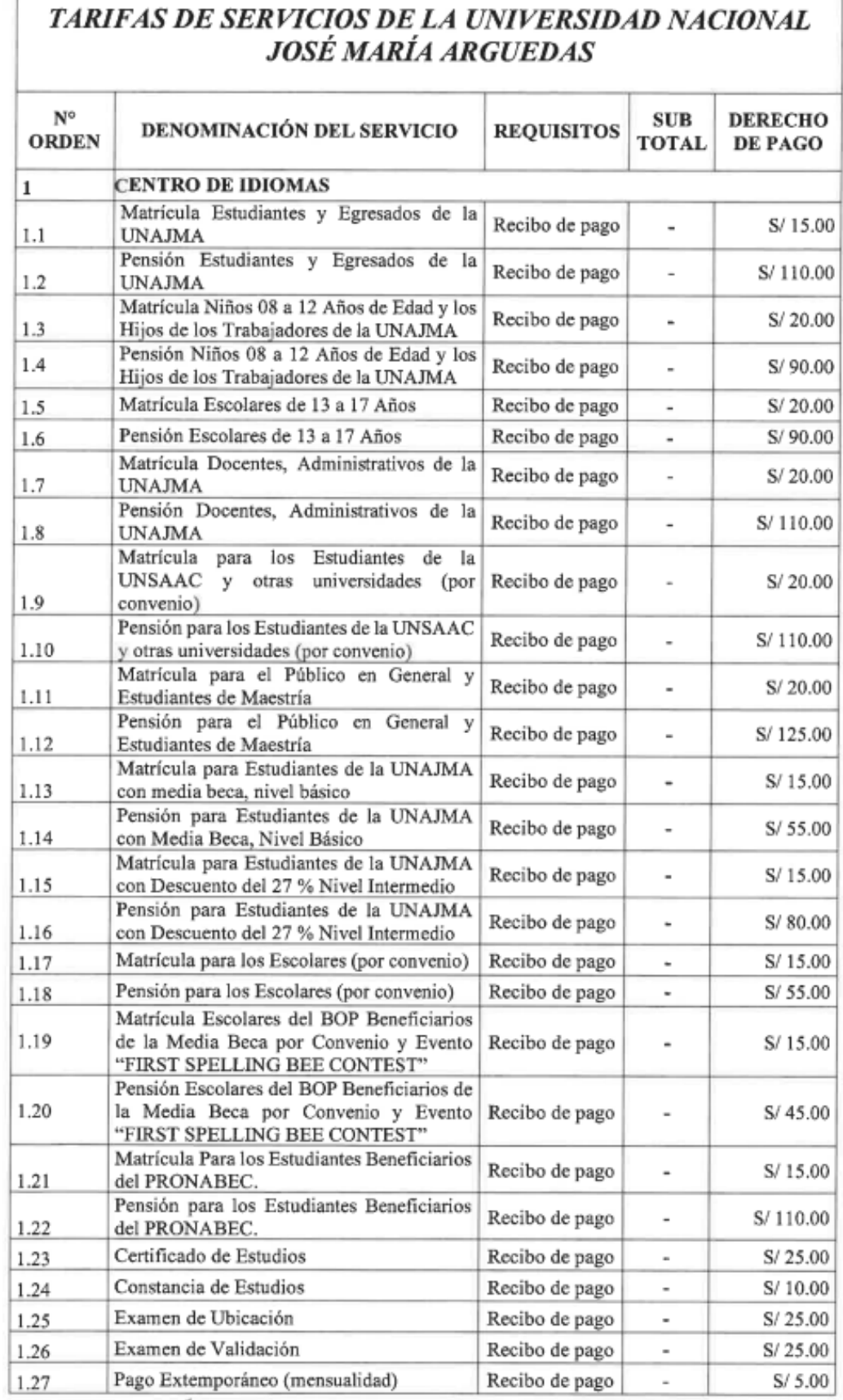

# ANEXO 10: Tarifa de servicios del Centro de Idiomas

 $\overline{\phantom{a}}$ 

 $\sum$ 

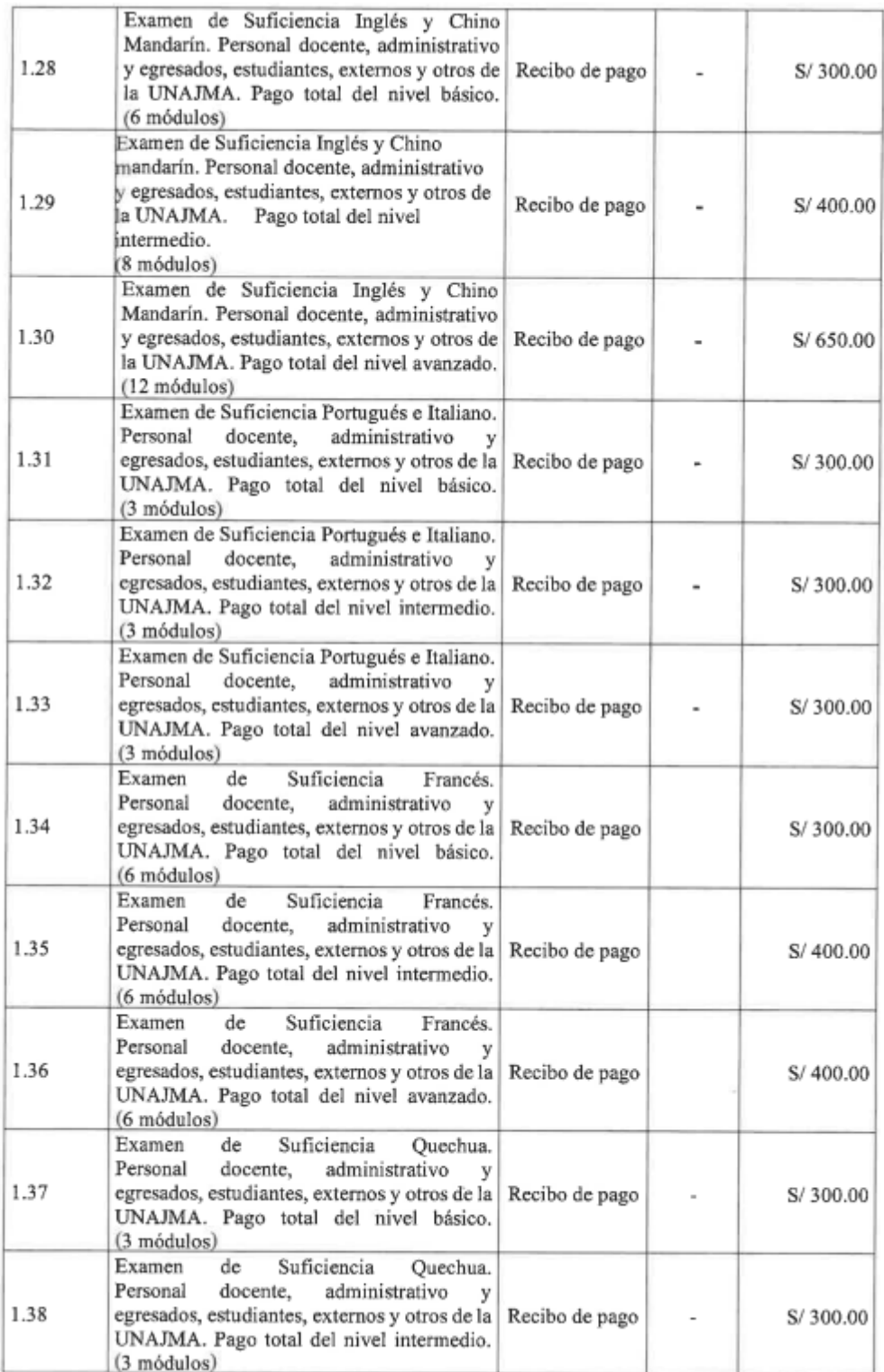

### ANEXO 11: Constancia de culminación del trabajo de investigación

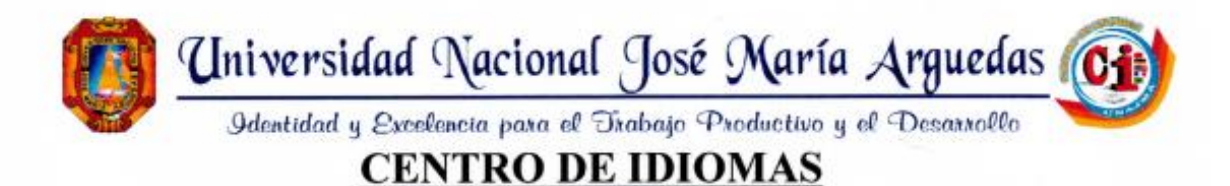

#### **CONSTANCIA DE CULMINACIÓN DE TRABAJO DE TESIS**

La dirección de Centro de Idiomas de la Universidad Nacional José María Arguedas. 户巨良行 **HACE CONSTAR:** 

Que, el bachiller en Ingeniería José Antonio Rojas Cusi, con número de DNI Nº 71690691, ha diseñado, desarrollado e implementado de manera satisfactoria la herramienta tecnológica correspondiente al Trabajo de Investigación Titulado: "APLICACIÓN WEB "CEIDBOT" CON CHATBOT INTELIGENTE EN LA GESTIÓN DE COBRANZA EN EL CENTRO DE IDIOMAS DE LA UNIVERSIDAD NACIONAL JOSÉ MARÍA ARGUEDAS"; así mismo, damos fe de que se han realizado por parte de nuestra Institución, las prepruebas y pospruebas respectivas; dando cumplimiento a los objetivos propuestos de la mencionada investigación.

Se le expide la presente constancia a solicitud del interesado para los fines que estime conveniente.

Andahuaylas, junio del 2023

Atentamente;

Carmen Quiza EL CENTRO DE IDIGILAS **ARDT** 

A.V Sol Naciente s/n - San Jerónimo teléfono: 083-421992 Anexo 1211 Correo institucional: centro.idiomas@unajma.edu.pe

# ANEXO 12: Fotografías de evidencia en campo

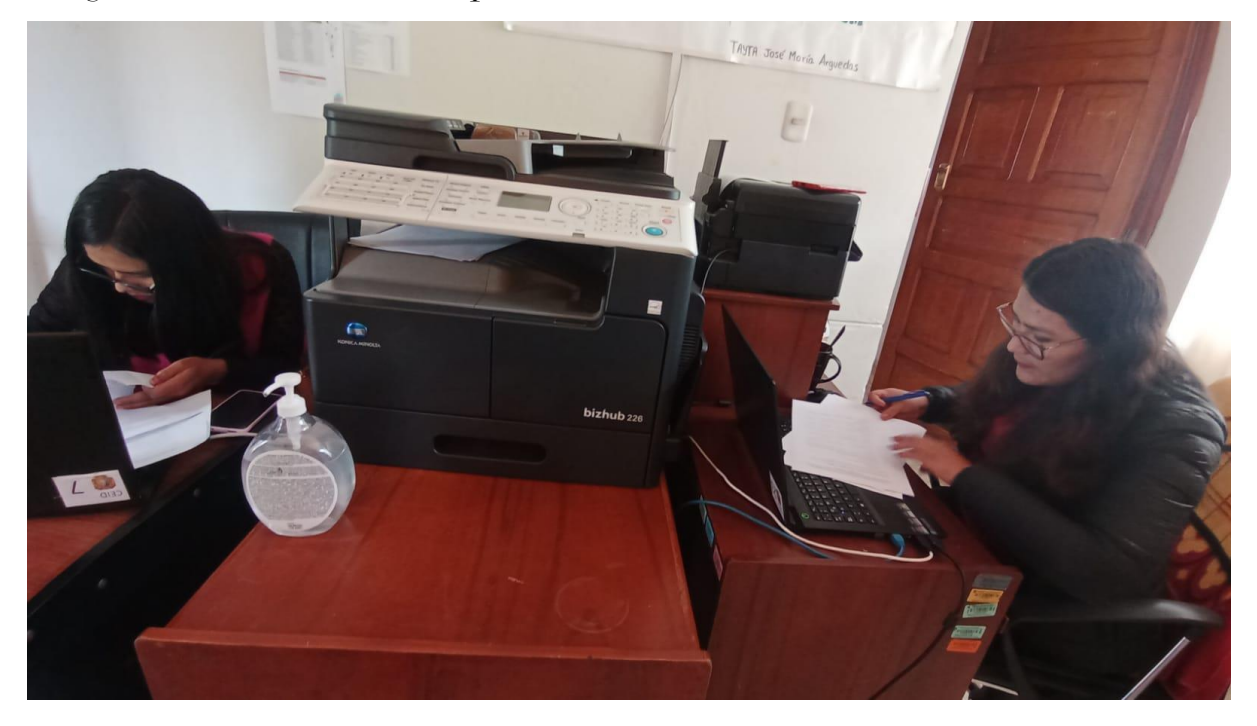

Fotografía de realización de los requerimientos del sistema

Fotografía de pruebas al sistema para su implementación

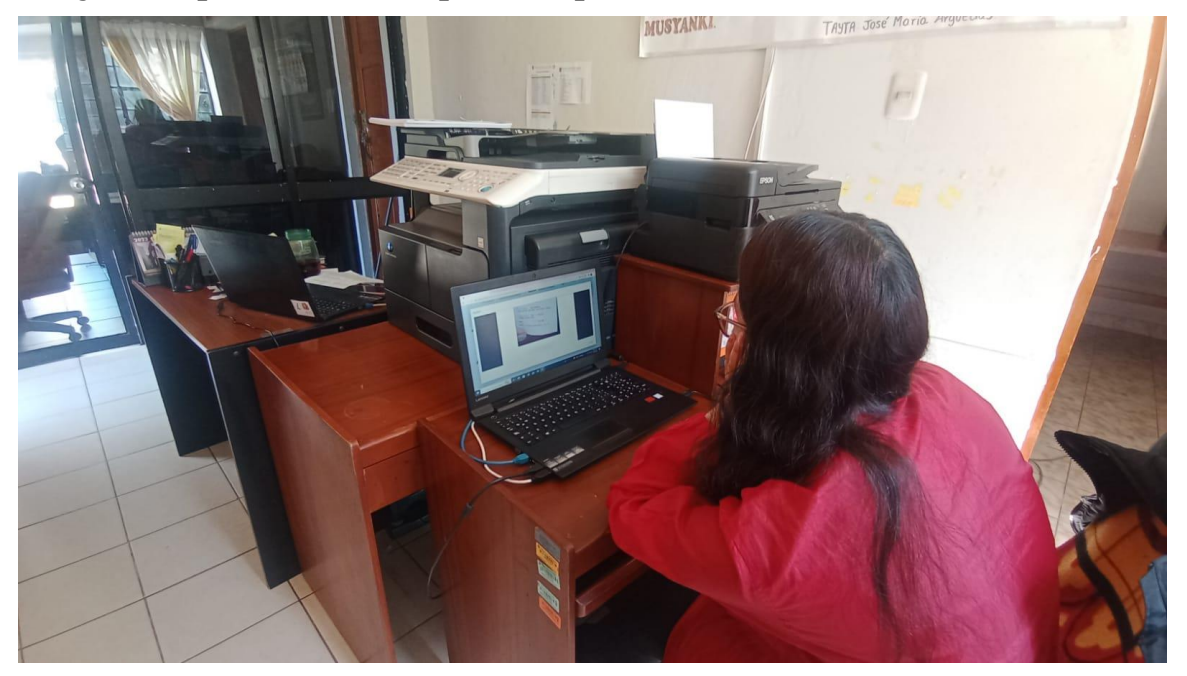